# Oracle® Database

2 Day Developer's Guide 11*g* Release 1 (11.1) **B28843-04** 

March 2008

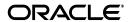

Oracle Database 2 Day Developer's Guide, 11g Release 1 (11.1)

B28843-04

Copyright © 2005, 2008, Oracle. All rights reserved.

Primary Author: Roza Leyderman

Contributors: Pat Huey, Sharon Kennedy, Simon Law, Bryn Llewellen, Chuck Murray, Mark Townsend

The Programs (which include both the software and documentation) contain proprietary information; they are provided under a license agreement containing restrictions on use and disclosure and are also protected by copyright, patent, and other intellectual and industrial property laws. Reverse engineering, disassembly, or decompilation of the Programs, except to the extent required to obtain interoperability with other independently created software or as specified by law, is prohibited.

The information contained in this document is subject to change without notice. If you find any problems in the documentation, please report them to us in writing. This document is not warranted to be error-free. Except as may be expressly permitted in your license agreement for these Programs, no part of these Programs may be reproduced or transmitted in any form or by any means, electronic or mechanical, for any purpose.

If the Programs are delivered to the United States Government or anyone licensing or using the Programs on behalf of the United States Government, the following notice is applicable:

U.S. GOVERNMENT RIGHTS Programs, software, databases, and related documentation and technical data delivered to U.S. Government customers are "commercial computer software" or "commercial technical data" pursuant to the applicable Federal Acquisition Regulation and agency-specific supplemental regulations. As such, use, duplication, disclosure, modification, and adaptation of the Programs, including documentation and technical data, shall be subject to the licensing restrictions set forth in the applicable Oracle license agreement, and, to the extent applicable, the additional rights set forth in FAR 52.227-19, Commercial Computer Software--Restricted Rights (June 1987). Oracle USA, Inc., 500 Oracle Parkway, Redwood City, CA 94065.

The Programs are not intended for use in any nuclear, aviation, mass transit, medical, or other inherently dangerous applications. It shall be the licensee's responsibility to take all appropriate fail-safe, backup, redundancy and other measures to ensure the safe use of such applications if the Programs are used for such purposes, and we disclaim liability for any damages caused by such use of the Programs.

Oracle, JD Edwards, PeopleSoft, and Siebel are registered trademarks of Oracle Corporation and/or its affiliates. Other names may be trademarks of their respective owners.

The Programs may provide links to Web sites and access to content, products, and services from third parties. Oracle is not responsible for the availability of, or any content provided on, third-party Web sites. You bear all risks associated with the use of such content. If you choose to purchase any products or services from a third party, the relationship is directly between you and the third party. Oracle is not responsible for: (a) the quality of third-party products or services; or (b) fulfilling any of the terms of the agreement with the third party, including delivery of products or services and warranty obligations related to purchased products or services. Oracle is not responsible for any loss or damage of any sort that you may incur from dealing with any third party.

# Contents

| Pr | efaceeface                                               | ix   |
|----|----------------------------------------------------------|------|
|    | Audience                                                 | ix   |
|    | Documentation Accessibility                              | ix   |
|    | Related Documents                                        |      |
|    | Conventions                                              | x    |
| 1  | Overview of Oracle Database and Development              |      |
|    | Roadmap                                                  | 1-1  |
|    | Overview of Oracle Database Schemas                      | 1-2  |
|    | Introducing Schema Objects                               | 1-2  |
|    | Introducing the HR Schema                                | 1-3  |
|    | Overview of Application Development with Oracle Database | 1-3  |
|    | Introducing SQL and PL/SQL Development Languages         | 1-3  |
|    | Introducing SQL Developer                                |      |
|    | Introducing SQL*Plus                                     |      |
|    | Connecting to the Database                               |      |
|    | Unlocking a User Account                                 | 1-7  |
|    | Connecting to Oracle Database from SQL*Plus              | 1-7  |
|    | Connecting to Oracle Database from SQL Developer         | 1-7  |
|    | Overview of Other Development Environments               |      |
| 2  | Querying and Manipulating Data                           |      |
|    | Exploring Database Objects                               | 2-1  |
|    | Looking at Schema Object Types                           |      |
|    | Exploring Tables and Viewing Data                        |      |
|    | Retrieving Data with Queries                             | 2-6  |
|    | Selecting Data from a Table                              | 2-7  |
|    | Using Column Aliases                                     |      |
|    | Restricting Data to Match Specific Conditions            |      |
|    | Searching for Patterns in Data                           | 2-11 |
|    | Sorting Data                                             | 2-13 |
|    |                                                          | 2-14 |
|    |                                                          |      |
|    | •                                                        |      |
|    | ě                                                        | 2-15 |

|   | Using Datetime Functions                               | 2-18 |
|---|--------------------------------------------------------|------|
|   | Using Data Type Conversion Functions                   | 2-20 |
|   | Using Aggregate Functions                              | 2-23 |
|   | Using NULL Value Functions                             | 2-25 |
|   | Using Conditional Functions                            | 2-26 |
|   | Adding, Changing, and Deleting Data                    | 2-27 |
|   | Inserting Information                                  | 2-27 |
|   | Updating Information                                   | 2-28 |
|   | Deleting Information                                   | 2-29 |
|   | Controlling Transactions                               | 2-30 |
|   | Committing Transaction Changes                         | 2-30 |
|   | Rolling Back Transaction Changes                       | 2-31 |
|   | Setting Savepoints                                     | 2-32 |
|   | court. Some of court                                   |      |
| 3 | Creating and Using Database Objects                    |      |
|   | Using Data Types                                       |      |
|   | Creating and Using Tables                              |      |
|   | Creating a Table                                       |      |
|   | Ensuring Data Integrity                                |      |
|   | Understanding Types of Data Integrity Constraints      |      |
|   | Adding Integrity Constraints                           |      |
|   | Adding Data to a Table, Modifying, and Deleting        |      |
|   | Indexing Tables                                        | 3-17 |
|   | Dropping Tables                                        | 3-20 |
|   | Using Views                                            | 3-21 |
|   | Creating a View                                        | 3-21 |
|   | Updating a View                                        | 3-23 |
|   | Dropping a View                                        | 3-24 |
|   | Using Sequences                                        | 3-25 |
|   | Creating a Sequence                                    | 3-25 |
|   | Dropping a Sequence                                    | 3-27 |
|   | Using Synonyms                                         | 3-28 |
| , | Bassalamian and Hain a Otawad Busaadawaa               |      |
| 4 | Developing and Using Stored Procedures                 | 4 1  |
|   | Overview of Stored Procedures                          |      |
|   | Creating and Using Standalone Procedures and Functions |      |
|   | Creating Procedures and Functions                      |      |
|   | Modifying Procedures and Functions                     |      |
|   | Testing Procedures and Functions                       |      |
|   | Dropping Procedures and Functions                      |      |
|   | Creating and Using Packages                            |      |
|   | Guidelines for Packages                                | 4-10 |
|   | Creating a Package                                     | 4-11 |
|   | Modifying a Package                                    | 4-12 |
|   | Dropping a Package                                     | 4-14 |
|   | Using Variables and Constants                          | 4-15 |
|   | PL/SOL Data Types                                      | 4-15 |

|   | Using Variables and Constants                                    | 4-16 |
|---|------------------------------------------------------------------|------|
|   | Using Comments                                                   | 4-16 |
|   | Using Identifiers                                                | 4-16 |
|   | Declaring Variables and Constants                                | 4-16 |
|   | Declaring Variables with Structure Identical to Database Columns | 4-17 |
|   | Assigning Values to Variables                                    | 4-19 |
|   | Assigning Values with the Assignment Operator                    | 4-19 |
|   | Assigning Values from the Database                               | 4-20 |
|   | Controlling Program Flow                                         | 4-22 |
|   | Using Conditional Selection Control                              | 4-22 |
|   | Using IFTHENELSE Selection Control                               | 4-22 |
|   | Using CASEWHEN Selection Control                                 | 4-24 |
|   | Using Iterative Control                                          | 4-25 |
|   | Using the FORLOOP                                                | 4-25 |
|   | Using the WHILELOOP                                              | 4-27 |
|   | Using the LOOPEXIT WHEN                                          |      |
|   | Using Composite Data Structures; Records                         |      |
|   | Retrieving Data from a Set Using Cursors and Cursor Variables    | 4-32 |
|   | Using Explicit Cursors                                           | 4-33 |
|   | Using Cursor Variables: REF Cursors                              | 4-35 |
|   | Using Collections; Index-By Tables                               | 4-38 |
|   | Creating Cursors for Index-by Tables                             | 4-39 |
|   | Defining Index-by Tables                                         | 4-40 |
|   | Populating Index-by PLS_INTEGER Tables; BULK COLLECT             | 4-40 |
|   | Populating Index-by VARCHAR2 Tables                              | 4-40 |
|   | Iterating Through an Index-by Table                              | 4-41 |
|   | Handling Errors and Exceptions                                   | 4-41 |
|   | Existing PL/SQL and SQL Exceptions                               | 4-42 |
|   | Custom Exceptions                                                | 4-43 |
| 5 | Using Triggers                                                   |      |
|   | Designing Triggers                                               | 5-1  |
|   | Types of Triggers                                                | 5-2  |
|   | Timing Triggers                                                  |      |
|   | Guidelines and Restrictions for Trigger Design                   |      |
|   | Creating and Using Triggers                                      |      |
|   | Creating a Statement Trigger                                     |      |
|   | Creating a Row Trigger                                           |      |
|   | Creating an INSTEAD OF Trigger                                   |      |
|   | Creating LOGON and LOGOFF Triggers                               |      |
|   | Modifying Triggers                                               |      |
|   | Disabling and Enabling Triggers                                  |      |
|   | Compiling Triggers                                               |      |
|   | Dropping Triggers                                                |      |
|   | 11 0 00 -                                                        |      |

# 6 Working in a Global Environment

| Globalization Support Features Viewing the Current NLS Parameter Values Using NLS Parameter Values in the SQL Developer Environment Changing NLS Parameter Values for All Sessions Establishing a Globalization Support Environment Choosing a Locale with the NLS_LANG Parameter Setting NLS Parameters. Setting NLS Parameters. Setting Language and Territory Parameters Using the NLS_LANGUAGE Parameter Using the NLS_TERRITORY Parameter Setting Date and Time Parameters Using Date Formats Using Time Formats Setting Calendar Definitions Overview of Calendar Formats. Using the NLS_CALENDAR Parameter Using Numeric Formats Using the NLS_NUMERIC_CHARACTERS Parameter Using Monetary Parameters Overview of Currency Formats Using the NLS_CURRENCY Parameter Using the NLS_CURRENCY Parameter Using the NLS_DUAL_CURRENCY Parameter Using the NLS_DUAL_CURRENCY Parameter Using the NLS_DUAL_CURRENCY Parameter Using the NLS_SORT Parameter Using the NLS_SORT Parameter Using the NLS_COMP Parameter Using the NLS_SORT Parameter Using the NLS_SORT Parameter Using the NLS_COMP Parameter Using the NLS_LENGTH_SEMANTICS Parameter Using the NLS_LENGTH_SEMANTICS Parameter Developing Globalized Applications Overview of Unicode. Using SQL Character Data Types Using the NCHAR Data Type Using Unicode String Literals NCHAR Literal Replacement Using Locale-Dependent Functions with NLS Parameters. Specifying NLS Parameters in SQL Functions. | ew of Globalization                      |  |
|----------------------------------------------------------------------------------------------------|------------------------------------------|--|
| Viewing the Current NLS Parameter Values  Using NLS Parameter Values in the SQL Developer Environment  Changing NLS Parameter Values for All Sessions  Stablishing a Globalization Support Environment  Choosing a Locale with the NLS_LANG Parameter.  Setting NLS Parameters.  Setting NLS Parameters.  Setting Language and Territory Parameters.  Using the NLS_LANGUAGE Parameter.  Using the NLS_TERRITORY Parameter.  Setting Date and Time Parameters  Using Date Formats  Using Time Formats.  Setting Calendar Definitions  Overview of Calendar Formats.  Using the NLS_CALENDAR Parameter  Using Numeric Formats  Using the NLS_NUMERIC_CHARACTERS Parameter  Using Monetary Parameters.  Overview of Currency Formats  Using the NLS_CURRENCY Parameter  Using the NLS_ISO_CURRENCY Parameter  Using the NLS_DUAL_CURRENCY Parameter  Using the NLS_DUAL_CURRENCY Parameter  Using the NLS_ONT Parameter  Using the NLS_COMP Parameter  Using the NLS_COMP Parameter  Using the NLS_COMP Parameter  Using Linguistic Sort and Search  Using Length Semantics  Using Length Semantics  Using He NLS_COMP Parameter  Using Length Semantics  Using the NLS_LENGTH_SEMANTICS Parameter  Using Losale Hold Semantics  Using the NLS_LENGTH_SEMANTICS Parameter  Using He NLS_LENGTH_SEMANTICS Parameter  Using Globalized Applications  Overview of Unicode  Using SQL Character Data Types  Using the NVARCHAR2 Data Type  Using Unicode String Literals  NCHAR Literal Replacement  Using Locale-Dependent Functions with NLS Parameters                                                                                                    | obalization Support Features             |  |
| Using NLS Parameter Values in the SQL Developer Environment Changing NLS Parameter Values for All Sessions.  Establishing a Globalization Support Environment. Choosing a Locale with the NLS_LANG Parameter. Setting NLS Parameters.  Setting Ianguage and Territory Parameters.  Using the NLS_LANGUAGE Parameter.  Using the NLS_TERRITORY Parameter.  Setting Date and Time Parameters  Using Date Formats.  Using Time Formats.  Using Time Formats.  Setting Calendar Definitions  Overview of Calendar Formats.  Using the NLS_CALENDAR Parameter.  Using Numeric Formats.  Using the NLS_NUMERIC_CHARACTERS Parameter.  Using Monetary Parameters.  Overview of Currency Formats.  Using the NLS_CURRENCY Parameter.  Using the NLS_CURRENCY Parameter.  Using the NLS_DUAL_CURRENCY Parameter.  Using the NLS_DOLAL_CURRENCY Parameter.  Using Linguistic Sort and Search.  Using Linguistic Sort and Search.  Using Length Semantics.  Using Length Semantics.  Using Length Semantics.  Using Length Semantics.  Using Bolbalized Applications  Overview of Unicode.  Using SQL Character Data Types.  Using Unicode String Literals.  NCHAR Literal Replacement.  Using Locale-Dependent Functions with NLS Parameters.                                                                                                    | **                                       |  |
| Changing NLS Parameter Values for All Sessions  Stablishing a Globalization Support Environment.  Choosing a Locale with the NLS_LANG Parameter  Setting NLS Parameters  Setting NLS Parameters  Setting Language and Territory Parameters  Using the NLS_LANGUAGE Parameter  Using the NLS_TERRITORY Parameter  Setting Date and Time Parameters  Using Date Formats  Using Time Formats  Using Time Formats  Setting Calendar Definitions  Overview of Calendar Formats  Using the NLS_CALENDAR Parameter  Using Numeric Formats  Using Numeric Formats  Using the NLS_NUMERIC_CHARACTERS Parameter  Using Monetary Parameters  Overview of Currency Formats  Using the NLS_CURRENCY Parameter  Using the NLS_ISO_CURRENCY Parameter  Using the NLS_ISO_CURRENCY Parameter  Using the NLS_DOLA_CURRENCY Parameter  Using the NLS_SORT Parameter  Using the NLS_SORT Parameter  Using the NLS_COMP Parameter  Using Length Semantics  Using the NLS_LENGTH_SEMANTICS Parameter  Developing Globalized Applications  Overview of Unicode  Using the NCHAR Data Type  Using the NCHAR Data Type  Using Unicode String Literals  NCHAR Literal Replacement  Using Locale-Dependent Functions with NLS Parameters                                                                                                    |                                          |  |
| Choosing a Locale with the NLS_LANG Parameter  Setting NLS Parameters  Setting Language and Territory Parameters  Using the NLS_LANGUAGE Parameter  Setting Date pormats  Using Date Formats  Using Date Formats  Using Time Formats  Setting Calendar Definitions  Overview of Calendar Formats  Using Numeric Formats  Using Numeric Formats  Using Numeric Formats  Using Monetary Parameters  Overview of Currency Formats  Using the NLS_NUMERIC_CHARACTERS Parameter  Using the NLS_EURRENCY Parameter  Using the NLS_ISO_CURRENCY Parameter  Using the NLS_DUAL_CURRENCY Parameter  Using the NLS_DUAL_CURRENCY Parameter  Using the NLS_DOAL_CURRENCY Parameter  Using the NLS_SORT Parameter  Using Linguistic Sort and Search  Using the NLS_COMP Parameter  Using Length Semantics  Using Length Semantics  Using Length Semantics  Using SQL Character Data Types  Using the NCHAR Data Type  Using Unicode String Literals  NCHAR Literal Replacement  Using Locale-Dependent Functions with NLS Parameters                                                                                                    | -                                        |  |
| Choosing a Locale with the NLS_LANG Parameter  Setting NLS Parameters  Setting Language and Territory Parameters  Using the NLS_LANGUAGE Parameter  Using the NLS_TERRITORY Parameter  Setting Date and Time Parameters  Using Date Formats  Using Time Formats  Setting Calendar Definitions  Overview of Calendar Formats  Using the NLS_CALENDAR Parameter  Using Numeric Formats  Using the NLS_NUMERIC_CHARACTERS Parameter  Using Monetary Parameters  Overview of Currency Formats  Using the NLS_CURRENCY Parameter  Using the NLS_ISO_CURRENCY Parameter  Using the NLS_ISO_CURRENCY Parameter  Using the NLS_DUAL_CURRENCY Parameter  Using the NLS_DUAL_CURRENCY Parameter  Using the NLS_DOAL_CURRENCY Parameter  Using the NLS_COMP Parameter  Using the NLS_COMP Parameter  Using the NLS_COMP Parameter  Using Case-Insensitive and Accent-Insensitive Search  Using Length Semantics  Using He NLS_LENGTH_SEMANTICS Parameter  Using Globalized Applications  Overview of Unicode  Using SQL Character Data Types  Using the NCHAR Data Type  Using Unicode String Literals  NCHAR Literal Replacement  Using Locale-Dependent Functions with NLS Parameters                                                                                                    |                                          |  |
| Setting NLS Parameters  Setting Language and Territory Parameters  Using the NLS_LANGUAGE Parameter  Using the NLS_TERRITORY Parameter  Setting Date and Time Parameters  Using Date Formats  Using Time Formats  Setting Calendar Definitions  Overview of Calendar Formats  Using the NLS_CALENDAR Parameter  Using Numeric Formats  Using the NLS_NUMERIC_CHARACTERS Parameter  Using Monetary Parameters  Overview of Currency Formats  Using the NLS_CURRENCY Parameter  Using the NLS_ISO_CURRENCY Parameter  Using the NLS_ISO_CURRENCY Parameter  Using the NLS_DUAL_CURRENCY Parameter  Using Linguistic Sort and Search  Using the NLS_SORT Parameter  Using the NLS_COMP Parameter  Using Case-Insensitive and Accent-Insensitive Search  Using Length Semantics  Using He NLS_LENGTH_SEMANTICS Parameter  Developing Globalized Applications  Overview of Unicode  Using the NCHAR Data Type  Using Unicode String Literals  NCHAR Literal Replacement  Using Locale-Dependent Functions with NLS Parameters                                                                                                    | •                                        |  |
| Using the NLS_LANGUAGE Parameter Using the NLS_TERRITORY Parameter                                                                                                    |                                          |  |
| Using the NLS_TERRITORY Parameter.  Setting Date and Time Parameters                                                                                                    | ting Language and Territory Parameters   |  |
| Using the NLS_TERRITORY Parameter.  Setting Date and Time Parameters                                                                                                    | Using the NLS_LANGUAGE Parameter         |  |
| Using Date Formats  Using Time Formats  Setting Calendar Definitions  Overview of Calendar Formats  Using the NLS_CALENDAR Parameter  Using Numeric Formats  Using the NLS_NUMERIC_CHARACTERS Parameter  Using Monetary Parameters  Overview of Currency Formats  Using the NLS_CURRENCY Parameter  Using the NLS_ISO_CURRENCY Parameter  Using the NLS_DUAL_CURRENCY Parameter  Using Linguistic Sort and Search  Using the NLS_SORT Parameter  Using the NLS_COMP Parameter  Using Case-Insensitive and Accent-Insensitive Search  Using Length Semantics  Using the NLS_LENGTH_SEMANTICS Parameter  Overview of Unicode  Using SQL Character Data Types  Using the NVARCHAR2 Data Type  Using Unicode String Literals  NCHAR Literal Replacement  Using Locale-Dependent Functions with NLS Parameters                                                                                                    | · ·                                      |  |
| Using Date Formats  Using Time Formats  Setting Calendar Definitions  Overview of Calendar Formats  Using the NLS_CALENDAR Parameter  Using Numeric Formats  Using the NLS_NUMERIC_CHARACTERS Parameter  Using Monetary Parameters  Overview of Currency Formats  Using the NLS_CURRENCY Parameter  Using the NLS_ISO_CURRENCY Parameter  Using the NLS_DUAL_CURRENCY Parameter  Using Linguistic Sort and Search  Using the NLS_SORT Parameter  Using the NLS_COMP Parameter  Using Case-Insensitive and Accent-Insensitive Search  Using Length Semantics  Using the NLS_LENGTH_SEMANTICS Parameter  Overview of Unicode  Using SQL Character Data Types  Using the NVARCHAR2 Data Type  Using Unicode String Literals  NCHAR Literal Replacement  Using Locale-Dependent Functions with NLS Parameters                                                                                                    | · ·                                      |  |
| Using Time Formats  Setting Calendar Definitions Overview of Calendar Formats Using the NLS_CALENDAR Parameter  Using Numeric Formats Using the NLS_NUMERIC_CHARACTERS Parameter  Using Monetary Parameters Overview of Currency Formats Using the NLS_CURRENCY Parameter  Using the NLS_ISO_CURRENCY Parameter Using the NLS_ISO_CURRENCY Parameter Using Linguistic Sort and Search Using Linguistic Sort and Search Using the NLS_COMP Parameter  Using the NLS_COMP Parameter  Using Case-Insensitive and Accent-Insensitive Search Using Length Semantics Using the NLS_LENGTH_SEMANTICS Parameter  Overview of Unicode Using SQL Character Data Types Using the NCHAR Data Type Using the NVARCHAR2 Data Type  Using Unicode String Literals NCHAR Literal Replacement  Using Locale-Dependent Functions with NLS Parameters                                                                                                    | ~                                        |  |
| Overview of Calendar Formats Using the NLS_CALENDAR Parameter Using Numeric Formats Using the NLS_NUMERIC_CHARACTERS Parameter Using Monetary Parameters. Overview of Currency Formats Using the NLS_CURRENCY Parameter Using the NLS_CURRENCY Parameter Using the NLS_DUAL_CURRENCY Parameter Using Linguistic Sort and Search Using the NLS_SORT Parameter Using the NLS_COMP Parameter Using Case-Insensitive and Accent-Insensitive Search Using Length Semantics Using the NLS_LENGTH_SEMANTICS Parameter Overview of Unicode Using SQL Character Data Types Using the NCHAR Data Type Using Unicode String Literals NCHAR Literal Replacement Using Locale-Dependent Functions with NLS Parameters                                                                                                    |                                          |  |
| Overview of Calendar Formats Using the NLS_CALENDAR Parameter Using Numeric Formats Using the NLS_NUMERIC_CHARACTERS Parameter Using Monetary Parameters. Overview of Currency Formats Using the NLS_CURRENCY Parameter Using the NLS_CURRENCY Parameter Using the NLS_DUAL_CURRENCY Parameter Using Linguistic Sort and Search Using the NLS_SORT Parameter Using the NLS_COMP Parameter Using Case-Insensitive and Accent-Insensitive Search Using Length Semantics Using the NLS_LENGTH_SEMANTICS Parameter Overview of Unicode Using SQL Character Data Types Using the NCHAR Data Type Using Unicode String Literals NCHAR Literal Replacement Using Locale-Dependent Functions with NLS Parameters                                                                                                    | ting Calendar Definitions                |  |
| Using Numeric Formats  Using the NLS_NUMERIC_CHARACTERS Parameter  Using Monetary Parameters  Overview of Currency Formats  Using the NLS_CURRENCY Parameter  Using the NLS_ISO_CURRENCY Parameter  Using the NLS_DUAL_CURRENCY Parameter  Using Linguistic Sort and Search  Using the NLS_SORT Parameter  Using the NLS_COMP Parameter  Using Case-Insensitive and Accent-Insensitive Search  Using Length Semantics  Using the NLS_LENGTH_SEMANTICS Parameter  Developing Globalized Applications  Overview of Unicode  Using SQL Character Data Types  Using the NCHAR Data Type  Using the NVARCHAR2 Data Type  Using Unicode String Literals  NCHAR Literal Replacement  Jsing Locale-Dependent Functions with NLS Parameters                                                                                                    | ů                                        |  |
| Using Numeric Formats  Using the NLS_NUMERIC_CHARACTERS Parameter  Using Monetary Parameters  Overview of Currency Formats  Using the NLS_CURRENCY Parameter  Using the NLS_ISO_CURRENCY Parameter  Using the NLS_DUAL_CURRENCY Parameter  Using Linguistic Sort and Search  Using the NLS_SORT Parameter  Using the NLS_COMP Parameter  Using Case-Insensitive and Accent-Insensitive Search  Using Length Semantics  Using the NLS_LENGTH_SEMANTICS Parameter  Developing Globalized Applications  Overview of Unicode  Using SQL Character Data Types  Using the NCHAR Data Type  Using the NVARCHAR2 Data Type  Using Unicode String Literals  NCHAR Literal Replacement  Jsing Locale-Dependent Functions with NLS Parameters                                                                                                    | Using the NLS_CALENDAR Parameter         |  |
| Using the NLS_NUMERIC_CHARACTERS Parameter  Using Monetary Parameters  Overview of Currency Formats  Using the NLS_CURRENCY Parameter  Using the NLS_ISO_CURRENCY Parameter  Using the NLS_DUAL_CURRENCY Parameter  Using Linguistic Sort and Search  Using the NLS_SORT Parameter  Using the NLS_COMP Parameter  Using Case-Insensitive and Accent-Insensitive Search  Using Length Semantics  Using the NLS_LENGTH_SEMANTICS Parameter  Developing Globalized Applications  Overview of Unicode  Using SQL Character Data Types  Using the NCHAR Data Type  Using the NVARCHAR2 Data Type  Using Unicode String Literals  NCHAR Literal Replacement  Jsing Locale-Dependent Functions with NLS Parameters                                                                                                    | ing Numeric Formats                      |  |
| Overview of Currency Formats  Using the NLS_CURRENCY Parameter  Using the NLS_ISO_CURRENCY Parameter  Using the NLS_DUAL_CURRENCY Parameter  Using Linguistic Sort and Search  Using the NLS_SORT Parameter  Using the NLS_COMP Parameter  Using Case-Insensitive and Accent-Insensitive Search  Using Length Semantics  Using the NLS_LENGTH_SEMANTICS Parameter  Overloping Globalized Applications  Overview of Unicode  Using SQL Character Data Types  Using the NCHAR Data Type  Using the NVARCHAR2 Data Type  Using Unicode String Literals  NCHAR Literal Replacement  Using Locale-Dependent Functions with NLS Parameters                                                                                                    |                                          |  |
| Using the NLS_CURRENCY Parameter  Using the NLS_ISO_CURRENCY Parameter  Using the NLS_DUAL_CURRENCY Parameter  Using Linguistic Sort and Search  Using the NLS_SORT Parameter  Using the NLS_COMP Parameter  Using Case-Insensitive and Accent-Insensitive Search  Using Length Semantics  Using the NLS_LENGTH_SEMANTICS Parameter  Oeveloping Globalized Applications  Overview of Unicode  Using SQL Character Data Types  Using the NCHAR Data Type  Using the NVARCHAR2 Data Type  Using Unicode String Literals  NCHAR Literal Replacement  Using Locale-Dependent Functions with NLS Parameters                                                                                                    | ing Monetary Parameters                  |  |
| Using the NLS_ISO_CURRENCY Parameter Using the NLS_DUAL_CURRENCY Parameter Using Linguistic Sort and Search Using the NLS_SORT Parameter Using the NLS_COMP Parameter Using Case-Insensitive and Accent-Insensitive Search Using Length Semantics Using the NLS_LENGTH_SEMANTICS Parameter  Oeveloping Globalized Applications Overview of Unicode Using SQL Character Data Types Using the NCHAR Data Type Using the NVARCHAR2 Data Type Using Unicode String Literals NCHAR Literal Replacement Using Locale-Dependent Functions with NLS Parameters                                                                                                    | Overview of Currency Formats             |  |
| Using the NLS_ISO_CURRENCY Parameter Using the NLS_DUAL_CURRENCY Parameter Using Linguistic Sort and Search Using the NLS_SORT Parameter Using the NLS_COMP Parameter Using Case-Insensitive and Accent-Insensitive Search Using Length Semantics Using the NLS_LENGTH_SEMANTICS Parameter  Oeveloping Globalized Applications Overview of Unicode Using SQL Character Data Types Using the NCHAR Data Type Using the NVARCHAR2 Data Type Using Unicode String Literals NCHAR Literal Replacement Using Locale-Dependent Functions with NLS Parameters                                                                                                    | Using the NLS_CURRENCY Parameter         |  |
| Using the NLS_DUAL_CURRENCY Parameter  Using Linguistic Sort and Search  Using the NLS_SORT Parameter  Using the NLS_COMP Parameter  Using Case-Insensitive and Accent-Insensitive Search  Using Length Semantics  Using the NLS_LENGTH_SEMANTICS Parameter  Developing Globalized Applications  Overview of Unicode  Using SQL Character Data Types  Using the NCHAR Data Type  Using the NVARCHAR2 Data Type  Using Unicode String Literals  NCHAR Literal Replacement  Jsing Locale-Dependent Functions with NLS Parameters                                                                                                    | · ·                                      |  |
| Using Linguistic Sort and Search  Using the NLS_SORT Parameter  Using the NLS_COMP Parameter  Using Case-Insensitive and Accent-Insensitive Search  Using Length Semantics  Using the NLS_LENGTH_SEMANTICS Parameter  Developing Globalized Applications  Overview of Unicode  Using SQL Character Data Types  Using the NCHAR Data Type  Using the NVARCHAR2 Data Type  Using Unicode String Literals  NCHAR Literal Replacement  Jsing Locale-Dependent Functions with NLS Parameters                                                                                                    | · ·                                      |  |
| Using the NLS_SORT Parameter  Using the NLS_COMP Parameter  Using Case-Insensitive and Accent-Insensitive Search  Using Length Semantics  Using the NLS_LENGTH_SEMANTICS Parameter  Developing Globalized Applications  Overview of Unicode  Using SQL Character Data Types  Using the NCHAR Data Type  Using the NVARCHAR2 Data Type  Using Unicode String Literals  NCHAR Literal Replacement  Jsing Locale-Dependent Functions with NLS Parameters                                                                                                    | ů –                                      |  |
| Using the NLS_COMP Parameter  Using Case-Insensitive and Accent-Insensitive Search  Using Length Semantics  Using the NLS_LENGTH_SEMANTICS Parameter  Developing Globalized Applications  Overview of Unicode  Using SQL Character Data Types  Using the NCHAR Data Type  Using the NVARCHAR2 Data Type  Using Unicode String Literals  NCHAR Literal Replacement  Jsing Locale-Dependent Functions with NLS Parameters                                                                                                    |                                          |  |
| Using Case-Insensitive and Accent-Insensitive Search Using Length Semantics Using the NLS_LENGTH_SEMANTICS Parameter  Developing Globalized Applications Overview of Unicode Using SQL Character Data Types Using the NCHAR Data Type Using the NVARCHAR2 Data Type Using Unicode String Literals NCHAR Literal Replacement  Jsing Locale-Dependent Functions with NLS Parameters                                                                                                    | ě                                        |  |
| Using Length Semantics Using the NLS_LENGTH_SEMANTICS Parameter  Developing Globalized Applications Overview of Unicode Using SQL Character Data Types Using the NCHAR Data Type Using the NVARCHAR2 Data Type Using Unicode String Literals NCHAR Literal Replacement  Jsing Locale-Dependent Functions with NLS Parameters                                                                                                    | · ·                                      |  |
| Using the NLS_LENGTH_SEMANTICS Parameter  Developing Globalized Applications  Overview of Unicode  Using SQL Character Data Types  Using the NCHAR Data Type  Using the NVARCHAR2 Data Type  Using Unicode String Literals  NCHAR Literal Replacement  Jsing Locale-Dependent Functions with NLS Parameters                                                                                                    |                                          |  |
| Overview of Unicode                                                                                                    |                                          |  |
| Overview of Unicode  Using SQL Character Data Types                                                                                                    | Č                                        |  |
| Using the NCHAR Data Type Using the NVARCHAR2 Data Type Using Unicode String Literals NCHAR Literal Replacement Using Locale-Dependent Functions with NLS Parameters                                                                                                    |                                          |  |
| Using the NCHAR Data Type Using the NVARCHAR2 Data Type Using Unicode String Literals NCHAR Literal Replacement Using Locale-Dependent Functions with NLS Parameters                                                                                                    | ing SQL Character Data Types             |  |
| Using the NVARCHAR2 Data Type Using Unicode String Literals NCHAR Literal Replacement Using Locale-Dependent Functions with NLS Parameters                                                                                                    |                                          |  |
| Using Unicode String Literals  NCHAR Literal Replacement  Jsing Locale-Dependent Functions with NLS Parameters                                                                                                    |                                          |  |
| NCHAR Literal Replacement  Jsing Locale-Dependent Functions with NLS Parameters                                                                                                    |                                          |  |
| Jsing Locale-Dependent Functions with NLS Parameters                                                                                                    |                                          |  |
| Specifying NLS Parameters in SQL Functions                                                                                                    |                                          |  |
|                                                                                                    | ecifying NLS Parameters in SQL Functions |  |
| Unacceptable NLS Parameters in SQL Functions                                                                                                    | . 0                                      |  |
| •                                                                                                    |                                          |  |
| Deploying a Database Application  Overview of Deployment                                                                                                    |                                          |  |
| Deployment Environments                                                                                                    |                                          |  |
| Planning for Deployment                                                                                                    |                                          |  |

| Using SQL Developer to Export Database Objects              | 7-3  |
|-------------------------------------------------------------|------|
| Special Considerations for Exporting Sequences and Triggers | 7-6  |
| Generating a Script for Creating the Sequence and Tables    | 7-7  |
| Generating a Script for Creating the PL/SQL Objects         | 7-8  |
| Generating a Script for Creating a Synonym and a View       | 7-9  |
| Exporting the Data                                          | 7-10 |
| Performing the Installation                                 | 7-11 |
| Validating the Installation                                 | 7-12 |
| Archiving the Installation Scripts                          | 7-13 |

# Index

# **Preface**

This guide explains basic concepts behind application development with Oracle Database. It provides instructions for using the basic features of Oracle Database through the Structured Query Language (SQL), and Oracle Corporation's proprietary server-based procedural extension to the SQL database language, Procedural Language/Structured Query Language (PL/SQL).

# **Audience**

This guide is intended for anyone who is interested in learning about Oracle Database application development, and is primarily an introduction to application development for developers who are new to Oracle.

Before using this guide, you should have a general understanding of relational database concepts and an understanding of the operating system environment that you will use to develop applications with Oracle Database.

As you become comfortable with technologies described in this guide, Oracle recommends that you consult other Oracle Database development guides, in particular the Oracle Database 2 Day + Application Express Developer's Guide, Oracle Database 2 Day + Java Developer's Guide, Oracle Database 2 Day + NET Developer's Guide, and Oracle Database 2 Day + PHP Developer's Guide.

# **Documentation Accessibility**

Our goal is to make Oracle products, services, and supporting documentation accessible, with good usability, to the disabled community. To that end, our documentation includes features that make information available to users of assistive technology. This documentation is available in HTML format, and contains markup to facilitate access by the disabled community. Accessibility standards will continue to evolve over time, and Oracle is actively engaged with other market-leading technology vendors to address technical obstacles so that our documentation can be accessible to all of our customers. For more information, visit the Oracle Accessibility Program Web site at

http://www.oracle.com/accessibility/

## Accessibility of Code Examples in Documentation

Screen readers may not always correctly read the code examples in this document. The conventions for writing code require that closing braces should appear on an otherwise empty line; however, some screen readers may not always read a line of text that consists solely of a bracket or brace.

## Accessibility of Links to External Web Sites in Documentation

This documentation may contain links to Web sites of other companies or organizations that Oracle does not own or control. Oracle neither evaluates nor makes any representations regarding the accessibility of these Web sites.

## **TTY Access to Oracle Support Services**

Oracle provides dedicated Text Telephone (TTY) access to Oracle Support Services within the United States of America 24 hours a day, 7 days a week. For TTY support, call 800.446.2398. Outside the United States, call +1.407.458.2479.

# **Related Documents**

For more information, see the following documents in Oracle Database 11*g* Release 1 (11.1) library:

- Oracle Database Advanced Application Developer's Guide
- Oracle Database Concepts
- Oracle Database SQL Language Reference
- Oracle Database PL/SQL Language Reference

# **Conventions**

The following text conventions are used in this document:

| Convention | Meaning                                                                                                    |
|------------|----------------------------------------------------------------------------------------------------|
| boldface   | Boldface type indicates graphical user interface elements associated with an action, or terms defined in text or the glossary.         |
| italic     | Italic type indicates book titles, emphasis, or placeholder variables for which you supply particular values.                          |
| monospace  | Monospace type indicates commands within a paragraph, URLs, code in examples, text that appears on the screen, or text that you enter. |

# Overview of Oracle Database and **Development**

This chapter introduces you to application development with Oracle Database.

This chapter contains the following sections:

- Roadmap on page 1-1
- Overview of Oracle Database Schemas on page 1-2
- Overview of Application Development with Oracle Database on page 1-3
- Overview of Other Development Environments on page 1-10

# Roadmap

You are an Oracle Database developer, someone who has the responsibility of creating or maintaining the database components of an application that uses the Oracle technology stack. The discussion in this and following sections assumes that you, or someone else in your organization, must know how to architect multiuser applications (two tier or multitier) and understands the advantages of using a relational database for the data persistence tier.

As a database developer, you need to know how to implement the data model that the application requires, how to implement the rules for data integrity, and how to implement the specified functions for accessing and manipulating the application data.

You know already that you can access an Oracle Database only through a client program, and that the SQL language is that client program's interface to the Oracle Database. You will learn how to access the Oracle Database by using two clients that are packaged with the Oracle Database and designed for developers: SQL Developer and SQL\*Plus. Both allow you to issue the SQL statements you need in order to create and test your application's database component without doing any client programming. Programming such clients is outside the scope of this discussion.

To briefly review widely accepted best practices in software engineering, you must define APIs that model business functions, and hide the implementation. Oracle Database supports this practice by letting you specify the APIs as PL/SQL subprograms. The implementation is tables, indexes, constraints, triggers, and the various SQL statements that modify and fetch table rows. By embedding these SQL statements in PL/SQL subprograms, and by using Oracle's schema and privilege mechanisms, you can securely hide the implementation from the client programs. Many of Oracle's major customers follow this practice strictly: client programs are allowed to access the database only by calling PL/SQL subprograms. Some customers relax this rule by allowing the client to issue raw SQL SELECT statements, but requiring it to call PL/SQL subprograms for all business functions that make changes to the database.

This general discussion sets the charter for your job as an Oracle Database developer:

- You need to know about the various types of objects that you can create in the database, as described in "Exploring Database Objects" on page 2-1.
- You need to know the SQL that is used to manage these objects: CREATE, ALTER, TRUNCATE, and DROP. This is known as data definition language (DDL), and is described in "Creating and Using Database Objects" on page 3-1.
- You need to know the SQL language that is used to maintain application data: INSERT, UPDATE, DELETE, and MERGE. This is known as data manipulation language (DML), and is described in "Querying and Manipulating Data" on page 2-1.
- You need to know the SQL language for querying data: SELECT statement and its various clauses, as described in "Retrieving Data with Queries" on page 2-6.
- You need to know about transactions, and the SQL language for controlling them: COMMIT, SAVEPOINT, and ROLLBACK, as described in "Controlling Transactions" on page 2-30.
- You need to know how to write PL/SQL subprograms and procedural code that use DDL, DML, transaction control, and queries, as described in "Developing and Using Stored Procedures" on page 4-1 and "Using Triggers" on page 5-1.
- You need to know how to manage your deliverables and how to instantiate your application in several different databases for the purposes of development itself, unit testing, integration testing, end-user acceptance testing, education, and ultimately for deploying your application in a production environment. This information is in "Deploying a Database Application" on page 7-1.

#### See Also:

Oracle Database Concepts for information about application architecture

# Overview of Oracle Database Schemas

This section introduces Oracle Database schemas.

#### See Also:

Oracle Database Concepts

# Introducing Schema Objects

Oracle Database groups related types of information into logical structures that are called **schemas**. When you connect to the database by providing your **user name** and password, you name the schema and indicate that you are its owner. Schemas contain tables, which are the basic units of data storage in the database. Using a table, you can query for information, update it, insert additional data, and delete. Each table contains rows that represent the individual data records. The table rows are composed of **columns** that represent the various **fields** of the record.

In addition to tables, schemas contain many other objects. Indexes are optional structures that can improve the performance of data retrieval from tables. Indexes are created on one or more columns of a table, and are automatically maintained in Oracle Database. See "Creating and Using Tables" on page 3-2.

Depending on your business needs, you can create a view that combines information from several different tables into a single presentation. Such views can rely on information from other views as well as tables. See "Using Views" on page 3-21.

In an application where all records of the table must be distinct, a **sequence** can generate a serial list of unique integer numbers for a numeric column that represents the ID of each record. See "Using Sequences" on page 3-25.

A **synonym** is an alias for any table, view, sequence, procedure, and so on. Synonyms are often used for security and convenience, such as masking the ownership of an object or simplifying SQL statements. See "Using Synonyms" on page 3-28.

Schema-level procedures and functions, and also packages, are collectively known as stored procedures. Stored procedures are blocks of code that are actually stored in the database. They are callable from client applications that access a relational database system. See "Developing and Using Stored Procedures" on page 4-1.

Triggers are procedural code that is automatically executed by the database when specified events occur in a particular table or view. Triggers can restrict access to specific data, perform logging, or audit data. See "Using Triggers" on page 5-1.

#### See Also:

Oracle Database Concepts for a comprehensive introduction to all schema objects

# Introducing the HR Schema

The hr schema is one of the sample schemas that can be installed as part of Oracle Database. The hr sample schema contains information about employees, their departments and locations, their work histories, and other related information. Like all schemas, the hr schema has tables, views, indexes, procedures, functions, and all other possible attributes of an Oracle Database schema.

You will be using and extending the hr schema to learn how to develop applications with Oracle Database.

#### See Also:

Oracle Database Sample Schemas for an in-depth description of the hr sample schema

# Overview of Application Development with Oracle Database

In this section, you will learn about two programming languages for direct data access (SQL and PL/SQL), two development tools (SQL Developer and SQL\*Plus), a sample data set (hr schema), and how to connect to an instance of Oracle Database.

#### See Also:

Oracle Database Advanced Application Developer's Guide

# Introducing SQL and PL/SQL Development Languages

There are two broad families of computer languages: declarative languages that describe what should be done, and imperative languages that describe how things should be done. You are probably already familiar with the **Structured Query** 

Language, or SQL, the database-independent language for defining database objects and operations. SQL is a set-based, high-level declarative computer language; it describes a problem by stating criteria for the desired data. Using SQL statements, you can query tables to display data, create and modify objects, and perform a large variety of administrative tasks. When you issue a SQL command, the SQL language compiler automatically generates a procedure to access the database and perform the desired task.

In contrast, **imperative computer languages**, such as C, C++, and Java, describe how to solve the problem by finding the necessary data; they describe computation as statements that change a program state and can therefore solve a much broader set of problems.

Procedural Language SQL, or PL/SQL, is a native Oracle language extension to SQL. It bridges the gap between declarative and imperative program control by adding procedural elements, such as conditional control and iterative flow constructs. Like SQL, PL/SQL has a built-in treatment of the relational database domain. PL/SQL enables you to declare constants and variables, define procedures and functions, use collections and object types, trap runtime errors, and create functions, packages, procedures and triggers that can be stored on the database for reuse by applications that are authored in any of the Oracle programmatic interfaces.

For more information about PL/SQL, see the PL/SQL Oracle Technology Network site

http://www.oracle.com/technology/tech/pl\_sql/

#### See Also:

- Oracle Database SQL Language Reference
- Oracle Database PL/SQL Language Reference
- Oracle Database PL/SQL Packages and Types Reference
- "Overview of Other Development Environments" on page 1-10

# Introducing SQL Developer

**SQL Developer** is a graphical user interface for accessing your instance of Oracle Database. SQL Developer supports development in both the SQL and PL/SQL languages. It is available in the default installation of Oracle Database. You will use SQL Developer, both through its navigation hierarchy and through the SQL worksheet.

Before you run SQL Developer, ensure that you have Java 1.5.0 installed. At a command prompt, enter the following command:

```
java -version
```

Output similar to the following should appear:

```
java version "1.5.0_06"
Java(TM) 2 Runtime Environment, Standard Edition (build 1.5.0_06-b05)
Java HotSpot(TM) Client VM (build 1.5.0_06-b05, mixed mode, sharing)
```

#### To start SQL Developer:

- **1.** *In Linux:* 
  - Click the **Application** menu (on Gnome) or the **K** menu (on KDE).

Select **Oracle** - **ORACLE\_HOME**, then **Application Development**, and then SQL Developer.

In Windows:

- From the **Start** menu, select **All Programs**.
- Select **Oracle ORACLE\_HOME**, then **Application Development**, and then SQL Developer.
- **2.** When prompted, enter the full path to the Java executable.

For example: C:\jdk1.5.0\bin\java.exe

You only need to specify this path the first time you start SQL Developer.

After the splash screen appears, SQL Developer starts.

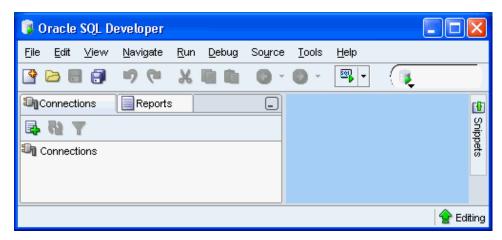

For more information about SQL Developer, see the SQL Developer Oracle Technology Network site at

http://www.oracle.com/technology/products/database/sql\_ developer/index.html

#### See Also: ■

Oracle Database SQL Developer User's Guide

# Introducing SQL\*Plus

SQL\*Plus is installed together with Oracle Database. SQL\*Plus has a command-line interface for accessing Oracle Database. You can also access SQL\*Plus within SQL Developer.

## To use SQL\*Plus on Windows systems:

- Click the **Start** icon at the bottom left corner of your screen, and select **Run**.
- In the Run window, in the text prompt, enter cmd. Click **OK**.

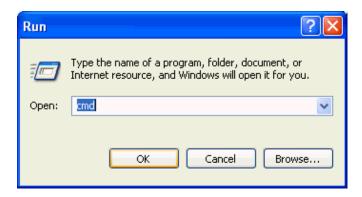

3. In the cmd.exe window, at the c:>\ prompt, enter sqlplus and press the Enter button of your keyboard.

SQL\*Plus starts and prompts you to authenticate your connection to the database.

Your screen looks something like this:

```
C:\>sqlplus
SQL*Plus: Release 11.1.0.1.0 - Production on Tue April 3 10:10:11 2007
Copyright (c) 1982, 2007, Oracle. All rights reserved.
Enter user-name:
```

**4.** Enter your user name and press Enter.

Your screen looks something like this:

Enter password:

5. Enter your password and press Enter. Note that entering your user name and password in this manner is secure because your password is not visible on the screen.

The system connects you to a database instance, and shows a SQL prompt.

Your screen looks something like this:

```
Connected to:
Oracle Database 11g Enterprise Edition Release 11.1.0.1.0 - Production
With the Partitioning, OLAP and Data Mining options
```

You can now start using the SQL command prompt.

To close the SQL\*Plus session, at the SQL prompt enter the exit command. Note that you are not shutting down the Oracle Database instance.

```
SOL> exit
```

Your screen looks something like this:

Disconnected from Oracle Database 11g Enterprise Edition Release 11.1.0.1.0 With the Partitioning, OLAP and Data Mining options

#### See Also:

- *Oracle Database 2 Day + Security Guide*
- SQL\*Plus User's Guide and Reference

# Connecting to the Database

Remember that in Oracle Database, the user and the name of the schema to which the user connects are the same. This section shows how to create a connection to the hr schema, one of the sample schemas that ship with Oracle Database. To begin, you must unlock the hr account.

This section contains the following topics:

- Unlocking a User Account
- Connecting to Oracle Database from SQL\*Plus
- Connecting to Oracle Database from SQL Developer

## Unlocking a User Account

By default, when the hr schema is installed, it is locked and its password is expired. Before you can connect to Oracle Database using the hr schema, a user with administrator privileges needs to unlock the hr account and reset its password.

The following steps show how to unlock the hr account and change its password.

## To unlock the hr account and change its password:

- Start a new SQL\* Plus session, and login as a user with administrative privileges, such as user SYSTEM. See "Introducing SQL\*Plus" on page 1-5.
- At the SQL prompt, enter the following statement:

Remember to choose a password that is secure. See Oracle Database Security Guide for guidelines on choosing passwords.

```
SQL> ALTER USER hr ACCOUNT UNLOCK IDENTIFIED BY password;
```

The system confirms that the hr account is unlocked and its password changed:

User altered

## Connecting to Oracle Database from SQL\*Plus

When the hr account is unlocked, you can create a new hr connection using the new password that you set in "Unlocking a User Account" on page 1-7.

#### To create an HR Connection in SQL\*Plus:

- 1. Close the current connection to Oracle database. See step 6 of "Introducing SQL\*Plus" on page 1-5.
- Start SQL\*Plus. In the cmd. exe window, at the c:>\ prompt, enter sqlplus and press the Enter button of your keyboard.
- At the SQL prompt, enter hr, and then the password.

The system connects you to a database instance through the hr schema.

You can close both the connection and the command window.

#### See Also:

SQL\*Plus User's Guide and Reference

## Connecting to Oracle Database from SQL Developer

When the hr account is unlocked, you can use it to access the hr schema inside the Oracle Database. In this section, you will be working with Oracle SQL Developer.

## To create an HR connection in SQL Developer:

- **1.** Start SQL Developer.
- **2.** In the Connections pane, click the **New Connection** icon.

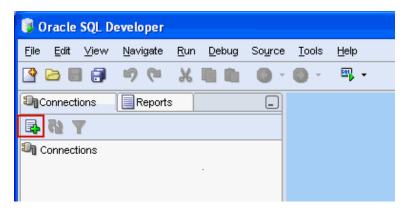

- In the upper part of the New/Select Database Connection window, enter this information:
  - For Connection Name, enter hr\_conn.
  - For **Username**, enter hr.
  - For **Password**, enter the password that the system administrator created after unlocking the hr account. Note that the password text is masked.
  - Leave the Save Password option unchecked.

Under the Oracle tab of the New/Select Database Connection window, enter this information:

- For **Role**, select Default.
- For Connection Type, select Basic.
- For **Hostname**, enter localhost.
- For **Port**, enter 1521.
- For **SID**, enter orcl.

At the bottom of the New/Select Database Connection window, click **Test**.

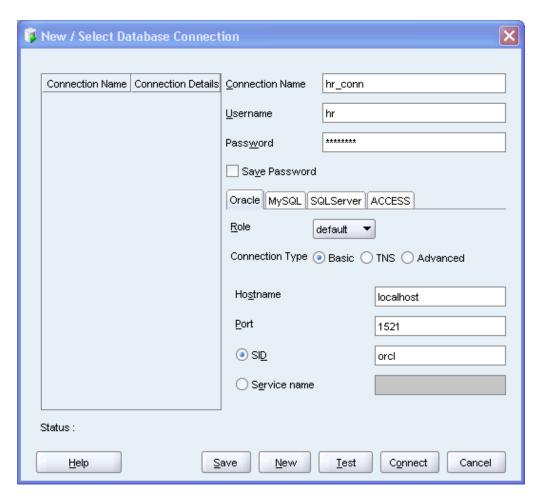

The connection is tested. At the bottom of the New/Select Database Connection window, Status is changed to Success.

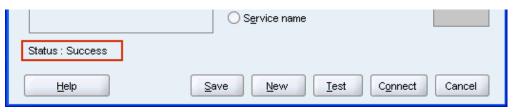

**5.** At the bottom of the New/Select Database Connection window, click **Connect**. The Oracle SQL Developer window appears, with a new hr\_conn connection.

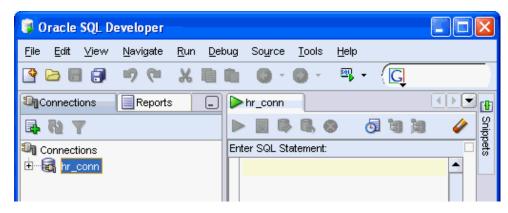

You have successfully established a connection to the hr schema.

# **Overview of Other Development Environments**

This section introduces other development environments and languages that you may choose for developing your own applications.

## Oracle Data Provider for .NET, Oracle Database Extensions for .NET and Oracle **Developer Tools for Visual Studio .NET**

Oracle Data Provider for .NET (ODP.NET), is a .NET data provider that uses and extends the Microsoft .NET Framework Class Library. ODP.NET uses the .NET Framework to expose provider-specific features and data types, so its use of native Oracle Database APIs bring the features of Oracle Database to .NET applications.

Oracle Database Extensions for .NET provide a Microsoft Common Language Runtime (CLR) host for Oracle Database, data access through ODP.NET classes, and the Oracle Deployment Wizard for Visual Studio .NET. Because CLR runs as an external process on Oracle Database server, this integration enables you to run .NET stored procedures and functions on Oracle Database in Microsoft Windows XP, 2000, and 2003. These stored procedures and functions can be authored in any .NET language, such as C# and VB.NET, and then deployed in Oracle Database using the Oracle Deployment Wizard for .NET, just like PL/SQL or Java stored procedures.

Oracle Developer Tools provide a graphical user interface to access Oracle Database functionality through Visual Studio .NET. Oracle Developer Tools include Oracle Explorer for browsing the database schema, wizards and designers for creating and altering schema objects, the ability to automatically generate code by dragging schema objects onto the .NET design form, and a PL/SQL editor with integrated context-sensitive help. Additionally, the Oracle Data Window enables you to perform routine database tasks and test stored procedures in the Visual Studio environment, while the SQL Query Window executes SQL statements and scripts.

For an introduction to .NET application development with Oracle Database, see *Oracle Database 2 Day + .NET Developer's Guide.* 

Further Oracle Database .NET documentation includes Oracle Data Provider for .NET Developer's Guide and Oracle Database Extensions for .NET Developer's Guide.

For complete information about Oracle Database .NET APIs, ODP.NET, Oracle Developer Tools, downloads, tutorials, and related information, see the .NET Oracle Technology Network site at

http://www.oracle.com/technology/tech/dotnet/

#### **PHP**

The Hypertext Preprocessor, PHP, is a powerful interpreted server-side scripting language for quick Web application development. PHP is an open source language that is distributed under a BSD-style license. PHP is designed for embedding Oracle Database access requests directly into HTML pages.

For an introduction to PHP application development with Oracle Database, see the *Oracle Database 2 Day + PHP Developer's Guide.* 

For complete information about Oracle Database PHP APIs and related information, see the PHP Oracle Technology Network site at

http://www.oracle.com/technology/tech/php/

## **Oracle Application Express**

Oracle Application Express, APEX, is an application development and deployment tool that enables you to quickly create secure and scalable Web applications even if you have limited previous programming experience. The embedded Application Builder tool assembles an HTML interface or a complete application that uses database objects, such as tables or stored procedures, into a collection of pages that are linked together through tabs, buttons, or hypertext links. See Oracle Database 2 Day + *Application Express Developer's Guide* for complete information on APEX.

For complete information about APEX and related information, see the APEX Oracle Technology Network site at

http://www.oracle.com/technology/products/database/application\_ express/

#### Oracle Call Interface and Oracle C++ Call Interface

Oracle Call Interface (OCI) is the native C language API for accessing Oracle Database directly from C applications. See Oracle Call Interface Programmer's Guide for complete information on OCI.

Oracle C++ Call Interface (OCCI) is the native C++ language API for accessing Oracle Database directly from C++ applications. Very similar to the OCI, OCCI supports both relational and object-oriented programming paradigms. See Oracle C++ Call Interface *Programmer's Guide* for complete information on OCCI.

The OCI and OCCI Software Development Kits are also installed as part of the Oracle Instant Client, which enables you to run applications without installing the standard Oracle client or having an ORACLE\_HOME. Your applications will work without modification, while using significantly less disk space. Oracle Instant Client is available from the Instant Client Oracle Technology Network site at

http://www.oracle.com/technology/tech/oci/instantclient/

For complete information about Oracle Database OCI and related information, see the OCI Oracle Technology Network site at

http://www.oracle.com/technology/tech/oci/

For complete information about Oracle Database OCCI and related information, see the OCCI Oracle Technology Network site at

http://www.oracle.com/technology/tech/oci/occi/

#### Oracle Java Database Connectivity

Oracle Java Database Connectivity (JDBC) is an API that enables Java to send SQL statements to an object-relational database, such as Oracle Database. Oracle Database JDBC provides complete support for the JDBC 3.0 and JDBC RowSet (JSR-114) standards, advanced connection caching for both XA and non-XA connections, exposure of SQL and PL/SQL data types to Java, and fast SQL data access.

Like OCI and OCCI, JDBC is part of the Oracle Instant Client installation, which is available from the Instant Client Oracle Technology Network site at

http://www.oracle.com/technology/tech/oci/instantclient/

For more information about IDBC APIs, see the Sun Developer Network site at

http://java.sun.com/javase/technologies/database/

For complete information about Oracle Database JDBC APIs, drivers, support and de-support notices, and similar information, see the Oracle Technology Network site at http://www.oracle.com/technology/tech/java/sqlj\_jdbc/

For an introduction on how to use Java to access and modify data in Oracle Database, see Oracle Database 2 Day + Java Developer's Guide.

## **Open Database Connectivity**

Open Database Connectivity (ODBC) is a set of database access APIs that connect to the database, prepare, and then run SQL statements on Oracle Database. An application that uses an ODBC driver can access non-uniform data sources, such as spreadsheets and comma-delimited files.

The Oracle ODBC driver conforms to ODBC 3.51 specifications. It supports all core APIs and a subset of Level 1 and Level 2 functions. Microsoft supplies the Driver manager component for the Windows platform. The Oracle Database driver for UNIX platforms is available on the ODBC Oracle Technology Network site at

http://www.oracle.com/technology/tech/windows/odbc/

For information about unixODBC standards and the latest Driver manager, see the unixODBC site at

http://www.unixodbc.org/

For information about using the Oracle ODBC driver with Windows, see Oracle Services for Microsoft Transaction Server Developer's Guide.

For information about how to use the Oracle ODBC driver on Linux, see Oracle Database Administrator's Reference for Linux and UNIX.

Like OCI, OCCI, and JDBC, ODBC is part of the Oracle Instant Client installation, which is available from the Instant Client Oracle Technology Network site at

http://www.oracle.com/technology/tech/oci/instantclient/

# **Querying and Manipulating Data**

This section shows how to explore the database, retrieve information from it, change the information in existing tables, and control transaction processing.

This chapter contains the following sections:

- Exploring Database Objects on page 2-1
- Retrieving Data with Queries on page 2-6
- Adding, Changing, and Deleting Data on page 2-27
- Controlling Transactions on page 2-30

# **Exploring Database Objects**

In addition to tables, Oracle Database has many other database objects types. While some objects have many extensive management options, most of them have similar properties. For example, every object in a database belongs to only one schema, and has a unique name with that schema. For that reason, Oracle recommends that your object naming conventions and practices support clear identification of new objects and object types with appropriate schemas. All objects that you will use here belong to the same hr schema. Generally, applications work with objects in the same schema.

When you create your own objects, remember that object names cannot exceed 30 characters, and must start with a letter.

- Looking at Schema Object Types on page 2-1
- Exploring Tables and Viewing Data on page 2-3

# Looking at Schema Object Types

In this section, you will further familiarize yourself with the hr sample schema and its attributes, or database objects. You will learn how you can view these objects by browsing with the Oracle SQL Developer.

Start by examining some of the types of objects that each schema has.

## To browse the HR schema:

- Start Oracle SQL Developer.
- In the SQL Developer navigation hierarchy, under the Connections tab, click the 'plus' sign next to hr conn.
- In the Connection Information dialog, authenticate the connection to the hr schema by providing the password. Click **OK**.

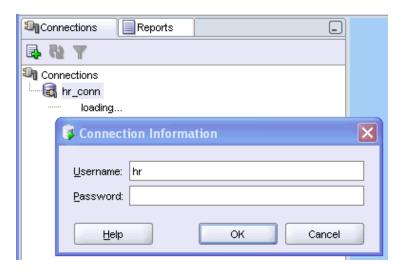

In Connections navigation hierarchy, click the 'plus' sign next to hr\_conn to expand the view on the hr schema database objects.

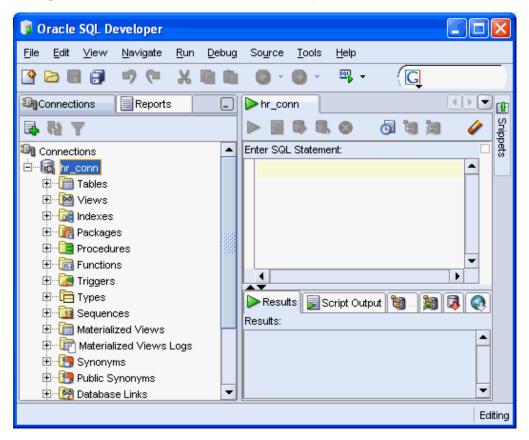

The schema contains many objects, including tables, views, indexes, packages, procedures, functions, triggers, types, sequences, and so on. Briefly, here is a definition of each type of database object that you are likely to use:

- Tables are basic units of data storage in an Oracle Database, and hold all user-accessible data.
- Views are customized presentations of data from one or more tables, or even other views.

- Indexes are optional structures that are created to increase the performance of data retrieval on a table.
- Functions are PL/SQL programming objects that can be stored and executed in the database. Functions return a value.
- Procedures are PL/SQL programming objects that can be stored and executed in the database. Procedures do not return a value.
- Packages contains procedures or functions that can be stored and executed in the database.
- Triggers are stored procedures or functions that are associated with a table, view, or event. Triggers can be called before or after an event for follow-up action, to prevent erroneous operations, to modify new data so that it conforms to explicit business rules, or to log a record of an operation or an event.
- Types associate a fixed set of properties with the values that can be used in a column of a table, or in an argument of a procedure or function. Oracle Database treats values of one data type differently from values of another data type.
- Sequences are used to generate unique integers; you can use them to automatically generate primary key values.

# **Exploring Tables and Viewing Data**

In this section, you will learn how to find out about the properties of database tables, and how to view the data these tables contain.

An Oracle Database table is its basic data container. All data that a user can access is inside one of the tables of the database schema. Each table is two-dimensional object that has rows, which are individual records, and columns, which represent the various fields of each record.

#### To view a table:

1. In Connections navigation hierarchy, click the 'plus' sign next to Tables to expand the list of tables in the hr schema.

The expanded list of tables includes the tables countries, departments, employees, job\_history, jobs, locations, and regions.

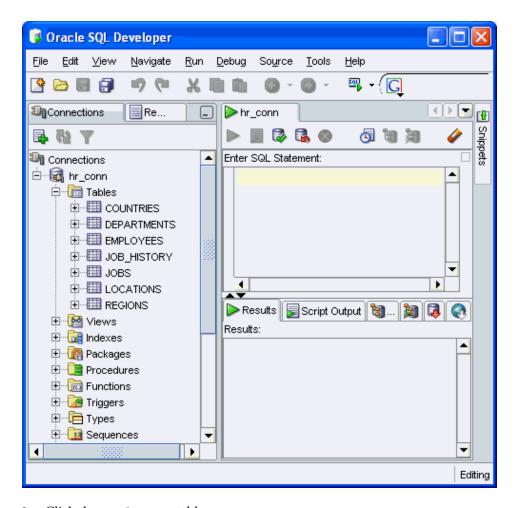

## Click the employees table.

On the right-hand side of the Oracle SQL Developer window, under the Columns tab, a listing of all columns of this table appears: EMPLOYEE\_ID, FIRST\_NAME, LAST\_NAME, EMAIL, PHONE\_NUMBER, HIRE\_DATE, JOB\_ID, SALARY, COMMISSION\_PCT, MANAGER\_ID, and DEPARTMENT\_ID. Each column of a table has an associated data type that defines it as character data, an integer, a floating-point number, a date, or time information. To see all properties of the column, move the horizontal scroll bar to the right.

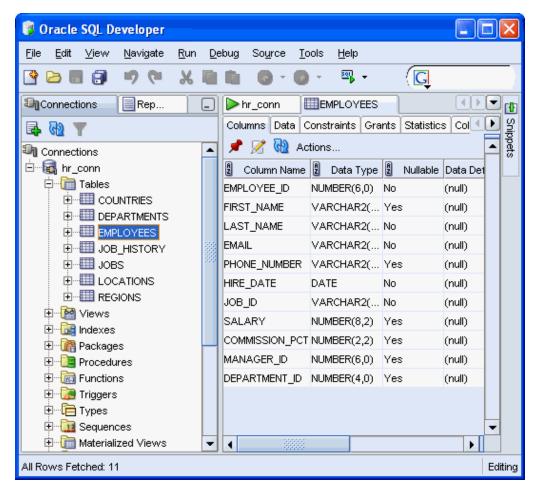

Click the **Constraints** tab.

You will see all the constraints that are used on this table including the type of constraint, the constraint's referenced table, whether the constraint is enabled, and other properties.

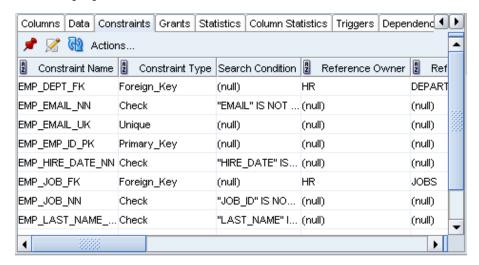

- **4.** Similarly, you can explore the various table properties by clicking on the appropriate tabs:
  - **Grants** describes the privileges for the table

- Statistics describes the properties of the data in the table, such as number of records, the number of blocks in memory used by the table, average row length, and so on.
- Column Statistics lists the number of distinct entries for each column, the low and high values, and so on.
- **Triggers** lists the triggers associated with the table together with the type of trigger, the triggering event, and so on.
- **Dependencies** lists all the objects that are dependent on this table, such as triggers and views.
- **Details** lists other details of the table, such as creation date, owner (hr), name, partitioning information, and so on.
- **Indexes** lists the indexes that are defined on the table columns, together with their status, type, and so on.
- **SQL** summarizes the preceding information in the definition of the table employees; it includes column definition, indexes, and so on.

#### To view data in a table:

On the right-hand side of the Oracle SQL Developer window, click the **Data** tab.

You will see a listing of all records of this table. Each column of a table has an associated data type that defines it as character data, an integer, a floating-point number, a date, or time information. To see all properties of the column, move the horizontal scroll bar to the right.

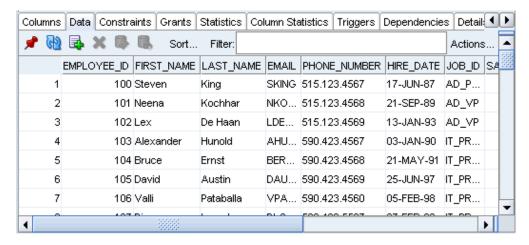

# **Retrieving Data with Queries**

A **query** is an operation that retrieves data from one or more tables or views. A top-level SELECT statement returns results of a query, and a query nested within another SQL statement is called a **subquery**.

This section introduces some types of queries and subqueries.

#### See Also:

Oracle Database SQL Language Reference

# Selecting Data from a Table

A simple query form looks like this:

```
SELECT select_list FROM source_list
```

Here, select\_list specifies the columns from which the data is retrieved, and the source\_list specifies the tables or views where these columns are found. The number of columns, as well as the data type and length of each column, is determined by the elements of the select list. Note also that the select list can use SQL functions.

To see all columns in a table, use \* for select\_list.

Example 2–1uses the SELECT statement to return the information you previously saw by viewing the employees table in the Data window.

#### Example 2–1 Selecting All Columns in a Table

**1.** In the SQL Worksheet pane, enter:

```
SELECT * FROM employees;
```

Above the SQL Worksheet pane, click the Run Script icon. Alternatively, you can use the F5 shortcut key.

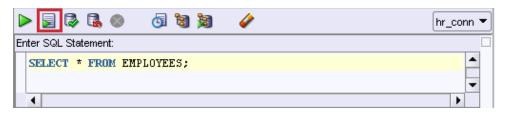

Click the Script Output tab, below the SQL Worksheet pane, to see the results of the query.

| EMPLOYEE_ID           | FIRST_NAME | LAST_NAME |  |
|-----------------------|------------|-----------|--|
|                       |            |           |  |
| 100                   | Steven     | King      |  |
| 101                   | Neena      | Kochhar   |  |
| 102                   | Lex        | De Haan   |  |
| <br>107 rows selected |            |           |  |

Between running different queries, you can clear both the SQL Worksheet and Script Output panes by clicking the Eraser icon in the toolbar.

Example 2–2 shows how to use the SELECT statement to return only the columns you requested in your query, namely first\_name, last\_name, and hire\_date.

## Example 2–2 Selecting Specific Columns from a Table

SELECT first\_name, last\_name, hire\_date FROM employees;

These are the results of the query.

| FIRST_NAME        | LAST_NAME | HIRE_DATE |
|-------------------|-----------|-----------|
|                   |           |           |
| Steven            | King      | 17-JUN-87 |
| Neena             | Kochhar   | 21-SEP-89 |
| Lex               | De Haan   | 13-JAN-93 |
|                   |           |           |
| 107 rows selected |           |           |

# **Using Column Aliases**

To display a column with a new heading, you can rename a column within your report by using an alias immediately after the correct name of the column. This alias effectively renames the item for the duration of the query.

In Example 2–3, the SELECT statement returns the columns you request in your query, but with the column headings that you specified as aliases: name1, name2, and hired.

## Example 2-3 Using a Simple Column Alias

SELECT first\_name name1, last\_name name2, hire\_date hired FROM employees;

## The results of the query follow:

| NAME1             | NAME2   | HIRED     |
|-------------------|---------|-----------|
|                   |         |           |
| Steven            | King    | 17-JUN-87 |
| Neena             | Kochhar | 21-SEP-89 |
| Lex               | De Haan | 13-JAN-93 |
| 107 rows selected |         |           |

If the alias that you want to use contains uppercase and lowercase characters or spaces, or a combination, you must use double quotation marks (").

Example 2–4 uses a SELECT statement to return the columns with column heading aliases that you specify: First, Last, and Date Started.

#### Example 2-4 Using Quoted Alias Columns

```
SELECT first_name "First", last_name "Last", hire_date "Date Started"
FROM employees;
```

#### The results of the query follow.

| First                  | Last                       | Date Started                        |
|------------------------|----------------------------|-------------------------------------|
| Steven<br>Neena<br>Lex | King<br>Kochhar<br>De Haan | 17-JUN-87<br>21-SEP-89<br>13-JAN-93 |
| <br>107 rows selected  |                            |                                     |

# **Restricting Data to Match Specific Conditions**

In addition to the SELECT and FROM keywords, other common clauses are used in queries. The WHERE clause uses comparison operators to select the rows that should be retrieved, instead of returning all the rows in the tables.

This table lists the comparison operators that can be used in the WHERE clause.

| Comparison Operator | Definition                      |  |
|---------------------|---------------------------------|--|
| =                   | Tests for equality              |  |
| !=,<>               | Tests for inequality            |  |
| >                   | Tests for greater than          |  |
| >=                  | Tests for greater than or equal |  |

| Comparison Operator | Definition                                                                                                    |
|---------------------|----------------------------------------------------------------------------------------------------|
| <                   | Tests for less than                                                                                                    |
| <=                  | Tests for less than or equal                                                                                                    |
| BETWEEN $a$ AND $b$ | Tests for a fit in the range between two values, inclusive                                                                              |
| LIKE                | Tests for a match in a string, using the wildcard symbols (%) for zero or multiple characters, or underscore (_) for a single character |
| IN()                | Tests for a match in a specified list of values                                                                                         |
| NOT IN()            | Tests that there is no match in a specified list of values                                                                              |
| IS NULL             | Tests that the value is null                                                                                                    |
| IS NOT NULL         | Tests that the value is not null                                                                                                    |

The WHERE clause can test a single condition at a time, or combine multiple tests using the AND clause.

Example 2–5 shows how to use the WHERE clause to return the column values that are restricted to a single department, which has 90 for its department\_id.

## Example 2-5 Testing for a Single Condition

```
SELECT first_name "First", last_name "Last"
FROM employees
WHERE department_id=90;
```

## The results of the query appear.

| Last    |
|---------|
|         |
| King    |
| Kochhar |
| De Haan |
|         |

3 rows selected

Example 2–6 shows how to use the WHERE ... AND clause to return the rows that are restricted to two separate condition, to match a salary that is greater or equal to 11,000, and an assigned (not null) commission rate.

## Example 2–6 Testing Multiple Conditions

```
SELECT first_name "First", last_name "Last",
SALARY "Salary", COMMISSION_PCT "%"
FROM employees
WHERE salary >=11000 AND commission_pct IS NOT NULL;
```

## The results of the query appear.

| First           | Last      | Salary | ક   |
|-----------------|-----------|--------|-----|
|                 |           |        |     |
| John            | Russell   | 14000  | 0.4 |
| Karen           | Partners  | 13500  | 0.3 |
| Alberto         | Errazuriz | 12000  | 0.3 |
|                 |           |        |     |
| 6 rows selected |           |        |     |

Example 2–7 uses the WHERE clause to return the six rows where the last name starts with Ma: Mallin, Markle, Marlow, Marvins, Matos, and Mavris. If you use a matching expression '%ma%' instead (the text ma could appear anywhere in the column), your results would contain only three rows, for Kumar, Urman, and Vollman.

#### Example 2-7 Testing for a Matching String

```
SELECT first_name "First", last_name "Last"
FROM employees
WHERE last_name LIKE 'Ma%';
```

## The results of the query appear.

| First           | Last   |
|-----------------|--------|
|                 |        |
| Jason           | Mallin |
| Steven          | Markle |
| James           | Marlow |
| 6 rows selected |        |

Example 2–8 shows you how to use the WHERE ... IN clause to find employees who work in several different departments, matching the DEPARTMENT\_ID to a list of values 100, 110, 120. The result will contain eight rows, with four rows matching the first value in the list, and the other two rows matching the second value in the list; there are no matches for 120.

#### Example 2-8 Testing for a Match in a List of Values

```
SELECT first_name "First", last_name "Last", department_id "Department"
FROM employees
WHERE department_id IN (100, 110, 120);
```

#### The results of the query appear.

| First                     | Last                    | Department        |
|---------------------------|-------------------------|-------------------|
| John<br>Daniel<br>William | Chen<br>Faviet<br>Gietz | 100<br>100<br>110 |
| 8 rows selected           |                         |                   |

If you want to find employees who work in a particular department, but do not know the corresponding department\_id value, you must look in both the employees and departments tables. Looking at an intersection of two tables is a JOIN operation.

Fully qualified column names, such as employees.employee\_id, are optional. However, when queries use two or more tables that have the same column name, you must identify these columns with the table. For example, the employees.department\_id and departments.department\_id could be used together to determine the name of a department in which an employee works.

Note that when using fully qualified column names, the query is more readable if you use an alias for the name of the table, such as d for departments. The column departments.department\_id then becomes d.department\_id, and employees.department\_id becomes e.department\_id. You must create these table aliases in the FROM clause of the query.

Example 2–9 shows the result set containing columns from two separate tables. Because the column names in the report are unique, they did not need to be qualified by the table name. However, because the WHERE clause uses the same column name from two different tables, you must qualify it.

## Example 2–9 Testing for a Value in Another Table

```
SELECT e.first_name "First", e.last_name "Last", d.department_name "Department"
FROM employees {\bf e}, departments {\bf d}
WHERE e.department_id = d.department_id;
```

## The results of the query appear.

| First                      | Last                       | Department                               |
|----------------------------|----------------------------|------------------------------------------|
| Jennifer<br>Michael<br>Pat | Whalen<br>Hartstein<br>Fay | Administration<br>Marketing<br>Marketing |
| <br>106 rows selected      |                            |                                          |

# Searching for Patterns in Data

Regular expressions allow you to use standard syntax conventions to search for complex patterns in character sequences. A regular expression defines the search pattern by using metacharacters that specify search algorithms, and literals that specify the characters.

Regular expression functions include REGEXP INSTR, REGEXP LIKE, REGEXP REPLACE, and REGEXP\_SUBSTR.

Example 2–10 shows how to find all managers. The metacharacter | indicates an OR condition, which you must use because the manager position is specified either as '%\_ MGR' or '%\_MAN', depending on department. The option i specifies that the match should be case insensitive.

#### Example 2-10 Finding a Matching Data Pattern

```
SELECT first_name "First", last_name "Last", job_id "Job"
FROM employees
WHERE REGEXP_LIKE (job_id, '(_m[an|gr])', 'i');
```

#### The results of the query appear.

| First            | Last      | Job    |
|------------------|-----------|--------|
|                  |           |        |
| Nancy            | Greenberg | FI_MGR |
| Den              | Raphaely  | PU_MAN |
| Matthew          | Weiss     | ST_MAN |
| 14 rows selected |           |        |

Example 2–11 shows how the REGEXPR LIKE expression selects rows where the last\_name has a double vowel (two adjacent occurrences of either a, e, i, o, or u). See Oracle Database SQL Language Reference for information about the REGEXP\_LIKE condition.

#### Example 2–11 Finding a Matching Data Pattern (Adjacent Characters)

```
SELECT first_name "First", last_name "Last"
FROM employees
WHERE REGEXP_LIKE (last_name, '([aeiou])\1', 'i');
```

# The results of the query appear.

| First           | Last    |
|-----------------|---------|
|                 |         |
| Harrison        | Bloom   |
| Lex             | De Haan |
| Kevin           | Feeney  |
|                 |         |
| 8 rows selected |         |

To find a data pattern and replace it with another one, use the REGEXPR\_REPLACE. Example 2–12 replaces the phone numbers of the format 'nnn.nnnn' with the format '(nnn) nnn-nnnn'. Note that digits are matched with the metacharacter [:digit], while the metacharacter {n} indicates the number of occurrences. The metacharacter ' . ' typically indicates any character in an expression, so the metacharacter \ is used as an escape character and makes the following character in the pattern a literal. This result set shows the telephone numbers in the new format. See Oracle Database SQL Language Reference for information about the REGEXP\_ REPLACE condition.

#### Example 2-12 Replacing a Data Pattern

```
SELECT first_name "First", last_name "Last",
phone_number "Old Number",
REGEXP_REPLACE(phone_number,
              '([[:digit:]]{3})\.([[:digit:]]{3})\.([[:digit:]]{4})',
               '(\1) \2-\3') "New Number"
FROM employees
WHERE department_id = 90;
```

#### The results of the query appear.

| First  | Last    | Old Number   | New Number     |
|--------|---------|--------------|----------------|
| Steven | King    | 515.123.4567 | (515) 123-4567 |
| Neena  | Kochhar | 515.123.4568 | (515) 123-4568 |
| Lex    | De Haan | 515.123.4569 | (515) 123-4569 |

3 rows selected

Example 2–13 shows how you can use the REGEXPR\_SUBSTR function to find the first substring that matches a pattern. Note that the metacharacter'+' indicates multiple occurrences of the pattern. This result set extracts numerals and dashes from the street\_address column. See Oracle Database SQL Language Reference for information about the REGEXP\_SUBSTR expression.

## Example 2-13 Returning a Substring

```
SELECT street_address, REGEXP_SUBSTR(street_address,
'[[:digit:]-]+', 1, 1) "Street Numbers"
FROM locations;
```

#### The results of the query appear.

| STREET_ADDRESS          | Street Numbers |
|-------------------------|----------------|
|                         |                |
| 1297 Via Cola di Rie    | 1297           |
| 93091 Calle della Testa | 93091          |
| 2017 Shinjuku-ku        | 2017           |
|                         |                |

```
23 rows selected
```

The REGEXPR\_INSTR function enables you to find the position of the first substring that matches a pattern. In Example 2–14, you use REGEXPR\_INSTR to find a space character, ' '. Note that the metacharacter '+' indicates multiple occurrences of the pattern. This result set shows the position of the first space in each address. See Oracle Database SQL Language Reference for information about the REGEXP\_INSTR expression.

## Example 2-14 Returning a Location of a Substring

```
SELECT street_address, REGEXP_INSTR(street_address, '[]+', 1, 1) "Position"
FROM locations;
```

## The results of the query appear.

| STREET_ADDRESS                                                      | Position    |
|---------------------------------------------------------------------|-------------|
| 1297 Via Cola di Rie<br>93091 Calle della Testa<br>2017 Shinjuku-ku | 5<br>6<br>5 |
| <br>23 rows selected                                                |             |

The function REGEXPR COUNT determines the number of times the specified character pattern repeats in a string. In Example 2–15, REGEXPR\_COUNT returns the number of times the space character occurs in the street\_address column of the table locations. See Oracle Database SQL Language Reference for information about the REGEXP\_COUNT expression.

#### Example 2–15 Returning the Number of Occurrences of a Substring

```
SELECT street_address, REGEXP_COUNT(street_address, ' ', 1) "Number of Spaces"
FROM locations:
```

#### The results of the query appear.

| STREET_ADDRESS                                                      | Number of Spaces |
|---------------------------------------------------------------------|------------------|
| 1297 Via Cola di Rie<br>93091 Calle della Testa<br>2017 Shinjuku-ku | 4<br>3<br>1      |
| 23 rows selected                                                    |                  |

This result set shows the number of spaces in each address.

#### See Also:

Oracle Database SQL Language Reference for syntax of regular expressions

# **Sorting Data**

In SQL, the **ORDER BY** clause is used to identify which columns are used to sort the resulting data. The sort criteria does not have to be included in the result set, and can include expressions, column names, arithmetic operations, user-defined functions, and

Example 2-16 shows an ORDER BY clause that returns the result set sorted in order of last\_name, in ascending order.

#### Example 2-16 Use Quoted Alias Columns

```
SELECT first_name "First", last_name "Last", hire_date "Date Started"
FROM employees
ORDER BY last name;
```

#### The results of the query appear.

| First                    | Last                     | Date Started                        |  |
|--------------------------|--------------------------|-------------------------------------|--|
| Ellen<br>Sundar<br>Mozhe | Abel<br>Ande<br>Atkinson | 11-MAY-96<br>24-MAR-00<br>30-OCT-97 |  |
| <br>107 rows selected    | ī.                       |                                     |  |

# **Using Built-In and Aggregate Functions**

SQL arithmetic operators and other build-in functions allow you to perform calculations directly on data stored in the tables.

#### See Also:

Oracle Database SQL Language Reference for information on all available SQL functions

## **Using Arithmetic Operators**

Oracle Database SQL supports the basic arithmetic operators, such as the plus sign (+) for addition, the minus sign (-) for subtraction, the asterisk (\*) for multiplication, and the forward slash (/) for division. These are evaluated according to standard arithmetic rules of evaluation order.

In Example 2–17, the result set show the salary earned by employees who are eligible for commission earnings, in order of the hire date.

#### Example 2-17 Evaluating an Arithmetic Expression

```
SELECT first_name "First", last_name "Last", salary * 12 "Annual Compensation"
FROM employees
WHERE commission_pct IS NOT NULL
ORDER BY hire_date;
```

#### The results of the query appear.

| First                       | Last                  | Annual Compensation        |
|-----------------------------|-----------------------|----------------------------|
| Janette<br>Patrick<br>Ellen | King<br>Sully<br>Abel | 120000<br>114000<br>132000 |
| <br>35 rows selected        |                       |                            |

## **Using Numeric Functions**

Oracle Database has many numeric functions for manipulating numeric values, such as ROUND for rounding to a specified decimal or TRUNC for truncating to a specified decimal. These functions all return a single value for each row that is evaluated.

Example 2–18 shows how to determine daily pay, rounded off to the nearest cent.

# Example 2–18 Rounding off Numeric Data

```
SELECT first_name "First", last_name "Last",
ROUND(salary/30, 2) "Daily Compensation"
FROM employees;
```

#### The results of the query appear.

| First                 | Last    | Daily Compensation |
|-----------------------|---------|--------------------|
|                       |         |                    |
| Steven                | King    | 800                |
| Neena                 | Kochhar | 566.67             |
| Lex                   | De Haan | 566.67             |
| <br>107 rows selected |         |                    |

Example 2–19 shows how to determine daily pay that is truncated at the nearest dollar. Note that the TRUNC function does not round-up the value.

#### Example 2-19 Truncating Numeric Data

```
SELECT first_name "First", last_name "Last",
 TRUNC(salary/30, 0) "Daily Compensation"
FROM employees;
```

# The results of the query appear.

| First             | Last    | Daily Compensation |
|-------------------|---------|--------------------|
|                   |         |                    |
| Steven            | King    | 800                |
| Neena             | Kochhar | 566                |
| Lex               | De Haan | 566                |
|                   |         |                    |
| 107 rows selected |         |                    |

#### See Also:

Oracle Database SQL Language Reference for information on numeric SQL functions

## **Using Character Functions**

Oracle Database includes an extensive list of character functions for customizing character values.

These functions can change the case of a character expression to UPPER or LOWER, remove blanks, concatenate strings, and extract or remove substrings.

Example 2–20 demonstrates how to change the character case of your expression. The result set shows the results of UPPER, LOWER, and INITCAP functions.

#### Example 2-20 Changing the Case of Character Data

```
SELECT UPPER(first_name) "First upper",
LOWER(last_name) "Last lower",
INITCAP(email) "E-Mail"
FROM employees;
```

| First upper | Last lower | E-Mail |
|-------------|------------|--------|
|             |            |        |
| STEVEN      | king       | Sking  |

| NEENA | kochhar | Nkochhar |
|-------|---------|----------|
| LEX   | de haan | Ldehaan  |

To produce information from two separate columns or expressions in the same column of the report, you can concatenate the separate results by using the concatenation operator, | |. Note also that in Example 2–21, you are performing a 4-way join operation. This result set shows that the simple concatenation function in column Name listed the last\_name value immediately after the first\_name value, while the nested concatenation function in column Location separated the city and country\_name values.

#### Example 2-21 Concatenating Character Data

```
SELECT e.first_name || ' ' || e.last_name "Name",
 1.city || ', ' || c.country_name "Location"
FROM employees e, departments d, locations 1, countries c
WHERE e.department_id=d.department_id AND
 d.location_id=1.location_id AND
 1.country_id=c.country_id
ORDER BY last_name;
```

#### The results of the query appear.

| Name                  | Location                                      |
|-----------------------|-----------------------------------------------|
|                       |                                               |
| Ellen Abel            | Oxford, United Kingdom                        |
| Sundar Ande           | Oxford, United Kingdom                        |
| Mozhe Atkinson        | South San Francisco, United States of America |
| <br>106 rows selected |                                               |

You can use RTRIM and LTRIM functions to remove characters (by default, spaces) from the beginning or the end of character data, respectively. The TRIM function removes both leading and following characters. In Example 2–22, you use a type conversion function, TO\_CHAR. This result set shows that all employees without a leading M in their last\_name values, the MAN missing from the end of the job\_id values, and the leading 0 is missing from the date\_hired values.

#### Example 2-22 Trimming Character Data

```
SELECT LTRIM(last_name, 'M') "Last Name",
RTRIM(job_id, 'MAN') "Job",
TO CHAR (TRIM (LEADING 0 FROM hire date)) "Hired"
FROM employees
WHERE department_id=50;
```

| Last Name                                       | Job                             | Hired                                                        |
|-------------------------------------------------|---------------------------------|--------------------------------------------------------------|
| Weiss<br>Fripp<br>Kaufling<br>Vollman<br>ourgos | ST_<br>ST_<br>ST_<br>ST_<br>ST_ | 18-JUL-96<br>10-APR-97<br>1-MAY-95<br>10-OCT-97<br>16-NOV-99 |
| ikkilineni<br>Landry<br>arkle                   | ST_CLERK ST_CLERK ST_CLERK      | 28-SEP-98<br>14-JAN-99<br>8-MAR-00                           |

| arlow            | ST_CLERK             | 16-FEB-97 |
|------------------|----------------------|-----------|
| allin            | ST_CLERK             | 14-JUN-96 |
| <br>Philtanker   | ST_CLERK             | 6-FEB-00  |
| Patel            | ST_CLERK             | 6-APR-98  |
| atos             | ST_CLERK             |           |
| Vargas<br>Taylor | ST_CLERK<br>SH_CLERK |           |
| Geoni            | SH_CLERK             | 3-FEB-00  |
| Cabrio           | SH_CLERK             | 7-FEB-99  |
| Bell             | SH_CLERK             |           |
| Everett cCain    | SH_CLERK<br>SH_CLERK |           |
| 45 rows selected |                      |           |

You can use RPAD to add characters (by default, spaces) to the end of character data. The LPAD function adds characters to the beginning of character data.

In Example 2–23, the result set shows a simple histogram of relative salary values.

#### Example 2-23 Padding Character Data

```
SELECT first_name || ' ' || last_name "Name",
RPAD(' ', salary/1000, '$') "Salary"
FROM employees;
```

# The results of the query appear.

| Name              | Salary                                       |
|-------------------|----------------------------------------------|
|                   |                                              |
| Steven King       | \$\$\$\$\$\$\$\$\$\$\$\$\$\$\$\$\$\$\$\$\$\$ |
| Neena Kochhar     | \$\$\$\$\$\$\$\$\$\$\$\$\$\$                 |
| Lex De Haan       | \$\$\$\$\$\$\$\$\$\$\$\$\$\$                 |
| •••               |                                              |
| 107 rows selected |                                              |

You can use SUBSTR to extract only a substring of data, specified by the starting character position and the total number of characters.

In Example 2-24, you use SUBSTR to abbreviate the first\_name value to an initial, and strip the area code from the phone\_number value.

## Example 2-24 Extracting a Substring of Character Data

```
SELECT SUBSTR(first_name, 1, 1) || '. ' || last_name "Name",
 SUBSTR(phone_number, 5, 8) "Phone"
FROM employees;
```

| Nai | ne      | Pnone    |
|-----|---------|----------|
|     |         |          |
| S.  | King    | 123.4567 |
| N.  | Kochhar | 123.4568 |
| L.  | De Haan | 123.4569 |

```
107 rows selected
```

This result set shows the first name values abbreviated to an initial, and the phone\_number values without the leading area code component.

You can use REPLACE, in combination with SUBSTR, to replace a specific substring if you know its relative location in the character data.

In Example 2–25, you use SUBSTR in the WHERE clause to replace the abbreviation for a job code.

#### Example 2-25 Replacing Substring of Character Data

```
SELECT SUBSTR(first_name, 1, 1) || '. ' || last_name "Name",
REPLACE(job_id, 'SH', 'SHIPPING') "Job"
FROM employees
WHERE SUBSTR(job_id, 1, 2) = 'SH';
```

## The results of the query appear.

```
W. Taylor SHIPPING CLERK
J. Fleaur SHIPPING_CLERK
20 rows selected
```

This result set shows the first\_name values abbreviated to an initial, and the job\_ id values were replaced.

#### See Also:

Oracle Database SQL Language Reference for information on character SQL functions

## Using Datetime Functions

Oracle Database has data functions for manipulating and calculating date and time data, including interval functions.

In Example 2–26, you will determine the duration of employment in a particular job for those employees who have switched to a different position. Note that the names are not unique because employees may hold more than two different positions over time. See Oracle Database SQL Language Reference for information about the MONTHS\_ BETWEEN function.

## Example 2–26 Determining the Number of Months Between Dates

```
SELECT e.first_name || ' ' || e.last_name "Name",
TRUNC(MONTHS_BETWEEN(j.end_date, j.start_date)) "Months Worked"
FROM employees e, job_history j
WHERE e.employee_id = j.employee_id
ORDER BY "Months Worked";
```

| Name            | Months Worked |
|-----------------|---------------|
|                 |               |
| Jonathon Taylor | 9             |
| Payam Kaufling  | 11            |

```
11
Jonathon Taylor
10 rows selected
```

You will notice that this result shows that of the employees who left the company, the shortest and the longest stays were 9 and 69 months, respectively.

In Example 2–27, you will use the EXTRACT function to determine if employees are in their sixth calendar year of continuous employment. The EXTRACT function can also be used in combination with MONTH, DATE, and so on.

Note that the SYSDATE function gives the current date of the system clock. See Oracle Database SQL Language Reference for information about the SYSDATE function.

#### Example 2-27 Determining the Years Between Dates

```
SELECT first_name || ' ' || last_name "Name",
(EXTRACT(YEAR from SYSDATE) - EXTRACT(YEAR FROM hire_date)) "Years Employed"
FROM employees;
```

#### The results of the query appear.

| Name              | Years | Employed |
|-------------------|-------|----------|
|                   |       |          |
| Steven King       |       | 20       |
| Neena Kochhar     |       | 18       |
| Lex De Haan       |       | 14       |
| •••               |       |          |
| 107 rows selected |       |          |

You will notice that this result shows that employee 'Steven King' has worked for the company the longest, 20 years.

In Example 2–28, you will use the last\_day function to determine the last day of the month in which an employee was hired.

#### Example 2–28 Getting the Last Day of the Month for a Specified date

```
SELECT first_name | | ' ' | | last_name "Name", hire_date "Date Started",
 LAST_DAY(hire_date) "End of Month"
FROM employees;
```

#### The results of the query appear.

| Name                                        | Date Started                        | End of Month                        |
|---------------------------------------------|-------------------------------------|-------------------------------------|
| Steven King<br>Neena Kochhar<br>Lex De Haan | 17-JUN-87<br>21-SEP-89<br>13-JAN-93 | 30-JUN-87<br>30-SEP-89<br>31-JAN-93 |
| 107 rows selected                           |                                     |                                     |

You will notice that this result shows the correct end of the month for each hire\_ date value.

In Example 2–29, you will use the ADD\_MONTHS function to add 6 months to the date on which an employee was hired. See *Oracle Database SQL Language Reference* for information about the ADD\_MONTH function.

# Example 2-29 Adding Months to a Date

```
SELECT first_name || ' ' || last_name "Name", hire_date "Date Started",
```

```
ADD_MONTHS(hire_date, 6) "New Date"
FROM employees;
```

#### The results of the query appear.

| Name                                        | Date Started                        | New Date                            |
|---------------------------------------------|-------------------------------------|-------------------------------------|
| Steven King<br>Neena Kochhar<br>Lex De Haan | 17-JUN-87<br>21-SEP-89<br>13-JAN-93 | 17-DEC-87<br>21-MAR-90<br>13-JUL-93 |
| <br>107 rows selected                       |                                     |                                     |

In Example 2–30, you will use the SYSTIMESTAMP function determine the current system time and date. SYSTIMESTAMP is similar to SYSDATE, but also contains time of day information, including the time zone and fractional seconds. See Oracle Database SQL Language Reference for information about the SYSTIMESTAMP function.

Note that instead of an hr schema table, you are using the table DUAL, a small table in the data dictionary that you can reference to guarantee a known result. See Oracle Database Concepts for information about the DUAL table and Oracle Database SQL Language Reference for information about selecting from the DUAL table.

## Example 2-30 Getting the System Date and Time

```
EXTRACT (MINUTE FROM SYSTIMESTAMP) | | ':' | |
ROUND(EXTRACT(SECOND FROM SYSTIMESTAMP), 0) | | ', ' |
EXTRACT (MONTH FROM SYSTIMESTAMP) | '/' |
EXTRACT(DAY FROM SYSTIMESTAMP) | | '/' ||
EXTRACT(YEAR FROM SYSTIMESTAMP) "System Time and Date"
FROM DUAL;
```

#### The results of the query appear.

```
System Time and Date
18:25:56, 4/5/2007
```

Your result would change, depending on the current SYSTIMESTAMP value.

#### See Also:

Oracle Database SQL Language Reference for datetime functions

## **Using Data Type Conversion Functions**

Oracle Database has data functions for converting between different data types. This is particularly useful when you need to display data of different data types in the same column.

There are three general types of conversion functions: for characters (TO\_CHAR), for numbers (TO\_NUMBER), for dates (TO\_DATE) and for timestamps (TO\_TIMESTAMP).

You will use the TO\_CHAR function to convert a date into a desired format. Example 2–31 converts the HIRE DATE values to a 'FMMonth DD YYYY' format; note that the FM option removes all leading or trailing blanks from the month name. Other options you could use include 'DD-MON-YYYY AD', 'MM-DD-YYYY HH24:MI:SS', and so on.

#### Example 2-31 Using TO\_CHAR to Convert a Date Using a Format Template

```
SELECT first_name || ' ' || last_name "Name",
 TO_CHAR(hire_date, 'FMMonth DD YYYY') "Date Started"
FROM employees;
```

## The results of the query appear.

| Name              | Date Started      |
|-------------------|-------------------|
| Steven King       | June 17 1987      |
| Neena Kochhar     | September 21 1989 |
| Lex De Haan       | January 13 1993   |
| • • •             |                   |
| 107 rows selected |                   |

Your result set lists all the hire\_date values in the new format.

Example 2–32 shows how you can use two standard format tags, Short Date (DS) and Long Date (DL), to format your date.

#### Example 2–32 Using TO\_CHAR to Convert a Date Using a Standard Format

```
SELECT first_name || ' ' || last_name "Name",
 TO_CHAR(hire_date, 'DS') "Short Date",
 TO_CHAR(hire_date, 'DL') "Long Date"
FROM employees;
```

#### The results of the query appear.

| Name                  | Short Date | Long Date                    |
|-----------------------|------------|------------------------------|
|                       |            |                              |
| Steven King           | 6/17/1987  | Wednesday, June 17, 1987     |
| Neera Kochhar         | 9/21/19889 | Thursday, September 21, 1989 |
| Lex De Haen           | 1/13/1993  | Wednesday, January 13, 1993  |
| <br>107 rows selected |            |                              |

You can use the TO\_CHAR function to convert a number to a desired currency format. Example 2–33 will convert the salary values to a '\$99, 999.99' format. See Oracle Database SQL Language Reference for TO\_CHAR.

#### Example 2-33 Using TO\_CHAR to Convert a Number to a Currency Template

```
SELECT first_name || ' ' || last_name "Name",
 TO_CHAR(salary, '$99,999.99') "Salary"
FROM employees;
```

# The results of the query appear.

| Name              | Salary      |
|-------------------|-------------|
|                   |             |
| Steven King       | \$24,000.00 |
| Neena Kochhar     | \$17,000.00 |
| Lex De Haan       | \$17,000.00 |
| •••               |             |
| 107 rows selected |             |

Example 2–34 shows how you can use the TO\_NUMBER function to convert a character into a number that you can subsequently use in calculations. See Oracle Database SQL Language Reference for TO\_NUMBER.

#### Example 2–34 Using TO\_NUMBER to Convert a Character to a Number

```
SELECT first_name || ' ' || last_name "Name",
 TO_NUMBER('300') + salary "Proposed Salary"
FROM employees
WHERE SUBSTR(job_id, 4, 5) = 'CLERK';
```

#### The results of the query appear.

| Name                                           | Proposed Salary      |
|------------------------------------------------|----------------------|
| Alexander Khoo<br>Shelli Baida<br>Sigal Tobias | 3400<br>3200<br>3100 |
| 45 rows selected                               |                      |

Your result set lists all the proposed salary values for the selected subset of employees.

You can use the TO\_DATE function to convert a character data with a specified format mode into a date. In Example 2–35, you will use the format model 'Month dd, YYYY, HH:MI A.M.'; other formats include 'DD-MON-RR', 'FF-Mon-YY HH24:MI:SI', and so on.

#### Example 2–35 Using TO\_DATE to Convert a Character Data to a Date

```
SELECT TO_DATE('January 5, 2007, 8:43 A.M.',
  'Month dd, YYYY, HH:MI A.M.') "Date"
FROM DUAL;
```

# The results of the query appear.

```
05-JAN-07
```

Your result converts the character data, interpreted by the specified format string, into a DATE type.

Example 2–36 shows how you can use the TO\_TIMESTAMP method with format models such as 'DD-Mon-RR HH24:MI:SS.FF'. See Oracle Database SQL Language Reference for TO DATE.

#### Example 2–36 Using TO\_TIMESTAMP to Convert Character Data to a Timestamp

```
SELECT TO_TIMESTAMP('May 5, 2007, 8:43 A.M.',
 'Month dd, YYYY, HH:MI A.M.') "Timestamp"
FROM DUAL;
```

#### The results of the query appear.

```
Timestamp
_____
05-MAY-07 08.43.00.00000000 AM
```

Your result converts the character data, interpreted by the specified format string, into a TIMESTAMP type.

#### See Also:

Oracle Database SQL Language Reference for data type conversion functions

# **Using Aggregate Functions**

Aggregate functions operate on groups of rows, or an entire table or view. By their nature, these functions provide statistical results for sets, and include average (AVG), count (COUNT), maximum (MAX), minimum (MIN), standard deviation (STDEV), sum (SUM), and so on.

Aggregate functions are especially powerful when used it in combination with the **GROUP** BY clause, where a query returns a list that is grouped by one or more columns, with a distinct result for each of the groupings.

You can also use the **HAVING** clause, which specifies that a query should only return rows where aggregate values meet the specified conditions.

Example 2–37 shows how you can use the COUNT function and the GROUP BY clause to determine how many people report to each manager. Note that the wildcard, \*, is used to denote the counting of an entire record.

#### Example 2–37 Counting the Number of Rows That Satisfy an Expression

```
SELECT manager_id "Manager",
 COUNT(*) "Number of Reports"
FROM employees
GROUP BY manager_id;
```

# The results of the query appear.

| Manager    | Number  | of | Reports |
|------------|---------|----|---------|
|            |         |    |         |
|            |         |    | 1       |
| 100        |         |    | 14      |
| 123        |         |    | 8       |
|            |         |    |         |
| 19 rows se | elected |    |         |

Your result shows how many people report to each manager. Note that one person does not report to anyone; if you examine the data, you will see that Steven King does not have a supervisor.

Example 2–38 shows how you can also use the COUNT function with a DISTINCT option to determine how many distinct values and are in a data set. Here, you will count the number of departments that have employees.

#### Example 2–38 Counting a Number of Distinct Values in a Set

```
SELECT COUNT(DISTINCT department_id) "Number of Departments"
FROM employees;
```

#### The results of the query appear.

```
Number of Departments
11
```

Your result shows that 11 departments have employees. If you look at the departments table, you will note that it lists 27 departments.

You can use basic statistical functions, such as MIN, MAX, MEDIAN, AVG, and so on, to determine the range of salaries across the set. In Example 2–39, you will examine salaries grouped by job\_id, but a similar query could be used to examine salaries across departments, locations, and so on.

## Example 2-39 Determining Statistical Information

```
SELECT job_id "Job", COUNT(*) "#", MIN(salary) "Minimum",
 ROUND(AVG(salary), 0) "Average",
 MEDIAN(salary) "Median", MAX(salary) "Maximum",
 ROUND(STDDEV(salary)) "Std Dev"
FROM employees
GROUP BY job_id
ORDER BY job_id;
```

#### The results of the query appear.

| Job        | #     | Minimum | Average | Median | Maximum | Std Dev |
|------------|-------|---------|---------|--------|---------|---------|
| AC_ACCOUNT | <br>1 | 8300    | 8300    | 8300   | 8300    | 0       |
| AC_MGR     | 1     | 12000   | 12000   | 12000  | 12000   | 0       |
| AD_ASST    | 1     | 4400    | 4400    | 4400   | 4400    | 0       |
| AD_PRES    | 1     | 24000   | 24000   | 24000  | 24000   | 0       |
| AD_VP      | 2     | 17000   | 17000   | 17000  | 17000   | 0       |
| FI_ACCOUNT | 5     | 6900    | 7920    | 7800   | 9000    | 766     |
| FI_MGR     | 1     | 12000   | 12000   | 12000  | 12000   | 0       |
| HR_REP     | 1     | 6500    | 6500    | 6500   | 6500    | 0       |
| IT_PROG    | 5     | 4200    | 5760    | 4800   | 9000    | 1926    |
| MK_MAN     | 1     | 13000   | 13000   | 13000  | 13000   | 0       |
| MK_REP     | 1     | 6000    | 6000    | 6000   | 6000    | 0       |
|            |       |         |         |        |         |         |
| 10 1 1     |       |         |         |        |         |         |

19 rows selected

Your result shows the statistics for 19 different jobs.

If you use the HAVING clause, you can limit your result set to only the kind of values that interest you. In Example 2-40, you see the salary budget for departments where the sum of salaries exceeds \$1,000,000 annually.

# Example 2-40 Limiting the Results Using the HAVING Clause

```
SELECT Department_id "Department", SUM(salary*12) "All Salaries"
FROM employees
HAVING SUM(salary * 12) >= 1000000
GROUP BY department_id;
```

# The results of the query appear.

| Department | A11 | Salaries |
|------------|-----|----------|
|            |     |          |
| 50         |     | 1876800  |
| 80         |     | 3654000  |

Your result shows that only two departments have salary budgets in excess of \$1,000,000.

You can use the RANK function to determine the relative ordered rank of a number, and use the PERCENT\_RANK function to determine the percentile position. In Example 2-41, you determine these values for a salary of \$3,000 over the subset of all employees who have a 'CLERK' designation in the job\_id.

You can also examine groups using the **WITHIN GROUP** function.

#### Example 2-41 Determining RANK and PERCENT\_RANK

```
SELECT RANK(3000) WITHIN GROUP (ORDER BY salary DESC) "Rank",
 ROUND(100 * (PERCENT_RANK(3000)
 WITHIN GROUP (ORDER BY salary DESC)), 0) "Percentile"
FROM employees
WHERE job_id LIKE '%CLERK';
```

The results of the query appear.

```
Rank Percentile
______
    20
```

Your result shows that a salary of \$3,000 is the 20<sup>th</sup> highest, and that it is in the 42<sup>nd</sup> percentile among all employees who have a 'CLERK' designation.

The DENSE RANK function works much like the RANK function, but the identical values receive the same rank, and there are no gaps in the ranking. In Example 2-42, you will determine the DENSE\_RANK of \$3,000 over the subset of all employees who have a 'CLERK' designation in the job\_id.

#### Example 2-42 Determining DENSE\_RANK:

```
SELECT DENSE_RANK(3000) WITHIN GROUP (ORDER BY salary DESC) "Rank"
FROM employees
WHERE job_id LIKE '%CLERK';
```

The results of the query appear.

```
_____
```

Your result shows that a salary of \$3,000 is the 12<sup>th</sup> highest using the DESNE\_RANK function. Contrast it with the 20<sup>th</sup> rank obtained in the previous example that used the RANK function.

#### See Also:

Oracle Database SQL Language Reference for aggregate functions

## Using NULL Value Functions

To work with NULL values, Oracle Database supplies two functions. NVL substitutes a specified value if a NULL is encountered, and NVL2 specifies two possible expressions that could be evaluated (one if none of its component variables is NULL, and another one if at least one variable is NULL).

In Example 2–43, you will use the NVL and NVL2 functions to determine what the whole annual compensation would be for each employee, if they were involved in a \$300,000 sale. Note that the commission rate is a multiplier on sales volume, not on base salary. Note also that the WHERE clause limits the result set to managers.

#### Example 2-43 Using the NVL and NVL2 Functions

```
SELECT first_name || ' ' || last_name "Name",
 NVL((commission_pct * 100), 0) "Comm Rate",
 NVL2(commission_pct,
```

```
ROUND(salary * 12 + commission_pct * 300000, 2),
    salary * 12) "With $300K Sales"
FROM employees
WHERE job_id LIKE '%_M%' AND department_id = 80;
```

#### The results of the query appear.

| Name              | Comm Rate | With \$300K Sales |
|-------------------|-----------|-------------------|
|                   |           |                   |
| John Russell      | 40        | 288000            |
| Karen Partners    | 30        | 252000            |
| Alberto Errazuriz | 30        | 234000            |
| Gerald Cambrault  | 30        | 222000            |
| Eleni Zlotkey     | 20        | 186000            |
|                   |           |                   |

<sup>5</sup> rows selected

Your result shows that in the Comm Rate column, the NVL function replaces a NULL value by 0. In the With \$300K Sales column, the NVL2 function generates values from two different expressions, depending on the value of the COMMISSION PCT value.

# Using Conditional Functions

Oracle Database provides two functions that can return values based on multiple condition values.

The CASE function is equivalent to nestled IF ... THEN ... ELSE statements, as it compares a value, an expression, or a search condition, and returns a result when it finds a match.

In Example 2–44, you will use the CASE structure to view prospective salary increases that would be awarded based on the length of service with the company.

#### Example 2-44 Using the CASE Function

```
SELECT first_name || ' ' || last_name "Name",
hire_date "Date Started", salary "Current Pay",
 WHEN hire_date < TO_DATE('01-Jan-90') THEN TRUNC(salary*1.15, 0)
 WHEN hire_date < TO_DATE('01-Jan-95') THEN TRUNC(salary*1.10, 0)
 WHEN hire_date < TO_DATE('01-Jan-00') THEN TRUNC(salary*1.05, 0)
 ELSE salary END "Proposed Salary"
FROM employees;
```

#### The results of the query appear.

| Name              | Date Started | Current Pay | Proposed Salary |
|-------------------|--------------|-------------|-----------------|
|                   |              |             |                 |
| Steven King       | 17-JUN-87    | 24000       | 27600           |
| Neena Kochhar     | 21-SEP-89    | 17000       | 19550           |
| Lex De Haen       | 13-JAN-93    | 17000       | 18700           |
|                   |              |             |                 |
| 107 rows selected |              |             |                 |

Your result shows that the values in the Proposed Salary column have been adjusted based on the values of Date Started.

The DECODE function compares a value or expression to search values, and returns a result when it finds a match. If a match is not found, then DECODE returns the default value, or NULL (if a default value is not specified).

In Example 2–45, you will use the DECODE function to assign possible salary increases based on the job\_id value.

## Example 2-45 Using the DECODE Function

```
SELECT first_name || ' ' || last_name "Name",
job_id "Job", salary "Current Pay",
DECODE(job_id,
 'PU_CLERK', salary * 1.10,
 'SH_CLERK', salary * 1.15,
 'ST_CLERK', salary * 1.20,
            salary) "Proposed Salary"
FROM employees;
```

## The results of the query appear.

| Name                  | Job      | Current Pay | Proposed Salary |
|-----------------------|----------|-------------|-----------------|
|                       |          |             |                 |
| Alexander Khoo        | PU-CLERK | 3100        | 3410            |
| <br>Julia Nayer       | ST_CLERK | 3200        | 3840            |
| <br>Winston Taylor    | SH_CLERK | 3200        | 3680            |
| <br>107 rows selected |          |             |                 |

Your result shows that the values in the 'Proposed Salary' column have been adjusted based on the job\_id value.

#### See Also:

- Oracle Database SQL Language Reference for information about the CASE function
- Oracle Database SQL Language Reference for information about the DECODE function

# Adding, Changing, and Deleting Data

Adding, changing and deleting operations in the database are commonly called Data Manipulation Language (DML) statements:

- An INSERT statement adds new rows to an existing table.
- An UPDATE statement modifies the values of a set of existing table rows.
- A DELETE statement removes existing rows from a table.

Because these statements change the data in your table, Oracle recommends that you use transaction management to group all dependent DML statements together.

# **Inserting Information**

When you use the INSERT statement to add a row of data to a table, the data inserted must be valid for the data type and size of each column of the table.

The general syntax of the INSERT command looks like the following. Note that the list of values has to be in the same order as the columns of the table.

```
INSERT INTO table_name VALUES
(list_of_values_for_new_row);
```

In Example 2–46, you will use the INSERT function to add a new row to the employees table.

#### Example 2–46 Using the INSERT Statement When All Information Is Available

```
INSERT INTO employees VALUES
 (10, 'George', 'Gordon', 'GGORDON', '650.506.2222',
  '01-JAN-07', 'SA_REP', 9000, .1, 148, 80);
```

The results of the query appear.

```
1 row created.
```

Your result shows that the new row has been successfully added to the employees table.

When all of the information is not available at the time a new record is added to the database, Example 2–47 shows how you can insert values only into the specified known columns of the table and then set the remaining columns to NULL.

Note that if the columns that are set to NULL are specified with a NOT NULL constraint, this would generate an error.

#### Example 2-47 Using the INSERT Statement When Some Information Is Not Available

```
INSERT INTO employees VALUES
 (20, 'John', 'Keats', 'JKEATS', '650.506.3333',
  '01-JAN-07', 'SA_REP', NULL, .1, 148, 80);
```

The results of the query appear.

```
1 row created.
```

Your result shows that the new row has been successfully added to the employees table.

#### See Also:

Oracle Database SQL Language Reference for information about INSERT

# **Updating Information**

When you use the UPDATE statement to update data in a row of a table, the new data must be valid for the data type and size of each column of the table.

The general syntax of the UPDATE command looks like the following. Note that the columns that are altered must be identified, and the matching conditions must be met.

```
UPDATE table_name
SET column_name = value;
WHERE condition;
```

To update information in a row that is missing data, the missing data column should be specified. In Example 2–48, you will update the salary column for a previously inserted record.

## Example 2-48 Using the UPDATE Statement to Add Missing Data

```
UPDATE employees
SET salary = 8500
```

```
WHERE last_name = 'Keats';
```

The results of the query appear.

```
1 row updated.
```

Your result shows that the matching row has been updated.

Example 2–49 shows how you can use the UPDATE statement to update multiple rows.

#### Example 2-49 Using the UPDATE Statement to Change Data

```
UPDATE employees
SET commission_pct=commission_pct + 0.05
WHERE department_id = 80;
```

The results of the query appear.

```
36 rows updated.
```

Your result shows that the specified rows are updated.

#### See Also:

Oracle Database SQL Language Reference for information about UPDATE

# **Deleting Information**

Using the DELETE statement, you can delete specific rows in a table. If you want to delete all the rows in the table, the empty table still exists. If you want to remove the entire table from the database, use the DROP TABLE statement.

Note that if you accidentally delete rows, you can restore the rows with the ROLLBACK statement.

Example 2–50 shows how you can use the DELETE statement to remove the data you added previously.

Note the use of the WHERE clause; without it, all the rows are deleted.

#### Example 2-50 Using the DELETE Statement

```
DELETE FROM employees
WHERE hire_date = '1-Jan-2007';
```

The results of the query appear.

```
2 rows deleted.
```

Your result shows that the specified rows are deleted.

#### See Also:

- Oracle Database SQL Language Reference for information about **DELETE** statement
- Oracle Database SQL Language Reference for information about DROP TABLE
- Oracle Database SQL Language Reference for information about **ROLLBACK statement**

# **Controlling Transactions**

Many applications model business processes that require that several different operations be performed together, or not at all. For example, if a manager left the company, a row would be inserted into the job\_history table to show when that person left, and all the employees that report to that manager must be re-assigned within the employees table. This sequence of operations must be treated as a single unit, or a **transaction**.

The following transaction control statements manage the changes made by DML statements and group them into transactions.

- The **COMMIT** statement ends the current transaction and makes all changes performed in the transaction permanent. COMMIT also erases all savepoints in the transaction, and releases transaction locks.
- The **ROLLBACK** statement reverses the work done in the current transaction; it causes all data changes since the last COMMIT or ROLLBACK to be discarded. The state of the data is then "rolled back" to the state it had prior to the requested changes.
- The **SAVEPOINT** statement identifies a point in a transaction to which you can later roll back.

Oracle recommends that you explicitly end transactions using either a COMMIT or a ROLLBACK statement. If you do not explicitly commit the transaction and the program terminates abnormally, then Oracle Database automatically rolls back the last uncommitted transaction.

# **Committing Transaction Changes**

An explicit COMMIT statement ends your transaction, and makes all the changes in the database permanent. Until you commit a transaction, you can see all of the changes made by you to the database, but these changes are not final or visible to other users of the database instance. Once you commit a transaction, all changes become visible to other users and their statements that execute after your transaction.

You can undo any changes made prior to an explicit COMMIT by a ROLLBACK statement.

Example 2–51 shows how to use the COMMIT statement after adding a new row to the regions table.

## Example 2-51 Using the COMMIT Statement

```
INSERT INTO regions VALUES (5, 'Africa');
COMMIT;
```

The results of the query and COMMIT statement appear.

```
Commit complete.
```

If you manually check the contents of the regions table, you will see that it now has the new row.

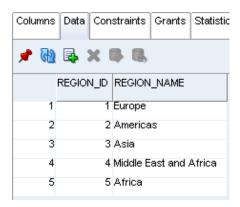

#### See Also:

Oracle Database SQL Language Reference

# **Rolling Back Transaction Changes**

The ROLLBACK statement rolls back all of the transactions you have made since the last COMMIT statement. If you do not have a preceding COMMIT statement in your program, it rolls back all operations.

Example 2–52 and Example 2–53 show how to use the ROLLBACK statement to undo changes to the regions table.

## Example 2–52 Changing the REGIONS Table

```
UPDATE regions
SET region_name = 'Just Middle East'
WHERE region_name = 'Middle East and Africa';
```

The results of the query appear.

1 row updated.

Manually check the contents of the regions table.

You will see that it now has the updated region\_name value.

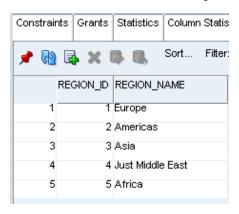

Example 2–53 Performing a ROLLBACK on the Change to the REGIONS Table

ROLLBACK;

Manually check the contents of the regions table by clicking the Refresh icon. You will see that the region\_name value is changed back to the original value.

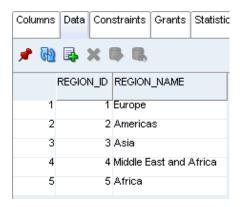

#### See Also:

Oracle Database SQL Language Reference

# **Setting Savepoints**

You can use the SAVEPOINT statement to identify a point in a transaction to which you can later roll back. Because you can use as many savepoints as your application requires, you can implement greater transaction control in your application.

In Example 2–54, you will use the ROLLBACK statement after adding a new row to the regions table.

#### Example 2-54 Using the SAVEPOINT Statement

```
UPDATE regions
 SET region_name = 'Middle East'
 WHERE region_name = 'Middle East and Africa';
SAVEPOINT reg_rename;
UPDATE countries
 SET region_id = 5
 WHERE country_id = 'ZM';
SAVEPOINT zambia;
UPDATE countries
 SET region_id = 5
 WHERE country_id = 'NG';
SAVEPOINT nigeria;
UPDATE countries
 SET region_id = 5
 WHERE country_id = 'ZW';
SAVEPOINT zimbabwe;
UPDATE countries
 SET region_id = 5
 WHERE country_id = 'EG';
SAVEPOINT egypt;
ROLLBACK TO SAVEPOINT nigeria;
COMMIT:
```

The results for each UPDATE and SAVEPOINT statement follow.

```
1 row updated.
```

Savepoint created.

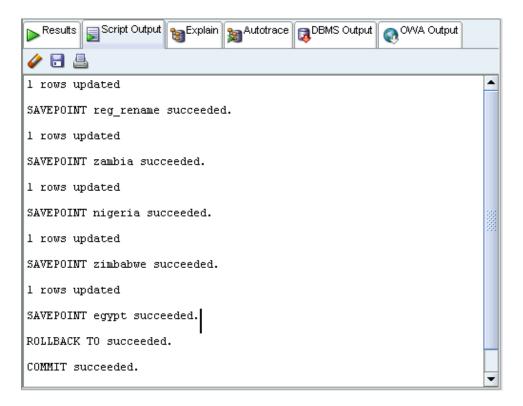

Manually check the contents of the regions table. You may need to click the Refresh icon. You will see that it now has the updated region\_name value.

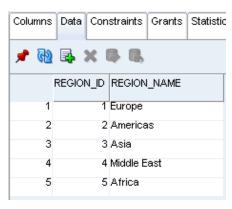

Next, manually check the contents of the countries table. You may need to click the Refresh icon. You will see that it now has the updated region\_name values for 'Zambia' and 'Nigeria', but not for 'Zimbabwe' and 'Egypt'.

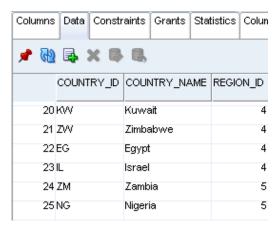

You can see that the change in data was reversed by the ROLLBACK to the savepoint nigeria.

# See Also:

Oracle Database SQL Language Reference

# **Creating and Using Database Objects**

In this chapter, you will create and use the types of database objects that were discussed in "Querying and Manipulating Data".

Note that the statements CREATE TABLE, ALTER TABLE, DROP TABLE, and so on, use an implicit commit, and cannot be rolled back.

This chapter contains the following sections:

- Using Data Types on page 3-1
- Creating and Using Tables on page 3-2
- Using Views on page 3-21
- Using Sequences on page 3-25
- Using Synonyms on page 3-28

# **Using Data Types**

Data types associate a set of properties with values so you can use these values in the database. Depending on the data type, Oracle Database can perform different kinds of operations on the information in the database. For example, it is possible to calculate a sum of numeric values but not characters.

Oracle Database supports many kinds of data types, including the most common VARCHAR2 (length), NUMBER (precision, scale), DATE, and also CHAR (length), CLOB, TIMESTAMP, and others. As you create a table, you must specify data types for each of its columns and (optionally) indicate the longest value that can be placed in the column.

Some of the data types and their properties you will use here include the following:

- The VARCHAR2 stores variable-length character literals, and is the most efficient option for storing character data. When creating a VARCHAR2 column in a table, you must specify the maximum number of characters in a column, which is a length between 1 and 4,000. In the employees table, the first\_name column has a VARCHAR (20) data type and the LAST\_NAME column has a VARCHAR2 (25) data type.
- An option to the VARCHAR2 data type, NVARCHAR2 stores Unicode variable-length character literals.
- The CHAR data type stores fixed-length character literals; it uses blanks to pad the value to the specified string length, which is between 1 and 2,000.

An option to the CHAR2 data type, NCHAR stores Unicode fixed-length character literals.

- The CLOB data type is a character large object data type that contains single-byte or multibyte characters. The maximum size of a CLOB is (4 gigabytes - 1) x (database block size).
- The NUMBER data type stores zero, and integers and real numbers as positive and negative fixed numbers with absolute values between  $1.0 \times 10^{-130}$  and  $1.0 \times 10^{126}$ using a fixed-point or floating-point format, with decimal-point precision. Oracle guarantees that NUMBER data types are portable between different operating systems, and recommends it for most cases where you need to store numeric data.
  - You can use the precision option to set the maximum number of digits in the number, and the scale option to define how many of the digits are to the right of the decimal separator. In the employees table, the salary column is defined as NUMBER (8, 2), providing 6 digits for the primary unit of currency (dollars, pounds, marks, and so on) and 2 digits for the secondary unit of currency (cents, pennies, pfennigs, and so on).
- For floating-point numbers, Oracle Database provides the numeric BINARY FLOAT and BINARY\_DOUBLE data types as enhancements to the basic NUMBER data type. BINARY FLOAT (32-bit IEEE 754 format) ranges in absolute value between 1.17549 x  $e^{-38F}$  and 3.40282 x  $e^{38F}$  and BINARY\_DOUBLE (64-bit IEEE 754 format) ranges in absolute value between 2.22507485850720 x e<sup>-308</sup> and  $1.79769313486231 \times e^{308}$ . Both use binary precision that enables faster arithmetic calculations and often reduces storage requirements.
- The DATE data type stores point-in-time values, dates and times; this includes the century, year, month, day, hours, minutes, and seconds. The valid date range is from January 1, 4712 BC to December 31, 9999 AD. Oracle Database supports many different formats for displaying date and time values. In the employees table, the hire\_date column is defined as a DATE.
- The TIMESTAMP data type stores values that are precise to fractional seconds, and is therefore useful in applications that must track event order.
- The TIMESTAMP WITH TIME ZONE data type stores time zone information, and can therefore record date information that must be coordinated across several geographic regions.

#### See Also:

Oracle Database SQL Language Reference

# Creating and Using Tables

Tables are the basic unit of data storage in an Oracle database, and hold all user-accessible data. Tables are two-dimensional objects made up of vertical columns that represent the fields of the table and horizontal rows that represent the values for each record in the table.

In this section, you will create all the necessary tables and other schema objects to implement an employee performance evaluation process for the existing hr schema.

#### See Also:

"Exploring Tables and Viewing Data" on page 2-3

# Creating a Table

To implement the employee evaluation process, you will need to establish three tables, performance\_parts, evaluations, and scores.

- The performance\_parts table lists the categories of performance measurements, and the relative weight for each item.
- The evaluations table will contain the employee's information, evaluation date, and the job, manager and department at the time of evaluation. You must preserve this information in this table because at any point in the future, the employee may change job designation, manager, or department.
- The scores table contains the scores assigned to each performance category for each evaluation.

#### To create a table using SQL Developer interface:

You will create the performance\_parts table using the SQL Developer graphical interface.

- In the Connections navigation hierarchy, click the plus sign (+) next to hr\_conn to expand the list of schema objects.
- Right-click **Tables**.
- Select **New Table**.

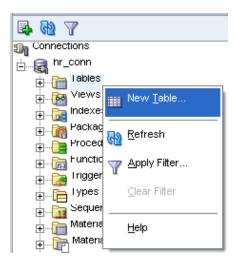

- In the Create Table window, enter the following information:
  - For **Schema**, select HR.
  - For **Name**, enter PERFORMANCE\_PARTS.

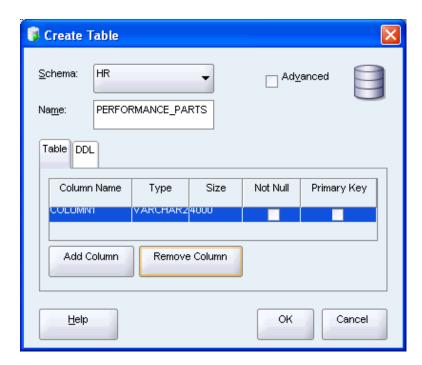

- 5. Click the default column that was created with the table.
- Enter the information for the first column in the table as follows:
  - For Column Name, enter PERFORMANCE\_ID.
  - For **Type**, enter VARCHAR2.
  - For Size, enter 2.

Leave the value of Not Null and Primary Key properties. You will come back to this later, in "Ensuring Data Integrity".

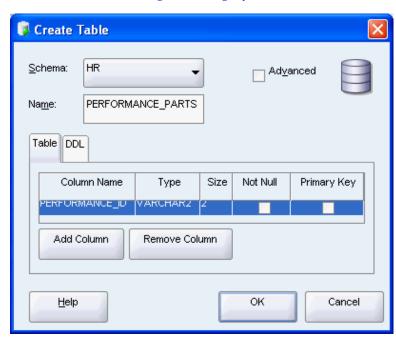

Enter information for the second column as follows:

#### Click Add Column.

- For Column Name, enter NAME.
- For **Type**, enter VARCHAR2.
- For **Size**, enter 80.
- **8.** Enter information for the third column as follows:

#### Click Add Column.

- For Column Name, enter WEIGHT.
- For **Type**, enter NUMBER.
- 9. Click OK.

SQL Developer generates the new table, performance\_parts.

**10.** In the Connections navigation hierarchy, click the plus sign (+) next to **Tables** to expand the list of tables.

```
performance parts is a new table in the hr schema, listed between
locations and regions.
```

You just created a new table, performance\_parts. If you click the table, the table will appear on the right side of the SQL Developer window, showing its new columns. If you click the SQL tab, you will see the script that created this table.

In Example 3–1, you will create the evaluations table by entering the information directly in the SQL Worksheet pane.

## Example 3-1 Creating a Table in SQL Script

```
CREATE TABLE evaluations (
   \begin{array}{ll} \text{evaluation\_id} & \text{NUMBER(8,0),} \\ \text{employee\_id} & \text{NUMBER(6,0),} \\ \end{array} 
  evaluation_date DATE,
  department_id NUMBER(4,0),
  total_score NUMBER(3,0)
```

The results of the script follow.

```
CREATE TABLE succeeded.
```

You created a new table, evaluations. If you click the table, the table will appear on the right side of the SQL Developer window, showing its new columns. If you click the SQL tab, you will see the script that created this table. You may need to click the Refresh icon.

In Example 3-2, you will create another table, scores, by entering the information in the SQL Worksheet pane.

#### Example 3–2 Creating the SCORES Table

```
CREATE TABLE scores (
 evaluation_id NUMBER(8,0),
 performance_id VARCHAR2(2),
 score NUMBER(1,0)
);
```

The results of the statement follow.

CREATE TABLE succeed.

You created a new table, scores. If you click the table, the table will appear on the right side of the SQL Developer window, showing its new columns. If you click the SQL tab, you will see the script that created this table. You may need to click the Refresh icon.

#### See Also:

Oracle Database SQL Language Reference for information on the CREATE TABLE statement

# **Ensuring Data Integrity**

The data in the table must satisfy the business rules that are modeled in the application. Many of these rules can be implemented through integrity constraints that use the SQL language to explicitly state what type of data values are valid for each column.

When an integrity constraint applies to a table, all data in the table must conform to the corresponding rule, so when your application includes a SQL statement that inserts or modifies data in the table, Oracle Database automatically ensures that the constraint is satisfied. If you attempt to insert, update, or remove a row that violates a constraint, the system generates an error, and the statement is rolled back. If you attempt to apply a new constraint to a populated table, the system may generate an error if any existing row violates the new constraint.

Because Oracle Database checks that all the data in a table obeys an integrity constraint much faster than an application can, you can enforce the business rules defined by integrity constraints more reliably than by including this type of checking in your application logic.

#### See Also:

Oracle Database SQL Language Reference for information about integrity constraints

#### **Understanding Types of Data Integrity Constraints**

There are five basic types of integrity constraints:

- A **NOT NULL** constraint ensures that the column contains data (it is not null).
- A unique constraint ensures that multiple rows do not have the same value in the same column. This type of constraint can also be used on combination of columns, as a **composite unique** constraint. This constraint ignores null values.
- A primary key constraint combines NOT NULL and UNIQUE constraints in a single declaration; it prevents multiple rows from having the same value in the same column or combination of columns, and prevents null values.
- A foreign key constraint requires that for each value in the column on which the constraint is defined, there must be a matching value in a specified other table and column.
- A **check** constraint ensures that a value satisfies a specified condition. Use check constraints when you need to enforce integrity rules based on logical expressions, such as comparisons. Oracle recommends that you never use check constraints when other types of constraints can provide the necessary checking.

# **Adding Integrity Constraints**

You will now add different types of constraints to the tables you created in "Creating a Table" on page 3-3.

# To Add a NOT NULL Constraint Using the SQL Developer Interface:

You will add a NOT NULL constraint to the table using the SQL Developer graphical interface.

- 1. In the Connections navigation hierarchy, click the plus sign (+) next to Tables to expand the list of tables.
- Right-click the performance\_parts table.
- 3. Select Edit.

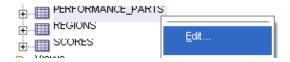

- In the Edit Table window, follow these steps:
  - In the Edit Table window, click **Columns**.
  - In the Columns list, select NAME.
  - In the Column Properties section, check **Cannot be NULL**. Click OK.

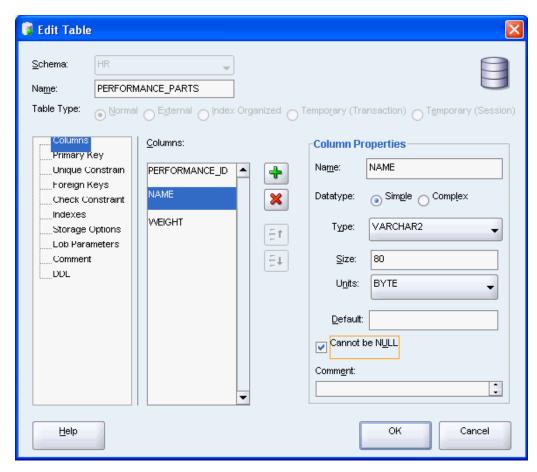

**5.** In the Confirmation window, click **OK**.

You have now created a NOT NULL constraint for the name column of the performance parts table.

The definition of the name column in the performance\_parts table is changed to the following; note that the constraint is automatically enabled.

```
"NAME" VARCHAR2(80) NOT NULL ENABLE
```

Example 3–3 shows how you can add another NOT NULL constraint to the performance\_parts table by entering the required information directly in the SQL Statement window.

#### Example 3–3 Adding a NOT NULL Constraint in SQL Script

```
ALTER TABLE performance_parts
MODIFY weight NOT NULL;
```

The results of the script follow.

ALTER TABLE performance\_parts succeeded.

You just created a NOT NULL constraint for column weight of the performance\_ parts table. If you click the SQL tab, you will see that the definition of the weight column changed. You may need to click the Refresh icon.

```
"WEIGHT" NUMBER NOT NULL ENABLE
```

#### To add a unique constraint using the SQL Developer interface:

You will add a unique constraint to the scores table using the SQL Developer graphical interface. You could also use the Edit Table window, as in the NOT NULL constraint, to accomplish this task.

- 1. In the Connections navigation hierarchy, click the plus sign (+) next to Tables to expand the list of tables.
- **2.** Right-click the scores table.
- **3.** Select **Constraint**, and then select **Add Unique**.

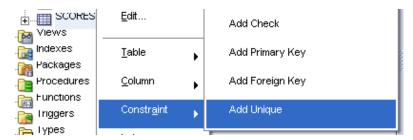

- **4.** In the Add Unique window, enter the following information:
  - Set the constraint name to SCORES\_EVAL\_PERF\_UNIQUE.
  - Set Column 1 to EVALUATION\_ID.
  - Set Column 2 to PERFORMANCE ID.

Click **Apply**.

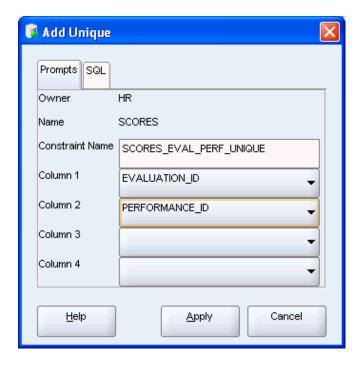

In the Confirmation window, click **OK**.

You have now created a unique constraint for the scores table.

The following SQL statement was added to your table definition:

```
CONSTRAINT "SCORES_EVAL_PERF_UNIQUE" UNIQUE ("EVALUATION_ID", "PERFORMANCE_ID")
```

# To add a primary key constraint using the SQL Developer interface:

You will add a primary key constraint to the performance\_parts table using the SQL Developer graphical interface. You could also use the Edit Table window, as in the NOT NULL constraint, to accomplish this task.

- In the Connections navigation hierarchy, click the plus sign (+) next to Tables to expand the list of tables.
- Right-click the performance\_parts table.
- Select Constraint, and then select Add Primary Key.

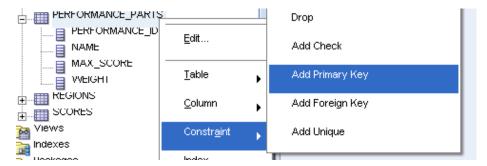

- In the Add Primary Key window, enter the following information:
  - Set the primary key name to PERF\_PERF\_ID\_PK.
  - Set Column 1 to PERFORMANCE\_ID.

Click **Apply**.

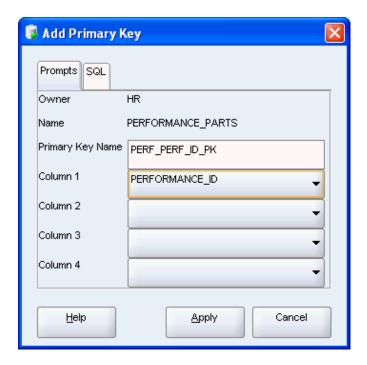

In the Confirmation window, click **OK**.

You have now created a primary key constraint for the performance\_parts table.

The following SQL statement was added to your table definition:

```
CONSTRAINT "PERF_PERF_ID_PK" PRIMARY KEY ("PERFORMANCE_ID")
```

In Example 3–4, you will create a primary key constraint on the evaluations table by entering the required information directly in the SQL Statement window.

#### Example 3–4 Adding a Primary Key Constraint in SQL Script

```
ALTER TABLE evaluations
ADD CONSTRAINT eval_eval_id_pk PRIMARY KEY (evaluation_id);
```

The results of the script follow.

ALTER TABLE evaluations succeeded.

You just created a primary key eval\_eval\_id\_pk on the evaluations table. If you click the SQL tab, you will see the following SQL statement was added to your table definition. You may need to click the Refresh icon.

```
CONSTRAINT "EVAL_EVAL_ID_PK" PRIMARY KEY ("EVALUATION_ID")
```

#### To add a foreign key constraint using the SQL Developer interface:

You will add two foreign key constraints to the scores table using the SQL Developer graphical interface. You could also use the Edit Table window, as in the NOT NULL constraint, to accomplish this task.

- 1. In the Connections navigation hierarchy, the plus sign (+) next to Tables to expand the list of tables.
- **2.** Right-click the scores table.
- **3.** Select **Constraint**, and then select **Add Foreign Key**.

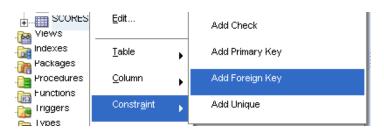

- In the Add Foreign Key window, enter the following information:
  - Set the foreign key name to SCORES\_EVAL\_FK.
  - Set Column Name to EVALUATION ID.
  - Set Reference Table Name to EVALUATIONS.
  - Set Referencing Column to EVALUATION\_ID.

#### Click **Apply**.

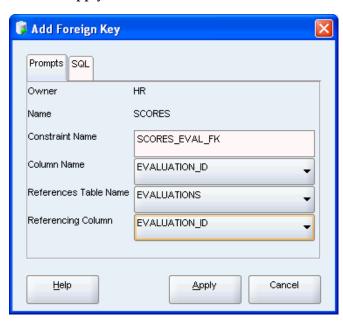

In the Confirmation window, click **OK**.

You have now created a foreign key constraint on the evalution\_id column from the evaluations table.

- Add another foreign key constraint by repeating steps 2 through 5, with the following parameters:
  - Set the foreign key name to SCORES\_PERF\_FK.
  - Set Column Name to PERFORMANCE\_ID.
  - Set Reference Table Name to PERFORMANCE\_PARTS.
  - Set Referencing Column to PERFORMANCE\_ID.

#### Click **Apply**.

The following SQL statements were added to your table definition:

```
CONSTRAINT "SCORES_EVAL_FK" FOREIGN KEY ("EVALUATION_ID")
REFERENCES "HR". "EVALUATIONS" ("EVALUATION_ID") ENABLE
CONSTRAINT "SCORES_PERF_FK" FOREIGN KEY ("PERFORMANCE_ID")
```

```
REFERENCES "HR". "PERFORMANCE_PARTS" ("PERFORMANCE_ID") ENABLE
```

In Example 3–5, you will create a foreign key constraint on the evaluations table by entering the required information directly in the SQL Statement window.

#### Example 3–5 Adding a Foreign Key Constraint in SQL Script

```
ALTER TABLE evaluations
   ADD CONSTRAINT eval_emp_id_fk FOREIGN KEY (employee_id)
   REFERENCES employees(employee_id);
```

#### The results of the script follow.

ALTER TABLE evaluations succeeded

You have now created a foreign key constraint on the employee\_id column from the employees table. If you click the SQL tab, you will see the following SQL statement was added to your table definition. You may need to click the Refresh icon.

```
CONSTRAINT "EVAL EMP ID FK" FOREIGN KEY ("EMPLOYEE ID")
REFERENCES "HR"."EMPLOYEES" ("EMPLOYEE_ID") ENABLE
```

# To add a check constraint using the SQL Developer interface:

You will add a check constraint to the scores table using the SQL Developer graphical interface. You could also use the Edit Table window, as in the NOT NULL constraint, to accomplish this task.

- 1. In the Connections navigation hierarchy, the plus sign (+) next to Tables to expand the list of tables.
- **2.** Right-click the scores table.
- **3.** Select **Constraint**, and then select **Add Check**.

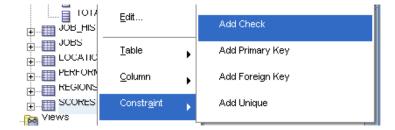

- **4.** In the Add Check window, enter the following information:
  - Set the Constraint Name to SCORE VALID.
  - Set Check Condition to score >= 0 and score <= 9.
  - Set Status to ENABLE.

Click **Apply**.

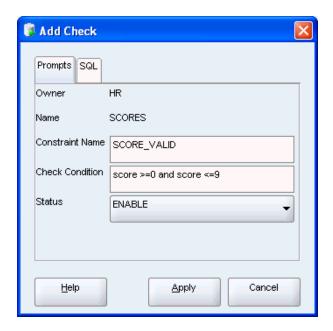

In the Confirmation window, click **OK**.

You have now created a check constraint on the score column of the scores table.

The following SQL statement was added to your table definition:

CONSTRAINT "SCORE\_VALID" CHECK (score >=0 and score <=9) ENABLE

# Adding Data to a Table, Modifying, and Deleting

You can use SQL Developer to enter data into tables, to edit, and to delete existing data. The following tasks will show these processes for the performance\_parts table.

# To add data to a table using the SQL Developer interface:

Follow these steps to add rows of data to the performance\_parts table

- In the Connections navigation hierarchy, double-click the performance\_parts table.
- **2.** Click the Data tab in the performance\_parts table display.
- In the Data pane, click the **New Record** icon.

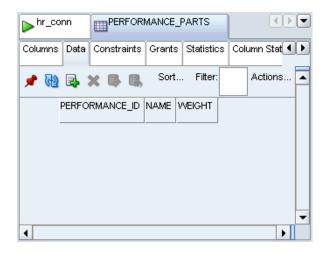

- In the new row, add the following information; you can click directly into the column, or tab between columns:
  - Set PERFORMANCE ID to 'WM'
  - Set NAME to 'Workload Management'
  - Set WEIGHT to 0.2

Press the Enter key.

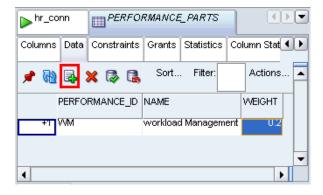

Add a second row with the following information: set PERFORMANCE\_ID to 'BR, set NAME to 'Building Relationships, and set WEIGHT to 0.2.

Press the Enter key.

**6.** Add a third row with the following information: set PERFORMANCE\_ID to 'CF', set NAME to 'Customer Focus', and set WEIGHT to 0.2.

Press the Enter key.

7. Add a fourth row with the following information: set PERFORMANCE\_ID to 'CM', set NAME to 'Communication', and set WEIGHT to 0.2.

Press the Enter key.

Add a fifth row with the following information: set PERFORMANCE\_ID to 'TW', set NAME to 'Teamwork', and set WEIGHT to 0.2.

Press the Enter key.

Add a sixth row with the following information: set PERFORMANCE\_ID to 'RD', set NAME to 'Results Orientation', and set WEIGHT to 0.2.

Press the Enter key.

- 10. Click the Commit Changes icon.
- **11.** Review and close the **Data Editor Log** window.

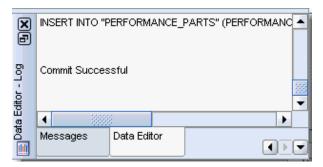

**12.** Review the new data in the table performance\_parts.

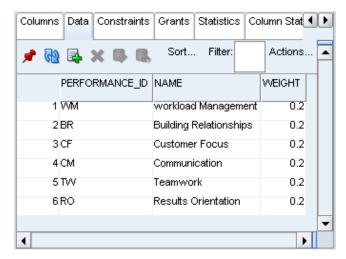

You have added 6 rows to the performance\_parts table.

# To modify table data using the SQL Developer interface:

Follow these steps to change data to the performance\_parts table.

- 1. In the Connections navigation hierarchy, double-click the performance\_parts table.
- 2. Click the **Data** tab in the performance\_parts table display.
- 3. In the Data pane, in the 'Workload Management' row, click the weight value, and enter a new value for '0.3'.

In the 'Building Relationships' row, click the weight value, and enter a new value for '0.15'.

In the 'Customer Focus' row, click the weight value, and enter a new value for '0.15'.

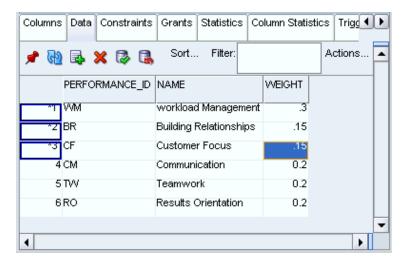

- Press the Enter key.
- Click the **Commit Changes** icon.
- Review and close the **Data Editor Log** window.

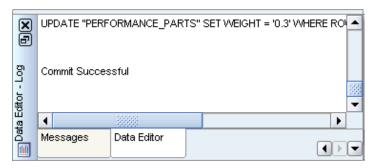

You have now changed values in three rows of the performance\_parts table.

# To delete table data using the SQL Developer interface:

Imagine that in the company modeled by the hr schema, management decided that the categories Workload Management and Results Orientation had too much overlap. You will now remove the row 'Results Orientation' from the performance\_ parts table.

- 1. In the Connections navigation hierarchy, double-click the performance\_parts table.
- 2. Click the Data tab in the performance\_parts table display.
- In the Data pane, click the 'Results Orientation' row.
- **4.** Click the **Delete Selected Row(s)** icon.

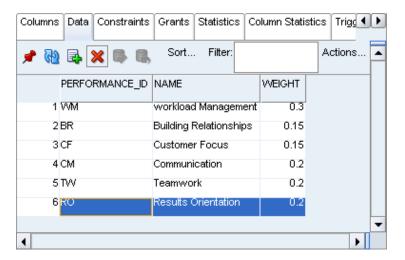

- 5. Click the **Commit Changes** icon.
- Review and close the **Data Editor Log** window.

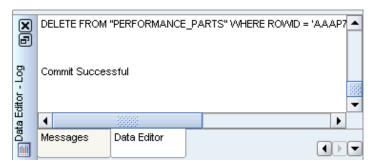

You have now removed a row from the performance\_parts table.

#### See Also:

Oracle Database SQL Developer User's Guide

# **Indexing Tables**

When you define a primary key on a table, Oracle Database implicitly creates an index on the column that contains the primary key. For example, you can confirm that an index was created for the evaluations table on its primary key, by looking at its **Indexes** pane.

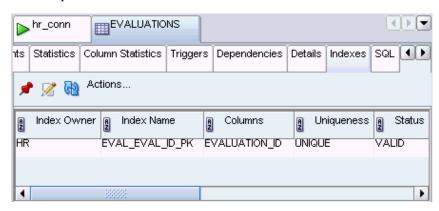

In this section, you will learn how to add different types of indexes to the tables you created earlier.

### To create an index using the SQL Developer interface:

Follow these steps to create a new index for the evaluations table.

- In the Connections navigation hierarchy, right-click the evaluations table.
- Select **Index** and then select **Create Index**.

Alternatively, in the Connections navigation hierarchy, you can right-click Indexes and select New Index.

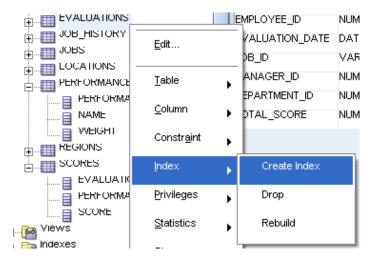

- In the Create Index window, enter the following parameters:
  - Ensure that the **Schema** is set to HR.
  - Set the Name to EVAL\_JOB\_IX.

Click the Add Column Expression icon, which looks like a 'plus' sign.

- Set the **Column Name or Expression** to JOB\_ID.
- Set the **Order** to ASC.

Click OK.

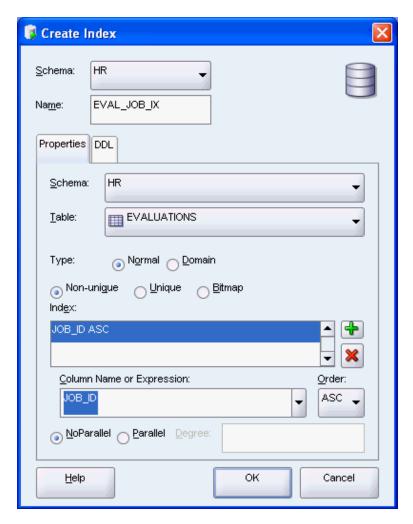

You have now created a new index EVAL\_JOB\_IX on the column JOB\_ID in the evaluations table. You can see this index by finding it in the list of Indexes in the Connections navigation hierarchy, or by opening the evaluations table and browsing to the Indexes tab. The following script is the equivalent SQL statement for creating this index.

CREATE INDEX eval\_job\_ix ON evaluations (job\_id ASC) NOPARALLEL;

# To modify an index using SQL Developer interface:

Follow these steps to reverse the sort order of the EVAL\_JOB\_IX index.

- In the Connections navigation hierarchy, the plus sign (+) to expand Indexes.
- Right-click EVAL\_JOB\_IX, and select **Edit**.

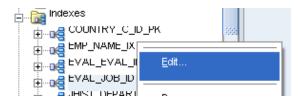

In the Edit Index window, change **Order** to DESC.

Click **OK**.

You changed the index. The following script is the equivalent SQL statement for creating this index:

```
DROP INDEX eval_job_id;
CREATE INDEX eval_job_ix ON evaluations (job_id DESC) NOPARALLEL;
```

### To delete an index using SQL Developer interface:

Following steps to delete the EVAL\_JOB\_IX index.

- In the Connections navigation hierarchy, the plus sign (+) to expand Indexes.
- Right-click EVAL\_JOB\_IX, and select **Drop**.

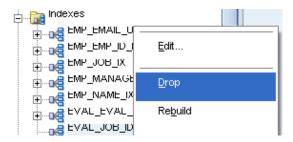

- In the Drop window, click **Apply**.
- In the Confirmation window, click **OK**.

You deleted the index EVAL\_JOB\_IX. The following script is the equivalent SQL statement for dropping this index.

```
DROP INDEX "HR"."EVAL_JOB_ID";
```

### See Also:

- Oracle Database SQL Language Reference for information on the CREATE INDEX statement
- Oracle Database SQL Language Reference for information on the ALTER INDEX statement
- Oracle Database SQL Language Reference for information on the DROP INDEX statement

# **Dropping Tables**

Sometimes it becomes necessary to delete a table and all its contents from your schema. To accomplish this, you must use the SQL statement DROP TABLE. You will use the tables that you already created to learn other concepts, so create a simple table that you can subsequently delete by running the following script in the SQL Statement window:

```
CREATE TABLE temp_table(
 id NUMBER(1,0),
 name VARCHAR2(10)
);
```

### To delete a table using the SQL Developer interface:

Follow these steps to delete TEMP\_TABLE from the hr schema.

- In the Connections navigation hierarchy, right-click TEMP\_TABLE.
- Select **Table**, and then select **Drop**.

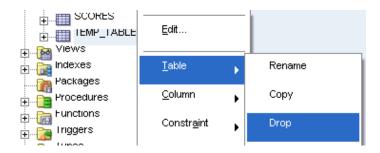

- In the Drop window, click **Apply**.
- In the Confirmation window, click **OK**.

You deleted the table TEMP\_TABLE. The following script is the equivalent SQL statement for dropping this table.

```
DROP TABLE "HR"."TEMP_TABLE";
```

#### See Also:

Oracle Database SQL Language Reference for information on the DROP TABLE statement

# **Using Views**

Views are logical tables based on one or more tables or views. Views are particularly useful if your business needs include frequent access to information that is stored in several different tables.

# Creating a View

The standard syntax for creating a view follows:

```
CREATE VIEW view_name AS query;
```

### To create a view using the SQL Developer interface:

Follow these steps to delete create a new view from the hr schema.

- In the Connections navigation hierarchy, right-click **Views**.
- Select New View.

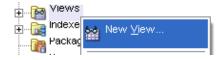

- In the Create View window, enter the following parameters:
  - Ensure that Schema is set to HR.
  - Set Name to SALESFORCE.
  - Set the SQL Query to the following:

```
SELECT first_name | | ' ' | | last_name "Name", salary*12 "Annual Salary"
FROM employees
WHERE department_id = 80
```

4. In SQL Parse Results, click **Test Syntax**.

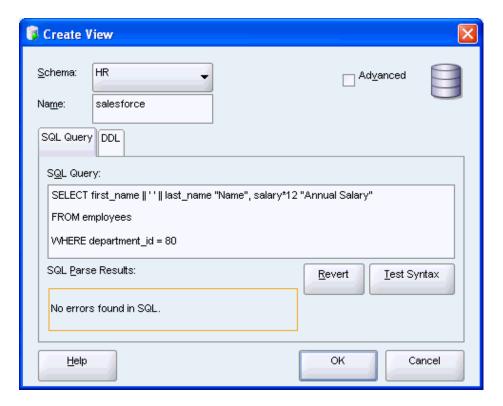

#### **5.** Click **OK**.

You created a new view. The equivalent SQL statement for creating this view follows:

```
CREATE VIEW salesforce AS
SELECT first_name || ' ' || last_name "Name",
salary*12 "Annual Salary"
FROM employees
WHERE department_id = 80;
```

In Example 3–6, you will create a view of all employees in the company and their work location, similar to the query you used in "Using Character Functions".

### Example 3-6 Creating a View in SQL Script

```
CREATE VIEW emp locations AS
SELECT e.employee_id,
  e.last_name || ', ' || e.first_name name,
 d.department_name department,
 1.city city,
 c.country_name country
FROM employees e, departments d, locations 1, countries c
WHERE e.department_id=d.department_id AND
d.location_id=1.location_id AND
1.country_id=c.country_id
ORDER BY last_name;
```

The results of the script follow.

```
CREATE VIEW succeeded.
```

You have now created new view that relies on information in 4 separate tables, or a 4-way JOIN. In the Connections navigation hierarchy, if you click the 'plus' sign next to Views, you will see emp\_locations.

# **Updating a View**

# To change the properties of a view in SQL Developer interface:

You will change the salesforce view by adding to it the employees in the Marketing department, and then rename the view to sales\_marketing.

- 1. In the Connections navigation hierarchy, right-click the salesforce view.
- Select Edit.

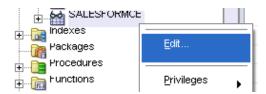

3. In the Edit View window, change the SQL Query by adding the following to the last line: 'OR department\_id = 20'.

Click Test Syntax.

Click OK.

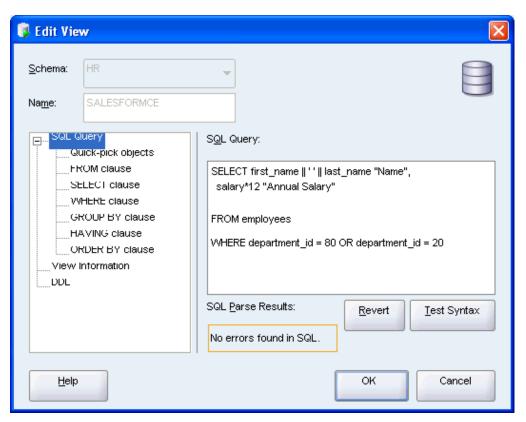

To rename the view, right-click salesforce and select **Rename**.

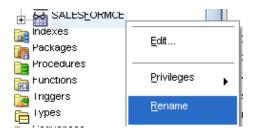

5. In the Rename window, set New View Name to sales\_marketing. Click Apply.

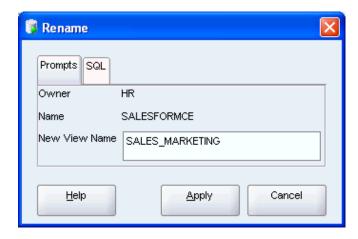

**6.** In the Confirmation window, click **OK**.

You changed the view. The equivalent SQL statements for changing and renaming the view are:

```
CREATE OR REPLACE VIEW salesforce AS query;
RENAME "SALESFORCE" to SALES_MARKETING;
```

# **Dropping a View**

# To drop a view using the SQL Developer interface:

You will use the DROP VIEW statement to delete the sales\_marketing view.

- In the Connections navigation hierarchy, right-click the sales\_marketing view.
- Select Drop.

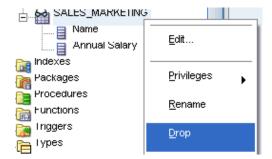

- In the Drop window, click **Apply**.
- In the Confirmation window, click **OK**.

You deleted the view. The equivalent SQL statement for dropping the view is:

DROP VIEW sales\_marketing;

### See Also:

- Oracle Database SQL Language Reference for information on the CREATE VIEW statement
- Oracle Database SQL Language Reference for information on the DROP VIEW statement

# **Using Sequences**

Sequences are database objects that generate unique sequential values, which are very useful when you need unique primary keys. The hr schema already has three such sequences: departments\_seq, employees\_seq, and locations\_seq.

The sequences are used through these pseudocolumns:

- The CURRVAL pseudocolumn returns the current value of a sequence. CURRVAL can only be used after an initial call to NEXTVAL initializes the sequence.
- The NEXTVAL pseudocolumn increments the sequence and returns the next value. The first time that NEXTVAL is used, it returns the initial value of the sequence. Subsequent references to NEXTVAL increment the sequence value by the defined increment, and return the new value.

Note that a sequence is not connected to any other object, except for conventions of use. When you plan to use a sequence to populate the primary key of a table, Oracle recommends that you use a naming convention to link the sequence to that table. Throughout this discussion, the naming convention for such sequences is table\_ name\_seq.

#### See Also:

Oracle Database SQL Language Reference

# Creating a Sequence

You can create a sequence in the SQL Developer Interface, or using the SQL Statement window.

#### To create a sequence using the SQL Developer interface:

The following steps will create a sequence, evaluations\_seq, that you can use for the primary key of the evaluations table.

- In the Connections navigation hierarchy, right-click **Sequences**.
- Select **New Sequence**.

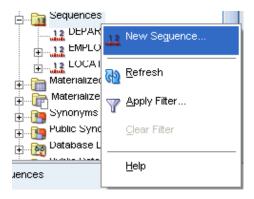

- In the New Sequence window, enter the following parameters:
  - Ensure that **Schema** is set to HR.
  - Set Name to EVALUATIONS\_SEQ.

In the Properties tab:

- Set Increment to 1.
- Set **Start** with to 1.
- Check Order.

Click OK.

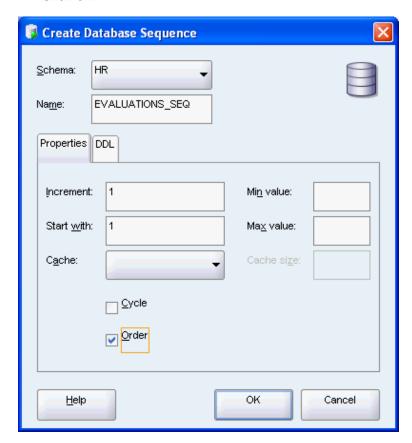

You have now created a sequence that can be used for the primary key of the evaluations table. If you click '+' to expand the Sequence tree, you can see new sequence. The equivalent SQL statement is:

CREATE SEQUENCE evaluations\_seq INCREMENT BY 1 START WITH 1 ORDER;

In Example 3–7, you will create another sequence by entering the required information directly in the SQL Statement window.

### Example 3-7 Creating a Sequence Using SQL Script

CREATE SEQUENCE test\_seq INCREMENT BY 5 START WITH 5 ORDER;

The results of the script follow.

CREATE SEQUENCE succeeded.

### See Also:

Oracle Database SQL Language Reference for information on the CREATE SEQUENCE statement

# Dropping a Sequence

To delete a sequence, you must use the SQL statement DROP SEQUENCE. To see how a sequence can be deleted in SQL Developer, you can use the test\_seq sequence you created earlier. If the new sequence does not appear in the Connections hierarchy navigator, click the refresh icon.

### To drop a sequence:

Follow these steps to drop a sequence.

In the Connections navigator, right-click the test\_seq sequence.

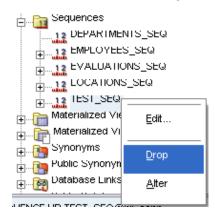

**2.** In the Drop window, click **Apply**.

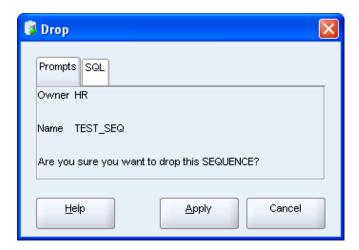

In the Confirmation window, click **OK**.

You have now deleted the sequence test\_seq. The equivalent SQL statement follows:

DROP SEQUENCE "HR"."TEST\_SEQ";

#### See Also:

Oracle Database SQL Language Reference for information on the DROP SEQUENCE statement

# **Using Synonyms**

A synonym is an alias for any schema object and can be used to simplify SQL statements or even obscure the names of actual database objects for security purposes. Additionally, if a table is renamed in the database (departments to divisions), you could create a departments synonym and continue using your application code as before.

# To create a synonym using the SQL Developer interface:

The following steps will create a synonym, positions, that you can use in place of the jobs schema object.

- 1. In the Connections navigation hierarchy, right-click **Synonyms**.
- Select **New Synonym**.

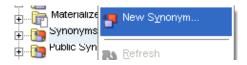

- In the New Synonym window, set the following parameters:
  - Ensure that **Schema** is set to HR.
  - Set Name to POSITIONS.

In the Properties tab:

- Select **Object Based**. This means that the synonym refers to a specific schema object, such as a table, a view, a sequence, and so on.
- Set Object Based to JOBS.

### Click OK.

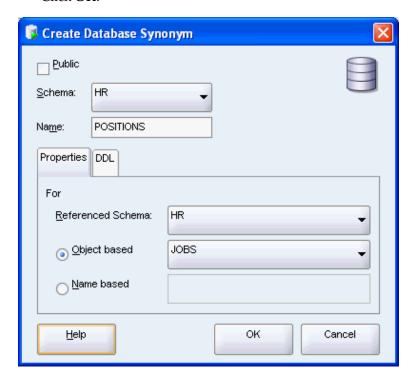

You created a synonym positions for the jobs table. The equivalent SQL statement follows:

CREATE SYNONYM positions FOR jobs;

In Example 3–8, you use the new positions synonym in place of the jobs table name.

# Example 3-8 Using a Synonym

```
SELECT first_name || ' ' || last_name "Name", p.job_title "Position"
FROM employees e, positions p
WHERE e.job_id = p.job_id
ORDER BY last_name;
```

### The results of the query appear.

| Name                  | Position             |
|-----------------------|----------------------|
|                       |                      |
| Ellen Abel            | Sales Representative |
| Sundar Ande           | Sales Representative |
| Mozhe Atkinson        | Stock Clerk          |
| David Austin          | Programmer           |
| <br>197 rows selected |                      |

### To drop a synonym:

Follow these steps to drop the positions synonym.

- 1. In the Connections navigator, right-click the positions synonym.
- Select **Drop**.

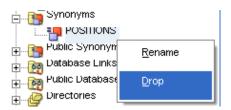

**3.** In the Drop window, click **Apply**.

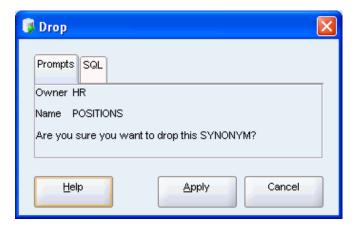

In the Confirmation window, click **OK**.

You deleted synonym positions. The equivalent SQL statement follows: DROP SYNONYM positions;

#### See Also:

- Oracle Database SQL Language Reference for information on the CREATE SYNONYM statement
- Oracle Database SQL Language Reference for information on the DROP SYNONYM statement

# **Developing and Using Stored Procedures**

This chapter introduces the use of PL/SQL, the imperative language of Oracle Database.

This chapter contains the following sections:

- Overview of Stored Procedures on page 4-1
- Creating and Using Standalone Procedures and Functions on page 4-2
- Creating and Using Packages on page 4-9
- Using Variables and Constants on page 4-15
- Controlling Program Flow on page 4-22
- Using Composite Data Structures; Records on page 4-29
- Retrieving Data from a Set Using Cursors and Cursor Variables on page 4-32
- Using Collections; Index-By Tables on page 4-38
- Handling Errors and Exceptions on page 4-41

# **Overview of Stored Procedures**

You already know how to interact with the database using SQL, but it is not sufficient for building enterprise applications. PL/SQL is a third generation language that has the expected procedural and namespace constructs, and its tight integration with SQL makes it possible to build complex and powerful applications. Because PL/SQL is executed in the database, you can include SQL statements in your code without having to establish a separate connection.

The main types of program units you can create with PL/SQL and store in the database are standalone procedures and functions, and packages. Once stored in the database, these PL/SQL components, collectively known as **stored procedures**, can be used as building blocks for several different applications.

While standalone procedures and functions are invaluable for testing pieces of program logic, Oracle recommends that you place all your code inside a package. Packages are easier to port to another system, and have the additional benefit of qualifying the names of your program units with the package name. For example, if you developed a schema-level procedure called continue in a previous version of Oracle Database, your code would not compile when you port it to a newer Oracle Database installation. This is because Oracle recently introduced the statement CONTINUE that exits the current iteration of a loop and transfers control to the next iteration. If you developed your procedure inside a package, the procedure package\_ name.continue would have been protected from such name capture.

This next section of this chapter is "Creating and Using Standalone Procedures and Functions" on page 4-2, shows you how to create and use standalone procedures and functions. You may wish to skip it and move directly to "Creating and Using Packages" on page 4-9.

# Creating and Using Standalone Procedures and Functions

With Oracle Database, you can store programs in the database, so commonly used code can be written and tested once and then accessed by any application that requires it. Program units that reside in the database also ensure that when the code is invoked the data is processed consistently, which leads to ease and consistency of the application development process.

Schema-level, or standalone subprograms such as functions (which return a value) and procedures (which do not return a value) are compiled and stored in an Oracle Database. Once compiled, they become **stored procedure** or **stored function** schema objects, and can be referenced or called by any applications connected to Oracle Database. At invocation, both stored procedures and functions can accept parameters.

Procedures and functions follow the basic PL/SQL block structure, which consists of the following elements:

- A declarative part, sometimes starting with the keyword DECLARE, identifies variables and constants used in the application logic. This part is optional.
- An executable part, starting with BEGIN and ending with END, contains the application logic. This part is mandatory.
- An exception-handling part, starting with EXCEPTION, handles error conditions that may be raised in the executable part of the block. This part is optional.

The general form of a PL/SQL block follows. Note also that each stored program unit has a header that names the unit and identifies it as either a function, procedure, or a package.

```
Header AS
[declaration statements
  ...1
BEGIN
[EXCEPTION
 . . . ]
END;
```

#### See Also:

Oracle Database PL/SQL Language Reference for information on the syntax for declaring procedures

# Creating Procedures and Functions

The SQL statements for creating procedures and functions are CREATE PROCEDURE and CREATE FUNCTION, respectively. In practice, it is best to use a CREATE OR REPLACE statement. The general form of these statements follows.

```
CREATE OR REPLACE procedure_name(arg1 data_type, ...) AS
BEGIN
END procedure_name;
```

```
CREATE OR REPLACE procedure_name(arg1 data_type, ...) AS
BEGIN
END procedure_name;
```

### To create a procedure:

You will create a procedure add\_evaluation that creates a new row in the evaluations table.

- In the Connections navigation hierarchy, right-click **Procedures**.
- Select **New Procedure**.

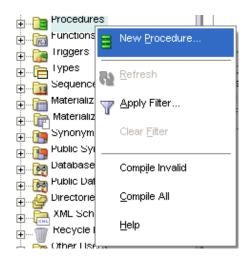

- **3.** In the New Procedure window, set the following parameters:
  - Ensure that **Schema** is set to HR.
  - Set Name to ADD EVALUATION.

In the Parameters tab, click the Add Column icon ('plus' sign) and specify the first parameter of the procedure. Set Name to eval\_id, set Type to NUMBER, set Mode to IN, and leave **Default Value** empty.

Similarly, add the following parameters, in this order:

- employee\_id: set Type to NUMBER, set Mode to IN, and leave Default Value empty.
- evaluation\_date: set Type to DATE, set Mode to IN, and leave Default Value empty.
- job\_id: set Type to VARCHAR2, set Mode to IN, and leave Default Value empty.
- manager\_id: set Type to NUMBER, set Mode to IN, and leave Default Value empty
- department\_id: set Type to NUMBER, set Mode to IN, and leave Default Value empty

Click OK.

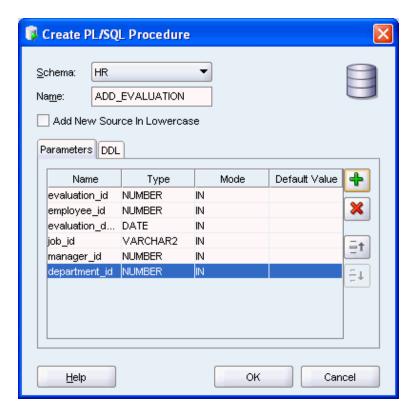

The ADD\_EVALUATION pane opens with the following code.

Note that the tile of the pane is in italic font, which indicates that the procedure is not saved in the database.

```
CREATE OR REPLACE
PROCEDURE ADD_EVALUATION
( evaluation_id IN NUMBER
, employee_id IN NUMBER
, evaluation_date IN DATE
, job_id IN VARCHAR2
, manager_id IN NUMBER
, department_id IN NUMBER
) AS
BEGIN
 NULL;
END ADD_EVALUATION;
```

**5.** From the **File** menu, select **Save** to save the new procedures. Alternatively, use the **CTRL** + **S** key combination.

Note that Oracle Database automatically compiles procedures prior to saving them.

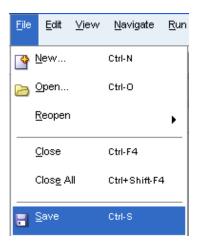

Note that the tile of the add\_evaluation pane is in regular font, not italic; this indicates that the procedure is saved to the database

#### To create a function:

You will create a new function calculate\_score, which calculates the weighted score based on the performance in a particular category.

- In the Connections navigation hierarchy, right-click **Functions**.
- Select New Function.

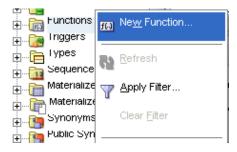

- In the New Function window, set the following parameters:
  - Ensure that **Schema** is set to HR.
  - Set Name to CALCULATE\_SCORE.

In the Parameters pane, set the **<return> Type** to NUMBER.

Similarly, add the following parameters, in this order:

- cat: set **Type** to VARCHAR2, set **Mode** to IN, and leave **Default Value** empty.
- score: set Type to NUMBER, set Mode to IN, and leave Default Value empty
- weight: set **Type** to NUMBER, set **Mode** to IN, and leave **Default Value** empty Click **OK**.

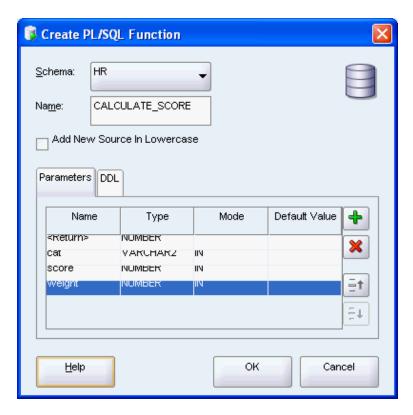

The calculate\_score pane opens with the following code.

Note that the tile of the pane is in italic font, which indicates that the procedure is not saved in the database.

```
CREATE OR REPLACE
FUNCTION calculate_score
( cat IN VARCHAR2
, score IN NUMBER
, weight IN NUMBER
) RETURN NUMBER AS
BEGIN
 RETURN NULL;
END calculate_score;
```

**5.** From the **File** menu, select **Save** to save the new function. Alternatively, use the **CTRL** + **S** key combination.

Note that Oracle Database automatically compiles functions prior to saving them.

Note that the tile of the calculate\_score pane is in regular font, not italic; this indicates that the procedure is saved to the database

#### See Also:

- Oracle Database SQL Language Reference for information on the CREATE PROCEDURE statement
- Oracle Database SQL Language Reference for information about the CREATE FUNCTION statement

# **Modifying Procedures and Functions**

You already created a new procedure and a new function. However, they both consist of only the subprogram signature. In this section, you will edit a subprogram body.

### To modify a function:

You will edit the function calculate\_score to determine the weighted value of an evaluation for a particular category.

In the calculate\_score pane, replace the body of the function with the following code. The new code is in bold font.

```
BEGIN
 RETURN score * weight;
END calculate score;
```

**2.** Compile and save the function; you may use the **CTRL** + **S** key combination.

#### See Also:

- Oracle Database SQL Language Reference for information about the ALTER PROCEDURE statement
- Oracle Database SQL Language Reference for information about the ALTER FUNCTION statement

# Testing Procedures and Functions

Next, you will test the function that you just modified.

#### To test a function:

You will test the function calculate\_score.

In the Connections navigator hierarchy, right-click the calculate\_score function. Select Run.

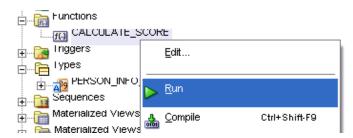

2. In the Run PL/SQL window, click inside the PL/SQL Block pane, and edit the assignments for the score and weight variables. The new code is in bold font.

```
v_Return := CALCULATE_SCORE(
    CAT => CAT,
    SCORE => 8,
   WEIGHT => 0.2
 );
```

#### Click **OK**.

**3.** In the Running - Log pane, note the following results:

```
Connecting to the database hr_conn.
v_Return = 1.6
Process exited.
```

Disconnecting from the database hr\_conn.

#### See Also:

- Oracle Database SQL Language Reference for information on the system privileges users need to run procedures and functions
- Oracle Database PL/SQL Language Reference for information on how to use the EXECUTE IMMEDIATE statement for dynamic SQL

# **Dropping Procedures and Functions**

You can delete a procedure or function from the database using either the Connection Navigator, or the SQL DROP statement.

### To drop a procedure:

You will drop the procedure ADD\_EVALUATION.

1. In the Connections navigator hierarchy, right-click the ADD\_EVALUATION function.

Select Drop.

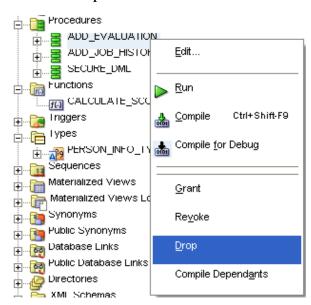

**2.** In the Drop window, click **Apply**.

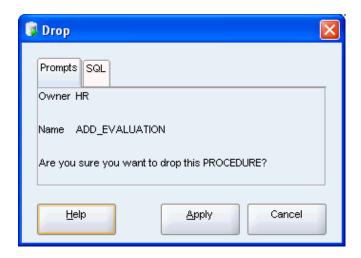

**3.** In the Confirmation dialog box, click **OK**.

You dropped the ADD\_EVALUATION procedure from the database.

#### See Also:

- Oracle Database SQL Language Reference for information on the DROP PROCEDURE statement
- Oracle Database SQL Language Reference for information on the DROP FUNCTION statement

# Creating and Using Packages

In the preceding section, you created and tested procedures and functions that were schema objects. This approach can be useful for testing subsets or small features of your application.

Enterprise level applications have much greater complexity: some of the interfaces and types are directly available to user, while others are used only by ohter functions and procedures and are never called by the user. PL/SQL enables you to formally state the relationship between these subprograms by placing them in the same package, which is a schema object that groups and name-qualifies logically related elements such as PL/SQL types, variables, functions and procedures. Encapsulating these elements inside a package also prevents, over the life time of the applications, unintended consequences such as name capture that is discussed in "Overview of Stored Procedures" on page 4-1.

Procedures and functions that are defined within a package are known as **packaged** subprograms. Procedures and functions that are nested within other subprograms or within a PL/SQL block are called **local subprograms**; they exist only inside the enclosing block and cannot be referenced externally.

Another reason that standalone procedures and functions, like the ones in "Creating and Using Standalone Procedures and Functions" on page 4-2, are limited to large-scale development is that they can only send and receive scalar parameters (NUMBER, VARCHAR2, and DATE), but cannot use a composite structure, RECORD, unless it is defined in a package specification.

Packages usually have two parts: a specification and a body.

The package is defined by the **package specification**, which declares the types, variables, constants, exceptions, cursors, functions and procedures that can be

referenced from outside of the package. The specification is the interface to the package. Applications that call the subprograms in a package only need to know the names and parameters from the package specification.

The standard package specification has this form:

```
CREATE OR REPLACE PACKAGE package_name AS
  type definitions for records, index-by tables
  constants
 exceptions
  global variable declarations
 procedure procedure_1(arg1, ...);
  function function 1(arg1,...) return datat vpe;
END package_name;
```

The package body contains the code that implements these subprograms, the code for all private subprograms that can only be invoked from within the package, and the queries for the cursors. You can change the implementation details inside the package body without invalidating the calling applications.

The package body has this form:

```
CREATE OR REPLACE PACKAGE BODY package name AS
  PROCEDURE procedure_1(arg1,...) IS
   BEGIN
   EXCEPTION
   END procedure 1;
  FUNCTION function_1(arg1,...) RETURN data_type IS result_variable data_type
   BEGIN
     RETURN result_variable;
   EXCEPTION
 END function_1;
END package_name;
```

#### See Also:

Oracle Database PL/SQL Language Reference for more information on the syntax for creating a package

# Guidelines for Packages

You should become familiar with the packages supplied with Oracle Database and avoid writing code that duplicates existing features.

You should design and define the package specification before writing the implementation in the package body. In the specification, include only those parts that must be publicly visible to calling programs, and hide private declarations within the package body. This prevents unsafe dependencies of other programs on your implementation details.

Because PL/SQL has a single-pass compiler, you may find that the dependencies between correct and valid subprograms within the package body prevent you from successfully compiling your package. You then need to declare these unknown subprograms near the top of the package body, and specify them later. For this reason, Oracle recommends that you add new elements at the end of the package specification or body to minimize possible invalidation of dependents.

#### See Also:

- Oracle Database PL/SQL Language Reference for detailed information on using PL/SQL packages
- Oracle Database PL/SQL Packages and Types Reference for default packages available with Oracle Database

# Creating a Package

You will create a package that encapsulates all the functionality necessary to perform employee evaluations. After you create the package, "Modifying a Package" on page 4-12 explains how you modify the package and to create the package body.

### To create a package in SQL Developer navigation hierarchy:

- In the Connections navigation hierarchy, right-click **Packages**.
- Select New Package.

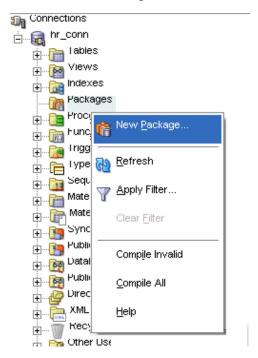

- In the Create PL/SQL Package dialog, set the following parameters:
  - Ensure that **Schema** is set to HR.
  - Set Name to EMP EVAL. Click **OK**.

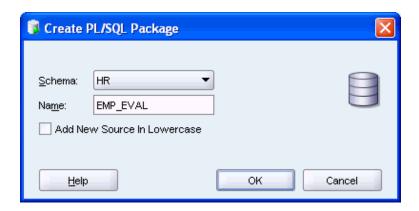

The emp\_eval pane opens with the following code:

```
CREATE OR REPLACE PACKAGE emp_eval AS
 /* TODO enter package declarations (types, exceptions, methods etc) here */
END emp_eval;
```

Note that the title of the pane is in italic font, which indicates that the package is not saved to the database.

**5.** From the **File** menu, select **Save** to compile and save the new package. Alternatively, use the **CTRL** + **S** key combination.

In the Messages - Log pane, the system confirms that the package was created: EMP\_EVAL Compiled.

Note that the title of the emp\_eval pane is in regular font, not italic; this indicates that the procedure is saved to the database.

Example 4–1 shows how to create a package directly in the SQL Worksheet.

### Example 4-1 Creating a PL/SQL Package

```
CREATE OR REPLACE PACKAGE eval AS
 /* package */
END eval;
```

The results of the script follow.

PACKAGE eval Compiled.

#### See Also:

Oracle Database SQL Language Reference for information on the CREATE PACKAGE statement (for the package specification)

# Modifying a Package

In this section, you will modify package emp\_eval.

### To change the package specification:

You will change the package specification of emp\_eval by specifying some functions and procedures.

- 1. In the Connections navigation hierarchy, select Packages, and then right-click emp\_eval.
- 2. Select Edit.

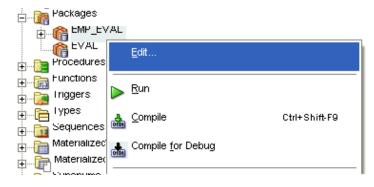

In the EMP\_EVAL pane, edit the package. The new code is in bold font.

```
create or replace
PACKAGE emp_eval AS
 PROCEDURE eval_department(department_id IN NUMBER);
 FUNCTION calculate_score(evaluation_id IN NUMBER
                         , performance_id IN NUMBER)
                           RETURN NUMBER;
END emp_eval;
```

**4.** Compile the package specification.

You will see the following message that confirms that the package compiled correctly.

EMP\_EVAL Compiled.

#### To create a package body:

You will create a package body for emp\_eval by specifying some functions and procedures.

- In the Connections navigation hierarchy, right-click emp\_eval.
- Select Create Body.

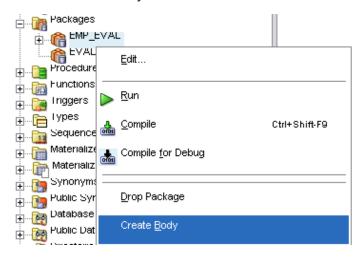

In the emp\_eval Body pane, you can see the automatically generated code for the package body.

```
CREATE OR REPLACE
PACKAGE BODY emp_eval AS
 PROCEDURE eval_department(department_id IN NUMBER) AS
   /* TODO implementation required */
   NULL:
 END eval_department;
 FUNCTION calculate_score(evaluation_id IN NUMBER
                        , performance_id IN NUMBER)
                          RETURN NUMBER AS
 BEGIN
   /* TODO implementation required */
   RETURN NULL;
 END calculate_score;
END emp_eval;
```

**4.** Compile and save the package body.

You will see the following message that confirms that the package body compiled correctly.

EMP\_EVAL Body Compiled.

#### See Also:

- Oracle Database SQL Language Reference for information on the CREATE PACKAGE BODY statement
- Oracle Database SQL Language Reference for information on the ALTER PACKAGE statement

# **Dropping a Package**

You can delete a package from the database either by using the Connections navigator hierarchy or the SQL DROP statement. When you drop a package, you remove from the database both the package specification and its package body.

### To drop a package:

- 1. In the Connections navigator hierarchy, select Packages, and then right-click the EVAL package.
- 2. Select Drop Package.

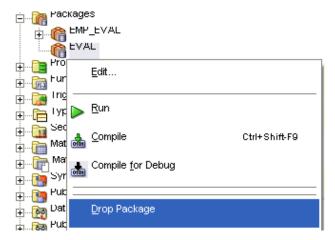

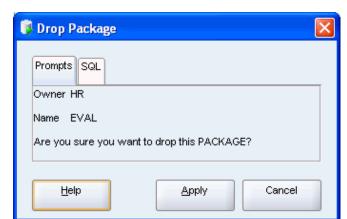

**3.** In the Drop Package dialog, click **Apply**.

In the Confirmation dialog, click **OK**.

#### See Also:

Oracle Database SQL Language Reference for information on the DROP PACKAGE statement

# **Using Variables and Constants**

One of the significant advantages that PL/SQL offers over SQL is its ability to use variables and constants in programming constructs.

A **variable** is defined by the user to hold a specified value of a particular data type. This value is mutable; it can change at runtime.

A constant holds a value that cannot be changed; the compiler ensures that this value is immutable and does not compile any code that could change it. You should use constants in your code instead of direct values because they will make it simpler to maintenance of your code base over time. When you declare all values that do not change as constants, this optimizes your compiled code.

# See Also:

Oracle Database Concepts for information about variables and constants

# PL/SQL Data Types

In addition to the SQL data types such as VARCHAR2, DATE, NUMBER, and so on, Oracle Database supports data types that you can use only through PL/SQL. These data types include BOOLEAN, composite data types such as RECORD, reference types such as REF CURSOR and INDEX BY TABLE, and numerous specialized types that represent numbers, characters, and date elements. One numeric type, PLS\_INTEGER, is especially useful because it performs binary integer arithmetic and has significant performance benefits. Note that these PL/SQL types cannot be used at the level of the schema (and therefore, in tables), but only for types and processes that are defined within a package.

#### See Also:

- Oracle Database PL/SQL Language Reference for general information on PL/SQL data types
- Oracle Database PL/SQL Language Reference for information about the PLS\_INTEGER

# **Using Variables and Constants**

Variables and constants can have any SQL or PL/SQL data type, and are declared in the declaration block of a subprogram. By default, any variable that is declared has a value of NULL. When defining a constant, you must use the CONSTANT clause, and assign a value immediately.

#### See Also:

Oracle Database PL/SQL Language Reference

# **Using Comments**

In PL/SQL, in-line comments start with a double hyphen, --, and extend to the end of the line. Multi-line comments must start with a slash and asterisk, /\*, and terminate with an asterisk and a slash, \*/.

#### See Also:

Oracle Database PL/SQL Language Reference

# **Using Identifiers**

Identifiers name PL/SQL program units such as constants, variables, and subprograms. All identifiers must have at most 30 characters, and must start with a letter that is followed by any combination of letters, numerals, and the signs '\$', '\_', and '#'. Other characters cannot be used in identifiers.

Note that because PL/SQL is not case-sensitive except in managing string and character literals, you can use uppercase and lowercase letters interchangeably. This means that an identifier last\_name is equivalent to LAST\_NAME. Declaring the second identifier generates an error.

You should use meaningful names for your variables and constants, and use a good naming convention. For example, you could start each constant name with 'cons\_'. Also, remember not to use reserved words as identifiers.

### See Also:

- Oracle Database PL/SQL Language Reference for information on the scope and visibility of identifiers
- Oracle Database PL/SQL Language Reference for information how to collect data on identifiers
- Oracle Database PL/SQL Language Reference for information on how PL/SQL resolves identifier names

#### **Declaring Variables and Constants**

You will update the new function of the emp\_eval package, calculate\_score, which calculates the final score for the employee evaluation by combing all weighted scores in different categories.

#### To declare variables and constants:

- In the Connections navigation hierarchy, click the plus sign (+) beside Packages to expand the group.
- Click the 'plus' beside emp\_eval to expand the package.
- Right-click EMP\_EVAL Body.
- Select **Edit**.

emp\_eval Body pane appears.

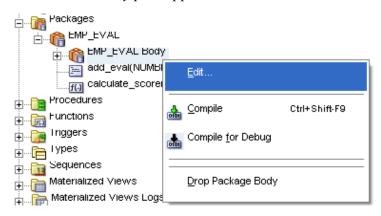

In the emp\_eval Body pane, modify function calculate\_score by adding variables and constants, as shown by the following code. New code is bold font.

```
FUNCTION calculate_score(evaluation_id IN NUMBER
                 , performance_id IN NUMBER)
                   RETURN NUMBER AS
 -- a variable
                                     -- a variable
 -- a constant limit check
 max_weight CONSTANT NUMBER(8,8) := 1;
                                      -- a constant limit check
BEGIN
 RETURN NULL;
END calculate_score;
```

Use the key combination 'CTRL'+'S' to save the updated package body.

The following message appears in the Messages-Log pane:

EMP EVAL Body Compiled

#### See Also:

Oracle Database PL/SQL Language Reference for information on assigning values to variables

### Declaring Variables with Structure Identical to Database Columns

In "Declaring Variables and Constants", you modified function calculate\_score by adding two variables, n\_score and n\_weight. These variables will represent values from tables in the database: n\_score is stored in the scores table, and n\_weight is stored in the performance\_parts table. The data types you used for these variables match the column data type definitions in the tables.

Over time, applications evolve and the column definitions may change; this may invalidate the calculate\_score function. For easier code maintenance, you should use special qualifiers that declare variables with data types that match the definitions of the appropriate columns and rows. These qualifiers are %TYPE and %ROWTYPE.

- The %TYPE attribute supplies the data type of a table column or another variable. This has the advantages of guaranteeing the correct data type assignment, and the correct implementation of the function at runtime if the data type of the table column changes.
- The %ROWTYPE attribute supplies the definition of a row in a table to a RECORD variable. Columns in a table row and the corresponding fields in a RECORD have the same names and data types. The advantages of using %ROWTYPE are the same as for %TYPE. See "Using Composite Data Structures; Records" on page 4-29 for a demonstration.

The following task shows how to use the %TYPE attribute in a function. You will edit the function calculate\_score to assign to variables n\_score and n\_weight the data types that match the columns of the source tables. Note that the constants max\_ score and max\_weight will be used to check equivalence to table values, so they too must match the table types.

#### To use the %TYPE attribute:

In the emp\_eval Body pane, modify function calculate\_score by changing the definition of the variables, as shown by the following code. New code is bold font.

```
FUNCTION calculate_score(evaluation_id IN scores.evaluation_id%TYPE
                         , performance_id IN scores.performance_id%TYPE)
                          RETURN NUMBER AS
 n_score score%TYPE; -- from SCORES
n_weight performance_parts.weight%TYPE; -- from PERFORMANCE_PARTS
max_score CONSTANT scores.score%TYPE := 9; -- a constant limit check
 -- a constant limit check
BEGIN
 RETURN NULL;
END calculate_score;
```

2. In the emp\_eval package specification, change the declaration of the function calculate score.

```
FUNCTION calculate_score(evaluation_id IN scores.evaluation_id%TYPE
                       , performance_id IN scores.performance_id%TYPE)
                        RETURN NUMBER;
```

In the Connections navigation hierarchy, right-click the emp\_eval package, and select Compile. Alternatively, use the Ctrl+Shift+F9 keyboard shortcut.

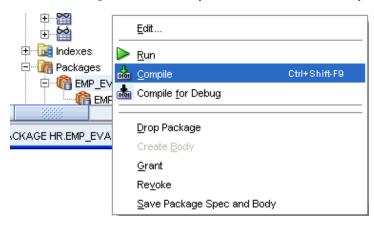

The following message appears in the Messages-Log pane:

```
EMP_EVAL Body Compiled
```

#### To use the %ROWTYPE attribute:

Look at the code used in the eval\_department procedure in "Using Explicit Cursors" on page 4-33.

#### See Also:

Oracle Database PL/SQL Language Reference

# **Assigning Values to Variables**

You can assign values to a variable in three general ways: through the assignment operator, by selecting a value into the variable, or by binding a variable. This section covers the first two methods. Variable binding is described in 2 Day + guides for Application Express, Java, .NET, and PHP.

#### See Also:

- Oracle Database PL/SQL Language Reference
- *Oracle Database 2 Day + .NET Developer's Guide*
- *Oracle Database 2 Day + PHP Developer's Guide*
- *Oracle Database 2 Day + Java Developer's Guide.*
- Oracle Database 2 Day + Application Express Developer's Guide

# Assigning Values with the Assignment Operator

You can assign values to a variable both in the declaration and the body of a subprogram.

The following code shows the standard declaration of variables and constants. In procedures and functions, the declaration block does not use the DECLARE keyword; instead, it follows the AS keyword of the subprogram definition.

# Example 4-2 Assigning variable values in a declaration

In the emp\_eval Body pane, modify function calculate\_score by adding a new variable running\_total. The value of running\_total is also the new return value of the function. You will set the initial value of the return variable to 0. Note that running total is declared as a general NUMBER because it will hold a product of two NUMBERs with different precision and scale. New code is bold font.

```
FUNCTION calculate_score(evaluation_id IN scores.evaluation_id%TYPE
                 , performance_id IN scores.performance_id%TYPE)
                  RETURN NUMBER AS
 n_score scores.score%TYPE; -- from SCORES
n_weight performance_parts.weight%TYPE; -- from PERFORMANCE_PARTS
 running_total NUMBER := 0; -- used in calculations
 -- a constant limit check
BEGIN
 RETURN running_total;
END calculate_score;
```

Compile the emp\_eval Body.

You can also assign values to variables within the body of a subprogram. You will edit the function calculate\_score by using the running\_total variable inside the body of the function to hold a value of an expression.

### Example 4-3 Assigning variable values in the body of a function

In the emp\_eval Body pane, modify function calculate\_score by assigning to the running\_total variable the value of an expression, as shown by the following code. New code is bold font.

```
FUNCTION calculate_score(evaluation_id IN scores.evaluation_id%TYPE
                    , performance_id IN scores.performance_id%TYPE)
                      RETURN NUMBER AS
 n_score scores.score%TYPE; -- from SCORES
n_weight performance_parts.weight%TYPE; -- from PERFORMANCE_PARTS
 running_total NUMBER :=0; -- used in calculations
 max_score CONSTANT scores.score%TYPE := 9; -- a constant limit check
 -- a constant limit check
BEGIN
 running_total := max_score * max_weight;
 RETURN running_total;
END calculate_score;
```

Compile and save emp\_eval Body.

#### See Also:

Oracle Database PL/SQL Language Reference for information on assigning values to variables

### Assigning Values from the Database

The simplest possible assignment of a value is to use the assignment operator (:=) as you did for the variable running\_total in "Assigning Values with the Assignment Operator" on page 4-19.

However, the purpose of function calculate\_score is to perform a calculation based on values stored in database tables. To use existing database values in a procedure, function, or package, you must assign these values to a variable by using a SELECT INTO statement. You can then use the variable in subsequent computations.

#### Example 4–4 Assigning to a variable a values from the database

In the emp\_eval Body pane, modify function calculate\_score by assigning the table values to the variables n score and n weight, and then assigning their product to the running\_total variable, as shown by the following code. New code is bold font.

```
FUNCTION calculate_score(evaluation_id IN scores.evaluation_id%TYPE
                , performance_id IN scores.performance_id%TYPE)
                  RETURN NUMBER AS
 n_score scores.score%TYPE; -- from SCORES
n_weight performance_parts.weight%TYPE; -- from PERFORMANCE_PARTS
 running_total NUMBER := 0; -- used in calculations
 -- a constant limit check
BEGIN
```

```
SELECT s.score INTO n score FROM scores s
   WHERE evaluation_id = s.evaluation_id
     AND performance_id = s.performance_id;
 SELECT p.weight INTO n_weight FROM performance_parts p
   WHERE performance_id = p.performance_id;
   running total := n score * n weight;
 RETURN running_total;
END calculate_score;
```

Compile and save emp\_eval Body.

Similarly, add a new add\_eval procedure for inserting new records into the evaluations table, based on the content of the corresponding row in the employees table. Note that add\_eval is using the sequence evaluations\_seq.

#### Example 4–5 Creating a new table row with values from another table

In the emp\_eval Body pane, above the line END emp\_eval, add procedure add\_ eval, which uses some columns from the employees table to insert rows into the evaluations table. Note also that you will create the local function add\_eval in the body of the emp\_eval package, but not declare it in the package specification. This means that add\_eval may be invoked only within the emp\_eval package, by another subprogram.

```
PROCEDURE add_eval(employee_id IN employees.employee_id%TYPE, today IN DATE) AS
 -- placeholders for variables
 job_id employees.job_id%TYPE;
manager_id employees.manager_id%TYPE;
 department_id employees.department_id%TYPE;
BEGIN
  -- extracting values from employees for later insertion into evaluations
 SELECT e.job_id INTO job_id FROM employees e
   WHERE employee_id = e.employee_id;
 SELECT e.manager_id INTO manager_id FROM employees e
   WHERE employee_id = e.employee_id;
 SELECT e.department_id INTO department_id FROM employees e
   WHERE employee_id = e.employee_id;
  -- inserting a new row of values into evaluations table
 INSERT INTO evaluations VALUES (
   evaluations_seq.NEXTVAL, -- evaluation_id
   employee_id, -- employee_id
   today,
                            -- evaluation_date
   job_id,
                            -- job_id
   manager_id,
                            -- manager_id
   department_id,
                           -- department_id
   0);
                             -- total_score
END add_eval;
```

Compile and save emp\_eval Body.

#### See Also:

Oracle Database PL/SQL Language Reference for more information on assigning values to variables

# Controlling Program Flow

Control structures are the most powerful feature of the PL/SQL extension to SQL. They let you manipulate data and process it using conditional selection, iterative control, and sequential statements. Conditional selection is a situation where you may have different types of data values, and may need to perform different processing steps. Iterative control is a situation where you need to perform repetitive process steps on similar data. In general, all the lines of code in your programs run sequentially; sequential control means that you are choosing to execute an alternate labeled programming branch (GOTO statement).

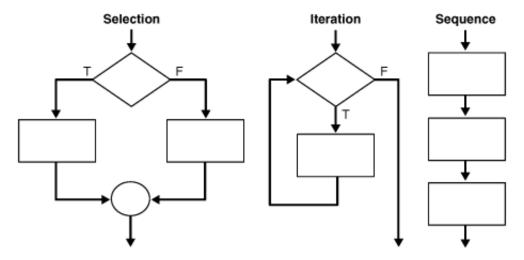

This section will only cover conditional selection and iterative program flow structures, such as IF...THEN...ELSE, CASE, FOR...LOOP, WHILE...LOOP, and LOOP...EXIT WHEN.

#### See Also:

Oracle Database PL/SQL Language Reference for an overview of PL/SQL control structures

# **Using Conditional Selection Control**

Conditional selection structures test an expression that evaluates to a BOOLEAN value TRUE or FALSE. Depending on the value, control structures execute the assigned sequence of statements. There are two general selection control mechanisms: IF...THEN...ELSE and its variations, and the CASE statement.

#### See Also:

- Oracle Database PL/SQL Language Reference for more information on IF...THEN...ELSE selection control
- Oracle Database PL/SQL Language Reference for more information on CASE...WHEN selection control

### Using IF...THEN...ELSE Selection Control

The IF...THEN...ELSE statement runs a sequence of statements conditionally. If the test condition evaluates to TRUE, the program runs statements in the THEN clause. If the condition evaluates to FALSE, the program runs the statements in the ELSE clause. You can also use this structure for testing multiple conditions if you include the ELSIF

keyword. The general form of the IF...THEN...[ELSIF]...ELSE statement follows:

```
IF condition_1 THEN
  . . . ;
ELSIF condition_2 THEN -- optional
                        -- optional
ELSE
END IF;
```

For example, the sample company could have a rule that an employee evaluation should be done twice a year (December 31 and June 30) in the first ten years of employment, but only once a year (December 31) subsequently. You could implement this rule in an eval\_frequency function that determines how many times in each year an evaluation should be performed by using the IF...THEN...ELSE clause on the value of the hire\_date column.

The function eval\_frequency uses the employees.hire\_date value to determine if evaluations should be performed once each year (over 10 years employment) or twice each year.

Note also that you will create the function eval\_frequency in the body of the emp\_ eval package, but not declare it in the package specification. This means that eval\_ frequency may be invoked only within the emp\_eval package, by another subprogram.

### Example 4–6 Using the IF... THEN...ELSE Selection Control

In the emp\_eval Body pane, add eval\_frequency function immediately before the END emp\_eval; statement, as shown by the following code. The control structures are in bold font.

```
FUNCTION eval_frequency (employee_id IN employees.employee_id%TYPE)
 RETURN PLS_INTEGER AS
 hire_date employees.hire_date%TYPE; -- start of employment
 today employees.hire_date%TYPE; -- today's date
 eval_freq PLS_INTEGER;
                                             -- frequency of evaluations
 SELECT SYSDATE INTO today FROM DUAL; -- set today's date
SELECT e.hire_date INTO hire_date -- determine when employee started
     FROM employees e
      WHERE employee_id = e.employee_id;
   IF((hire_date + (INTERVAL '120' MONTH)) < today) THEN</pre>
    eval_freq := 1;
   ELSE
    eval_freq := 2;
  END IF;
   RETURN eval_freq;
 END eval_frequency;
```

Compile and save emp\_eval Body.

#### See Also:

*Oracle Database PL/SQL Language Reference* for more information on IF...THEN...ELSE selection control

## **Using CASE...WHEN Selection Control**

The CASE... WHEN construct is a good alternative to nested IF... THEN statements if the variable that determines the course of action has several possible values. The CASE evaluates a condition, and performs a different action for each possible value. Whenever possible, use the CASE...WHEN statement instead of IF...THEN, both for readability and efficiency. The general form of the CASE...WHEN construct follows:

```
CASE condition
 WHEN value_1 THEN expression_1;
 WHEN value_2 THEN expression_2;
 ELSE expression_default;
END CASE;
```

Suppose that in the make\_evaluation function from "Using IF...THEN...ELSE Selection Control" on page 4-22, you wanted to notify the hr user if a long-time employee who holds one of a select positions should be considered for a salary raise. Depending on the value of employees.job\_id, the program logic should notify the user of the suggested salary raise.

Note that you will use the DBMS\_OUTPUT.PUT\_LINE procedure, described in Oracle Database PL/SQL Packages and Types Reference.

### Example 4-7 Using CASE...WHEN Conditional Control

In the emp\_eval Body pane, edit eval\_frequency function to add a job\_id variable and a CASE statement that is based on the value of the job\_id, as shown by the following code. New code is in bold font.

```
FUNCTION eval_frequency (employee_id IN employees.employee_id%TYPE)
 RETURN PLS_INTEGER AS
 hire_date employees.hire_date%TYPE; -- start of employment
 today employees.hire_date%TYPE; -- today's date
 eval_freq PLS_INTEGER; -- frequency of evaluat
job_id employees.job_id%TYPE; -- category of the job
                                          -- frequency of evaluations
BEGIN
 SELECT SYSDATE INTO today FROM DUAL; -- set today's date
 SELECT e.hire_date INTO hire_date -- determine when employee started
     FROM employees e
     WHERE employee_id = e.employee_id;
  IF((hire_date + (INTERVAL '120' MONTH)) < today) THEN</pre>
     eval_freq := 1;
     /* Suggesting salary increase based on position */
     SELECT e.job_id INTO job_id FROM employees e
      WHERE employee_id = e.employee_id;
     CASE job id
        WHEN 'PU_CLERK' THEN DBMS_OUTPUT.PUT_LINE(
         'Consider 8% salary increase for employee number ' || employee_id);
        WHEN 'SH_CLERK' THEN DBMS_OUTPUT.PUT_LINE(
         'Consider 7% salary increase for employee number ' || employee_id);
        WHEN 'ST_CLERK' THEN DBMS_OUTPUT.PUT_LINE(
         'Consider 6% salary increase for employee number ' | employee_id);
        WHEN 'HR_REP' THEN DBMS_OUTPUT.PUT_LINE(
         'Consider 5% salary increase for employee number ' | employee_id);
        WHEN 'PR_REP' THEN DBMS_OUTPUT.PUT_LINE(
         'Consider 5% salary increase for employee number ' || employee_id);
        WHEN 'MK_REP' THEN DBMS_OUTPUT.PUT_LINE(
```

```
'Consider 4% salary increase for employee number ' | employee_id);
       ELSE DBMS OUTPUT.PUT LINE(
        'Nothing to do for employee #' || employee_id);
     END CASE;
  ELSE
   eval_freq := 2;
 END IF;
 RETURN eval_freq;
END eval_frequency;
```

Compile and save emp\_eval Body.

#### See Also:

Oracle Database PL/SQL Language Reference for more information on CASE...WHEN selection control

# Using Iterative Control

Iteration structures, or loops, execute a sequence of statements repeatedly. There are three basic types of loops, the FOR...LOOP, the WHILE...LOOP, and the LOOP...EXIT WHEN.

#### See Also:

*Oracle Database PL/SQL Language Reference* for more information on controlling LOOP iterations

### Using the FOR...LOOP

The FOR...LOOP repeats a sequence of steps a defined number of times and uses a counter variable that must be in the defined range of integers to run the loop. The loop counter is implicitly declared in the FOR...LOOP statement, and implicitly incremented every time the loop runs. Note that the value of the loop counter can be used within the body of the loop, but it cannot be changed programmatically. The FOR...LOOP statement has the following form:

```
FOR counter IN integer_1..integer_2 LOOP
  . . .
END LOOP:
```

Suppose that in addition to recommending that some employees receive a raise, as described in "Using CASE...WHEN Selection Control" on page 4-24, function eval\_ frequency prints how the salary for the employee would change over a set number of years if this increase in salary continued.

Note that you will use the DBMS\_OUTPUT.PUT procedure, described in *Oracle Database* PL/SQL Packages and Types Reference.

### Example 4–8 Using FOR...LOOP iterative control

In the emp\_eval Body pane, edit eval\_frequency function so that it uses the proposed salary increase (sal\_raise) that is assigned in the CASE block to print the proposed salary over a number of years, starting with the current salary, salary. The new code is in bold font.

```
FUNCTION eval_frequency (employee_id IN employees.employee_id%TYPE)
 RETURN PLS_INTEGER AS
```

```
hire_date employees.hire_date%TYPE; -- start of employment
                                          -- today's date
  today employees.hire_date%TYPE;
  eval_freq PLS_INTEGER;
                                         -- frequency of evaluations
                                     -- category of the job
 job_id employees.job_id%TYPE;
  salary employees.salary%TYPE;
                                          -- current salary
  sal_raise NUMBER(3,3) := 0;
                                          -- proposed % salary increase
BEGIN
  SELECT SYSDATE INTO today FROM DUAL; -- set today's date
  SELECT e.hire_date INTO hire_date
                                          -- determine when employee started
     FROM employees e
     WHERE employee_id = e.employee_id;
  IF((hire_date + (INTERVAL '120' MONTH)) < today) THEN</pre>
    eval_freq := 1;
     /* Suggesting salary increase based on position */
     SELECT e.job_id INTO job_id FROM employees e
      WHERE employee_id = e.employee_id;
     SELECT e.salary INTO salary FROM employees {\rm e}
      WHERE employee_id = e.employee_id;
     CASE job_id
       WHEN 'PU_CLERK' THEN sal_raise := 0.08;
       WHEN 'SH CLERK' THEN sal raise := 0.07;
       WHEN 'ST_CLERK' THEN sal_raise := 0.06;
       WHEN 'HR_REP' THEN sal_raise := 0.05;
       WHEN 'PR_REP' THEN sal_raise := 0.05;
       WHEN 'MK_REP' THEN sal_raise := 0.04;
       ELSE NULL; -- job type does not match ones that should consider increases
      END CASE;
      /* If a salary raise is not zero, print the salary schedule */
      IF (sal_raise != 0) THEN -- start code for salary schedule printout
       BEGIN
         DBMS_OUTPUT_LINE('If the salary ' | salary | ' increases by ' ||
           ROUND((sal_raise * 100),0) ||
           '% each year over 5 years, it would be ');
         FOR loop_c IN 1..5 LOOP
           salary := salary * (1 + sal_raise);
           DBMS_OUTPUT.PUT (ROUND(salary,2) | | ', ');
         END LOOP;
       DBMS_OUTPUT.PUT_LINE('in successive years.');
     END;
   END IF;
   ELSE
    eval_freq := 2;
   END IF;
   RETURN eval_freq;
 END eval_frequency;
```

Compile the emp\_eval Body.

Oracle Database PL/SQL Language Reference for information on the syntax of LOOP statements

### Using the WHILE...LOOP

The WHILE...LOOP repeats as long as a condition holds TRUE. The condition evaluates at the top of each loop and if TRUE, the statements in the body of the loop run. If the condition is FALSE or NULL, the control passes to the next statement after the loop. The general form of the WHILE...LOOP control structure follows.

```
WHILE condition LOOP
END LOOP;
```

Note that the WHILE...LOOP may run indefinatelly, so use it with care.

Suppose that the EVAL\_FREQUENCY function in "Using the FOR...LOOP" on page 4-25 uses the WHILE...LOOP instead of the FOR...LOOP, and terminates after the proposed salary reaches the upper salary limit for the job\_id.

### Example 4–9 Using WHILE...LOOP Iterative Control

In the emp\_eval Body pane, edit eval\_frequency function so that it uses the proposed salary increase (sal\_raise) that is assigned in the CASE block to print the proposed salary over a number of years and stops when it reaches the maximum level possible for the job\_id. The new code is in bold font.

```
FUNCTION eval_frequency (employee_id IN employees.employee_id%TYPE)
  RETURN PLS_INTEGER AS
  hire_date employees.hire_date%TYPE; -- start of employment
 today employees.hire_date%TYPE; -- today's date
eval_freq PLS_INTEGER; -- frequency of evaluations
job_id employees.job_id%TYPE; -- category of the job
salary employees.salary%TYPE; -- current salary
sal_raise NUMBER(3,3) := 0; -- proposed % salary increase
sal_max jobs.max_salary%TYPE; -- maximum salary for a job
BEGIN
  SELECT SYSDATE INTO today FROM DUAL; -- set today's date
  SELECT e.hire_date INTO hire_date -- determine when employee started
       FROM employees e
       WHERE employee_id = e.employee_id;
  IF((hire_date + (INTERVAL '120' MONTH)) < today) THEN</pre>
      eval_freq := 1;
      /* Suggesting salary increase based on position */
      SELECT e.job_id INTO job_id FROM employees e
        WHERE employee_id = e.employee_id;
      SELECT e.salary INTO salary FROM employees e
        WHERE employee_id = e.employee_id;
      SELECT j.max_salary INTO sal_max FROM jobs j
        WHERE job_id = j.job_id;
       CASE job_id
         WHEN 'PU_CLERK' THEN sal_raise := 0.08;
         WHEN 'SH_CLERK' THEN sal_raise := 0.07;
         WHEN 'ST_CLERK' THEN sal_raise := 0.06;
         WHEN 'HR_REP' THEN sal_raise := 0.05;
         WHEN 'PR_REP' THEN sal_raise := 0.05;
```

```
WHEN 'MK_REP' THEN sal_raise := 0.04;
       ELSE NULL;
     END CASE;
       /* If a salary raise is not zero, print the salary schedule */
   IF (sal_raise != 0) THEN -- start code for salary schedule printout
     BEGIN
       {\tt DBMS\_OUTPUT.PUT\_LINE('If\ the\ salary\ '\ ||\ salary\ ||\ '\ increases\ by\ '\ ||\ }
         ROUND((sal_raise * 100),0) |
         '% each year, it would be ');
       WHILE salary <= sal max LOOP
         salary := salary * (1 + sal_raise);
         DBMS_OUTPUT.PUT (ROUND(salary,2) | | ', ');
       END LOOP:
       DBMS_OUTPUT.PUT_LINE('in successive years.');
     END;
   END IF:
  ELSE
    eval_freq := 2;
  END IF;
 RETURN eval freq:
END eval_frequency;
```

Oracle Database PL/SQL Language Reference for more information on WHILE...LOOP statements

### Using the LOOP...EXIT WHEN

The LOOP...EXIT WHEN structure enables you to exit the loop if further processing is undesirable. If the EXIT WHEN condition evaluates to TRUE, the loop exits and control passes to the next statement.

The eval\_frequency function in "Using the WHILE...LOOP" on page 4-27 uses the WHILE...LOOP. Note that the last computed value may (and typically does) exceed the maximum possible value for a salary in the last iteration of the loop. If you use the LOOP\_EXIT WHEN construct instead of the WHILE...LOOP, you can have finer control for terminating the loop.

#### Example 4-10 Using LOOP...EXIT WHEN Iterative Control

In the emp eval Body pane, edit eval frequency function so that it uses the proposed salary increase (sal\_raise) that is assigned in the CASE block to print the proposed salary over a number of years and stops when it reaches the maximum level possible for the job\_id. The new code is in bold font.

```
FUNCTION eval_frequency (employee_id IN employees.employee_id%TYPE)
  RETURN PLS INTEGER AS
  hire_date employees.hire_date%TYPE; -- start of employment
  today employees.hire_date%TYPE; -- today's date
  eval_freq PLS_INTEGER;
                                                              -- frequency of evaluations
  eval_freq PLS_INTEGER; -- frequency of evaluations
job_id employees.job_id%TYPE; -- category of the job
salary employees.salary%TYPE; -- current salary
sal_raise NUMBER(3,3) := 0; -- proposed % salary increas
sal_max jobs.max_salary%TYPE; -- maximum salary for a job
                                                              -- proposed % salary increase
```

```
BEGIN
 SELECT SYSDATE INTO today FROM DUAL; -- set today's date
 SELECT e.hire_date INTO hire_date
                                           -- determine when employee started
     FROM employees e
     WHERE employee_id = e.employee_id;
 IF((hire_date + (INTERVAL '120' MONTH)) < today) THEN</pre>
    eval_freq := 1;
     /* Suggesting salary increase based on position */
    SELECT e.job_id INTO job_id FROM employees e
      WHERE employee_id = e.employee_id;
    SELECT e.salary INTO salary FROM employees e
      WHERE employee_id = e.employee_id;
    SELECT j.max_salary INTO sal_max FROM jobs j
      WHERE job_id = j.job_id;
     CASE job_id
       WHEN 'PU CLERK' THEN sal raise := 0.08;
       WHEN 'SH_CLERK' THEN sal_raise := 0.07;
       WHEN 'ST_CLERK' THEN sal_raise := 0.06;
       WHEN 'HR_REP' THEN sal_raise := 0.05;
       WHEN 'PR_REP' THEN sal_raise := 0.05;
       WHEN 'MK_REP' THEN sal_raise := 0.04;
        ELSE NULL;
      END CASE;
        /* If a salary raise is not zero, print the salary schedule */
   IF (sal_raise != 0) THEN -- start code for salary schedule printout
        DBMS_OUTPUT.PUT_LINE('If the salary ' | salary | ' increases by ' ||
         ROUND((sal_raise * 100),0) ||
          '% each year, it would be ');
        LOOP
         salary := salary * (1 + sal_raise);
         EXIT WHEN salary > sal max;
         DBMS_OUTPUT.PUT (ROUND(salary,2) | | ', ');
        END LOOP;
        DBMS_OUTPUT.PUT_LINE('in successive years.');
     END;
   END IF;
  ELSE
    eval_freq := 2;
  END IF;
  RETURN eval freq;
END eval_frequency;
```

Oracle Database PL/SQL Language Reference for more information on LOOP...EXIT WHEN statement

# **Using Composite Data Structures; Records**

A composite data structure, or a **record**, is a group of related data items stored in fields, each with its own name and data type. You can think of a record as a variable that can hold a table row, or some columns from a table row. The fields correspond to table columns. The record structure is very efficient for passing related items to a subprogram as a single parameter, and for effectively using related fields from different tables during run time.

You must define a RECORD as a type, and access its fields through the point notation. The general form for defining and using a record follows:

```
TYPE record_name IS RECORD(
                                                    -- define record type
 field_1 data_type,
                                                    -- define fields in record
 field_n data_type);
variable_name record_name;
                                                    -- define variable of new type
BEGIN
  ...variable_name.field1...;
                                                    -- use fields of new variable
  ...variable_name.fieldn...;
END...;
```

In the eval\_frequency function from "Using the LOOP...EXIT WHEN" on page 4-28, you used several related parameters. You can use the RECORD construct to combine some of these items into a single parameter.

You will create a type that will contain the upper and lower limits for a job specification.

### To create a RECORD type:

- 1. In the Connections navigation hierarchy, click the plus sign (+) beside Packages to expand the group.
- 2. Right-click EMP\_EVAL.
- **3.** Select **Edit**.

The emp\_eval pane appears. It shows the specification of the emp\_eval package.

In the emp\_eval package specification, immediately before the closing line of the package specification, END emp\_eval, enter the definition of a record type sal\_ info, which contains the fields necessary for evaluating salary levels.

```
TYPE sal_info IS RECORD -- type for salary, limits, raises, and adjustments
 ( job_id jobs.job_id%type
  , sal_min jobs.min_salary%type
  , sal_max jobs.max_salary%type
  , salary employees.salary%type
  , sal_raise NUMBER(3,3) );
```

**5.** Compile and save emp\_eval.

The following message appears in the Messages-Log pane:

```
EMP_EVAL Compiled
```

Once you declare a new RECORD type in the package specification, you can use it inside the package body to declare variables of that type. You will create a new procedure, salary\_schedule, and invoke it from the eval\_frequency function using a variable of type sal\_info.

Note that PL/SQL compilation is a single path process; if a subprogram is declared after its client subprogram, PL/SQL compiler throws an error. To work around this situation, you could declare all the subprograms that are not already declared in the package specification at the top of the package body. The definition of the subprogram can be anywhere within the package body. See step 2 in the following task on instructions for declaring function eval frequency and procedures salary schedule and add eval.

### To use a RECORD type:

 In the emp\_eval Body pane, add the definition of the salary\_schedule procedure immediately before the END emp\_eval statement, as shown by the following code. Note that this code is similar to the content of the BEGIN...END block in eval\_frequency that executes if the salary raise is nonzero.

```
PROCEDURE salary schedule (emp IN sal info) AS
 accumulating_sal NUMBER;
                                 -- accumulator
 BEGIN
   DBMS_OUTPUT.PUT_LINE('If the salary of ' | emp.salary |
        'increases by ' | ROUND((emp.sal_raise * 100),0) |
        '% each year, it would be ');
   accumulating_sal := emp.salary; -- assign value of sal to accumulator
   WHILE accumulating_sal <= emp.sal_max LOOP
      accumulating_sal := accumulating_sal * (1 + emp.sal_raise);
      DBMS_OUTPUT.PUT (ROUND( accumulating_sal,2) | | ', ');
   END LOOP;
     DBMS_OUTPUT.PUT_LINE('in successive years.');
 END salary schedule;
```

2. In the emp\_eval Body pane, near the top of the emp\_eval body definition, enter declarations for eval\_frequency and salary\_schedule. New code is in bold font.

```
create or replace
PACKAGE BODY emp_eval AS
/* local subprogram declarations */
FUNCTION eval_frequency (employee_id employees.employee_id%TYPE) RETURN NUMBER;
PROCEDURE salary_schedule(emp IN sal_info);
PROCEDURE add_eval(employee_id IN NUMBER, today IN DATE);
/* subprogram definition */
 PROCEDURE eval_department (dept_id IN NUMBER) AS
```

3. In the emp\_eval Body pane, edit eval\_frequency function so that it uses the new sal\_info type as variable emp\_sal, populates its fields, and invokes salary\_schedule. Note that the code that was previously executed if the salary raise was nonzero is no longer part of this function; it has been incorporated into the salary\_schedule procedure. Note also that the declarations at the top of the functions changed. New code is in bold font.

```
FUNCTION eval_frequency (employee_id employees.employee_id%TYPE)
 RETURN PLS_INTEGER AS
 hire_date employees.hire_date%TYPE; -- start of employment
 today employees.hire_date%TYPE; -- today's date
 eval_freq PLS_INTEGER;
                                      -- frequency of evaluations
 emp_sal SAL_INFO;
                                      -- record for fields associated
                                       -- with salary review
BEGIN
 SELECT SYSDATE INTO today FROM DUAL; -- set today's date
 SELECT e.hire_date INTO hire_date
                                       -- determine when employee started
```

```
FROM employees e
    WHERE employee_id = e.employee_id;
IF((hire_date + (INTERVAL '120' MONTH)) < today) THEN</pre>
   eval_freq := 1;
    /* populate emp_sal */
   SELECT e.job_id INTO emp_sal.job_id FROM employees e
     WHERE employee_id = e.employee_id;
    SELECT j.min_salary INTO emp_sal.sal_min FROM jobs j
     WHERE emp_sal.job_id = j.job_id;
    SELECT j.max salary INTO emp sal.sal max FROM jobs j
     WHERE emp_sal.job_id = j.job_id;
    SELECT e.salary INTO emp_sal.salary FROM employees e
     WHERE employee_id = e.employee_id;
    emp_sal.sal_raise := 0; -- default
    CASE emp sal.job id
       WHEN 'PU_CLERK' THEN emp_sal.sal_raise := 0.08;
      WHEN 'SH_CLERK' THEN emp_sal.sal_raise := 0.07;
       WHEN 'ST_CLERK' THEN emp_sal.sal_raise := 0.06;
      WHEN 'HR_REP' THEN emp_sal.sal_raise := 0.05;
      WHEN 'PR_REP' THEN emp_sal.sal_raise := 0.05;
       WHEN 'MK REP' THEN emp sal.sal raise := 0.04;
      ELSE NULL:
    END CASE;
       /* If a salary raise is not zero, print the salary schedule */
  IF (emp_sal.sal_raise != 0) THEN salary_schedule(emp_sal);
  END IF;
  ELSE
   eval_freq := 2;
 END IF;
 RETURN eval freq;
END eval_frequency;
```

**4.** Compile and save emp\_eval Body.

The following message appears in the Messages - Log pane:

```
EMP_EVAL Body Compiled
```

#### See Also:

Oracle Database PL/SQL Language Reference for information on collections and records

# Retrieving Data from a Set Using Cursors and Cursor Variables

A **cursor** is a type of pointer that is built into PL/SQL for querying the database, retrieving a set of records (a result set), and enabling the developer to access these records one row at a time. A cursor is a handle or a name for a private in-memory SQL area that holds a parsed statement and related information. Oracle Database implicitly manages cursors. However, there are a few interfaces that enable you to use cursors explicitly, as a named resource within a program to more effectively parse embedded SQL statements. The two main types of cursors are therefore defined as:

- **Implicit cursors** can be used in PL/SQL without explicit code to process the cursor itself. A result set that is returned by the cursors can be used programmatically, but there is no programmatic control over the cursor itself.
- Explicit cursors allow you to programmatically manage the cursor, and give you a detailed level of control over record access in the result set.

Each user session may have many open cursors, up to the limit set by the initialization parameter OPEN\_CURSORS, which is 50 by default. You should ensure that your applications close cursors to conserve system memory. If a cursor cannot be opened because the OPEN\_CURSORS limit is reached, contact the database administrator to alter the OPEN CURSORS initialization parameter.

#### See Also:

Oracle Database Concepts for information about cursors

# **Using Explicit Cursors**

The implicit cursor, such as in a FOR...LOOP, are generally more efficient than an explicit cursor. However, explicit cursors may be more appropriate for your program, and they also allow you to manage specific in-memory areas as a named resource.

An explicit cursor has the attributes described in the following table:

| Cursor Attribute | Description                                                                                                    |
|------------------|----------------------------------------------------------------------------------------------------|
| %NOTFOUND        | Returns TRUE or FALSE, based on the results of the last fetch.                                                                                                   |
| %FOUND           | Returns TRUE or FALSE, based on the results of the last fetch; negation of the ${\tt \$NOTFOUND}$ results.                                                       |
| %ROWCOUNT        | Returns the number of rows fetched. Can be called at any time after the first fetch. Also returns the number of rows affected from UPDATE and DELETE statements. |
| %ISOPEN          | Returns TRUE if a cursor is still open.                                                                                                    |

An explicit cursor must be defined as a variable of the same type as the columns it fetches; the data type of the record is derived from the cursor definition. Explicit cursors must be opened and may then retrieve rows within a LOOP...EXIT WHEN structure and then closed. The general form for using cursors follows:

```
DECLARE
 CURSOR cursor_name type IS query_definition;
OPEN cursor_name
 LOOP
   FETCH record;
   EXIT WHEN cursor_name%NOTFOUND;
   ...; -- process fetched row
 END LOOP:
CLOSE cursor_name;
```

This is what happens during the life time of a cursor:

- The OPEN statement parses the query identified by the cursor, binds the inputs, and ensures that you can successfully fetch records from the result set.
- The FETCH statement runs the query, and then finds and retrieves the matching rows. You will need to define and use local variables as buffers for the data returned by the cursor, and then process the specific record.

The CLOSE statement completes cursor processing and closes the cursor. Note that once a cursor is closed you cannot retrieve additional records from the result set.

You can implement procedure eval\_department, which you declared in "Creating a Package" on page 4-11, using a cursor for each employee record that matches the query.

#### Example 4-11 Using a cursor to retrieve rows form a result set

The cursor emp cursor fetches individual rows from the result set. Depending on the value of the eval\_frequency function for each row and the time of the year that the eval\_department procedure runs, a new evaluation record is created for the employee by invoking the add\_eval procedure. Note that the buffer variable, emp\_ record, is defined as a %ROWTYPE.

In the emp\_eval package specification, edit the declaration of procedure eval\_ department:

```
PROCEDURE eval_department(department_id IN employees.department_id%TYPE);
```

In the emp\_eval Body pane, edit eval\_department procedure.

```
PROCEDURE eval_department(department_id IN employees.department_id%TYPE) AS
  -- declaring buffer variables for cursor data
  emp_record employees%ROWTYPE;
  -- declaring variable to monitor if all employees need evaluations
  all_evals
                BOOLEAN;
  -- today's date
  today
                DATE:
   -- declaring the cursor
  CURSOR emp_cursor IS SELECT * FROM employees e
          WHERE department_id = e.department_id;
BEGIN
-- determine if all evaluations must be done or just for newer employees;
-- this depends on time of the year
 today := SYSDATE;
 IF (EXTRACT(MONTH FROM today) < 6) THEN all_evals := FALSE;</pre>
 ELSE all_evals := TRUE;
 END IF;
 OPEN emp_cursor;
  -- start creating employee evaluations in a specific department
  DBMS_OUTPUT.PUT_LINE('Determining evaluations necessary in department # ' ||
                      department_id);
 LOOP
   FETCH emp_cursor INTO emp_record; -- getting specific record
   EXIT WHEN emp_cursor%NOTFOUND; -- all records are been processed
   IF all_evals THEN
     add_eval(emp_record.employee_id, today); -- create evals for all
   ELSIF (eval_frequency(emp_record.employee_id) = 2) THEN
     add_eval(emp_record.employee_id, today); -- create evals; newer employees
   END IF:
  END LOOP;
  DBMS_OUTPUT.PUT_LINE('Processed ' | emp_cursor%ROWCOUNT | ' records.');
 CLOSE emp_cursor;
END eval_department;
```

Compile the emp\_eval package specification, and then the emp\_eval Body.

The following message appears in the Messages-Log panes:

```
EMP_EVAL Body Compiled
```

#### See Also:

Oracle Database PL/SQL Language Reference for information on declaring cursors

# Using Cursor Variables: REF Cursors

Cursors are static, as they are defined by the queries that create them. In some cases, the queries themselves are created at runtime. A cursor variable, known as a REF CURSOR, is more flexible than a cursor because it is independent of a specific query. It can be opened for a query, can process the result set, and can be re-used for a query that returns the same set of columns. This also makes REF CURSORs ideal for passing results of a query between subprograms.

REF CURSORS can be declared with a return type that specifies the form of the result set (strongly typed), or without a return type to retrieve any result set (weakly-typed). Oracle recommends that you declare a REF CURSOR with a return type as it is less prone to error because of its strong association with correctly formulated queries. If you need a more flexible cursor that may be associated with several interchangeable types, use the predefined type SYS\_REFCURSOR.

The general form for using a REF CURSORs follows.

```
DECLARE
 TYPE cursor_type IS REF CURSOR RETURN return_type;
 cursor_variable cursor_type;
 single_record return_type;
OPEN cursor_variable FOR query_definition;
 LOOP
   FETCH record:
   EXIT WHEN cursor_name%NOTFOUND;
   ...; -- process fetched row
 END LOOP;
CLOSE cursor_name;
```

This is what happens during the life time of a REF CURSOR and a cursor variable:

- The REF CURSOR type [with a return type] is declared.
- The cursor variable that matches the cursor type is declared.
- The variable for processing individual rows of the result set is declared; its type must be the same as the return type of the REF CURSOR type definition.
- The OPEN statement parses the query to the cursor variable.
- The FETCH statement inside the loop runs the query, and retrieves the matching rows into the local variable of the same type as the return type of the REF CURSOR for further processing.
- The CLOSE statement completes cursor processing and closes the REF CURSOR.

In "Using Explicit Cursors" on page 4-33, the procedure eval\_department retrieves a result set, processes it using a cursor, closes the cursor, and ends. If you declare the cursor as a REF CURSOR type, you could modify it to process more departments (for example, three consecutive departments) by re-using the cursor.

Note that the fetching loop is part of the new eval\_fetch\_control procedure, that uses the cursor variable as input. This has an additional benefit of separating the processing of the result set from the definition of the query. You could write a procedure (eval everyone) that initiates evaluations for all employees in the company, not just on a department basis.

Note also that eval\_department uses a single field of a record to call procedure add\_eval, which runs three separate queries on the same record. This is very inefficient; you will re-write the add\_eval to use the entire record buffer of the REF CURSOR.

#### To use a REF CURSOR:

1. In the emp\_eval specification, add the REF CURSOR type definition, emp\_ refcursor\_type. The type is defined at package level for visibility for all subprograms. Also add a declaration for procedure eval\_everyone. The new code is in bold font.

```
create or replace
PACKAGE emp_eval AS
 PROCEDURE eval_department (department_id IN employees.department_id%TYPE);
 PROCEDURE eval_everyone;
 FUNCTION calculate_score(eval_id IN scores.evaluation_id%TYPE
                         , perf_id IN scores.performance_id%TYPE)
                          RETURN NUMBER;
 TYPE SAL_INFO IS RECORD -- type for salary, limits, raises, and adjustments
     ( job_id jobs.job_id%type
      , sal_min jobs.min_salary%type
      , sal_max jobs.max_salary%type
      , salary employees.salary%type
      , sal_raise NUMBER(3,3));
 TYPE emp_refcursor_type IS REF CURSOR RETURN employees%ROWTYPE;
                          -- the REF CURSOR type for result set fetches
END emp_eval;
```

2. In the emp eval Body pane, add a forward declaration for procedure eval loop\_control and edit the declaration of procedure add\_eval. New code is in bold font.

```
CREATE OR REPLACE PACKAGE BODY emp_eval AS
 /* local subprogram declarations */
 FUNCTION eval_frequency (employee_id IN employees.employee_id%TYPE)
   RETURN NUMBER;
 PROCEDURE salary_schedule(emp IN sal_info);
 PROCEDURE add_eval(emp_record IN employees%ROWTYPE, today IN DATE);
 PROCEDURE eval_loop_control(emp_cursor IN emp_refcursor_type);
```

3. In the emp\_eval Body pane, edit eval\_department procedure to retrieve three separate result sets based on the department, and to call the eval\_loop\_ control procedure.

```
PROCEDURE eval_department(department_id IN employees.department_id%TYPE) AS
 -- declaring the REF CURSOR
 emp cursor emp refcursor type;
department curr departments.department id%TYPE;
 department_curr := department_id; -- starting with the first department
 FOR loop c IN 1..3 LOOP
   OPEN emp cursor FOR
```

```
SELECT *
     FROM employees e
     WHERE department_curr = e.department_id;
    -- create employee evaluations is specific departments
    DBMS_OUTPUT.PUT_LINE('Determining necessary evaluations in department #' ||
          department curr);
    eval loop control(emp cursor); -- call to process the result set
    DBMS_OUTPUT.PUT_LINE('Processed ' | emp_cursor%ROWCOUNT | ' records.');
    CLOSE emp_cursor;
    department_curr := department_curr + 10;
 END LOOP;
END eval_department;
```

4. In the emp\_eval Body pane, edit add\_eval procedure to use the entire retrieved record of employee%ROWTYPE, instead of an employee\_id. Note that you no longer need any declarations at the beginning of the procedure.

```
PROCEDURE add_eval(emp_record IN employees%ROWTYPE, today IN DATE) AS
BEGIN
-- inserting a new row of values into evaluations table
 INSERT INTO evaluations VALUES (
    evaluations_seq.NEXTVAL, -- evaluation_id
    emp_record.employee_id, -- employee_id
                               -- evaluation_date
   today,
   emp_record.job_id, -- job_id
emp_record.manager_id, -- manager_id
    emp_record.department_id, -- department_id
    0);
                                -- total_score
END add_eval;
```

5. Towards the end of code in the emp eval Body pane, add eval loop control procedure to fetch the individual records from the result set and to process them. Note that much of this code is from an earlier definition of the eval department procedure in "Using Explicit Cursors" on page 4-33. New structures are in bold font.

```
PROCEDURE eval loop control(emp cursor IN emp refcursor type) AS
```

```
-- declaring buffer variable for cursor data
  emp_record employees%ROWTYPE;
   -- declaring variable to monitor if all employees need evaluations
                BOOLEAN;
  all_evals
  -- today's date
  today
                DATE:
BEGIN
  -- determine if all evaluations must be done or just for newer employees;
-- this depends on time of the year
 today := SYSDATE;
 IF (EXTRACT (MONTH FROM today) < 6) THEN
  all_evals := FALSE;
 ELSE all_evals := TRUE;
 END IF;
 LOOP
   FETCH emp_cursor INTO emp_record; -- getting specific record
   EXIT WHEN emp_cursor%NOTFOUND; -- all records are been processed
   IF all_evals THEN
     add_eval(emp_record, today); -- create evaluations for all
   ELSIF (eval_frequency(emp_record.employee_id) = 2) THEN
     add_eval(emp_record, today); -- create evaluations for newer employees
```

```
END IF:
 END LOOP:
END eval_loop_control;
```

In the emp\_eval Body pane, add eval\_everyone procedure, which retrieves a result set that contains all employees in the company. Note that its code is similar to that of procedure eval\_department in Step 3.

```
PROCEDURE eval_everyone AS
   -- declaring the REF CURSOR type
 emp_cursor emp_refcursor_type;
  BEGIN
   OPEN emp_cursor FOR SELECT * FROM employees;
   -- start creating employee evaluations in a specific department
   DBMS_OUTPUT.PUT_LINE('Determining the number of necessary evaluations');
   eval_loop_control(emp_cursor); -- call to process the result set
 DBMS_OUTPUT.PUT_LINE('Processed ' || emp_cursor%ROWCOUNT || ' records.');
 CLOSE emp_cursor;
END eval_everyone;
```

In the emp\_eval pane, compile and save emp\_eval specification.

The following message appears in the Messages-Log pane:

```
EMP_EVAL Compiled
```

In the emp\_eval body pane, compile and save emp\_eval body.

The following message appears in the Messages-Log pane:

```
EMP_EVAL Body Compiled
```

#### See Also:

- Oracle Database PL/SQL Language Reference for information on the syntax of cursor variables
- Oracle Database PL/SQL Language Reference for information on the syntax of cursor attributes

# **Using Collections; Index-By Tables**

Another group of user-defined datatypes available in PL/SQL is a **collection**, which is Oracle's version of one-dimensional arrays. A collection is a data structure that can hold a number of rows of data in a single variable. In contrast to a record, which holds only one row of data of different types, the data in a collection must be of the same type. In other programming languages, the types of structures represented by collections are called arrays.

Collections are used to maintain lists of information and can significantly improve your application's performance because they allow direct access to their elements. There are three types of collection structures: index-by tables, nested tables, and variable arrays.

- An **index-by table** is the most flexible and generally best-performing collection type for use inside PL/SQL programs.
- A nested table is appropriate for large collections that an application stores and retrieves in portions.
- A **VARRAY** is appropriate for small collections that the application stores and retrieves in their entirety.

In this discussion, we will limit ourselves to index-by tables.

Index-by tables are also known as associative arrays, or sets of key-value pairs where each key is unique and is used to locate a corresponding value in the array. This key, or index, can be either an integer or a string.

Associative arrays represent data sets of arbitrary size that allow access to individual elements without knowledge of its relative position within the array, and without having to loop through all array elements.

For simple temporary storage of lookup data, associative arrays allow you to store data in memory, without using the disk space and network operations required for SQL tables. Because associative arrays are intended for temporary rather than persistent data storage, you cannot use them with SQL statements such as INSERT and SELECT INTO. You can, however, make them persistent for the life of a database session by declaring the type in a package and assigning the values in a package body.

Assigning a value using a key for the first time adds that key to the associative array. Subsequent assignments using the same key update the same entry. It is important to choose a key that is unique, such as a primary key of a database table, a result of a good numeric hash function, or a concatenation of strings that forms a unique string value.

Before declaring an index-by table, you must define its type. In the rest of this section, we will show you how to use an index-by table as part of our application.

We will show an efficient implementation of two types of associative arrays (indexed by PLS\_INTEGER and VARCHAR2) using the following steps:

- Defining a cursor.
- Defining the structure of an index-by table using the cursor's ROWTYPE or TYPE.
- Fetching cursor data into the index-by table using BULK COLLECT.
- Iterating through index-by table and looking up values using the index of a particular element.

# Creating Cursors for Index-by Tables

It is very convenient to define a cursor that would fetch the data into the index-by table, and then use its element type to create the index-by table. Example 4–12 shows how to create two cursors, employees\_jobs\_cursor for fetching data from the hr.employees table, and jobs cursor for fetching data from the hr.jobs table. Notice that we are not using an ORDER BY clause for the second cursor.

### Example 4–12 Declaring cursors for index-by tables

```
CURSOR employees_jobs_cursor IS
 SELECT e.first_name, e.last_name, e.job_id
 FROM hr.employees e
 ORDER BY e.job id, e.last name, e.first name;
CURSOR jobs_cursor IS
 SELECT j.job_id, j.job_title
 FROM hr.jobs j;
```

# **Defining Index-by Tables**

Now that you have declared your cursors, you can use the %ROWTYPE attribute to create the index-by PLS\_INTEGER tables employees\_jobs and jobs, as shown in Example 4–13:

### Example 4-13 Creating index-by PLS\_INTEGER tables based on the cursor structure

```
TYPE employees_jobs_type IS TABLE OF employees_jobs_cursor%ROWTYPE
 INDEX BY PLS_INTEGER;
employees_jobs employees_jobs_type;
TYPE jobs_type IS TABLE OF jobs_cursor%ROWTYPE
 INDEX BY PLS_INTEGER;
jobs jobs_type;
```

To create a table that is indexed by a VARCHAR2, such as the job\_titles index-by table of job\_id, use the definition of these types from the original table, hr.jobs, as shown in Example 4–14:

#### Example 4–14 Creating index-by VARCHAR2 tables

```
TYPE job_titles_type IS TABLE OF hr.jobs.job_title%TYPE
 INDEX BY hr.jobs.job_id%TYPE;
job_titles job_titles_type;
```

# Populating Index-by PLS\_INTEGER Tables; BULK COLLECT

If your work requires referencing a large quantity of data as local PL/SQL variables, the BULK COLLECT clause is much more efficient than looping through a result set one row at a time. When you query only some columns, you can store all the results for each column in a separate collection variable. When you query all the columns of a table, you can store the entire result set in a collection of records.

With the index-by PLS\_INTEGER employees\_jobs and jobs tables, you can now open the cursor and use BULK COLLECT to retrieve data, as shown in Example 4–15:

### Example 4–15 Populating index-by PLS\_INTEGER tables through BULK COLLECT

```
OPEN employees_jobs_cursor;
FETCH employees_jobs_cursor BULK COLLECT INTO employees_jobs;
CLOSE employees_jobs_cursor;
OPEN jobs_cursor;
FETCH jobs_cursor BULK COLLECT INTO jobs;
CLOSE jobs_cursor;
```

# Populating Index-by VARCHAR2 Tables

Once the jobs table contains data, use the FOR ... LOOP, as shown in Example 4–16, to build the index-by VARCHAR2 table, job\_titles:

### Example 4–16 Populating index-by VARCHAR2 tables

```
FOR i IN 1..jobs.COUNT() LOOP
 job_titles(jobs(i).job_id) := jobs(i).job_title;
END LOOP;
```

# Iterating Through an Index-by Table

The structure employees\_jobs is a *dense* index-by table, because it is indexed by a PLS\_INTEGER. You can iterate through it simply by placing your operations within a FOR ... LOOP that counts from 1 through the COUNT() value of the table, as demonstrated in Example 4–17. Note that the line in bold represents a direct look-up of a value in the job\_titles table.

### Example 4-17 Iterating through an index-by PLS\_INTEGER table

```
FOR i IN 1..employees_jobs.count() LOOP
 DBMS_OUTPUT.PUT_LINE(
   RPAD(employees_jobs(i).employee_id, 10)||
   RPAD(employees_jobs(i).first_name, 15)||
   RPAD(employees_jobs(i).last_name, 15)||
   job_titles(employees(i).job_id));
 END LOOP;
```

The structure job\_titles is a *sparse* index-by table, indexed by a VARCHAR2. As Example 4–18 demonstrates, you can iterate through it within a WHILE ... END LOOP using a pre-defined counter that is equal to the first key value, and the NEXT() value of the table. You will notice that the elements are naturally sorted in lexical order of the index.

#### Example 4–18 Iterating through an index-by VARCHAR2 table

```
DECLARE i hr.jobs.job_id%TYPE := job_titles.FIRST();
WHILE i IS NOT NULL LOOP
 DBMS_OUTPUT.PUT_LINE(
   RPAD(job_titles(i).job_id, 10)||
   job_titles(i).job_title);
 i := job_titles.NEXT(i);
END LOOP;
```

# Handling Errors and Exceptions

Error conditions, known as exceptions, are easy to detect and process within your PL/SQL code. When an error occurs, it raises an exception by stopping normal processing and transferring control to exception-handling code. This code is located at the end of the PL/SQL block. In PL/SQL, the checks and calls to error routines are performed automatically, with each exception having its own exception handler.

Predefined exceptions are raised automatically for certain common error conditions that involve variables or database operations. You can also declare custom exceptions for conditions that are errors with respect to your program, or as wrappers to existing Oracle messages.

- Oracle Database Concepts for information about exceptions
- Oracle Database PL/SQL Language Reference for information about handling PL/SQL errors
- Oracle Database Error Messages for a list of standard Oracle messages
- Oracle Database PL/SQL Language Reference for guidelines on handling errors and exceptions
- Oracle Database PL/SQL Language Reference for advantages of PL/SQL exceptions

# **Existing PL/SQL and SQL Exceptions**

Oracle Database will automatically raise an exception if a PL/SQL program violates a known database rule, such as the predefined exception NO\_DATA\_FOUND if a SELECT INTO statement returns no rows. The following table shows some of the common exceptions.

| Exception               | Description                                                                                                    |
|-------------------------|----------------------------------------------------------------------------------------------------|
| ACCESS_INTO_NULL        | A program attempts to assign values to the attributes of an uninitialized object                                                                                                    |
| CASE_NOT_FOUND          | None of the choices in the ${\tt WHEN}$ clauses of a CASE statement is selected, and there is no ${\tt ELSE}$ clause.                                                                                                    |
| COLLECTION_IS_<br>NULL  | A program attempts to apply collection methods other than EXISTS to an uninitialized nested table or varray, or the program attempts to assign values to the elements of an uninitialized nested table or varray.                                                                                                    |
| CURSOR_ALREADY_<br>OPEN | A program attempts to open a cursor that is already open. A cursor must be closed before it can be reopened. A cursor FOR loop automatically opens the cursor to which it refers, so your program cannot open that cursor inside the loop.                                                                             |
| DUP_VAL_ON_INDEX        | A program attempts to store duplicate values in a column that is constrained by a unique index.                                                                                                    |
| INVALID_CURSOR          | A program attempts a cursor operation that is not allowed, such as closing an unopened cursor.                                                                                                    |
| INVALID_NUMBER          | In a SQL statement, the conversion of a character string into a number fails because the string does not represent a valid number. (In procedural statements, VALUE_ERROR is raised.) This exception is also raised when the LIMIT clause expression in a bulk FETCH statement does not evaluate to a positive number. |
| LOGIN_DENIED            | A program attempts to logon to Oracle database with a user name or password that is not valid.                                                                                                    |
| NO_DATA_FOUND           | A SELECT INTO statement returns no rows, or your program references a deleted element in a nested table or an uninitialized element in an index-by table.                                                                                                    |
|                         | Because this exception is used internally by some SQL functions to signal completion, do not rely on this exception being propagated if you raise it within a function that is called as part of a query.                                                                                                    |
| NOT_LOGGED_ON           | A program issues a database call without being connected to Oracle database.                                                                                                    |

| Exception                   | Description                                                                                                    |
|-----------------------------|----------------------------------------------------------------------------------------------------|
| ROWTYPE_MISMATCH            | The host cursor variable and PL/SQL cursor variable involved in an assignment have incompatible return types. When an open host cursor variable is passed to a stored subprogram, the return types of the actual and formal parameters must be compatible.                                                                                                    |
| SUBSCRIPT_<br>BEYOND_COUNT  | A program references a nested table or varray element using an index number larger than the number of elements in the collection.                                                                                                    |
| SUBSCRIPT_<br>OUTSIDE_LIMIT | A program references a nested table or varray element using an index number (-1 for example) that is outside the legal range.                                                                                                    |
| TOO_MANY_ROWS               | A SELECT INTO statement returns more than one row.                                                                                                    |
| VALUE_ERROR                 | An arithmetic, conversion, truncation, or size-constraint error occurs. For example, when your program selects a column value into a character variable, if the value is longer than the declared length of the variable, PL/SQL cancels the assignment and raises VALUE_ERROR. In procedural statements, VALUE_ERROR is raised if the conversion of a character string into a number fails. (In SQL statements, INVALID_NUMBER is raised.) |
| ZERO_DIVIDE                 | A program attempts to divide a number by zero.                                                                                                    |

#### Example 4-19 Handling exceptions

In the emp\_eval Body pane, edit eval\_department procedure to handle cases where the query does not return a result set. New code is in bold font.

```
PROCEDURE eval_department(department_id IN employees.department_id%TYPE) AS
  -- declaring the REF CURSOR
  emp_cursor emp_refcursor_type;
  department_curr departments.department_id%TYPE;
   department_curr := department_id; -- starting with the first department
   FOR loop_c IN 1..3 LOOP
     OPEN emp_cursor FOR
       SELECT *
         FROM employees e
         WHERE department_curr = e.department_id;
    -- create employee evaluations is specific departments
       DBMS_OUTPUT.PUT_LINE('Determining necessary evaluations in department #'
department_curr);
       eval_loop_control(emp_cursor); -- call to process the result set
       DBMS_OUTPUT.PUT_LINE('Processed ' || emp_cursor%ROWCOUNT || ' records.');
     CLOSE emp_cursor;
     department_curr := department_curr + 10;
   END LOOP;
 EXCEPTION
   WHEN NO DATA FOUND THEN
     DBMS_OUTPUT.PUT_LINE ('The query did not return a result set');
END eval_department;
```

Compile and save emp\_eval Body.

# **Custom Exceptions**

A package may contain custom exceptions for handling errors. Exceptions are declared in the program, in any declarative region, depending on how it is used: a subprogram, a package body, or a package specification.

An exception declaration has the following form:

```
exception_name EXCEPTION;
```

To raise custom exceptions programmatically, based on incorrect values, you need to use the following form:

```
IF condition THEN
 RAISE exception_name;
```

To trap unexpected Oracle errors, you must include the exception handling instructions in your code, typically as the last block within the body of your subprogram or package. You should name the specific exceptions you are handling (both standard and custom), and use the OTHERS handler to trap unexpected errors. An exception body has the following form:

```
EXCEPTION
 WHEN exception_name_1 THEN
   DBMS OUTPUT.PUT LINE(message 1);
 WHEN OTHERS THEN
   DBMS_OUTPUT.PUT_LINE(message_others);
```

Alternatively, you may design your program to continue running after an exception is raised. You must then enclose the code that may generate an exception in a BEGIN... END block with its own exception handler. For example, code that traps the exception within a loop structure can handle the exception for an element that raises an error, and then continue with the next iteration of the loop.

In the following task, you will redesign the function calculate score to declare, raise and trap two possible exceptions, weight\_wrong and score\_wrong.

#### Example 4–20 Handling custom exceptions

In the emp\_eval Body pane, edit calculate\_score function. New code is in bold font.

```
FUNCTION calculate_score(evaluation_id IN scores.evaluation_id%TYPE
                   , performance_id IN scores.performance_id%TYPE)
                     RETURN NUMBER AS
   weight_wrong EXCEPTION;
   score_wrong EXCEPTION;
   n_score scores.score%TYPE; -- from SCORES
n_weight performance_parts.weight%TYPE; -- from PERFORMANCE_PARTS
                                     -- from SCORES
   running_total NUMBER := 0; -- used in calculations
   max_score
CONSTANT scores.score%TYPE := 9; -- a constant limit check
   -- a constant limit check
 BEGIN
   SELECT s.score INTO n_score FROM scores s
     WHERE evaluation id = s.evaluation id
     AND performance_id = s.performance_id;
   SELECT p.weight INTO n_weight FROM performance_parts p
     WHERE performance_id = p.performance_id;
   BEGIN
                                -- check that weight is valid
     IF n_weight > max_weight OR n_weight < 0 THEN</pre>
      RAISE weight wrong;
     END IF:
   END:
```

```
-- check that score is valid
BEGIN
 IF n_score > max_score OR n_score < 0 THEN</pre>
   RAISE score_wrong;
 END IF;
END;
-- calculate the score
running_total := n_score * n_weight;
RETURN running_total;
EXCEPTION
 WHEN weight_wrong THEN
   DBMS_OUTPUT.PUT_LINE(
     'The weight of a score must be between 0 and ' | max_weight);
   RETURN -1;
 WHEN score_wrong THEN
   DBMS_OUTPUT.PUT_LINE(
     'The score must be between 0 and ' | max_score);
END calculate_score;
```

Compile and save emp\_eval Body

#### See Also:

Oracle Database PL/SQL Language Reference for information on the syntax of exception declarations

# **Using Triggers**

This chapter describes database triggers, which are stored procedural code that is associated with a database table, view, or event.

This chapter contains the following sections:

- "Designing Triggers" on page 5-1
- "Creating and Using Triggers" on page 5-4

# **Designing Triggers**

Triggers are stored procedural code that is fired automatically when specified events happen in the database. Triggers are associated with tables, views, or events. Unlike procedures and functions, triggers cannot be invoked directly. Instead, Oracle Database implicitly fires triggers when a triggering event occurs, regardless of the user or application. You may never be aware that a trigger is operating unless its operation causes an error that is not handled properly, when the event that fired the trigger fails.

The correct use of triggers enables you to build and deploy applications that are more robust, secure, and that use the database more effectively. These gains are possible because triggers can deliver the following features:

- Data integrity checking and enforcement
- Auditing and logging
- Complex business logic modeling
- Transaction validity checking and enforcement
- Derived column generation
- Table modification enabling and restriction

You can use triggers to enforce low-level business rules that are inherent to the database, and are therefore common for all client applications. For example, you may have several client applications that access the employees table in the hr schema. If a trigger on that table ensures the proper format of all data added to the table, this business logic does not have to be reproduced and maintained in every client application. Because the trigger cannot be circumvented by the client application, the business logic stored in the trigger is used automatically.

Each trigger has the following general form:

```
TRIGGER trigger_name
  triggering_statement
  [trigger_restriction]
BEGIN
```

```
triggered_action;
END;
```

A trigger has four main parts:

- A trigger name, which must be unique with respect to other triggers in the same schema. Trigger names do not need to be unique with respect to other schema objects (tables, views, and procedures); however, Oracle recommends that you adopt a consistent naming convention to avoid confusion.
- A **triggering statement** is the event that initiates the firing of the trigger. These events include DML statements (INSERT, UPDATE, and DELETE) on tables and views, DDL statements (CREATE, ALTER, and DROP) on schema objects, system errors, startup and shutdown of the database, and miscellaneous system actions. Triggering statements are subject to trigger restrictions.
- A trigger restriction is the limitation that is placed on the trigger. This means that the database performs the triggered action only if the restriction evaluates to
- A **triggered action** is the body of the trigger, or the sequence of steps that are executed when both the appropriate statement fires the trigger and the restriction (if any) evaluates to TRUE.

#### See Also:

Oracle Database PL/SQL Language Reference for general information about triggers

# Types of Triggers

There are five different types of Oracle Database triggers.

**Statement triggers** are associated with a DML statement, such as DELETE, INSERT, or UPDATE, on a specified table or view.

Note that statement triggers fire once for each DML statement. For example, an UPDATE statement trigger will execute only once, regardless of the number of affected rows in the table.

You can have several different triggers associated with a specific DML statement; starting with Oracle Database Release 11g R1, you can specify the order in which they are executed by using the FOLLOWS and PRECEDES clauses of the CREATE TRIGGER statement.

Row triggers are fired for each row that is affected by an INSERT, UPDATE, or DELETE statement on a table.

Row triggers work in the same manner as statement triggers, but with two additional specifications. Row triggers use a FOR EACH ROW clause in the triggering statement. They also allow you to reference the values of the rows, and event set them in the body of the trigger. This is particularly useful for inserting default values, or for overriding invalid values.

**INSTEAD OF** triggers on views run instead of the issuing statement. If an INSERT statement is used on a view, an INSTEAD OF trigger enables you to exercise fine control of what actually happens: insertion of data into the base table or another table, logging an insertion request without inserting data, and so on.

Also, Oracle Database may not be able to process an insert issued against a view, as in the case of derived columns; you can create a trigger that determines the

values correctly. For example, if view used a column definition last\_name || ', ' | first\_name, then you may write an INSTEAD OF trigger that updates the characters before the comma character into the last\_name column, and the characters after the comma character into the first name column.

- User event triggers may be used on DDL statements such as CREATE, ALTER, or DROP, on user LOGON and LOGOFF, and on specific DML actions (analysis and statistics, auditing, granting and revoking privilege, and so on). LOGON triggers, which fire when a user connects to the database, are commonly used to set the environment for the user, and to execute functions that are associated with secure application roles.
- **System event triggers** apply to database startup, database shutdown, or server error events. These events are not associated with specific tables, views, or rows.

#### See Also:

- Oracle Database SQL Language Reference for details of the CREATE TRIGGER statement
- "Creating a Statement Trigger" on page 5-4
- "Creating a Row Trigger" on page 5-5
- "Creating an INSTEAD OF Trigger" on page 5-7
- "Creating LOGON and LOGOFF Triggers" on page 5-7

# Timing Triggers

Triggers can use BEFORE or AFTER clauses in the triggering statement. BEFORE and AFTER specify that the trigger should execute either before or after the event that fires the trigger. For statement and row triggers, a BEFORE trigger can enhance security and enable business rules prior to making changes to the database, while the AFTER trigger is ideal for logging actions.

INSTEAD OF triggers do not use BEFORE or AFTER options. By default, they use the same semantics as AFTER row-level triggers.

System and user event triggers can use BEFORE and AFTER clauses, with obvious exceptions: only AFTER is valid for STARTUP, SUSPEND, and LOGON, and only BEFORE is valid for SHUTDOWN and LOGOFF.

### See Also:

Oracle Database SQL Language Reference

# Guidelines and Restrictions for Trigger Design

You should consider the following guidelines and restrictions when planning triggers for your application:

- Although triggers are useful for customizing a database, use them only when necessary. Excessive use of triggers can result in complex interdependencies, which can be difficult to maintain in a large application.
- Ensure that when an action is performed, all related and dependent actions are performed.
- Avoid recursive triggers because they can quickly exhaust system memory.
- Be aware of cascading triggers, as they may have unintended effects and performance implications.

- Avoid triggers that duplicate existing Oracle Database offerings; for example, do not design triggers that reject bad data that can be eliminated through declarative integrity constraints.
- Ensure that you use the BEFORE and AFTER clauses correctly to efficiently implement business rules. A BEFORE EACH ROW trigger can change the : NEW values.
- Limit the size of triggers, as they cannot exceed 32Kb. If a trigger requires many lines of code, consider moving the business logic to a stored procedure that is invoked from the trigger.
- Ensure that the triggers you create apply to the database and the business logic that is correct for the entire enterprise, regardless of specific users or client applications. If special rules apply only to some users and client applications and not to others, encapsulate that business logic within the application.
- You cannot use COMMIT, ROLLBACK, or SAVEPOINT inside a trigger. Because DDL statements have an implicit COMMIT, they are also not allowed in triggers, with the exception of CREATE, ALTER, DROP TABLE, and ALTER...COMPILE for system triggers.
- Only committed system triggers are fired.

# **Creating and Using Triggers**

This sections shows how to create and use various types of triggers.

This section has the following topics:

- Creating a Statement Trigger
- Creating a Row Trigger
- Creating an INSTEAD OF Trigger
- Creating LOGON and LOGOFF Triggers
- **Modifying Triggers**
- Disabling and Enabling Triggers
- Compiling Triggers
- **Dropping Triggers**

### See Also:

Oracle Database SQL Language Reference for information about creating triggers

# **Creating a Statement Trigger**

Statement triggers relate to a particular statement, such as INSERT, UPDATE, or DELETE. You can use a statement trigger for logging such operations as they are performed on a particular table.

Example 5–1 shows how to create a log table.

#### Example 5–1 Creating a Log Table for the EVALUATIONS Table

The table evaluations\_log stores entries with each INSERT, UPDATE or DELETE on the evaluations table.

```
CREATE TABLE evaluations_log (log_date DATE
                            , action VARCHAR2(50));
```

Example 5–2, you will create a trigger that writes to the evaluations\_log every time the evaluations table changes.

#### Example 5–2 Logging Operations with a Statement Trigger and Predicates

The trigger eval\_change\_trigger tracks all changes made to the evaluations table, and tracks them in the evaluations\_log table by adding to it a new row AFTER these changes are made. Note that in this example, the body of the trigger uses a conditional predicate INSERTING, UPDATING, or DELETING, to determine which of the three possible statements fired the trigger.

```
CREATE OR REPLACE TRIGGER eval_modification_trigger
 AFTER INSERT OR UPDATE OR DELETE
 ON evaluations
DECLARE log_action evaluations_log.action%TYPE;
 IF INSERTING THEN log_action := 'Insert';
 ELSIF UPDATING THEN log_action := 'Update';
 ELSIF DELETING THEN log_action := 'Delete';
 ELSE DBMS_OUTPUT.PUT_LINE('This code is not reachable.');
 END IF;
 INSERT INTO evaluations_log (log_date, action)
  VALUES (SYSDATE, log_action);
END:
```

# Creating a Row Trigger

Row triggers are executed for each affected row.

In "Using Sequences" on page 3-25, you created the evaluations\_seq sequence as a primary key number generator for the evaluations table. Oracle Database does not populate the primary key automatically, as part of the CREATE TABLE statement. Instead, you must design a trigger that generates the unique number for the primary key with every INSERT statement.

In the following task, you will use the SQL Developer Connection navigation hierarchy to create a trigger new evaluation, which checks if a new row should be added to the evaluations table, based on whether a row for the same employee exists for the identical time period.

### Example 5–3 Generating Primary Keys FOR EACH ROW Triggers; BEFORE Option

- In the Connections navigation hierarchy, right-click Triggers.
- From the drop-down, select **New Trigger**.

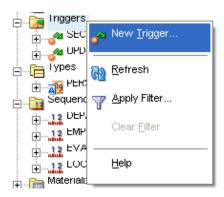

- In the Create Trigger window, set the following parameters:
  - Set Name to new\_evaluation\_trigger.

In the Trigger pane: set **Trigger Type** to TABLE, set **Table Owner** to HR, set **Table** Name to evaluations, select Before, select Insert, and select Row Level.

Click OK.

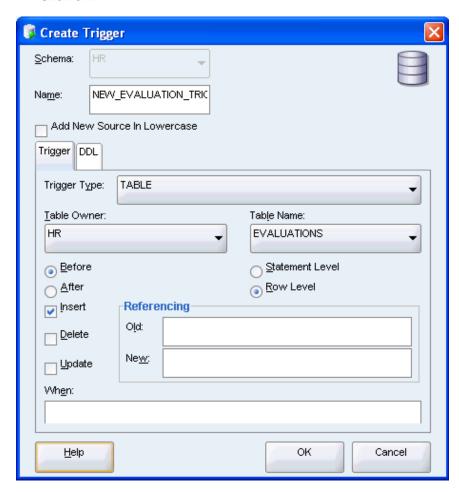

The new\_evaluation pane opens with the following code.

Note that the tile of the pane is in italic font, which indicates that the trigger is not saved in the database.

CREATE OR REPLACE TRIGGER new\_evaluation

```
BEFORE INSERT ON evaluations
 FOR EACH ROW
BEGIN
 NULL;
END;
```

5. From the File menu, select Save to save the new trigger. Alternatively, use the **CTRL** + **S** key combination.

Note that Oracle Database automatically compiles triggers prior to saving them.

# Creating an INSTEAD OF Trigger

INSTEAD OF triggers enable you to implement changes to the underlying tables of a view. Such a trigger may be used on the emp\_locations view that you created in "Creating a View". Remember the definition of emp\_locations:

```
CREATE VIEW emp_locations AS
SELECT e.employee_id,
 e.last_name | | ', ' | | e.first_name name,
 d.department name department,
 1.city city,
 c.country_name country
FROM employees e, departments d, locations 1, countries c
WHERE e.department_id = d.department_id AND
d.location_id = 1.location_id AND
1.country id = c.country id
ORDER BY last_name;
```

Example 5-4 implements an INSTEAD OF trigger update\_name\_view\_trigger to update the name of the employee.

### Example 5–4 Updating Values from a View with an INSTEAD OF Trigger

```
CREATE OR REPLACE TRIGGER update_name_view_trigger
INSTEAD OF UPDATE ON emp_locations
BEGIN
-- allow only the following update(s)
 UPDATE employees SET
   first_name = substr( :NEW.name, instr( :new.name, ',' )+2),
   last_name = substr( :NEW.name, 1, instr( :new.name, ',')-1)
 WHERE employee_id = :OLD.employee_id;
END:
```

# Creating LOGON and LOGOFF Triggers

LOGON and LOGOFF triggers monitor who uses the database by writing to a log table.

In Example 5–5, you will create a table hr\_users\_log for keeping track of LOGON and LOGOFF events. You will then create triggers note hr logon trigger (in Example 5-6) and note\_hr\_logoff\_trigger (in Example 5-7) for writing these events to the log table.

### Example 5-5 Creating an access log table, hr\_users\_log

This table is the log of all logon and logoff events in the hr schema.

```
CREATE TABLE hr_users_log (user_name VARCHAR2(30), activity VARCHAR2(20),
                           event_date DATE);
```

### Example 5–6 Creating a LOGON trigger

This trigger inserts a LOGON event record into the hr\_users\_log table whenever someone connects to the hr schema. Note that this is an AFTER trigger.

```
CREATE OR REPLACE TRIGGER note_hr_logon_trigger
 AFTER LOGON
 ON HR.SCHEMA
BEGIN
 INSERT INTO hr_users_log VALUES (USER, 'LOGON', SYSDATE);
END:
```

### Example 5–7 Creating a LOGOFF trigger

This trigger inserts a LOGOFF event record into the hr users log table whenever someone disconnects from the hr schema. Note that this is a BEFORE trigger.

```
CREATE OR REPLACE TRIGGER note_hr_logoff_trigger
 BEFORE LOGOFF
 ON HR.SCHEMA
 INSERT INTO hr_users_log VALUES (USER, 'LOGOFF', SYSDATE);
END:
```

# **Modifying Triggers**

The new\_evaluation\_trigger has an empty body.

Example 5–8 demonstrates how to modify the trigger to assign to the evaluation\_ id the next available value from the evaluations\_seq sequence.

### Example 5–8 Modifying a Trigger

Replace the new\_evaluation\_trigger with the following code. New code is in bold font.

```
CREATE OR REPLACE TRIGGER new_evaluation_trigger
 BEFORE INSERT ON evaluations FOR EACH ROW
  :NEW.evaluation_id := evaluations_seq.NEXTVAL;
END;
```

# Disabling and Enabling Triggers

On occasion, you may need to temporarily disable a trigger if an object it references is unavailable, or if you need to perform a large data upload (such as in recovery operations) without the delay that triggers cause.

To disable a trigger, you must use the ALTER TRIGGER ... DISABLE statement. To re-enable the trigger, use the ALTER TRIGGER ... ENABLE statement.

Example 5–9 shows how to temporarily disable a trigger.

### Example 5-9 Disabling a Trigger

```
ALTER TRIGGER eval_change_trigger DISABLE;
```

Example 5–10 shows how to re-enable a trigger.

### Example 5-10 Enabling a Trigger

```
ALTER TRIGGER eval_change_trigger ENABLE;
```

When you need to disable all triggers on a particular table, you must use the statement ALTER TABLE ... DISABLE ALL TRIGGERS. To re-enable all the triggers for the table, use the statement ALTER TABLE ... ENABLE ALL TRIGGERS.

Example 5–11 shows how to temporarily disable all triggers that are defined on a particular table.

### Example 5-11 Disabling All Triggers on a Table

```
ALTER TABLE evaluations DISABLE ALL TRIGGERS;
```

Example 5–12 shows how to re-enable all triggers that are defined on a particular table.

### Example 5-12 Enable All Triggers on a Table

ALTER TABLE evaluations ENABLE ALL TRIGGERS;

#### See Also:

- Oracle Database PL/SQL Language Reference for details about enabling triggers
- Oracle Database PL/SQL Language Reference for details about disabling triggers

# **Compiling Triggers**

A trigger is fully compiled when the CREATE TRIGGER statement is executed. If a trigger compilation produces an error, the DML statement fails. To see the relevant compilation errors, use the USER\_ERRORS view.

Example 5–13 shows how to determine which trigger errors exist in the database.

#### Example 5–13 Displaying Trigger Compilation Errors

```
SELECT * FROM USER ERRORS WHERE TYPE = 'TRIGGER';
```

Once a trigger is compiled, it creates dependencies on the underlying database objects, and becomes invalid if these objects are either removed or modified so that there is a mismatch between the trigger and the object. The invalidated triggers are recompiled during their next invocation.

Example 5–14 shows how to determine the dependencies triggers have on other objects in the database.

### Example 5-14 Displaying Trigger Dependencies

```
SELECT * FROM ALL_DEPENDENCIES WHERE TYPE = 'TRIGGER';
```

To re-compile a trigger manually, you must use the ALTER TRIGGER . . . COMPILE statement, as shown in Example 5–15.

### Example 5-15 Displaying Trigger Compilation Errors

ALTER TRIGGER update\_name\_view\_trigger COMPILE;

Oracle Database PL/SQL Language Reference for details about compiling triggers

# **Dropping Triggers**

When you need to delete a trigger, use the DROP TRIGGER statement, as shown in Example 5–16.

### Example 5-16 Dropping a Trigger

DROP TRIGGER eval\_change\_trigger;

After you drop a trigger, you can drop the dependent object that are no longer needed by the application.

### See Also:

Oracle Database SQL Language Reference for information about the DROP TRIGGER statement

# Working in a Global Environment

This chapter discusses how to develop applications in a globalization support environment, and shows the use of Unicode programming using both SQL and PL/SQL. Unicode programming enables you to write SQL and PL/SQL code that is compatible with multiple languages.

This chapter contains the following sections:

- Overview of Globalization on page 6-1
- Using NLS Parameter Values in the SQL Developer Environment on page 6-4
- Establishing a Globalization Support Environment on page 6-7
- Developing Globalized Applications on page 6-27
- Using Locale-Dependent Functions with NLS Parameters on page 6-30

#### See Also:

- Oracle Database Globalization Support Guide for a complete discussion of globalization support with Oracle Database, including setting up the globalization support environment
- Oracle Database SQL Language Reference for information about date and time formats

# Overview of Globalization

Oracle Database globalization support enables you to store, process, and retrieve data in native languages. It ensures that database utilities, error messages, and sort order, plus date, time, monetary, numeric, and calendar conventions, automatically adapt to any native language and locale.

Globalization support includes National Language Support (NLS) features. National Language Support is the ability to choose a national language and store data in a specific character set. Globalization support enables you to develop multilingual applications and software products that can be accessed and run simultaneously from anywhere in the world. An application can render content of the user interface and process data in the native language and locale preferences of the user.

### See Also:

*Oracle Database Globalization Support Guide* for a complete discussion of globalization support with Oracle Database, including setting up the globalization support environment

# Globalization Support Features

Oracle Database standard features include:

- Language support: This feature enables you to store, process, and retrieve data in native languages. Through the use of Unicode databases and data types, Oracle Database supports most contemporary languages. See "Setting NLS Parameters" on page 6-8.
- **Territory support**: This feature supports cultural conventions that are specific to geographical locations. The default local time format, date format, numeric conventions, and monetary conventions depend on the local territory setting. See "Setting Language and Territory Parameters" on page 6-9.
- Date and time formats: This feature supports local formats for displaying the hour, day, month, and year. Time zones and daylight saving support are also available. See "Setting Date and Time Parameters" on page 6-12.
- **Monetary and numeric formats**: This feature supports local formats for representing currency, credit, debit symbols, and numbers. See "Using Monetary Parameters" on page 6-19 and "Using Numeric Formats" on page 6-17.
- Calendars feature: This feature supports seven different calendar systems in use around the world: Gregorian, Japanese Imperial, ROC Official (Republic of China), Thai Buddha, Persian, English Hijrah, and Arabic Hijrah. See "Setting Calendar Definitions" on page 6-15.
- **Linguistic sorting:** This feature supports linguistic definitions for culturally accurate sorting and case conversion. See "Using Linguistic Sort and Search" on page 6-22.
- Character set support: This feature supports a large number of single-byte, multibyte, and fixed-width encoding schemes that are based on national, international, and vendor-specific standards. See Oracle Database Installation Guide for your platform for a listing of the character sets supported by Oracle Database.
- **Character semantics**: This feature supports character semantics. It is useful for defining the storage requirements for multibyte strings of varying widths in terms of characters instead of bytes. See "Using Length Semantics" on page 6-25.
- Unicode support: This feature supports Unicode, which is a universal encoded character set that enables you to store information in any language, using a single character set. You can use SQL and PL/SQL to insert and retrieve Unicode data. See "Developing Globalized Applications" on page 6-27.

#### See Also:

- Oracle Database Globalization Support Guide for a complete discussion of globalization support with Oracle Database, including setting up the globalization support environment
- Oracle Database SQL Language Reference for information about date and time formats

# Viewing the Current NLS Parameter Values

In SQL Developer, the National Language Support Parameters report lists the values of parameters for globalization support.

The NLS parameter values in this report are used at the start of all sessions within SQL Developer, as explained in "Using NLS Parameter Values in the SQL Developer Environment" on page 6-4.

#### To view the National Language Support Parameters report:

- In the SQL Developer window, click the Reports tab to display the Reports navigator.
- **2.** Click the plus sign (+) next to the **Data Dictionary Reports** node to expand it.
- **3.** Click the plus sign (+) next to the **About Your Database** node to expand it.
- 4. Click the National Language Support Parameters item.
- In the Select Connection dialog box, set **Connection** to hr\_conn. Click **OK**.

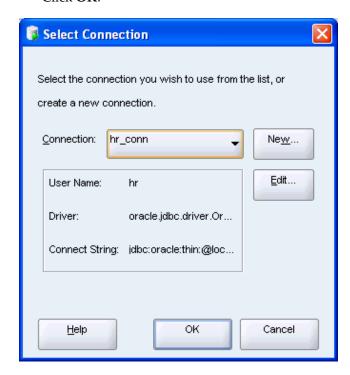

The report in the National Language Support Parameters pane shows the current value for NLS parameters for the database associated with the selected connection: NLS\_CALENDAR, NLS\_CHARSET, NLS\_COMP, NLS\_CURRENCY, NLS\_DATE\_ FORMAT, and so on.

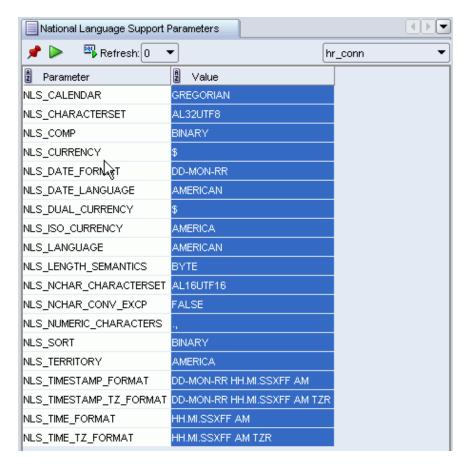

#### See Also:

- Using NLS Parameter Values in the SQL Developer Environment on page 6-4
- Oracle Database Reference for information about the V\$NLS\_ PARAMETERS view, which displays the NLS settings for the current database instance
- Oracle Database SQL Developer User's Guide for a discussion of SQL Developer preferences, including NLS parameters
- Oracle Database SQL Developer User's Guide for a discussion of SQL Developer reports
- Oracle Database Globalization Support Guide for a complete discussion of globalization support with Oracle Database, including setting up the globalization support environment
- Oracle Database SQL Language Reference for information about date and time formats

## Using NLS Parameter Values in the SQL Developer Environment

In an Oracle database, NLS parameter values are initially determined by database initialization parameters. The DBA can set values in the initialization file, and any changes to that file will take effect at the next database startup. Database users can change specific parameter values for the current session (the current connection to the database) by using a statement in the form:

```
ALTER SESSION SET parameter-name = "value";
```

When you are using SQL Developer, be aware that the parameter values from the database initialization file are not used. Instead, SQL Developer initially (after installation) uses parameter values that include the following:

```
NLS_LANG, "AMERICAN"
NLS_TERR, "AMERICA"
NLS_CHAR, "AL32UTF8"
NLS_SORT, "BINARY"
NLS_CAL, "GREGORIAN"
NLS_DATE_LANG, "AMERICAN"
NLS_DATE_FORM, "DD-MON-RR"
```

These and other NLS parameter values, which are used for all sessions in SQL Developer (such as SQL Worksheet windows and the National Language Support Parameters report, for all connections), are visible in the Database: NLS Parameters preferences pane.

To change the value of any NLS parameter, you have the following options:

- Change the value for use with all SQL Developer connections (current and future) by using the Database: NLS Parameters preferences pane, as explained in "Changing NLS Parameter Values for All Sessions" on page 6-6.
- Change the value for the current connection only by using the ALTER SESSION statement in the SQL Worksheet window.

Thus, you have great flexibility in testing different language settings during database application development. For example, you can use ALTER SESSION to see the output of subsequent PL/SQL statements with different language settings, and then revert to the SQL Developer default settings by disconnecting and reconnecting.

For example, assume that the NLS\_LANGUAGE value in the preferences is set to FRENCH, and that today is March 1, 2007. If you enter SELECT sysdate FROM dual; in the SQL Worksheet and click the **Run Script** icon, the output is:

```
SYSDATE
01-MARS -07
```

If you enter ALTER SESSION SET NLS\_LANGUAGE='AMERICAN'; and enter the preceding SELECT statement again, the output is:

```
SYSDATE
-----
01-MAR-07
```

Continuing with this example, if you disconnect from the current connection and reconnect to it, the session NLS\_LANGUAGE value is FRENCH (as specified in the preferences), and the SELECT statement output is:

```
SYSDATE
______
01-MARS -07
```

#### See Also:

- Oracle Database SQL Developer User's Guide for a discussion of SQL Developer preferences, including NLS parameters
- Oracle Database Globalization Support Guide for a complete discussion of globalization support with Oracle Database, including setting up the globalization support environment
- Oracle Database SQL Language Reference for information about date and time formats

### **Changing NLS Parameter Values for All Sessions**

The SQL Developer user preferences for NLS Parameters establish values for use with all SQL Developer connections (current and future). You can view and change the parameter values in the Database: NLS Parameters preferences pane.

Note that these preferences are also displayed in the NLS Parameter Values report, as explained in "Viewing the Current NLS Parameter Values" on page 6-2.

#### To change National Language Support Parameter values:

- In the SQL Developer window, click **Tools**, then **Preferences**.
- In the Preferences dialog box, expand the **Database** node and select **NLS** Parameters.

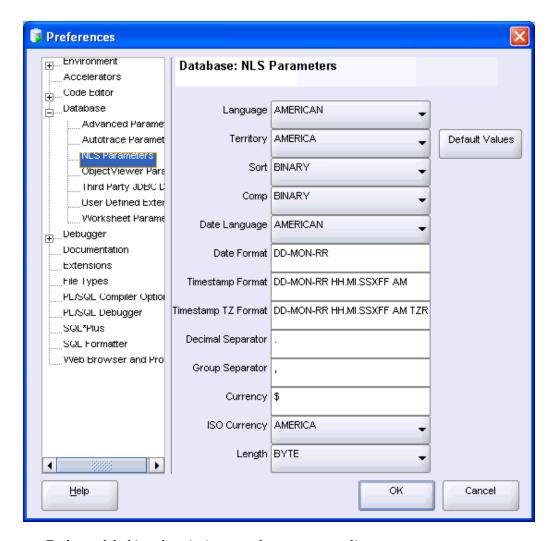

Each text label is a descriptive term for a corresponding NLS\_xxx parameter.

- Make any desired changes to the parameter values.
  - For example, to change the NLS\_LANGUAGE parameter value to reflect a Spanish language environment, for Language select SPANISH.
- Click **OK**.

#### See Also:

- Oracle Database SQL Developer User's Guide for a discussion of SQL Developer preferences, including NLS parameters
- Oracle Database Globalization Support Guide for a complete discussion of globalization support with Oracle Database, including setting up the globalization support environment
- Oracle Database SQL Language Reference for information about date and time formats

## **Establishing a Globalization Support Environment**

This section describes how to set up a globalization support environment.

#### See Also:

Oracle Database Globalization Support Guide for a complete discussion of globalization support with Oracle Database, including setting up the globalization support environment

### Choosing a Locale with the NLS LANG Parameter

A locale is a linguistic and cultural environment in which a system or program is running. Setting the NLS\_LANG parameter is the simplest way to specify locale behavior for Oracle software. It sets the language and territory used by the client application and the database. It also sets the client character set, which is the character set for data entered or displayed by a client program.

The NLS\_LANG parameter sets the language and territory environment used by both the server session (for example, SQL statement processing) and the client application (for example, display formatting in Oracle tools).

While the default NLS\_LANG behavior defined during installation is appropriate for most situations, you might want to modify the NLS environment dynamically during the session. To do so, you can use the ALTER SESSION statement to change NLS\_ LANGUAGE, NLS\_TERRITORY, and other NLS parameters.

Note that you cannot modify the setting for the client character set with the ALTER SESSION statement. The ALTER SESSION statement modifies only the session environment. The local client NLS environment is not modified, unless the client explicitly retrieves the new settings and modifies its local environment.

#### See Also:

Oracle Database Globalization Support Guide for a complete discussion of globalization support with Oracle Database, including setting up the globalization support environment

## **Setting NLS Parameters**

National Language Support (NLS) parameters determine the locale-specific behavior on both the client and the server. NLS parameters can be specified several ways. You can alter parameters for the user session and override the parameters in SQL functions.

You can alter the NLS parameters settings in the following two ways:

Set NLS parameters in an ALTER SESSION statement to override the default values that are set for the session in the initialization parameter file, or that are set by the client with environment variables. For example:

```
ALTER SESSION SET NLS_SORT = french;
```

Note that the changes that you make with the ALTER SESSION statement apply only to the current user session and are not present the next time you log in.

Use NLS parameters within a SQL function to override the default values that are set for the session in the initialization parameter file, set for the client with environment variables, or set for the session by the ALTER SESSION statement. For example:

```
TO_CHAR(hiredate, 'DD/MON/YYYY', 'nls_date_language = FRENCH')
```

Additional methods for setting the NLS parameters include the use of NLS environment variables on the client, which may be platform-dependent, to specify locale-dependent behavior for the client and also to override the default values set for the session in the initialization parameter file. For example, on a Linux system:

% setenv NLS\_SORT FRENCH

#### See Also:

- "Setting NLS Parameters" in Oracle Database Globalization Support Guide for details on setting the NLS parameters
- Oracle Database SQL Language Reference for more information about the ALTER SESSION statement
- Oracle Database SQL Language Reference for more information about SQL functions, including the TO\_CHAR function
- Oracle Database Administrator's Guide for information about the initialization parameter file
- Oracle Database Reference for information about initialization parameters used for globalization support

### Setting Language and Territory Parameters

Setting different NLS parameters for local territories allows the database session to use different cultural settings. For example, you can set the euro (EUR) as the primary currency and the Japanese yen (JPY) as the secondary currency for a given database session, even when the territory is defined as AMERICA.

#### See Also:

- Oracle Database Globalization Support Guide for locale information, including supported languages and territories
- Choosing a Locale with the NLS\_LANG Parameter on page 6-8

### Using the NLS\_LANGUAGE Parameter

The NLS\_LANGUAGE parameter can be set to any valid language name. The default is derived from the NLS\_LANG setting. NLS\_LANGUAGE specifies the default conventions for the following session characteristics:

- Language for server messages
- Language for day and month names and their abbreviations (specified in the SQL functions TO\_CHAR and TO\_DATE)
- Symbols for equivalents of AM, PM, AD, and BC
- Default sorting sequence for character data when the ORDER BY clause is specified (the GROUP BY clause uses a binary sort order unless ORDER BY is specified.)

#### To set the NLS LANGUAGE parameter:

You can change the NLS\_LANGUAGE parameter value and see the effect in the display of results from a query. The following examples show the effect of setting NLS\_ LANGUAGE first to Italian and then to German.

1. In SQL Developer, make a note of the current language in which Oracle Database was installed.

Under Connections, expand Data Dictionary reports, then About Your Database, and then National Language Support Parameters. In the Select Connection dialog box, select hr\_conn from the list of connections. The current language is listed after NLS LANGUAGE.

**2.** Set the language to Italian.

ALTER SESSION SET NLS\_LANGUAGE=ITALIAN;

**3.** Enter a SELECT statement to check the format of the output after the change to Italian.

```
SELECT last_name, hire_date, ROUND(salary/8,2) salary FROM employees
   WHERE employee_id IN (111, 112, 113);
```

The output from the example should be similar to the following. Note that the abbreviations for month names are in Italian.

| LAST_NAME | HIRE_DATE | SALARY |
|-----------|-----------|--------|
| Sciarra   | 30-SET-97 | 962.5  |
| Urman     | 07-MAR-98 | 975    |
| Popp      | 07-DIC-99 | 862.5  |

**4.** Set the language to German.

ALTER SESSION SET NLS\_LANGUAGE=GERMAN;

**5.** Enter the same SELECT statement to check the format of the output after the change to German.

```
SELECT last_name, hire_date, ROUND(salary/8,2) salary FROM employees
   WHERE employee_id IN (111, 112, 113);
```

The output from the example should be similar to the following. Note that the abbreviations for month names are now in German.

| HIRE_DATE | SALARY                 |
|-----------|------------------------|
|           |                        |
| 30-SEP-97 | 962.5                  |
| 07-MRZ-98 | 975                    |
| 07-DEZ-99 | 862.5                  |
|           | 30-SEP-97<br>07-MRZ-98 |

**6.** Set NLS\_LANGUAGE back to its original setting listed in Step 1. For example:

ALTER SESSION SET NLS LANGUAGE=AMERICAN;

#### See Also:

- Oracle Database Reference for more information on the NLS\_ LANGUAGE parameter
- Oracle Database Globalization Support Guide for locale information, including supported languages and territories

#### Using the NLS\_TERRITORY Parameter

The NLS\_TERRITORY parameter can be set to any valid territory name. The default is derived from the NLS\_LANG setting. NLS\_TERRITORY specifies the conventions for the following default date and numeric formatting characteristics:

- Date format
- Decimal character and group separator
- Local currency symbol

- ISO currency symbol
- Dual currency symbol

Modifying the NLS TERRITORY parameter resets all derived NLS session parameters to default values for the new territory.

#### To set the NLS\_TERRITORY parameter:

You can change the NLS\_LANGUAGE parameter value and see the effect in the display of results from a query. The following examples show the effect of setting NLS\_ TERRITORY to Germany.

1. In SQL Developer, enter a SELECT statement to check the format of the output with the initial SQL Developer default settings.

```
SELECT TO_CHAR(salary, 'L99G999D99') salary FROM employees
  WHERE employee_id IN (100, 101, 102);
```

For example, if NLS\_TERRITORY is AMERICA, the output from the example is similar to the following.

| SALARY |             |
|--------|-------------|
|        |             |
|        | \$24,000.00 |
|        | \$17,000.00 |
|        | \$17,000.00 |
|        |             |

3 rows selected

**2.** Make a note of the current territory in which Oracle Database was installed.

Under Connections, expand Data Dictionary reports, then About Your Database, and then National Language Support Parameters. In the Select Connection dialog box, select hr\_conn from the list of connections. The current territory is listed after NLS\_TERRITORY.

**3.** Set NLS\_TERRITORY to Germany.

```
ALTER SESSION SET NLS TERRITORY=GERMANY;
```

**4.** Enter the same SELECT statement to check the format of the output after the change.

```
SELECT TO_CHAR(salary, 'L99G999D99') salary FROM employees
  WHERE employee_id IN (100, 101, 102);
```

The output from the example should be similar to the following. The thousands separator changed to a period (.) and the decimal character changed to a comma (,). The currency symbol changed from dollars (\$) to euros (€). However, the numbers have not changed because the underlying data is the same. (That is, currency exchange rates are not factored in.)

```
SALARY
        €24.000,00
        €17.000,00
        €17.000,00
3 rows selected
```

**5.** Set NLS\_TERRITORY back to its original setting listed in Step 2. For example:

ALTER SESSION SET NLS\_TERRITORY=AMERICA;

#### See Also:

- Oracle Database Reference for more information on the NLS\_ TERRITORY parameter
- Using the NLS LANGUAGE Parameter on page 6-9
- Oracle Database Globalization Support Guide for locale information, including supported languages and territories

### **Setting Date and Time Parameters**

You can control the display of the date and time, allowing different conventions for displaying the hour, day, month, and year based on the local formats. For example, in the United Kingdom, the date is displayed using the DD/MM/YYYY format, while China commonly uses the YYYY-MM-DD format.

#### See Also:

- Oracle Database Globalization Support Guide for information about date/time data types and time zone support
- Oracle Database SQL Language Reference for information about date and time formats

#### Using Date Formats

You can use several different date formats, as shown in the following table.

| Country | Description | Example    |
|---------|-------------|------------|
| Estonia | dd.mm.yyyy  | 28.02.2005 |
| Germany | dd.mm.rr    | 28.02.05   |
| China   | yyyy-mm-dd  | 2005-02-28 |
| UK      | dd/mm/yyyy  | 28/02/2005 |
| U.S.    | mm/dd/yyyy  | 02/28/2005 |

#### To use the NLS\_DATE\_FORMAT parameter:

The NLS\_DATE\_FORMAT parameter defines the default date format to use with the TO\_CHAR and TO\_DATE functions. The NLS\_TERRITORY parameter determines the default value of the NLS\_DATE\_FORMAT parameter. The value of NLS\_DATE\_FORMAT can be any valid date format model. For example:

```
NLS_DATE_FORMAT = "MM/DD/YYYY"
```

To add string literals to the date format, enclose the string literal with double quotation marks. Note that when double quotation marks are included in the date format, the entire value must be enclosed by single quotation marks. For example:

```
NLS_DATE_FORMAT = '"Date: "MM/DD/YYYY'
```

The Oracle default date format may not always correspond to the cultural-specific convention used in a given territory. You can use the short date and long date format in SQL, using the 'DS' and 'DL' format models, respectively, to obtain dates in localized formats. The following example shows the use of the short and long date formats.

1. In SQL Developer, make a note of the current territory and date format in which Oracle Database was installed.

Under Connections, expand Data Dictionary reports, then About Your Database, and then National Language Support Parameters. In the Select Connection dialog box, select hr conn from the list of connections. The current date format is listed after NLS\_DATE\_FORMAT and the current territory is listed after NLS\_TERRITORY.

**2.** Set NLS\_TERRITORY to America.

```
ALTER SESSION SET NLS_TERRITORY = America;
```

**3.** Select the dates using the format models.

```
SELECT hire date, TO CHAR(hire date, 'DS') "Short",
 TO_CHAR(hire_date, 'DL') "Long" FROM employees
 WHERE employee_id IN (111, 112, 113);
```

The output from the example should be similar to the following.

| HIRE_DATE | Short    | Long                          |
|-----------|----------|-------------------------------|
|           |          |                               |
| 30-SEP-97 | 9/30/199 | 7 Tuesday, September 30, 1997 |
| 07-MAR-98 | 3/7/1998 | Saturday, March 07, 1998      |
| 07-DEC-99 | 12/7/199 | 9 Tuesday, December 07, 1999  |

4. Set NLS\_TERRITORY and NLS\_DATE\_FORMAT back to their original settings listed in Step 1. For example:

```
ALTER SESSION SET NLS_TERRITORY=AMERICA;
ALTER SESSION SET NLS_DATE_FORMAT="MM/DD/YYYY";
```

#### To use the NLS DATE LANGUAGE parameter:

The NLS\_DATE\_LANGUAGE parameter specifies the language for the day and month produced by the TO\_CHAR and TO\_DATE functions. NLS\_DATE\_LANGUAGE overrides the language that is specified implicitly by NLS\_LANGUAGE. The NLS\_DATE\_ LANGUAGE parameter has the same syntax as the NLS\_LANGUAGE parameter, and all supported languages are valid values.

The NLS\_DATE\_LANGUAGE parameter also determines the language used for:

- Month and day abbreviations returned by the TO\_CHAR and TO\_DATE functions
- Month and day abbreviations used by the default date format (NLS\_DATE\_ FORMAT)

The default date format uses the month abbreviations determined by the NLS\_DATE\_ LANGUAGE parameter. For example, if the default date format is DD-MON-YYYY and NLS\_DATE\_LANGUAGE = FRENCH, then insert a date as follows:

```
INSERT INTO table_name VALUES ('12-Févr.-2007');
```

The following example shows the effect of setting NLS\_DATE\_LANGUAGE to French.

1. In SQL Developer, make a note of the current day and month language in which Oracle Database was installed.

Under Connections, expand Data Dictionary reports, then About Your Database, and then National Language Support Parameters. In the Select Connection dialog box, select hr\_conn from the list of connections. The current day and month language is listed after NLS\_DATE\_LANGUAGE.

**2.** Set NLS\_DATE\_LANGUAGE to French.

ALTER SESSION SET NLS\_DATE\_LANGUAGE = FRENCH;

**3.** Select the current system date.

```
SELECT TO_CHAR(SYSDATE, 'Day:Dd Month yyyy') FROM DUAL
```

The output from the example should be similar to the following.

```
TO_CHAR(SYSDATE, 'DAY:DDMONTHYYYY')
Lundi :05 Mars 2007
```

**4.** Set NLS\_DATE\_LANGUAGE back to its original setting listed in Step 1. For example:

```
ALTER SESSION SET NLS DATE LANGUAGE=AMERICAN;
```

#### See Also:

- Oracle Database Reference for more information on the NLS\_DATE\_ FORMAT parameter
- Oracle Database Reference for more information on the NLS\_DATE\_ LANGUAGE parameter
- Using Time Formats on page 6-14
- Oracle Database SQL Language Reference for information about date format models
- Oracle Database Globalization Support Guide for information about date/time data types and time zone support

### **Using Time Formats**

This section shows how to use the NLS\_TIMESTAMP\_FORMAT and NLS\_TIMESTAMP\_ TZ\_FORMAT parameters. Some of the time format examples are in the following table.

| Country | Description    | Example        |
|---------|----------------|----------------|
| Estonia | hh24:mi:ss     | 13:50:23       |
| Germany | hh24:mi:ss     | 13:50:23       |
| China   | hh24:mi:ss     | 13:50:23       |
| UK      | hh24:mi:ss     | 13:50:23       |
| U.S.    | hh:mi:ssxff am | 1:50:23.555 PM |

The NLS\_TIMESTAMP\_FORMAT parameter defines the default date format for the TIMESTAMP and TIMESTAMP WITH LOCAL TIME ZONE data types. The NLS\_ TERRITORY parameter determines the default value of NLS\_TIMESTAMP\_FORMAT. The value of NLS\_TIMESTAMP\_FORMAT can be any valid datetime format model.

The following example shows a value for NLS\_TIMESTAMP\_FORMAT:

```
NLS_TIMESTAMP_FORMAT = 'YYYY-MM-DD HH:MI:SS.FF'
```

The NLS\_TIMESTAMP\_TZ\_FORMAT parameter defines the default date format for the TIMESTAMP and TIMESTAMP WITH LOCAL TIME ZONE data types. It is used with the TO\_CHAR and TO\_TIMESTAMP\_TZ functions. The NLS\_TERRITORY parameter determines the default value of the NLS\_TIMESTAMP\_TZ\_FORMAT parameter. The value of NLS\_TIMESTAMP\_TZ\_FORMAT can be any valid datetime format model.

The format value must be surrounded by quotation marks. For example:

NLS\_TIMESTAMP\_TZ\_FORMAT = 'YYYY-MM-DD HH:MI:SS.FF TZH:TZM'

#### To set and use NLS\_TIMESTAMP\_TZ:

The following example sets the NLS\_TIMESTAMP\_TZ\_FORMAT value. It also shows the format being set explicitly in a SELECT statement, using the TO\_TIMESTAMP\_TZ function.

In SQL Developer, make a note of the current time format in which Oracle Database was installed.

Under Connections, expand Data Dictionary reports, then About Your Database, and then National Language Support Parameters. In the Select Connection dialog box, select hr conn from the list of connections. The current time format is listed after NLS\_TIMESTAMP\_TZ\_FORMAT.

2. Set NLS\_TIMESTAMP\_TZ\_FORMAT.

```
ALTER SESSION SET NLS_TIMESTAMP_TZ_FORMAT = 'YYYY-MM-DD HH:MI:SS.FF TZH:TZM';
```

3. Set NLS\_TIMESTAMP\_TZ\_FORMAT back to its original setting listed in Step 1. For example:

ALTER SESSION SET NLS\_TIMESTAMP\_TZ\_FORMAT='DD-MON-RR HH.MI.SSXFF AM TZR';

#### See Also:

- Oracle Database Reference for more information on the NLS\_ TIMESTAMP\_TZ\_FORMAT parameter
- Using Date Formats on page 6-12
- Oracle Database SQL Language Reference for information about date format models
- Oracle Database Globalization Support Guide for information about date/time data types and time zone support

## Setting Calendar Definitions

This section describes calendar definition.

#### See Also:

Oracle Database Globalization Support Guide for locale information, including supported calendars

#### **Overview of Calendar Formats**

The following calendar information is stored for each territory:

First Day of the Week: Some cultures consider Sunday to be the first day of the week; others consider Monday to be the first day of the week.

The first day of the week is determined by the NLS\_TERRITORY parameter.

First Calendar Week of the Year: Some countries use week numbers for scheduling, planning, and bookkeeping. Oracle supports this convention. In the ISO standard, the week number can be different from the week number of the calendar year. For example, 1st Jan 2005 is in ISO week number 53 of 2004. An ISO week starts on Monday and ends on Sunday.

To support the ISO standard, Oracle provides the IW date format element. It returns the ISO week number.

The first calendar week of the year is determined by the NLS\_TERRITORY parameter.

- Number of Days and Months in a Year: Oracle supports six calendar systems in addition to the Gregorian calendar, which is the default. These additional calendar systems are:
  - Japanese Imperial uses the same number of months and days as the Gregorian calendar, but the year starts with the beginning of each Imperial Era.
  - ROC Official uses the same number of months and days as the Gregorian calendar, but the year starts with the founding of the Republic of China.
  - Persian has 31 days for each of the first 6 months. The next 5 months have 30 days each. The last month has either 29 days or 30 days (leap year).
  - Thai Buddha uses a Buddhist calendar.
  - Arabic Hijrah has 12 months and 354 or 355 days.
  - English Hijrah has 12 months and 354 or 355 days.

The calendar system is specified by the NLS\_CALENDAR parameter.

First Year of Era: The Islamic calendar starts from the year of the Hegira. The Japanese Imperial calendar starts from the beginning of an Emperor's reign. For example, 1998 is the tenth year of the Heisei era.

#### See Also:

- Using the NLS\_CALENDAR Parameter on page 6-16
- Oracle Database Globalization Support Guide for locale information, including supported calendars

#### Using the NLS\_CALENDAR Parameter

Many different calendar systems are in use throughout the world. The NLS\_CALENDAR parameter specifies which calendar system Oracle Database uses. The default value is Gregorian. The value can be any valid calendar format name.

The NLS\_CALENDAR parameter can have one of the following values:

- Arabic Hijrah
- English Hijrah
- Gregorian
- Japanese Imperial
- Persian
- ROC Official (Republic of China)
- Thai Buddha

#### To set the NLS\_CALENDAR parameter:

The following example sets the NLS\_CALENDAR value to English Hijrah, and it displays the value for the first day of Ramadan in the year 1424 H. The other NLS parameters reflect the default SQL Developer settings.

1. In SQL Developer, make a note of the current calendar format in which Oracle Database was installed.

Under Connections, expand Data Dictionary reports, then About Your Database, and then National Language Support Parameters. In the Select Connection dialog box, select hr\_conn from the list of connections. The current date format is listed after NLS DATE FORMAT and the current territory is listed after NLS CALENDAR.

Set NLS\_CALENDAR to English Hijrah.

```
ALTER SESSION SET NLS_CALENDAR='English Hijrah';
```

3. Display the start of Ramadan for the year 1424 H (in Gregorian calendar year 2007).

```
SELECT TO_DATE('01-Ramadan-1428') FROM DUAL;
```

The output from the example should be similar to the following.

```
TO DATE ('01-RAMADAN-1428')
-----
13 September 2007
```

**4.** Set NLS\_CALENDAR back to its original setting listed in Step 1. For example:

```
ALTER SESSION SET NLS_CALENDAR='GREGORIAN';
```

#### See Also:

- Oracle Database Reference for more information on the NLS\_ CALENDAR parameter
- Overview of Calendar Formats on page 6-15
- Oracle Database Globalization Support Guide for locale information, including supported calendars

## Using Numeric Formats

The database must know the number-formatting convention used in each session to interpret numeric strings correctly. For example, the database needs to know whether numbers are entered with a period or a comma as the decimal character (234.00 or 234,00). Similarly, applications must be able to display numeric information in the format expected at the client site.

Examples of numeric formats are shown in the following table.

| Country | Numeric Formats |
|---------|-----------------|
| Estonia | 1 234 567,89    |
| Germany | 1.234.567,89    |
| China   | 1,234,567.89    |
| UK      | 1,234,567.89    |
| U.S.    | 1,234,567.89    |

Numeric formats are derived from the NLS\_TERRITORY parameter setting, but they can be overridden by the NLS\_NUMERIC\_CHARACTERS parameter.

#### See Also:

Oracle Database Globalization Support Guide for a complete discussion of setting up the globalization support environment

### Using the NLS\_NUMERIC\_CHARACTERS Parameter

The NLS\_NUMERIC\_CHARACTERS parameter specifies the group separator and decimal character. The group separator is the character that separates integer groups to show thousands and millions, for example. The group separator is the character returned by the G number format model. The decimal character separates the integer and decimal parts of a number. Setting the NLS\_NUMERIC\_CHARACTERS parameter overrides the default values derived from the setting of NLS\_TERRITORY. The value can be any two valid numeric characters for the group separator and decimal character.

Any character can be the decimal character or group separator. The two characters specified must be single-byte, and the characters must be different from each other. The characters cannot be a numeric character or any of the following characters: plus sign (+), minus sign (-), less than sign (<), greater than sign (>). Either character can be a space.

To set the decimal character to a comma and the grouping separator to a period, specify the NLS\_NUMERIC\_CHARACTERS parameter as follows:

```
ALTER SESSION SET NLS_NUMERIC_CHARACTERS = ",.";
```

SQL statements can include numbers represented as numeric or text literals. Numeric literals are not enclosed in quotation marks. They are part of the SQL language syntax, and always use a period as the decimal character and never contain a group separator. Text literals are enclosed in single quotation marks. They are implicitly or explicitly converted to numbers, if required, according to the current NLS settings.

#### To set the NLS\_NUMERIC\_CHARACTERS parameter:

The following example formats 4000 with the group separator and decimal character specified in the ALTER SESSION statement.

In SQL Developer, make a note of the current numeric characters format in which Oracle Database was installed.

Under Connections, expand Data Dictionary reports, then About Your Database, and then National Language Support Parameters. In the Select Connection dialog box, select hr\_conn from the list of connections. The current numeric characters format is listed after NLS NUMERIC CHARACTERS.

2. Set NLS\_NUMERIC\_CHARACTERS to the specified group separator and decimal character.

```
ALTER SESSION SET NLS_NUMERIC_CHARACTERS = ",.";
```

Use double quotation marks.

**3.** Display 4000 using the format mask '9G999D99'.

```
SELECT TO_CHAR(4000, '9G999D99') FROM DUAL;
```

The output from the example should be similar to the following. The group separator is the period (.) and the decimal character is the comma (,).

```
TO_CHAR(4000, '9G999D99')
_____
4.000,00
```

4. Set NLS\_NUMERIC\_CHARACTERS back to its original setting listed in Step 1. For example:

```
ALTER SESSION SET NLS_NUMERIC_CHARACTERS=". ";
```

#### See Also:

- Oracle Database Reference for more information on the NLS\_ NUMERIC\_CHARACTERS parameter
- Oracle Database Globalization Support Guide for a complete discussion of setting up the globalization support environment

### **Using Monetary Parameters**

You can define radix symbols and thousands separators by locales. For example, in the U.S., the decimal point is a period (.), while it is a comma (,) in France. Because \$1,234 has different meanings in different countries, it is important to display the amount appropriately by locale.

#### See Also:

Oracle Database Globalization Support Guide for a complete discussion of setting up the globalization support environment, including monetary parameters

#### **Overview of Currency Formats**

Different currency formats are used throughout the world. Some typical formats are shown in the following table.

| Country | <b>Currency Format</b> |
|---------|------------------------|
| Estonia | 1 234,56 kr            |
| Germany | 1.234,56€              |
| China   | ¥1,234.56              |
| UK      | £1,234.56              |
| U.S.    | \$1,234.56             |

#### See Also:

- Using the NLS\_CURRENCY Parameter on page 6-19
- Using the NLS\_ISO\_CURRENCY Parameter on page 6-20
- Using the NLS\_DUAL\_CURRENCY Parameter on page 6-21
- Oracle Database Globalization Support Guide for a complete discussion of setting up the globalization support environment, including monetary parameters

#### Using the NLS\_CURRENCY Parameter

The NLS\_CURRENCY parameter specifies the character string returned by the L number format model, the local currency symbol. Setting NLS\_CURRENCY overrides the default setting defined implicitly by NLS\_TERRITORY. The value can be any valid currency symbol string.

#### To see the effect of changing the NLS\_CURRENCY value:

The following example displays salary amounts using a format that includes the L number format model, which is replaced by the NLS\_CURRENCY value.

Display salaries with a value greater than eleven thousand.

```
SELECT TO_CHAR(salary, 'L099G999D99') "salary" FROM employees
 WHERE salary > 11000
```

The output from the example should be similar to the following. The dollar sign (\$) is the L number format model in this case.

```
salary
         $024,000.00
         $017,000.00
          $017,000.00
          $012,000.00
          $014,000.00
          $013,500.00
          $012,000.00
          $011,500.00
          $013,000.00
          $012,000.00
```

10 rows selected

#### See Also:

- Oracle Database Reference for more information on the NLS\_ CURRENCY parameter.
- Overview of Currency Formats on page 6-19
- Using the NLS\_ISO\_CURRENCY Parameter on page 6-20
- Using the NLS\_DUAL\_CURRENCY Parameter on page 6-21
- Oracle Database Globalization Support Guide for a complete discussion of setting up the globalization support environment, including monetary parameters

#### Using the NLS\_ISO\_CURRENCY Parameter

The NLS\_ISO\_CURRENCY parameter specifies the character string returned by the C number format model, the ISO currency symbol. Setting NLS\_ISO\_CURRENCY overrides the default value defined implicitly by NLS\_TERRITORY. The value can be any valid string.

Local currency symbols can be ambiguous. For example, a dollar sign (\$) can refer to U.S. dollars or Australian dollars. ISO specifications define unique currency symbols for specific territories or countries. For example, the ISO currency symbol for the U.S. dollar is USD, and the ISO currency symbol for the Australian dollar is AUD.

The NLS\_ISO\_CURRENCY parameter has the same syntax as the NLS\_TERRITORY parameter, and all supported territories are valid values.

#### To set the NLS\_ISO\_CURRENCY parameter:

The following example sets the ISO currency symbol for France, and formats salaries using the appropriate format model.

In SQL Developer, make a note of the ISO currency format in which Oracle Database was installed.

Under Connections, expand Data Dictionary reports, then About Your Database, and then National Language Support Parameters. In the Select Connection dialog box, select hr\_conn from the list of connections. The current ISO currency format is listed after NLS\_ISO\_CURRENCY.

**2.** Set NLS\_ISO\_CURRENCY to France.

```
ALTER SESSION SET NLS_ISO_CURRENCY=FRANCE;
```

**3.** Display selected salaries using that format.

```
SELECT TO_CHAR(salary, 'C099G999D99') "Salary" FROM employees
 WHERE department_id = 60;
```

The output from the example should be similar to the following.

```
Salary
_____
    EUR009,000.00
    EUR006,000.00
    EUR004,800.00
    EUR004,800.00
    EUR004,200.00
5 rows selected
```

**4.** Set NLS\_ISO\_CURRENCY back to its original setting listed in Step 1. For example:

```
ALTER SESSION SET NLS_ISO_CURRENCY=AMERICA;
```

#### See Also:

- Oracle Database Reference for more information on the NLS\_ISO\_ **CURRENCY** parameter
- Overview of Currency Formats on page 6-19
- Using the NLS\_CURRENCY Parameter on page 6-19
- Using the NLS\_DUAL\_CURRENCY Parameter on page 6-21
- Oracle Database Globalization Support Guide for a complete discussion of setting up the globalization support environment, including monetary parameters

#### Using the NLS\_DUAL\_CURRENCY Parameter

Use the NLS\_DUAL\_CURRENCY parameter to override the default dual currency symbol defined implicitly by NLS\_TERRITORY. The value can be any valid symbol.

NLS\_DUAL\_CURRENCY was introduced to support the euro currency symbol during the euro transition period.

#### See Also:

- Oracle Database Reference for more information on the NLS\_DUAL\_ **CURRENCY** parameter
- Overview of Currency Formats on page 6-19
- Using the NLS\_CURRENCY Parameter on page 6-19
- Using the NLS\_ISO\_CURRENCY Parameter on page 6-20
- Oracle Database Globalization Support Guide for a complete discussion of setting up the globalization support environment, including monetary parameters

### Using Linguistic Sort and Search

Different languages have their own sorting rules. Some languages are collated according to the letter sequence in the alphabet, some according to the number of stroke counts in the letter, and some are ordered by the pronunciation of the words. Treatment of letter accents also differs among languages. For example, in Danish, Æ is sorted after Z, while Y and Ü are considered to be variants of the same letter.

You can define how to sort data by using linguistic sort parameters. The basic linguistic definition treats strings as sequences of independent characters.

#### See Also:

Oracle Database Globalization Support Guide for a complete discussion of linguistic sort and string searching

#### Using the NLS\_SORT Parameter

The NLS\_SORT parameter specifies the collating (linguistic sort) sequence for ORDER BY queries. It overrides the default NLS\_SORT value that is derived from the NLS\_ LANGUAGE parameter. The value of NLS\_SORT can be BINARY or any valid linguistic sort name:

```
NLS_SORT = BINARY | sort_name
```

If the value is BINARY, then the collating sequence is based on the numeric code of the characters in the underlying encoding scheme. Depending on the data type, this will either be in the binary sequence order of the database character set or the national character set. If the value is a named linguistic sort, sorting is based on the order of the defined sort. Most, but not all, languages supported by the NLS\_LANGUAGE parameter also support a linguistic sort with the same name.

#### To set the NLS\_SORT parameter:

You can change the NLS\_SORT parameter value and see the effect in the display of results from a query. The following examples show the effect of setting NLS\_SORT first to Binary and then to Spanish (SPANISH\_M). Spain traditionally treats ch, ll, and ñ as letters of their own, ordered after c, l, and n, respectively.

In SQL Developer, make a note of the current collating format in which Oracle Database was installed.

Under Connections, expand Data Dictionary reports, then About Your Database, and then National Language Support Parameters. In the Select Connection dialog box, select hr\_conn from the list of connections. The current collating format is listed after NLS SORT.

**2.** Set NLS\_SORT to binary.

```
ALTER SESSION SET NLS_SORT=BINARY;
```

3. Enter a SELECT statement with an ORDER BY clause, to check the output after the change.

```
SELECT last name FROM employees
 WHERE last_name LIKE 'C%'
 ORDER BY last_name;
```

The output from the example should be similar to the following.

```
LAST NAME
```

```
Cabrio
Cambrault
Cambrault
Chen
Chung
Colmenares
6 rows selected
```

**4.** Set NLS SORT to SPANISH M.

```
ALTER SESSION SET NLS_SORT=spanish_m;
```

Enter the same SELECT statement, to check the output after the change.

```
SELECT last_name FROM employees
 WHERE last_name LIKE 'C%'
 ORDER BY last_name;
```

The output from the example should be similar to the following. Note that Colmenares now comes before Chen.

```
LAST_NAME
_____
Cabrio
Cambrault
Cambrault
Colmenares
Chen
Chung
6 rows selected
```

Set NLS\_SORT back to its original setting listed in Step 1. For example:

```
ALTER SESSION SET NLS_SORT=BINARY;
```

#### See Also:

- Oracle Database Reference for more information on the NLS\_SORT parameter
- Using the NLS\_COMP Parameter on page 6-23
- Using Case-Insensitive and Accent-Insensitive Search on page 6-25
- Oracle Database Globalization Support Guide for a complete discussion of linguistic sort and string searching

### Using the NLS COMP Parameter

When using comparison operators, characters are compared according to their binary codes in the designated encoding scheme. A character is greater than another if it has a higher binary code. Because the binary sequence of characters may not match the linguistic sequence for a particular language, those comparisons might not be linguistically correct.

The value of the NLS\_COMP parameter affects the comparison behavior of SQL operations. The value can be BINARY (default) or LINGUISTIC. You can use the NLS\_ COMP parameter to avoid the cumbersome process of using the NLSSORT function in SQL statements when you want to perform a linguistic comparison instead of a binary comparison. When NLS\_COMP is set to LINGUISTIC, SQL performs a linguistic comparison based on the value of the NLS\_SORT parameter.

#### To set the NLS\_COMP parameter:

You can change the NLS\_COMP parameter value and see the effect in the display of results from a query. The following examples show the effect of performing a binary comparison followed by a Spanish linguistic sensitive comparison against the employee names.

1. In SQL Developer, make a note of the current comparison operators format in which Oracle Database was installed.

Under Connections, expand Data Dictionary reports, then About Your Database, and then National Language Support Parameters. In the Select Connection dialog box, select hr\_conn from the list of connections. The current comparison operators format is listed after NLS\_COMP.

**2.** Set NLS\_SORT to Spanish and NLS\_COMP to BINARY.

```
ALTER SESSION SET NLS_SORT=spanish_m NLS_COMP=binary;
```

**3.** Enter a SELECT statement to return employees whose last name starts with C.

```
SELECT last name FROM employees
 WHERE last_name LIKE 'C%';
```

The output from the example should be similar to the following.

```
LAST_NAME
Cabrio
Cambrault
Cambrault
Chen
Chung
Colmenares
6 rows selected
```

**4.** Set NLS\_COMP to LINGUISTIC.

```
ALTER SESSION SET NLS_COMP=linguistic;
```

**5.** Enter the same SELECT statement, to check the output after the change.

```
SELECT last_name FROM employees
 WHERE last_name LIKE 'C%';
```

The output from the example should be similar to the following. Note that two fewer rows are returned this time. Chen and Chung are not returned because in Spanish ch is treated as a separate character that follows c, so ch is excluded when a Spanish linguistic-sensitive comparison is performed.

```
LAST NAME
-----
Cabrio
Cambrault
Cambrault
Colmenares
4 rows selected
```

**6.** Set NLS\_COMP back to its original setting listed in Step 1. For example:

ALTER SESSION SET NLS\_COMP=BINARY;

#### See Also:

- Oracle Database Reference for more information on the NLS\_COMP parameter.
- Using the NLS\_SORT Parameter on page 6-22
- Using Case-Insensitive and Accent-Insensitive Search on page 6-25
- Oracle Database Globalization Support Guide for a complete discussion of linguistic sort and string searching

#### Using Case-Insensitive and Accent-Insensitive Search

Operations inside a database are sensitive to the case and the accents of the characters. Sometimes, you might need to perform case-insensitive or accent-insensitive comparisons. Use the NLS SORT session parameter to specify a case-insensitive or accent-insensitive sort.

To specify a case-insensitive or accent-insensitive sort:

- Append \_CI to an Oracle sort name for a case-insensitive sort. For example:
  - BINARY CI: accent-sensitive and case-insensitive binary sort
  - GENERIC\_M\_CI: accent-sensitive and case-insensitive GENERIC\_M sort
- Append \_AI to an Oracle sort name for an accent-insensitive and case-insensitive sort. For example:
  - BINARY AI: accent-insensitive and case-insensitive binary sort
  - FRENCH\_M\_AI: accent-insensitive and case-insensitive FRENCH\_M sort

#### See Also:

- Oracle Database Reference for more information on the NLS\_SORT parameter.
- Using the NLS\_SORT Parameter on page 6-22
- Using the NLS\_COMP Parameter on page 6-23
- Oracle Database Globalization Support Guide for a complete discussion of linguistic sort and string searching

## Using Length Semantics

In single-byte character sets, the number of bytes and the number of characters in a string are the same. In multibyte character sets, a character or code point consists of one or more bytes. Calculating the number of characters based on byte length can be difficult in a variable-width character set. Calculating column length in bytes is called byte semantics, while measuring column length in characters is called character semantics.

Character semantics is useful to define the storage requirements for multibyte strings of varying widths. For example, in a Unicode database (AL32UTF8), suppose that you need to define a VARCHAR2 column that can store up to five Chinese characters together with five English characters. Using byte semantics, this column requires 15 bytes for the Chinese characters, which are 3 bytes long, and 5 bytes for the English

characters, which are 1 byte long, for a total of 20 bytes. Using character semantics, the column requires 10 characters.

The expressions in the following list use byte semantics. Note the BYTE qualifier in the VARCHAR2 expression and the B suffix in the SQL function name.

- VARCHAR2 (20 BYTE)
- SUBSTRB(string, 1, 20)

The expressions in the following list use character semantics. Note the CHAR qualifier in the VARCHAR2 expression.

- VARCHAR2 (20 CHAR)
- SUBSTR(string, 1, 20)

#### See Also:

Oracle Database Globalization Support Guide for a complete discussion of choosing or changing a character set, including length semantics

### Using the NLS\_LENGTH\_SEMANTICS Parameter

The NLS LENGTH SEMANTICS parameter specifies BYTE (default) or CHAR semantics. By default, the character data types CHAR and VARCHAR2 are specified in bytes, not characters. Therefore, the specification CHAR (20) in a table definition allows 20 bytes for storing character data.

The NLS\_LENGTH\_SEMANTICS parameter enables you to create CHAR, VARCHAR2, and LONG columns using either byte-length or character-length semantics. NCHAR, NVARCHAR2, CLOB, and NCLOB columns are always character-based. Existing columns are not affected.

#### To set the NLS\_LENGTH\_SEMANTICS parameter:

1. In SQL Developer, make a note of the current semantics format in which Oracle Database was installed.

Under Connections, expand Data Dictionary reports, then About Your Database, and then National Language Support Parameters. In the Select Connection dialog box, select hr\_conn from the list of connections. The current semantics format is listed after NLS\_LENGTH\_SEMANTICS.

**2.** Set NLS LENGTH SEMANTICS to BYTE.

ALTER SESSION SET NLS\_LENGTH\_SEMANTICS=BYTE;

**3.** Create the following table:

CREATE TABLE SEMANTICS\_BYTE(SOME\_DATA VARCHAR2(20));

**4.** Check the data types of table SEMANTICS\_BYTE.

Select the Connections tab, and then expand the hr\_conn connection to display all the tables under Tables. Select the SEMANTICS BYTE table. The data type for its SOME DATA column is listed as VARCHAR2 (20 BYTE).

5. Set NLS LENGTH SEMANTICS to CHAR.

ALTER SESSION SET NLS\_LENGTH\_SEMANTICS=CHAR;

**6.** Create the following table:

CREATE TABLE SEMANTICS\_CHAR(SOME\_DATA VARCHAR2(20));

**7.** Check the data types of table SEMANTICS\_CHAR.

Select the Connections tab, and then expand the hr\_conn connection to display all the tables under Tables. Select the SEMANTICS\_CHAR table. The data type for its SOME DATA column is listed as VARCHAR2 (20 CHAR).

**8.** Drop the SEMANTICS\_BYTE and SEMANTICS\_CHAR tables.

In the Tables navigation hierarchy, right-click the name of each table, and from the menu, select **Table**, and then **Drop**. Click **Apply**, and then in the confirmation dialog box, click **OK**.

9. Set NLS\_LENGTH\_SEMANTICS back to its original setting listed in Step 1. For example:

ALTER SESSION SET NLS\_LENGTH\_SEMANTICS=BYTE;

#### See Also:

- Oracle Database Reference for more information on the NLS\_ LENGTH\_SEMANTICS parameter.
- Oracle Database Globalization Support Guide for a complete discussion of choosing or changing a character set, including length semantics

## **Developing Globalized Applications**

This section describes Unicode-related features in SQL and PL/SQL that you can deploy for multiple language applications. You can insert and retrieve Unicode data. Data is transparently converted among the database and client programs, which ensures that client programs are independent of the database character set and national character set.

#### See Also:

Oracle Database Globalization Support Guide for a complete discussion of programming with Unicode

#### Overview of Unicode

Unicode is a universal encoded character set that enables you to store information in any language, using a single character set. Unicode provides a unique code value for every character, regardless of the platform, program, or language.

Unicode has the following advantages:

- It simplifies character set conversion and linguistic sort functions.
- It improves performance compared with native multibyte character sets.
- It supports the Unicode data type based on the Unicode standard.

You can store Unicode characters in an Oracle database in two ways:

- You can create a Unicode database that enables you to store UTF8 encoded characters as SQL CHAR data types.
- You can support multiple language data in specific columns by using Unicode data types. You can store Unicode characters into columns of the SQL NCHAR data

types regardless of how the database character set has been defined. The NCHAR data type is an exclusively Unicode data type.

#### See Also:

- Using SQL Character Data Types on page 6-28
- Using Unicode String Literals on page 6-29
- NCHAR Literal Replacement on page 6-30
- Oracle Database Globalization Support Guide for a complete discussion of programming with Unicode

### Using SQL Character Data Types

There are two SQL NCHAR data types: NCHAR and NVARCHAR2.

In SQL Developer, you can specify these data types in the dialog box for creating or editing a table, by selecting the appropriate value for Type for each column. You can also use the SQL Worksheet to enter a CREATE TABLE statement and specify each column name and data type.

#### See Also:

- Overview of Unicode on page 6-27
- Using Unicode String Literals on page 6-29
- NCHAR Literal Replacement on page 6-30
- Oracle Database Globalization Support Guide for a complete discussion of programming with Unicode

#### Using the NCHAR Data Type

When you define a table column or a PL/SQL variable as the NCHAR data type, the length is specified as the number of characters. For example, the following statement creates a column with a maximum length of 30 characters:

```
CREATE TABLE table1 (column1 NCHAR(30));
```

The maximum number of bytes in a column is the product of the maximum number of characters and the maximum number of bytes for each character.

For example, if the national character set is UTF8, then the maximum byte length is 30 characters times 3 bytes for each character, or 90 bytes.

The national character set, which is used for all NCHAR data types, is defined when the database is created. The national character set can be either UTF8 or AL16UTF16. The default is AL16UTF16.

The maximum column size allowed is 2000 characters when the national character set is UTF8 and 1000 when it is AL16UTF16. The actual data is subject to the maximum byte limit of 2000. The two size constraints must be satisfied at the same time. In PL/SQL, the maximum length of the NCHAR data is 32,767 bytes. You can define an NCHAR variable of up to 32,767 characters, but the actual data cannot exceed 32,767 bytes. If you insert a value that is shorter than the column length, then Oracle pads the value with blanks to whichever length is smaller: maximum character length or maximum byte length.

#### See Also:

- Using the NVARCHAR2 Data Type on page 6-29
- Oracle Database Globalization Support Guide for a complete discussion of programming with Unicode

#### Using the NVARCHAR2 Data Type

The NVARCHAR2 data type specifies a variable-length character string that uses the national character set. When you create a table with an NVARCHAR2 column, you specify the maximum number of characters for the column. Lengths for NVARCHAR2 are in units of characters, just as for NCHAR. Oracle Database subsequently stores each value in the column exactly as you specify it, if the value does not exceed the maximum length of the column. It does not pad the string value to the maximum length.

The maximum column size allowed is 4000 characters when the national character set is UTF8, and it is 2000 when AL16UTF16. The maximum length of an NVARCHAR2 column in bytes is 4000. Both the byte limit and the character limit must be met, so the maximum number of characters that is allowed in an NVARCHAR2 column is the number of characters that can be written in 4000 bytes.

In PL/SQL, the maximum length for an NVARCHAR2 variable is 32,767 bytes. You can define NVARCHAR2 variables up to 32,767 characters, but the actual data cannot exceed 32,767 bytes.

The following statement creates a table with one NVARCHAR2 column whose maximum length in characters is 2000 and maximum length in bytes is 4000.

CREATE TABLE table2 (column2 NVARCHAR2(2000));

#### See Also:

- Using the NCHAR Data Type on page 6-28
- Oracle Database Globalization Support Guide for a complete discussion of programming with Unicode

### Using Unicode String Literals

You can input Unicode string literals in SQL and PL/SQL as follows:

- Put the letter N before a string literal that is enclosed with single quotation marks. This explicitly indicates that the following string literal is an NCHAR string literal. For example, N'résumé' is an NCHAR string literal. See "NCHAR Literal Replacement" on page 6-30 for limitations of this method.
- Use the NCHR (n) SQL function. The NCHR (n) SQL function returns a unit of character code in the national character set, which is AL16UTF16 or UTF8. The result of concatenating several NCHR (n) functions is NVARCHAR2 data. In this way, you can bypass the client and server character set conversions and create an NVARCHAR2 string directly. For example, NCHR (32) represents a blank character.
  - Because NCHR(n) is associated with the national character set, portability of the resulting value is limited to applications that use the same national character set. If this is a concern, then use the UNISTR function to remove portability limitations.
- Use the UNISTR('string') SQL function. The UNISTR('string') function converts a string to the national character set. To ensure portability and to preserve data, include only ASCII characters and Unicode encoding in the following form: \xxxx, where xxxx is the hexadecimal value of a character code value in UTF-16

encoding format. For example, UNISTR ('G\0061ry') represents 'Gary'. The ASCII characters are converted to the database character set and then to the national character set. The Unicode encoding is converted directly to the national character set.

The last two methods can be used to encode any Unicode string literals.

#### See Also:

- Overview of Unicode on page 6-27
- Using SQL Character Data Types on page 6-28
- NCHAR Literal Replacement on page 6-30
- Oracle Database Globalization Support Guide for a complete discussion of programming with Unicode

### NCHAR Literal Replacement

As part of a SQL or PL/SQL statement, the text of any literal, with or without the prefix N, is encoded in the same character set as the rest of the statement. On the client side, the statement is in the client character set, determined by the character set defined in the NLS\_LANG parameter. On the server side, the statement is in the database character set.

When the SQL or PL/SQL statement is transferred from client to the database, its character set is converted accordingly. If the database character set does not contain all characters used in the text literals, data is lost in this conversion. This affects NCHAR string literals more than the CHAR text literals, because the N' literal is designed to be independent of the database character set, and it should be able to include any data that the client character set allows.

To avoid data loss during conversion to an incompatible database character set, you can use NCHAR literal replacement by setting the client environment variable ORA\_ NCHAR\_LITERAL\_REPLACE to TRUE. This causes N literals on the client side to be replaced by an internal format, which the database decodes to Unicode when the statement is executed. By default, NCHAR literal replacement is disabled, to maintain backward compatibility.

#### See Also:

- Overview of Unicode on page 6-27
- Using SQL Character Data Types on page 6-28
- Using Unicode String Literals on page 6-29
- Oracle Database Globalization Support Guide for a complete discussion of programming with Unicode

## Using Locale-Dependent Functions with NLS Parameters

All SQL functions whose behavior depends on globalization support conventions allow NLS parameters to be specified. These functions are TO CHAR, TO DATE, TO NUMBER, NLS\_UPPER, NLS\_LOWER, NLS\_INITCAP, and NLSSORT.

Specifying NLS parameters for these functions enables the functions to be evaluated independently of the session's NLS parameters. This feature can be important for SQL statements that contain numbers and dates as string literals.

For example, there are two ways to ensure that the following query is evaluated so that the language specified for dates is AMERICAN.

Use ALTER SESSION to set the NLS\_DATE\_LANGUAGE and NLS\_CALENDAR parameters.

```
ALTER SESSION SET NLS_DATE_LANGUAGE=American;
SELECT last name FROM employees WHERE hire date > '01-JAN-1999';
```

Specify the NLS\_DATE\_LANGUAGE parameter in the TO\_DATE function in the WHERE clause of the SQL statement.

```
SELECT last_name FROM employees
    WHERE hire_date > TO_DATE('01-JAN-1999', 'DD-MON-YYYY',
     'NLS_DATE_LANGUAGE = AMERICAN');
```

This way, SQL statements that are independent of the session language can be defined where necessary. These statements are necessary when string literals appear in SQL statements in views, CHECK constraints, or triggers.

Only SQL statements that must be independent of the session NLS parameter values should explicitly specify optional NLS parameters in locale-dependent SQL functions. Using session default values for NLS parameters in SQL functions usually results in better performance.

All character functions support both single-byte and multibyte characters. Except where explicitly stated, character functions operate character by character, rather than byte by byte.

When SQL functions evaluate views and triggers, default values from the current session are used for the NLS function parameters. When SQL functions evaluate CHECK constraints, they use the default values that were specified for the NLS parameters when the database was created.

#### See Also:

Oracle Database Globalization Support Guide for a complete discussion of locale-dependent SQL functions with optional NLS parameters

## Specifying NLS Parameters in SQL Functions

NLS parameters are specified in SQL functions as 'parameter = value'. For example:

```
'NLS DATE LANGUAGE = AMERICAN'
```

You can specify the following NLS parameters in SQL functions:

```
NLS DATE LANGUAGE
NLS_NUMERIC_CHARACTERS
NLS_CURRENCY
NLS_ISO_CURRENCY
NLS_DUAL_CURRENCY
NLS CALENDAR
NLS_SORT
```

In some languages, some lowercase characters correspond to more than one uppercase character, or some uppercase characters correspond to more than one lowercase characters. As a result, the length of the output from the NLS\_UPPER, NLS\_LOWER, and NLS\_INITCAP functions can differ from the length of the input. The following table shows which NLS parameters are valid for specific SQL functions.

| SQL Function | Valid NLS Parameters                                                                                       |
|--------------|----------------------------------------------------------------------------------------------------|
| TO_DATE      | NLS_DATE_LANGUAGE, NLS_CALENDAR                                                                            |
| TO_NUMBER    | NLS_NUMERIC_CHARACTERS, NLS_CURRENCY, NLS_ISO_CURRENCY, NLS_DUAL_CURRENCY,                                 |
| TO_CHAR      | NLS_DATE_LANGUAGE, NLS_NUMERIC_CHARACTERS, NLS_CURRENCY, NLS_ISO_CURRENCY, NLS_DUAL_CURRENCY, NLS_CALENDAR |
| TO_NCHAR     | NLS_DATE_LANGUAGE, NLS_NUMERIC_CHARACTERS, NLS_CURRENCY, NLS_ISO_CURRENCY, NLS_DUAL_CURRENCY, NLS_CALENDAR |
| NLS_UPPER    | NLS_SORT                                                                                                   |
| NLS_LOWER    | NLS_SORT                                                                                                   |
| NLS_INITCAP  | NLS_SORT                                                                                                   |
| NLSSORT      | NLS_SORT                                                                                                   |

Example 6–1 shows several SELECT statements that demonstrate how to use NLS parameters in SQL functions. After you perform these SELECT statements (which you can do as a group in SQL Workshop), examine the output of each statement in the Script Output pane. (The output for most of the statements is very long.)

#### Example 6-1 Using NLS Parameters in SQL Functions

```
SELECT TO_DATE('1-JAN-99', 'DD-MON-YY',
   'NLS_DATE_LANGUAGE = American') "01/01/99" FROM DUAL;
SELECT TO_CHAR(hire_date, 'DD/MON/YYYY',
  'NLS_DATE_LANGUAGE = French') "Hire Date" FROM employees;
SELECT TO_CHAR(SYSDATE, 'DD/MON/YYYY',
   'NLS_DATE_LANGUAGE = ''Traditional Chinese'' ') "System Date" FROM DUAL;
SELECT TO_CHAR(13000, '99G999D99',
  'NLS_NUMERIC_CHARACTERS = '',.''') "13K" FROM DUAL;
SELECT TO_CHAR(salary, '99G999D99L', 'NLS_NUMERIC_CHARACTERS = '',.''
  NLS_CURRENCY = ''EUR''') salary FROM employees;
SELECT TO_CHAR(salary, '99G999D99C', 'NLS_NUMERIC_CHARACTERS = ''.,''
  NLS_ISO_CURRENCY = Japan') salary FROM employees;
SELECT NLS_UPPER(last name, 'NLS_SORT = Swiss') "Last Name" FROM employees;
SELECT last_name FROM employees
   ORDER BY NLSSORT(last_name, 'NLS_SORT = German');
```

#### See Also:

- Unacceptable NLS Parameters in SQL Functions on page 6-33
- Oracle Database Globalization Support Guide for a complete discussion of locale-dependent SQL functions with optional NLS parameters

### Unacceptable NLS Parameters in SQL Functions

You cannot use the NLS parameters NLS\_LANGUAGE, NLS\_TERRITORY, and NLS\_ DATE\_FORMAT in SQL functions except for NLSSORT.

The NLS\_LANGUAGE parameter can interfere with the session value of NLS\_DATE\_ LANGUAGE. For example, if you specify NLS\_LANGUAGE in the TO\_CHAR function, Oracle Database will ignore its if it different from the NLS\_DATE\_LANGUAGE parameter value for the session.

The NLS\_DATE\_FORMAT and NLS\_TERRITORY\_FORMAT parameters are not accepted as parameters because they can interfere with the required format models. A date format must be specified if an NLS parameter is used in a TO\_CHAR or TO\_DATE function, so NLS\_DATE\_FORMAT and NLS\_TERRITORY\_FORMAT parameters are not valid for these conversion functions. Oracle Database will return an error if you SPECIFY NLS\_DATE\_FORMAT OR NLS\_TERRITORY\_FORMAT IN the TO\_CHAR OR TO\_ DATE functions.

#### See Also:

- Specifying NLS Parameters in SQL Functions on page 6-31
- Oracle Database Globalization Support Guide for a complete discussion of locale-dependent SQL functions with optional NLS parameters

# **Deploying a Database Application**

This chapter describes how to package and install the database objects that support an application. For examples, it uses objects that you created if you followed the instructions earlier in this guide. It takes you through the process of gathering object definitions and data to deploy on another system. In a real-world environment, the exercise would probably not be simple as laid out in this guide, but the steps and considerations discussed would be the same.

Oracle recommends that you use a consistent prefix for all object names. This makes the objects easy to identify. It groups them together in the SQL Developer Connections navigator display and when you are reviewing SQL Developer reports and performance queries against the Oracle Database data dictionary.

This chapter contains the following sections:

- Overview of Deployment on page 7-1
- Deployment Environments on page 7-1
- Planning for Deployment on page 7-2
- Exporting the Database Objects on page 7-3
- Exporting the Data on page 7-10
- Performing the Installation on page 7-11
- Validating the Installation on page 7-12
- Archiving the Installation Scripts on page 7-13

## **Overview of Deployment**

Deployment of an application is typically not complete unless the database objects that support the application are also deployed. You can deploy these objects by creating scripts that create both the database objects and any necessary data, such as seed data for lookup tables. The database objects include tables, views, functions, packages, and others that you created to implement the application logic.

## **Deployment Environments**

When you deploy an application for Oracle Database, you should create the following system environments:

#### Step 1: Create a Test Environment

You should always have a test environment, for the initial deployment, for thorough testing of the application before it is deployed in any other environment, and perhaps also for training of application users.

Testing checks both the functionality of your application and whether you have packaged it correctly. If you have missed an object that your application depends upon, you can catch it during testing rather than after it is deployed to actual users in the production environment.

#### Step 2: Create a Quality Assurance (QA) Environment

If the application is sufficiently complex and if you have the resources, create a QA environment in which changes to the system can be checked in a rigorous manner.

### **Step 3: Create an Education Environment**

An education environment enables you to provide training and practice, for internal or external users, without affecting any of the other environments. You can create the education environment before or after the production environment, and you can update it independently of updates to other environments.

#### **Step 4: Create the Production Environment**

The production environment contains the actual data and database objects for the normal operation of your organization. Test any objects in the test environment before you move them into the production environment.

Regardless of how the number of environments to which you deploy, the deployment process is the same.

## **Planning for Deployment**

Before you deploy an application, you must understand the dependencies between the database objects. You must create the objects in the correct order, so that if any objects depend on other objects, the dependent objects exist in each case. If a dependent object is missing, an error or problem such as the following will occur:

- The CREATE statement will fail, such as with constraints.
- The object will be created but left in an invalid state, such as with functions, procedures, and packages.

To deploy data, you can take one of the following approaches with the data for each table, depending on how confident you are of the validity of the data:

- Load the data without worrying about any possible validity issues.
  - You can use this approach if you are confident you are of the following: the data will not violate any constraint, no duplicate values exist in primary key and unique key columns, all foreign key references will already exist, and the data in any column governed by a check constraint meets that constraint. For example, if you are simply loading lookup data from your development environment, and load your data in a proper order, the constraints will not need to be disabled because the constraints will not be violated.
- Disable all constraints before you load the data, and then enable the constraints after the data loading is complete.
  - If you want to load data without needing to sequence it (such as when you have many tables to load and much dependent data) or if you will be loading data from

an outside source (such as an older application or from a flat file or spreadsheet), you should disable the constraints before loading the data.

If any data fails to meet the constraints, that constraint will not be enabled and you will need to correct the data and try again.

The following is a general guideline for the order in which to run the installation scripts for different types of database objects:

- Package specifications
- Tables (with constraints and indexes) in proper order
- Sequences (because they are most often used by triggers)
- Triggers
- Synonyms
- Views (because they may reference functions, procedures, or synonyms)
- Package bodies
- Data (optionally disabling all constraints before loading the data and re-enabling them afterwards)

Package specifications are listed first because they will always be valid and other objects might refer to them. Package bodies should be the last object type created because they will probably refer to other object types. Because of dependency issues, you are encouraged to put functions and procedures into packages.

If you followed the instructions in other sections of this guide, you created objects in the sample Oracle HR schema. This section assumes that you are deploying them to another standard HR schema.

In the tables you have created, scores has foreign keys to both performance\_ parts and evaluations. This means that you cannot create those foreign keys until the primary keys for the referenced tables are created. You will first create the evaluations table and constraints, then the performance\_parts table, and then the scores table. You will have just one script for tables, sequences, and triggers. This will minimize the manual editing for this exercise. You will also create just create one script for the function and the package because you only have one of each. The last script you will create will be for the synonym and view.

This is obviously a simplistic deployment example. For real-world applications, you will need to consult with the database designer and map out the order for creating the objects. If you have a diagram of the design, such as an Entity Relationship Diagram, it can be very useful during this phase

## **Exporting the Database Objects**

This section demonstrates how to export the database objects.

## Using SQL Developer to Export Database Objects

If you have maintained scripts to create your database objects, you can use those. If you have not maintained scripts, you should generate the data definition language (DDL) statements for each object based on its definition in the database. To generate the DDL for your database objects, you can use Oracle SQL Developer, specifically the Export DDL (and Data) feature. This feature generates DDL statements to create specified objects and types of objects, and it can generate INSERT statements to insert exported data into the new tables that are created.

#### To export DDL statements and table data:

- Create a directory in which to export the DDL statements and table data. Create this directory separate from the Oracle installation directory, for example, C:\my\_exports.
- 2. From the SQL Developer main menu, select Tools, then Export DDL (and Data).

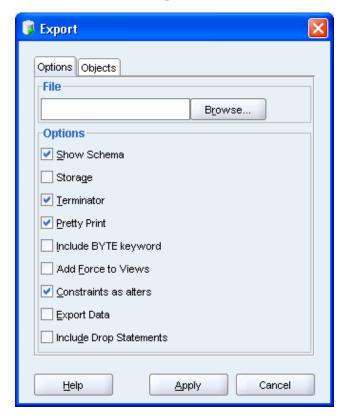

- Click the **Options** tab (it should be selected by default).
- In the File field, specify the name and location of the export file to be created that will contain the SQL statements to create the objects and insert data. For example: C:\my\_exports\hr\_export.sql
- Under Options, select from the following options to specify objects within object types, or to specify options for the generated SQL statements.
  - **Show Schema**: If this option is checked, the schema name is included in CREATE statements. If this option is not checked, the schema name is not included in CREATE statements, which is convenient if you want to re-create the exported objects under a schema that has a different name.
  - Storage: If this option is checked, any STORAGE clauses in definitions of the database objects are preserved in the exported DDL statements. If you do not want to use the current storage definitions (for example, if you will re-create the objects in a different system environment), uncheck this option.
  - **Terminator**: If this option is checked, a line terminator character is inserted at the end of each line.
  - **Pretty Print**: If this option is checked, the statements are attractively formatted in the output file, and the size of the file will be larger than it would otherwise be.

- **Include BYTE Keyword**: If this option is checked, column length specifications refer to bytes; if this option is not checked, column length specifications refer to characters.
- **Add Force to Views**: If this option is checked, the FORCE option is added to any CREATE VIEW statements, causing each view to be created even if it contains errors.
- **Constraints as Alters**: If this option is checked, constraints for each table are defined in separate ALTER TABLE statements instead of in the CREATE TABLE statement.
- **Export Data**: If this option is checked, statements are included to insert the data for an exported table or view. If this option is not checked, statements are not included to insert the data for an exported table or view; that is, only the DDL statements are included.
- **Include Drop Statements**: If this option is checked, DROP statements are included before the CREATE statements, to delete any existing objects with the same names.
- **6.** Click the **Objects** tab.
- **7.** In the **Objects** tab:
  - Select hr conn from the **Connection** list.
  - Under Objects, select All, and then select All My Objects to display the available objects in the hr\_conn connection.

Ensure that the types of objects (Constraints, Database Links, Functions, and so on) to be exported are checked. If you want INSERT statements created to insert table data, ensure that Data is checked. If you want certain object types or the table data not to be exported, uncheck the appropriate options.

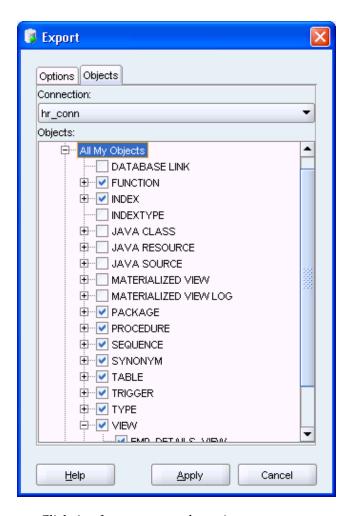

Click **Apply** to generate the script.

# Special Considerations for Exporting Sequences and Triggers

Sequences and triggers require special consideration when you export them. For sequences, the DDL generated will start your sequence relative to the current value. If you have a sequence that is used to populate a primary key and the data for that table will be loaded, keep the sequence as it is. However, if you will not be loading data, you might want to edit your script, after creation, to reset the START WITH value.

For triggers, if you have a before-insert trigger on a table and plan to load data, you must examine that trigger and decide if you want the actions specified in the trigger to occur. For example, primary key values are often populated in triggers, and if you want to preserve the primary key from the INSERT statement, ensure that your trigger only populates the primary key value if it is null, as in the following example:

```
IF :new.evaluation_id IS NULL
  THEN SELECT evaluations seg. Nextval
         INTO :new.evaluation_id
         FROM dual;
END IF;
```

However, if the trigger is not written as in the preceding example, you must either rewrite your trigger, or disable the trigger before loading the data and then enable it after the data load is complete. Also check that the current value of the sequence is greater than the maximum value in the primary key column.

If triggers populate any auditing columns (such as CREATED\_ON or CREATED\_BY), you must preserve the data from your source table by having the trigger set a new value only if the current value is null, as in the following example:

```
if :new.created_on is null
   then :new.created_on := sysdate;
end if;
```

The tables that you created using the instructions in this guide did not use any triggers, so you will not need to edit the code generated if you follow the instructions in the related topics for generating scripts.

### Generating a Script for Creating the Sequence and Tables

Generate a script to create the sequence and tables that you created if you followed the instructions earlier in this guide. This script will also create any necessary constraints, indexes, and triggers.

### To generate a script for creating the sequence and tables:

- 1. Create a directory in which to export the DDL statements and table data. Create this directory separate from the Oracle installation directory, for example, C:\my\_exports.
- 2. From the SQL Developer main menu, select **Tools**, then **Export DDL (and Data)**.

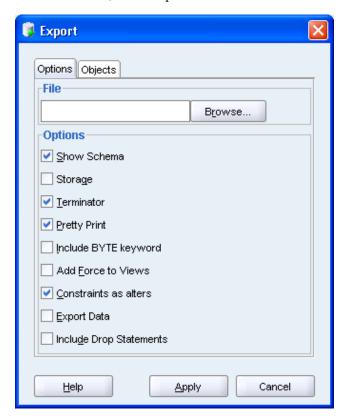

- In the Export dialog box, specify the name and location of the to be created that will contain the SQL statements to create the objects and insert data. For example: C:\my\_exports\2day\_tables.sql
- Under Options, specify the following options for creating the tables for this example:

- Show Schema: Uncheck. In this example, if you check this option, it might be inappropriate because the schema name in your test or production environment might not be the same as that in your development environment.
- Storage: Uncheck. If you have specified specific storage clauses for your tables that you want to preserve, check this option; however, if you have not specified storage clauses or if you have specified storage clauses that are specific to your development or test environment (that will be different in the production environment), uncheck this option.
- **Terminator**: Check. This is necessary because you want to be able run the resulting script.
- **Pretty Print**: Check. If you check this option, the output is more readable.
- **Include BYTE Keyword**: Uncheck, unless you are working with a multibyte character set, in which case you should check this option.
- **Add Force to Views**: Uncheck, because views will be added in another script for this example.
- Constraints as Alters: Check, to have constraints added in separate SQL statements after each CREATE TABLE.
- **Export Data**: Uncheck, because you will export the data separately for this example.
- **Include Drop Statements**: Uncheck. If you want these objects to replace any existing objects with the same name, you can include this. However, a better practice is to have a separate drop script that can be run to remove an older version of your objects before creation. This avoids the chance of accidentally removing an object you did not intend to drop.
- **5.** Click the **Objects** tab.
- **6.** In the Objects tab:
  - Select hr\_conn for the database connection to be used.
  - For the type of objects to be exported, expand All My Objects. Then expand **Sequences**, and select **EVALUATIONS\_SEQ**. Expand **Tables**, and select EVALUATIONS, PERFORMANCE\_PARTS and SCORES. Uncheck the other object types.
- **7.** Click **Apply** to generate the script.

Object definitions are added to the file in alphabetic order by object type. The sequence will be the first object created, which is good because it is referenced by the trigger on evaluations. The table dependencies require that evaluations be created first, then performance\_parts, and then scores. These happen to be in alphabetical order, so you do not need to make any changes. However, if you did need to make changes, you could edit the generated script with any text editor or by opening it within SQL Developer.

# Generating a Script for Creating the PL/SQL Objects

Generate a script to create the package (including the function) that you created if you followed the instructions earlier in this guide.

### To generate a script for creating the PL/SQL objects:

1. From the SQL Developer main menu, select **Tools**, then **Export DDL (and Data)**.

- 2. In the Export dialog box, specify the name and location of the to be created that will contain the SQL statements to create the objects and insert data. For example: C:\my\_exports\2day\_plsql.sql
- **3.** Under Options, specify the following options for creating the tables for this example:
  - Show Schema: Uncheck. In this example, if you check this option, it might be inappropriate because the schema name in your test or production environment might not be the same as that in your development environment.
  - **Storage**: Uncheck, because this does not apply here.
  - **Terminator**: Check. This is necessary because you want to be able run the resulting script.
  - **Pretty Print**: Check. If you check this option, the output is more readable.
  - **Include BYTE Keyword**: Uncheck, unless you are working with a multibyte character set, in which case you should check this option.
  - **Add Force to Views**: Uncheck, because this does not apply here.
  - **Constraints as Alters**: Uncheck, because this does not apply here.
  - **Export Data**: Uncheck, because you will export the data separately for this example.
  - **Include Drop Statements**: Uncheck. If you want these objects to replace any existing objects with the same name, you can include this. However, a better practice is to have a separate drop script that can be run to remove an older version of your objects before creation. This avoids the chance of accidentally removing an object you did not intend to drop.
- **4.** Click the **Objects** tab.
- **5.** In the Objects tab:
  - Select hr conn for the database connection to be used.
  - For the type of objects to be exported, expand All My Objects. Expand Functions, and then select CALCULATE\_SCORE. Expand Packages, and then select EMP\_EVAL. Uncheck the other object types.
- **6.** Click **Apply** to generate the script.

# Generating a Script for Creating a Synonym and a View

Generate a script to create the synonym and the view that you created if you followed the instructions earlier in this guide.

### To generate a script for creating a synonym and a view:

- From the SQL Developer main menu, select Tools, then Export DDL (and Data).
- In the Export dialog box, specify the name and location of the to be created that will contain the SQL statements to create the objects and insert data. For example: C:\my\_exports\2day\_other.sql
- **3.** Under Options, specify the following options for creating the tables for this example:
  - Show Schema: Uncheck. In this example, if you check this option, it might be inappropriate because the schema name in your test or production environment might not be the same as that in your development environment.

- **Storage**: Uncheck, because this does not apply here.
- **Terminator**: Check. This is necessary because you want to be able run the resulting script.
- **Pretty Print**: Check. If you check this option, the output is more readable.
- **Include BYTE Keyword**: Uncheck, unless you are working with a multibyte character set, in which case you should check this option.
- Add Force to Views: Check. This will cause your views will be created, even if they are invalid. If any views are invalid, you can correct problems later and then compile these views.
- Constraints as Alters: Uncheck, because this does not apply here.
- **Export Data**: Uncheck, because you will export the data separately for this example.
- **Include Drop Statements**: Uncheck. If you want these objects to replace any existing objects with the same name, you can include this. However, a better practice is to have a separate drop script that can be run to remove an older version of your objects before creation. This avoids the chance of accidentally removing an object you did not intend to drop.
- **4.** Click the **Objects** tab.
- **5.** In the Objects tab:
  - Select hr\_conn for the database connection to be used.
  - For the type of objects to be exported, expand All My Objects. Expand Synonyms, and select POSITIONS. Expand Views, and select EMP\_ **LOCATION**. Uncheck the other object types.
- **6.** Click **Apply** to generate the script.

After you have generated the scripts to create the tables, PL/SQL objects, synonym, and view, you can generate the script that retrieves any data that you want to bring to the target database.

# **Exporting the Data**

To export the data, you must capture the existing table data for insertion into the deployed tables. As mentioned in "Planning for Deployment" on page 7-2, you have two options: you can insert data into your target schema if you are confident that all dependent data exists and there are no validity problems, or you can disable constraints, load the data, and then enable them again after loading the data.

If you choose to disable and then enable the constraints, then you have the following options:

- Review the tables and constraints using SQL Developer, and disable and enable them one at a time.
- Create a copy of the 2day\_tables.sql file, find the name of each constraint, and edit the file so that it contains the SQL statements to disable and enable each constraint.
- Find the constraints in the Oracle Database data dictionary, and create a SQL script with the SQL statements to disable and enable each constraint.

To find and enable the constraints used in the EVALUATIONS, PERFORMANCE\_ PARTS, and SCORES tables, enter the following statements into a SQL Worksheet window:

```
SELECT 'ALTER TABLE '|| TABLE_NAME || ' DISABLE CONSTRAINT '||
 CONSTRAINT_NAME | | ';'
 FROM user_constraints
WHERE table_name IN ('EVALUATIONS', 'PERFORMANCE_PARTS', 'SCORES');
SELECT 'ALTER TABLE '|| TABLE_NAME || ' ENABLE CONSTRAINT '||
 CONSTRAINT_NAME | | ';'
 FROM user_constraints
 WHERE table_name IN ('EVALUATIONS', 'PERFORMANCE_PARTS', 'SCORES');
```

If you followed the instructions in this guide, the only table to which you added data was performance\_parts. Use the Export DDL (and Data) feature to export data, but this method outputs the DDL along with the data. You can also select a table from within the tree under Connections in the Connections navigator, and then right-click and select Export Data, and then INSERT. This option enables you to restrict your export to just select columns and to include a WHERE clause to control which data is exported. This is the method you will use.

#### To create INSERT statements for the data:

- 1. In the Connections navigator in SQL Developer, expand the database connection that you used for generating scripts (hr\_conn) for the database objects.
- **2.** Expand **Tables** under the hr\_conn connection.
- Right-click the **PERFORMANCE\_PARTS** table name and select **Export Data**, and then **INSERT**.
- **4.** In the Export dialog box, in the **File** field, enter C: \my\_exports\2day\_ data.sql to specify the export file name.
- Click **Apply**.

If you need to create INSERT statements for another table, rather than exporting the data for the other tables to separate files, you can also export the data to the Clipboard and then paste it into your first file. To do this, specify Clipboard for Output, which causes the statements to be placed on the Clipboard, so that you can add them to a file.

# Performing the Installation

At this stage, you now have all the script files necessary to create the objects in another schema. These scripts must be executed in the following order (the order in which you created them in this exercise), to ensure that the tables exist before you load the data:

- 2day\_tables.sql
- 2. 2day\_plsql.sql
- 2day other.sql
- 2day\_data.sql

If you want, you can create a master script to execute these scripts in the proper order and log the results to a file. This kind of master script is typically run using SQL\*Plus. The master script for this exercise looks like the following example:

```
spool my_dir/create_log.txt
@my_dir/2day_tables.sql
@my_dir/2day_plsql.sql
```

```
@my_dir/2day_other.sql
@my_dir/2day_data.sql
commit;
spool off
```

You can also use SQL Developer to execute the scripts that you created. If a master script fully specifies the file path and name (for example, C:\my\_dir\2day\_ tables.sql), you can open and execute the master script. Alternatively, you can open and execute each script individually.

### To run installation scripts in SQL Developer:

- 1. Right-click in the SQL Worksheet window and select **Open File**.
- Find and open the **2day\_tables.sql** file, which is located in the C: \my\_exports directory.

You now see the DDL statements for creating the tables. In the next step you run these statements as a script, because you want to monitor the success or failure of each statement.

**3.** Click the **Run Script** icon, or press **F5** on your keyboard.

The results of each statement are displayed in the Script Output pane. The results should show the successful execution of each statement.

- **4.** Click the **Clear** icon to erase the contents of the SQL Worksheet.
- Perform the preceding three steps (finding and opening a file, running its contents as a script, and clearing the SQL Worksheet entry area) for each of the following additional script files:
  - 2day\_plsql.sql
  - 2day\_other.sql
- Find and open the **2day\_data.sql** file.

You now see the DDL statements for inserting the table data. In the next step you run these statements as a script, because you want to monitor the success or failure of each statement.

**7.** Click the **Run Script** icon (or press F5).

Note that in Oracle, DML statements are not automatically committed, which means that you can roll back any INSERT, UPDATE, or DELETE statements. To store the data in the database, you must commit the transaction, which you will do in the next step.

Click the **Commit** icon to commit the data to the database.

# Validating the Installation

After you have created all the database objects that support an application, you can access the definitions of the new objects, using SQL Developer. You can also use SQL Developer reports to see information to help you determine whether or not the installation is valid. These reports include the following:

All Objects: For each object, lists the owner, name, type (table, view, index, and so on), status (valid or invalid), the date it was created, and the date when the last data definition language (DDL) operation was performed on it. The Last DDL date can help you to find if any changes to the object definitions have been made on or after a specific time.

- **Invalid Objects**: Lists all objects that have a status of invalid.
- Object Count by Type: For each type of object associated with a specific owner, lists the number of objects. This report can be useful in checking that two schemas match. It might help you to identify users that have created an especially large number of objects, particularly objects of a specific type.

### To display reports to check the validity of an installation:

1. In the Reports navigator in SQL Developer, expand **Data Dictionary Reports**, and then expand All Objects.

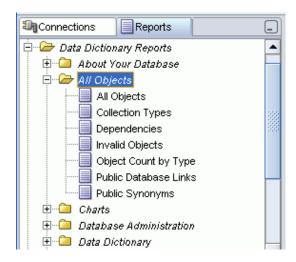

Click each report that you want to see, such as All Objects, Invalid Objects, and Object Type by Count.

For each report that you specify, select the database connection to use, and click **Apply** when you are asked for any bind variables (unless you want to restrict the display).

# Archiving the Installation Scripts

After you have deployed the database application and validated the installation, if you have creates installation scripts for your application, consider archiving them in a source code control system, with comments describing the purpose of each script and when it was created. This archive will be useful if you ever need to deploy to another environment, because you can use the scripts to re-create a clean installation. To archive data, you can use Oracle Data Pump.

#### See Also:

Oracle Database Utilities for detailed information on Oracle Data Pump

# Index

| Symbols  %FOUND cursor attribute, 4-33 %ISOPEN cursor attribute, 4-33 %NOTFOUND cursor attribute, 4-33 %ROWCOUNT cursor attribute, 4-33 %ROWTYPE, 4-17, 4-18, 4-37, 4-39 definition, 4-18 %TYPE, 4-17, 4-18 definition, 4-18                                                                                                    | development best practices, 1-1 instantiate, 1-2 logic, 7-1 arithmetic error, 4-43 array definition, 4-38 AS keyword, 4-19 associative array, 4-39 AVG function, 2-24                                                                                                    |
|----------------------------------------------------------------------------------------------------|----------------------------------------------------------------------------------------------------|
| A                                                                                                    | В                                                                                                    |
| ACCESS_INTO_NULL exception, 4-42 account, 1-7 SYSTEM, 1-7 unlock, 1-7 ADD_EVAL procedure, 4-21 ADD_EVALUATION procedure, 4-3, 4-4, 4-8 AFTER clause, 5-3 AFTER trigger, 5-3, 5-4, 5-5, 5-8 AL16UTF16 character set, 6-28, 6-29 ALTER FUNCTION statement, 4-7                                                                                                    | BEFORE clause, 5-3 BEFORE trigger, 5-3, 5-4, 5-5, 5-8 BEGIN, 4-2 best practices, 1-1 BOOLEAN type, 4-15, 4-22 BULK COLLECT clause, 4-39, 4-40  C CALCULATE_SCORE function, 4-5, 4-6, 4-7, 7-9 CASE function, 2-26                                                                                             |
| ALTER INDEX statement, 3-20 ALTER PACKAGE statement, 4-14 ALTER PROCEDURE statement, 4-7 ALTER SESSION statement, 6-5, 6-8, 6-9, 6-10, 6-11, 6-12, 6-13, 6-14, 6-15, 6-17, 6-18, 6-21, 6-22, 6-23, 6-24, 6-25, 6-26, 6-27, 6-31 ALTER statement, 1-2, 5-2, 5-3 ALTER TABLE DISABLE ALL TRIGGERS statement, 5-9                                                     | CASE structure, 2-26, 4-22, 4-24, 4-25, 4-42 CASE_NOT_FOUND exception, 4-42 CHAR type, 6-27, 6-30 character set conversion, 6-30 CHECK constraint, 6-31 check constraint, 3-12, 6-31, 7-2 definition, 3-6                                                                                                    |
| ALTER TABLE ENABLE ALL TRIGGERS statement, 5-9 ALTER TABLE statement, 3-1, 3-8, 3-10, 3-12, 5-4, 5-9, 7-5, 7-11 ALTER TRIGGER COMPILE statement, 5-9 ALTER TRIGGER DISABLE statement, 5-8 ALTER TRIGGER ENABLE statement, 5-8 ALTER TRIGGER statement, 5-8, 5-9 ALTER USER statement, 1-7 ALTERCOMPILE statement, 5-4 APEX, 1-11 application data, 1-1 deploy, 1-2 | use, 3-12, 3-13 client program, 1-1 CLOSE cursor, 4-33 collection, 1-4, 4-38 definition, 4-38 COLLECTION_IS_NULL exception, 4-42 comment in PL/SQL, 4-16 commit, 7-12 implicit, 3-1 COMMIT statement, 1-2, 2-30, 2-31, 5-4 definition, 2-30 commit transaction, 2-30 comparison, 3-6 comparison operator, 2-8 |

| compile                                                                                            | CREATE statement, 1-2, 3-1, 5-2, 5-3, 7-2, 7-4, 7-5                            |
|----------------------------------------------------------------------------------------------------|--------------------------------------------------------------------------------|
| single-pass, 4-10                                                                                  | CREATE SYNONYM statement, 3-29, 3-30                                           |
| composite structure                                                                                | CREATE TABLE statement, 3-1, 3-5, 3-6, 3-20, 5-4,                              |
| RECORD, 4-9                                                                                        | 5-5, 6-26, 6-27, 6-28, 6-29, 7-5, 7-8                                          |
| composite unique constraint                                                                        | CREATE TRIGGER statement, 5-2, 5-3, 5-9                                        |
| definition, 3-6                                                                                    | CREATE VIEW statement, 3-21, 3-22, 3-25, 5-7, 7-5                              |
| conditional predicate, 5-5                                                                         | CREATED_BY column, 7-7                                                         |
| connection                                                                                         | CREATED_ON column, 7-7                                                         |
| HR_CONN, 2-1, 2-2, 3-3, 4-7, 4-8, 6-3, 6-10, 6-11,                                                 | CURRVAL pseudocolumn, 3-25                                                     |
| 6-13, 6-15, 6-17, 6-18, 6-20, 6-22, 6-24, 6-26,                                                    | cursor                                                                         |
| 6-27, 7-5, 7-8, 7-9, 7-10, 7-11                                                                    | CLOSE, 4-34                                                                    |
| constant, 1-4, 4-16                                                                                | definition, 4-32                                                               |
| definition, 4-15                                                                                   | explicit, 4-33                                                                 |
| CONSTANT clause, 4-16                                                                              | implicit, 4-33                                                                 |
| constraint, 1-1, 2-5, 3-6, 7-2, 7-3, 7-10                                                          | OPEN, 4-33                                                                     |
| alter, 7-5                                                                                         | cursor attribute                                                               |
|                                                                                                    |                                                                                |
| check, 3-6                                                                                         | %FOUND, 4-33                                                                   |
| composite unique, 3-6                                                                              | %ISOPEN, 4-33                                                                  |
| disable, 7-2, 7-3, 7-10, 7-11                                                                      | %NOTFOUND, 4-33                                                                |
| disabled, 2-5                                                                                      | %ROWCOUNT, 4-33                                                                |
| enable, 7-2, 7-10, 7-11                                                                            | CURSOR_ALREADY_OPEN exception, 4-42                                            |
| enabled, 2-5                                                                                       |                                                                                |
| find, 7-11                                                                                         | D                                                                              |
| foreign key, 3-6                                                                                   |                                                                                |
| integrity, 3-6                                                                                     | data                                                                           |
| NOT NULL, 2-28, 3-6                                                                                | manipulate, 2-1                                                                |
| primary key, 3-6                                                                                   | query, 2-1                                                                     |
| referenced table, 2-5                                                                              | data definition language, 1-2                                                  |
| type, 2-5                                                                                          | data integrity, 1-1                                                            |
| unique, 3-6                                                                                        | data manipulation language, 1-2                                                |
| CONTINUE statement, 4-1                                                                            | data model, 1-1                                                                |
| control                                                                                            | data persistence tier, 1-1                                                     |
| CASE, 4-22, 4-24, 4-25                                                                             | data storage, 1-2                                                              |
| FORLOOP, 4-22, 4-25                                                                                | database                                                                       |
| IFTHEN, 4-24                                                                                       | connect, 1-7                                                                   |
| IFTHENELSE, 4-22                                                                                   | database client                                                                |
| LOOPEXIT WHEN, 4-22                                                                                | SQL Developer, 1-1                                                             |
| WHILELOOP, 4-22, 4-31                                                                              | SQL*Plus, 1-1                                                                  |
| conversion error, 4-43                                                                             | database components, 1-1                                                       |
| COUNT function, 4-43                                                                               | database object                                                                |
|                                                                                                    | explore, 2-1                                                                   |
| CREATE FUNCTION statement, 4-2, 4-6                                                                | DATE type, 4-9, 4-15                                                           |
| CREATE INDEX statement, 3-19, 3-20                                                                 | DBMS_OUTPUT.PUT procedure, 4-25                                                |
| CREATE OR REPLACE FUNCTION statement, 4-6                                                          | DBMS_OUTPUT_LINE procedure, 4-24                                               |
| CREATE OR REPLACE PACKAGE BODY                                                                     | <u> </u>                                                                       |
| statement, 4-10, 4-14, 4-36                                                                        | DDL, 1-2                                                                       |
| CREATE OR REPLACE PACKAGE statement, 4-10,                                                         | definition, 1-2                                                                |
| 4-12                                                                                               | declarative computer language                                                  |
| CREATE OR REPLACE PROCEDURE                                                                        | definition, 1-4                                                                |
| statement, 4-2, 4-4                                                                                | declarative language, 1-3                                                      |
| CREATE OR REPLACE PROCREDURE                                                                       | DECLARE CURSOR statement, 4-33                                                 |
| statement, 4-3                                                                                     | DECLARE keysord, 4-2                                                           |
| CREATE OR REPLACE TRIGGER statement, 5-5,                                                          | DECLARE keyword, 4-19                                                          |
| 5-6                                                                                                | DECODE function, 2-27                                                          |
| CREATE OR REPLACE VIEW statement, 3-24                                                             | DELETE                                                                         |
|                                                                                                    | DELETE statement, 1-2, 2-29, 4-33, 5-2, 5-4, 7-12                              |
| CREATE PACKAGE BODY statement, 4-14                                                                | definition, 2-27                                                               |
|                                                                                                    |                                                                                |
| CREATE PACKAGE BODY statement, 4-14<br>CREATE PACKAGE statement, 4-12                              | definition, 2-27                                                               |
| CREATE PACKAGE BODY statement, 4-14<br>CREATE PACKAGE statement, 4-12<br>create PL/SQL object, 7-8 | definition, 2-27<br>DELETING conditional predicate, 5-5                        |
| CREATE PACKAGE BODY statement, 4-14<br>CREATE PACKAGE statement, 4-12                              | definition, 2-27 DELETING conditional predicate, 5-5 DENSE_RANK function, 2-25 |

| Oracle Application Express, 1-11 Oracle C++ Call Interface, 1-11 Oracle Call Interface, 1-11 Oracle Data Provider for .NET, 1-10 Oracle Java Database Connectivity, 1-11 PHP, 1-10 DISABLE CONSTRAINT option, 7-11 divide by zero, 4-43 DML, 1-2 definition, 1-2 | SUBSCRIPT_BEYOND_COUNT, 4-43 SUBSCRIPT_OUTSIDE_LIMIT, 4-43 TOO_MANY_ROWS, 4-43 VALUE_ERROR, 4-42,4-43 ZERO_DIVIDE, 4-43 EXCEPTION keywod, 4-2 EXECUTE IMMEDIATE statement, 4-8 EXIT WHEN structure, 4-33 explicit cursor, 4-33 |
|----------------------------------------------------------------------------------------------------|----------------------------------------------------------------------------------------------------|
| DROP FUNCTION statement, 4-9                                                                                                    | E                                                                                                    |
| DROP INDEX statement, 3-20                                                                                                    | F                                                                                                    |
| DROP PACKAGE statement, 4-15                                                                                                    | FETCH record, 4-33                                                                                                    |
| DROP PROCEDURE statement, 4-9                                                                                                    | FETCH statement, 4-42                                                                                                    |
| DROP SEQUENCE statement, 3-27, 3-28                                                                                                    | field                                                                                                    |
| DROP statement, 1-2, 4-8, 4-14, 5-2, 5-3, 7-5                                                                                                    | definition, 1-2                                                                                                    |
| DROP SYNONYM statement, 3-30                                                                                                    | FOLLOWS clause, 5-2                                                                                                    |
| DROP TABLE statement, 2-29, 3-1, 3-20, 3-21, 5-4                                                                                                    | FOR LOOP structure, 4-40                                                                                                    |
| DROP TRIGGER statement, 5-10                                                                                                    | FOR EACH ROW clause, 5-2                                                                                                    |
| DROP VIEW statement, 3-24, 3-25                                                                                                    | FOR EACH ROW trigger, 5-5                                                                                                    |
| DUP_VAL_ON_INDEX exception, 4-42                                                                                                    | FORCE option, 7-5                                                                                                    |
| •                                                                                                    | foreign key constraint                                                                                                    |
| E                                                                                                    | definition, 3-6                                                                                                    |
| <del></del>                                                                                                    | use, 3-10, 3-12                                                                                                    |
| Edit View, 3-23                                                                                                    | FORLOOP structure, 4-22, 4-25, 4-41                                                                                                    |
| education, 1-2                                                                                                    | function, 1-4, 4-12, 4-13, 5-1, 7-1, 7-2, 7-3                                                                                                    |
| ELSE clause, 4-42                                                                                                    | CALCULATE_SCORE, 4-5, 4-6, 4-7, 7-9                                                                                                    |
| EMP_EVAL package, 7-9                                                                                                    | create, 4-2, 4-5                                                                                                    |
| EMP_LOCATIONS view, 3-22, 7-10                                                                                                    | definition, 1-3, 2-3                                                                                                    |
| EMPLOYEES_SEQ sequence, 3-25                                                                                                    | drop, 4-8                                                                                                    |
| ENABLE CONSTRAINT option, 7-11                                                                                                    | modify, 4-7                                                                                                    |
| END, 4-2                                                                                                    | PL/SQL, 4-9                                                                                                    |
| end-user acceptance testing, 1-2                                                                                                    | standalone, 4-2                                                                                                    |
| error, 4-41                                                                                                    | test, 4-7<br>use, 4-2                                                                                                    |
| handling, 4-42<br>message, 4-42                                                                                                    | use, 4-2                                                                                                    |
| routine, 4-41                                                                                                    |                                                                                                    |
| EVAL_DEPARTMENT procedure, 4-19                                                                                                    | G                                                                                                    |
| EVALUATIONS table, 3-3, 3-5, 3-10, 3-11, 3-12, 3-17,                                                                                                    | GOTO statement, 4-22                                                                                                    |
| 3-18, 3-19, 3-20, 3-25, 3-26, 4-3, 4-11, 4-21, 4-23,                                                                                                    | GROUP BY clause, 2-23, 2-24                                                                                                    |
| 4-37, 5-4, 5-5, 5-6, 5-7, 5-8, 5-9, 7-3, 7-8, 7-11                                                                                                    | , ,                                                                                                    |
| EVALUATIONS_LOG table, 5-4, 5-5                                                                                                    | Н                                                                                                    |
| EVALUATIONS_SEQ sequence, 3-25, 3-26, 4-21, 5-5,                                                                                                    |                                                                                                    |
| 5-8, 7-6, 7-8                                                                                                    | HAVING clause, 2-24                                                                                                    |
| exception, 4-41                                                                                                    | HR account, 1-7                                                                                                    |
| ACCESS_INTO_NULL, 4-42                                                                                                    | HR schema, 1-3, 1-7, 1-10, 2-1, 2-2, 2-3, 2-20, 3-2, 3-3,                                                                                                    |
| CASE_NOT_FOUND, 4-42                                                                                                    | 3-5, 3-16, 3-18, 3-20, 3-21, 3-25, 3-28, 4-3, 4-5, 4-11,                                                                                                    |
| COLLECTION_IS_NULL, 4-42                                                                                                    | 5-1, 5-7, 5-8, 7-3                                                                                                    |
| CURSOR_ALREADY_OPEN, 4-42                                                                                                    | HR_CONN connection, 2-1, 2-2, 3-3, 4-7, 4-8, 6-3,                                                                                                    |
| custom, 4-41                                                                                                    | 6-10, 6-11, 6-13, 6-15, 6-17, 6-18, 6-20, 6-22, 6-24,                                                                                                    |
| DUP_VAL_ON_INDEX, 4-42                                                                                                    | 6-26, 6-27, 7-5, 7-8, 7-9, 7-10, 7-11                                                                                                    |
| handler, 4-41                                                                                                    | Hypertext Preprocessor, 1-10                                                                                                    |
| INVALID_CURSOR, 4-42                                                                                                    |                                                                                                    |
| INVALID_NUMBER, 4-42, 4-43                                                                                                    | I                                                                                                    |
| LOGIN_DENIED, 4-42                                                                                                    | identifier                                                                                                    |
| message, 4-42                                                                                                    |                                                                                                    |
| NO_DATA_FOUND, 4-42                                                                                                    | collect data, 4-16 name resolution, 4-16                                                                                                    |
| NOT_LOGGED_ON, 4-42                                                                                                    | rules, 4-16                                                                                                    |
| predefined, 4-41                                                                                                    | scope, 4-16                                                                                                    |
| ROWTYPE_MISMATCH, 4-43                                                                                                    | visibility, 4-16                                                                                                    |

| IFTHENELSE structure, 2-26, 4-22, 4-24                                                                                                    | J                                                                                                    |
|----------------------------------------------------------------------------------------------------|----------------------------------------------------------------------------------------------------|
| imperative computer language                                                                                                    | Java stored procedure, 1-10                                                                                                    |
| definition, 1-4                                                                                                    | JDBC, 1-11                                                                                                    |
| imperative language, 1-3                                                                                                    | join, 3-22                                                                                                    |
| implementation 4.20                                                                                                    | , ,                                                                                                    |
| associative arrays, 4-39                                                                                                    | K                                                                                                    |
| details, 4-10                                                                                                    | <u>N</u>                                                                                                    |
| hiding, 1-1                                                                                                    | key-value pair, 4-39                                                                                                    |
| package, 4-10                                                                                                    |                                                                                                    |
| runtime, 4-18                                                                                                    | L                                                                                                    |
| implicit cursor, 4-33                                                                                                    |                                                                                                    |
| index, 1-1, 2-6<br>create, 3-18                                                                                                    | language extension, 1-4                                                                                                    |
| definition, 1-2, 2-3                                                                                                    | LIMIT clause, 4-42                                                                                                    |
| delete, 3-20                                                                                                    | local subprogram                                                                                                    |
| SQL Developer, 3-20                                                                                                    | definition, 4-9                                                                                                    |
| EVAL_JOB_IX, 3-19, 3-20                                                                                                    | LOCATIONS_SEQ sequence, 3-25                                                                                                    |
| implicit, 3-17                                                                                                    | logical expression, 3-6                                                                                                    |
| lexical order, 4-41                                                                                                    | LOGIN_DENIED exception, 4-42                                                                                                    |
| maintenance, 1-3                                                                                                    | LOGOFF trigger, 5-7, 5-8                                                                                                    |
| modify, 3-19                                                                                                    | LOGON trigger, 5-7, 5-8                                                                                                    |
| mosdify                                                                                                    | LOOP statement, 4-33                                                                                                    |
| SQL Developer, 3-19                                                                                                    | LOOPEXIT WHEN structure, 4-22, 4-28, 4-33                                                                                                    |
| SQL Developer, 3-18                                                                                                    |                                                                                                    |
| table, 3-17                                                                                                    | M                                                                                                    |
| unique value, 4-42                                                                                                    | MAX function, 2-24                                                                                                    |
| value, 4-43                                                                                                    | MEDIAN function, 2-24                                                                                                    |
| INDEX BY PLS_INTEGER table                                                                                                    | MERGE statement, 1-2                                                                                                    |
| iterate, 4-41                                                                                                    | multiuser applications, 1-1                                                                                                    |
| 1                                                                                                    | munuser uppneumens, 11                                                                                                    |
| populate, 4-40                                                                                                    |                                                                                                    |
| populate, 4-40<br>INDEX BY TABLE, 4-10, 4-38, 4-39, 4-42                                                                                                    | N                                                                                                    |
|                                                                                                    | N                                                                                                    |
| INDEX BY TABLE, 4-10, 4-38, 4-39, 4-42                                                                                                    | N<br>name capture, 4-1, 4-9                                                                                                    |
| INDEX BY TABLE, 4-10, 4-38, 4-39, 4-42 create, 4-40                                                                                                    | -                                                                                                    |
| INDEX BY TABLE, 4-10, 4-38, 4-39, 4-42<br>create, 4-40<br>cursor, 4-39                                                                                                    | name capture, 4-1, 4-9                                                                                                    |
| INDEX BY TABLE, 4-10, 4-38, 4-39, 4-42 create, 4-40 cursor, 4-39 define, 4-40                                                                                                    | name capture, 4-1, 4-9<br>NCHAR type, 6-28, 6-29, 6-30                                                                                                    |
| INDEX BY TABLE, 4-10, 4-38, 4-39, 4-42<br>create, 4-40<br>cursor, 4-39<br>define, 4-40<br>iterate, 4-41<br>populate, 4-40<br>type, 4-15                                                                                                    | name capture, 4-1, 4-9<br>NCHAR type, 6-28, 6-29, 6-30<br>NCHR function, 6-29                                                                                                    |
| INDEX BY TABLE, 4-10, 4-38, 4-39, 4-42<br>create, 4-40<br>cursor, 4-39<br>define, 4-40<br>iterate, 4-41<br>populate, 4-40                                                                                                    | name capture, 4-1, 4-9<br>NCHAR type, 6-28, 6-29, 6-30<br>NCHR function, 6-29<br>nested table type, 4-38                                                                                                    |
| INDEX BY TABLE, 4-10, 4-38, 4-39, 4-42 create, 4-40 cursor, 4-39 define, 4-40 iterate, 4-41 populate, 4-40 type, 4-15 VARCHAR2 iterate, 4-41                                                                                                    | name capture, 4-1, 4-9 NCHAR type, 6-28, 6-29, 6-30 NCHR function, 6-29 nested table type, 4-38 NEXT function, 4-41 NEXTVAL pseudocolumn, 3-25 NLS parameter, 6-30                                                                                                    |
| INDEX BY TABLE, 4-10, 4-38, 4-39, 4-42 create, 4-40 cursor, 4-39 define, 4-40 iterate, 4-41 populate, 4-40 type, 4-15 VARCHAR2 iterate, 4-41 populate, 4-40                                                                                                    | name capture, 4-1, 4-9 NCHAR type, 6-28, 6-29, 6-30 NCHR function, 6-29 nested table type, 4-38 NEXT function, 4-41 NEXTVAL pseudocolumn, 3-25 NLS parameter, 6-30 NLS_CALENDAR parameter, 6-31                                                                                                    |
| INDEX BY TABLE, 4-10, 4-38, 4-39, 4-42 create, 4-40 cursor, 4-39 define, 4-40 iterate, 4-41 populate, 4-40 type, 4-15 VARCHAR2 iterate, 4-41 populate, 4-40 INDEX BY TABLE type, 4-38                                                                                                    | name capture, 4-1, 4-9 NCHAR type, 6-28, 6-29, 6-30 NCHR function, 6-29 nested table type, 4-38 NEXT function, 4-41 NEXTVAL pseudocolumn, 3-25 NLS parameter, 6-30 NLS_CALENDAR parameter, 6-31 NLS_DATE_LANGUAGE parameter, 6-31                                                                                                    |
| INDEX BY TABLE, 4-10, 4-38, 4-39, 4-42 create, 4-40 cursor, 4-39 define, 4-40 iterate, 4-41 populate, 4-40 type, 4-15 VARCHAR2 iterate, 4-41 populate, 4-40 INDEX BY TABLE type, 4-38 index table, 3-17                                                                                                    | name capture, 4-1, 4-9 NCHAR type, 6-28, 6-29, 6-30 NCHR function, 6-29 nested table type, 4-38 NEXT function, 4-41 NEXTVAL pseudocolumn, 3-25 NLS parameter, 6-30 NLS_CALENDAR parameter, 6-31 NLS_DATE_LANGUAGE parameter, 6-31 NLS_INITCAP function, 6-30                                                                                                    |
| INDEX BY TABLE, 4-10, 4-38, 4-39, 4-42 create, 4-40 cursor, 4-39 define, 4-40 iterate, 4-41 populate, 4-40 type, 4-15 VARCHAR2 iterate, 4-41 populate, 4-40 INDEX BY TABLE type, 4-38 index table, 3-17 INSERT INTO statement, 2-27, 2-28, 2-30, 4-21, 4-37,                                                                                                    | name capture, 4-1, 4-9 NCHAR type, 6-28, 6-29, 6-30 NCHR function, 6-29 nested table type, 4-38 NEXT function, 4-41 NEXTVAL pseudocolumn, 3-25 NLS parameter, 6-30 NLS_CALENDAR parameter, 6-31 NLS_DATE_LANGUAGE parameter, 6-31 NLS_INITCAP function, 6-30 NLS_LANG parameter, 6-30                                                                                                    |
| INDEX BY TABLE, 4-10, 4-38, 4-39, 4-42 create, 4-40 cursor, 4-39 define, 4-40 iterate, 4-41 populate, 4-40 type, 4-15 VARCHAR2 iterate, 4-41 populate, 4-40 INDEX BY TABLE type, 4-38 index table, 3-17 INSERT INTO statement, 2-27, 2-28, 2-30, 4-21, 4-37, 4-39, 5-8, 6-13                                                                                                    | name capture, 4-1, 4-9 NCHAR type, 6-28, 6-29, 6-30 NCHR function, 6-29 nested table type, 4-38 NEXT function, 4-41 NEXTVAL pseudocolumn, 3-25 NLS parameter, 6-30 NLS_CALENDAR parameter, 6-31 NLS_DATE_LANGUAGE parameter, 6-31 NLS_INITCAP function, 6-30 NLS_LANG parameter, 6-30 NLS_LANGUAGE parameter, 6-5                                                                                                    |
| INDEX BY TABLE, 4-10, 4-38, 4-39, 4-42 create, 4-40 cursor, 4-39 define, 4-40 iterate, 4-41 populate, 4-40 type, 4-15 VARCHAR2 iterate, 4-41 populate, 4-40 INDEX BY TABLE type, 4-38 index table, 3-17 INSERT INTO statement, 2-27, 2-28, 2-30, 4-21, 4-37, 4-39, 5-8, 6-13 INSERT statement, 1-2, 2-27, 2-28, 5-2, 5-4, 5-5, 5-8,                                                                                                    | name capture, 4-1, 4-9 NCHAR type, 6-28, 6-29, 6-30 NCHR function, 6-29 nested table type, 4-38 NEXT function, 4-41 NEXTVAL pseudocolumn, 3-25 NLS parameter, 6-30 NLS_CALENDAR parameter, 6-31 NLS_DATE_LANGUAGE parameter, 6-31 NLS_INITCAP function, 6-30 NLS_LANG parameter, 6-30 NLS_LANGUAGE parameter, 6-5 NLS_LENGTH_SEMANTICS parameter, 6-27                                                                                                    |
| INDEX BY TABLE, 4-10, 4-38, 4-39, 4-42 create, 4-40 cursor, 4-39 define, 4-40 iterate, 4-41 populate, 4-40 type, 4-15 VARCHAR2 iterate, 4-41 populate, 4-40 INDEX BY TABLE type, 4-38 index table, 3-17 INSERT INTO statement, 2-27, 2-28, 2-30, 4-21, 4-37, 4-39, 5-8, 6-13 INSERT statement, 1-2, 2-27, 2-28, 5-2, 5-4, 5-5, 5-8, 7-3, 7-5, 7-6, 7-11, 7-12                                                                                                    | name capture, 4-1, 4-9 NCHAR type, 6-28, 6-29, 6-30 NCHR function, 6-29 nested table type, 4-38 NEXT function, 4-41 NEXTVAL pseudocolumn, 3-25 NLS parameter, 6-30 NLS_CALENDAR parameter, 6-31 NLS_DATE_LANGUAGE parameter, 6-31 NLS_INITCAP function, 6-30 NLS_LANG parameter, 6-30 NLS_LANGUAGE parameter, 6-5 NLS_LENGTH_SEMANTICS parameter, 6-27 NLS_LOWER function, 6-30                                                                                                    |
| INDEX BY TABLE, 4-10, 4-38, 4-39, 4-42 create, 4-40 cursor, 4-39 define, 4-40 iterate, 4-41 populate, 4-40 type, 4-15 VARCHAR2 iterate, 4-41 populate, 4-40 INDEX BY TABLE type, 4-38 index table, 3-17 INSERT INTO statement, 2-27, 2-28, 2-30, 4-21, 4-37, 4-39, 5-8, 6-13 INSERT statement, 1-2, 2-27, 2-28, 5-2, 5-4, 5-5, 5-8, 7-3, 7-5, 7-6, 7-11, 7-12 definition, 2-27                                                                                                    | name capture, 4-1, 4-9 NCHAR type, 6-28, 6-29, 6-30 NCHR function, 6-29 nested table type, 4-38 NEXT function, 4-41 NEXTVAL pseudocolumn, 3-25 NLS parameter, 6-30 NLS_CALENDAR parameter, 6-31 NLS_DATE_LANGUAGE parameter, 6-31 NLS_INITCAP function, 6-30 NLS_LANG parameter, 6-30 NLS_LANGUAGE parameter, 6-5 NLS_LENGTH_SEMANTICS parameter, 6-27 NLS_LOWER function, 6-30 NLS_UPPER function, 6-30 NLS_UPPER function, 6-30                                                                                                    |
| INDEX BY TABLE, 4-10, 4-38, 4-39, 4-42 create, 4-40 cursor, 4-39 define, 4-40 iterate, 4-41 populate, 4-40 type, 4-15 VARCHAR2 iterate, 4-41 populate, 4-40 INDEX BY TABLE type, 4-38 index table, 3-17 INSERT INTO statement, 2-27, 2-28, 2-30, 4-21, 4-37, 4-39, 5-8, 6-13 INSERT statement, 1-2, 2-27, 2-28, 5-2, 5-4, 5-5, 5-8, 7-3, 7-5, 7-6, 7-11, 7-12 definition, 2-27 INSERTING conditional predicate, 5-5                                                                                                    | name capture, 4-1, 4-9 NCHAR type, 6-28, 6-29, 6-30 NCHR function, 6-29 nested table type, 4-38 NEXT function, 4-41 NEXTVAL pseudocolumn, 3-25 NLS parameter, 6-30 NLS_CALENDAR parameter, 6-31 NLS_DATE_LANGUAGE parameter, 6-31 NLS_INITCAP function, 6-30 NLS_LANG parameter, 6-30 NLS_LANGUAGE parameter, 6-5 NLS_LANGUAGE parameter, 6-5 NLS_LENGTH_SEMANTICS parameter, 6-27 NLS_LOWER function, 6-30 NLS_UPPER function, 6-30 NLS_ORT function, 6-30 NLSSORT function, 6-30                                                                                                    |
| INDEX BY TABLE, 4-10, 4-38, 4-39, 4-42 create, 4-40 cursor, 4-39 define, 4-40 iterate, 4-41 populate, 4-40 type, 4-15 VARCHAR2 iterate, 4-41 populate, 4-40 INDEX BY TABLE type, 4-38 index table, 3-17 INSERT INTO statement, 2-27, 2-28, 2-30, 4-21, 4-37, 4-39, 5-8, 6-13 INSERT statement, 1-2, 2-27, 2-28, 5-2, 5-4, 5-5, 5-8, 7-3, 7-5, 7-6, 7-11, 7-12 definition, 2-27 INSERTING conditional predicate, 5-5 INSTEAD OF trigger, 5-2, 5-3, 5-7                                                                                                    | name capture, 4-1, 4-9 NCHAR type, 6-28, 6-29, 6-30 NCHR function, 6-29 nested table type, 4-38 NEXT function, 4-41 NEXTVAL pseudocolumn, 3-25 NLS parameter, 6-30 NLS_CALENDAR parameter, 6-31 NLS_DATE_LANGUAGE parameter, 6-31 NLS_INITCAP function, 6-30 NLS_LANG parameter, 6-5 NLS_LANGUAGE parameter, 6-5 NLS_LENGTH_SEMANTICS parameter, 6-27 NLS_LOWER function, 6-30 NLS_UPPER function, 6-30 NLSSORT function, 6-30 NO_DATA_FOUND exception, 4-42                                                                                                    |
| INDEX BY TABLE, 4-10, 4-38, 4-39, 4-42 create, 4-40 cursor, 4-39 define, 4-40 iterate, 4-41 populate, 4-40 type, 4-15 VARCHAR2 iterate, 4-41 populate, 4-40 INDEX BY TABLE type, 4-38 index table, 3-17 INSERT INTO statement, 2-27, 2-28, 2-30, 4-21, 4-37, 4-39, 5-8, 6-13 INSERT statement, 1-2, 2-27, 2-28, 5-2, 5-4, 5-5, 5-8, 7-3, 7-5, 7-6, 7-11, 7-12 definition, 2-27 INSERTING conditional predicate, 5-5 INSTEAD OF trigger, 5-2, 5-3, 5-7 use, 5-7                                                                                                    | name capture, 4-1, 4-9 NCHAR type, 6-28, 6-29, 6-30 NCHR function, 6-29 nested table type, 4-38 NEXT function, 4-41 NEXTVAL pseudocolumn, 3-25 NLS parameter, 6-30 NLS_CALENDAR parameter, 6-31 NLS_DATE_LANGUAGE parameter, 6-31 NLS_INITCAP function, 6-30 NLS_LANG parameter, 6-30 NLS_LANGUAGE parameter, 6-5 NLS_LENGTH_SEMANTICS parameter, 6-27 NLS_LOWER function, 6-30 NLS_UPPER function, 6-30 NLS_ORT function, 6-30 NO_DATA_FOUND exception, 4-42 NOT NULL constraint, 3-6, 3-7, 3-8                                                                                                    |
| INDEX BY TABLE, 4-10, 4-38, 4-39, 4-42 create, 4-40 cursor, 4-39 define, 4-40 iterate, 4-41 populate, 4-40 type, 4-15 VARCHAR2 iterate, 4-41 populate, 4-40 INDEX BY TABLE type, 4-38 index table, 3-17 INSERT INTO statement, 2-27, 2-28, 2-30, 4-21, 4-37, 4-39, 5-8, 6-13 INSERT statement, 1-2, 2-27, 2-28, 5-2, 5-4, 5-5, 5-8, 7-3, 7-5, 7-6, 7-11, 7-12 definition, 2-27 INSERTING conditional predicate, 5-5 INSTEAD OF trigger, 5-2, 5-3, 5-7 use, 5-7 integration testing, 1-2                                                                                         | name capture, 4-1, 4-9 NCHAR type, 6-28, 6-29, 6-30 NCHR function, 6-29 nested table type, 4-38 NEXT function, 4-41 NEXTVAL pseudocolumn, 3-25 NLS parameter, 6-30 NLS_CALENDAR parameter, 6-31 NLS_DATE_LANGUAGE parameter, 6-31 NLS_INITCAP function, 6-30 NLS_LANG parameter, 6-30 NLS_LANGUAGE parameter, 6-5 NLS_LENGTH_SEMANTICS parameter, 6-27 NLS_LOWER function, 6-30 NLS_UPPER function, 6-30 NLSSORT function, 6-30 NO_DATA_FOUND exception, 4-42 NOT NULL constraint, 3-6, 3-7, 3-8 definition, 3-6                                                                                                    |
| INDEX BY TABLE, 4-10, 4-38, 4-39, 4-42 create, 4-40 cursor, 4-39 define, 4-40 iterate, 4-41 populate, 4-40 type, 4-15 VARCHAR2 iterate, 4-41 populate, 4-40 INDEX BY TABLE type, 4-38 index table, 3-17 INSERT INTO statement, 2-27, 2-28, 2-30, 4-21, 4-37, 4-39, 5-8, 6-13 INSERT statement, 1-2, 2-27, 2-28, 5-2, 5-4, 5-5, 5-8, 7-3, 7-5, 7-6, 7-11, 7-12 definition, 2-27 INSERTING conditional predicate, 5-5 INSTEAD OF trigger, 5-2, 5-3, 5-7 use, 5-7 integration testing, 1-2 integrity constraint, 3-6, 5-4                                                          | name capture, 4-1, 4-9 NCHAR type, 6-28, 6-29, 6-30 NCHR function, 6-29 nested table type, 4-38 NEXT function, 4-41 NEXTVAL pseudocolumn, 3-25 NLS parameter, 6-30 NLS_CALENDAR parameter, 6-31 NLS_DATE_LANGUAGE parameter, 6-31 NLS_INITCAP function, 6-30 NLS_LANG parameter, 6-30 NLS_LANGUAGE parameter, 6-5 NLS_LENGTH_SEMANTICS parameter, 6-27 NLS_LOWER function, 6-30 NLS_UPPER function, 6-30 NLSSORT function, 6-30 NO_DATA_FOUND exception, 4-42 NOT NULL constraint, 3-6, 3-7, 3-8 definition, 3-6 use, 3-7, 3-8                                                                                                    |
| INDEX BY TABLE, 4-10, 4-38, 4-39, 4-42 create, 4-40 cursor, 4-39 define, 4-40 iterate, 4-41 populate, 4-40 type, 4-15 VARCHAR2 iterate, 4-41 populate, 4-40 INDEX BY TABLE type, 4-38 index table, 3-17 INSERT INTO statement, 2-27, 2-28, 2-30, 4-21, 4-37, 4-39, 5-8, 6-13 INSERT statement, 1-2, 2-27, 2-28, 5-2, 5-4, 5-5, 5-8, 7-3, 7-5, 7-6, 7-11, 7-12 definition, 2-27 INSERTING conditional predicate, 5-5 INSTEAD OF trigger, 5-2, 5-3, 5-7 use, 5-7 integration testing, 1-2 integrity constraint, 3-6, 5-4 definition, 3-6                                          | name capture, 4-1, 4-9 NCHAR type, 6-28, 6-29, 6-30 NCHR function, 6-29 nested table type, 4-38 NEXT function, 4-41 NEXTVAL pseudocolumn, 3-25 NLS parameter, 6-30 NLS_CALENDAR parameter, 6-31 NLS_DATE_LANGUAGE parameter, 6-31 NLS_INITCAP function, 6-30 NLS_LANG parameter, 6-30 NLS_LANGUAGE parameter, 6-5 NLS_LENGTH_SEMANTICS parameter, 6-27 NLS_LOWER function, 6-30 NLS_UPPER function, 6-30 NLS_ONT function, 6-30 NLSSORT function, 6-30 NO_DATA_FOUND exception, 4-42 NOT NULL constraint, 3-6, 3-7, 3-8 definition, 3-6 use, 3-7, 3-8 NOT_LOGGED_ON exception, 4-42                                                                |
| INDEX BY TABLE, 4-10, 4-38, 4-39, 4-42 create, 4-40 cursor, 4-39 define, 4-40 iterate, 4-41 populate, 4-40 type, 4-15 VARCHAR2 iterate, 4-41 populate, 4-40 INDEX BY TABLE type, 4-38 index table, 3-17 INSERT INTO statement, 2-27, 2-28, 2-30, 4-21, 4-37, 4-39, 5-8, 6-13 INSERT statement, 1-2, 2-27, 2-28, 5-2, 5-4, 5-5, 5-8, 7-3, 7-5, 7-6, 7-11, 7-12 definition, 2-27 INSERTING conditional predicate, 5-5 INSTEAD OF trigger, 5-2, 5-3, 5-7 use, 5-7 integration testing, 1-2 integrity constraint, 3-6, 5-4 definition, 3-6 types, 3-6                               | name capture, 4-1, 4-9 NCHAR type, 6-28, 6-29, 6-30 NCHR function, 6-29 nested table type, 4-38 NEXT function, 4-41 NEXTVAL pseudocolumn, 3-25 NLS parameter, 6-30 NLS_CALENDAR parameter, 6-31 NLS_DATE_LANGUAGE parameter, 6-31 NLS_INITCAP function, 6-30 NLS_LANG parameter, 6-30 NLS_LANGUAGE parameter, 6-5 NLS_LENGTH_SEMANTICS parameter, 6-27 NLS_LOWER function, 6-30 NLS_UPPER function, 6-30 NLSSORT function, 6-30 NO_DATA_FOUND exception, 4-42 NOT NULL constraint, 3-6, 3-7, 3-8 definition, 3-6 use, 3-7, 3-8 NOT_LOGGED_ON exception, 4-42 NULL, 4-16                                                                            |
| INDEX BY TABLE, 4-10, 4-38, 4-39, 4-42 create, 4-40 cursor, 4-39 define, 4-40 iterate, 4-41 populate, 4-40 type, 4-15 VARCHAR2 iterate, 4-41 populate, 4-40 INDEX BY TABLE type, 4-38 index table, 3-17 INSERT INTO statement, 2-27, 2-28, 2-30, 4-21, 4-37, 4-39, 5-8, 6-13 INSERT statement, 1-2, 2-27, 2-28, 5-2, 5-4, 5-5, 5-8, 7-3, 7-5, 7-6, 7-11, 7-12 definition, 2-27 INSERTING conditional predicate, 5-5 INSTEAD OF trigger, 5-2, 5-3, 5-7 use, 5-7 integration testing, 1-2 integrity constraint, 3-6, 5-4 definition, 3-6 types, 3-6 use, 3-7                      | name capture, 4-1, 4-9 NCHAR type, 6-28, 6-29, 6-30 NCHR function, 6-29 nested table type, 4-38 NEXT function, 4-41 NEXTVAL pseudocolumn, 3-25 NLS parameter, 6-30 NLS_CALENDAR parameter, 6-31 NLS_DATE_LANGUAGE parameter, 6-31 NLS_INITCAP function, 6-30 NLS_LANG parameter, 6-30 NLS_LANG parameter, 6-5 NLS_LENGTH_SEMANTICS parameter, 6-27 NLS_LOWER function, 6-30 NLS_UPPER function, 6-30 NLS_UPPER function, 6-30 NLS_OBATA_FOUND exception, 4-42 NOT NULL constraint, 3-6, 3-7, 3-8 definition, 3-6 use, 3-7, 3-8 NOT_LOGGED_ON exception, 4-42 NULL, 4-16 NUMBER type, 4-9, 4-15                                                     |
| INDEX BY TABLE, 4-10, 4-38, 4-39, 4-42 create, 4-40 cursor, 4-39 define, 4-40 iterate, 4-41 populate, 4-40 type, 4-15 VARCHAR2 iterate, 4-41 populate, 4-40 INDEX BY TABLE type, 4-38 index table, 3-17 INSERT INTO statement, 2-27, 2-28, 2-30, 4-21, 4-37, 4-39, 5-8, 6-13 INSERT statement, 1-2, 2-27, 2-28, 5-2, 5-4, 5-5, 5-8, 7-3, 7-5, 7-6, 7-11, 7-12 definition, 2-27 INSERTING conditional predicate, 5-5 INSTEAD OF trigger, 5-2, 5-3, 5-7 use, 5-7 integration testing, 1-2 integrity constraint, 3-6, 5-4 definition, 3-6 types, 3-6 use, 3-7 integrity rules, 3-6 | name capture, 4-1, 4-9 NCHAR type, 6-28, 6-29, 6-30 NCHR function, 6-29 nested table type, 4-38 NEXT function, 4-41 NEXTVAL pseudocolumn, 3-25 NLS parameter, 6-30 NLS_CALENDAR parameter, 6-31 NLS_DATE_LANGUAGE parameter, 6-31 NLS_INITCAP function, 6-30 NLS_LANG parameter, 6-30 NLS_LANGUAGE parameter, 6-5 NLS_LENGTH_SEMANTICS parameter, 6-27 NLS_LOWER function, 6-30 NLS_UPPER function, 6-30 NLS_UPPER function, 6-30 NLSSORT function, 6-30 NO_DATA_FOUND exception, 4-42 NOT NULL constraint, 3-6, 3-7, 3-8 definition, 3-6 use, 3-7, 3-8 NOT_LOGGED_ON exception, 4-42 NULL, 4-16 NUMBER type, 4-9, 4-15 NVARCHAR2 type, 6-28, 6-29 |
| INDEX BY TABLE, 4-10, 4-38, 4-39, 4-42 create, 4-40 cursor, 4-39 define, 4-40 iterate, 4-41 populate, 4-40 type, 4-15 VARCHAR2 iterate, 4-41 populate, 4-40 INDEX BY TABLE type, 4-38 index table, 3-17 INSERT INTO statement, 2-27, 2-28, 2-30, 4-21, 4-37, 4-39, 5-8, 6-13 INSERT statement, 1-2, 2-27, 2-28, 5-2, 5-4, 5-5, 5-8, 7-3, 7-5, 7-6, 7-11, 7-12 definition, 2-27 INSERTING conditional predicate, 5-5 INSTEAD OF trigger, 5-2, 5-3, 5-7 use, 5-7 integration testing, 1-2 integrity constraint, 3-6, 5-4 definition, 3-6 types, 3-6 use, 3-7                      | name capture, 4-1, 4-9 NCHAR type, 6-28, 6-29, 6-30 NCHR function, 6-29 nested table type, 4-38 NEXT function, 4-41 NEXTVAL pseudocolumn, 3-25 NLS parameter, 6-30 NLS_CALENDAR parameter, 6-31 NLS_DATE_LANGUAGE parameter, 6-31 NLS_INITCAP function, 6-30 NLS_LANG parameter, 6-30 NLS_LANG parameter, 6-5 NLS_LENGTH_SEMANTICS parameter, 6-27 NLS_LOWER function, 6-30 NLS_UPPER function, 6-30 NLS_UPPER function, 6-30 NLS_OBATA_FOUND exception, 4-42 NOT NULL constraint, 3-6, 3-7, 3-8 definition, 3-6 use, 3-7, 3-8 NOT_LOGGED_ON exception, 4-42 NULL, 4-16 NUMBER type, 4-9, 4-15                                                     |

| 0                                                                                                    | function, 4-9                                                   |
|----------------------------------------------------------------------------------------------------|-----------------------------------------------------------------|
| object                                                                                                    | identifier, 4-16                                                |
| object                                                                                                    | language, 1-2, 1-3, 1-4, 4-1, 4-9, 4-15, 4-22, 4-41,            |
| type, 1-4, 2-1<br>types, 1-2                                                                                                    | 6-2                                                             |
| OCCI, 1-11                                                                                                    | definition, 1-4                                                 |
| OCCI Software Development Kit, 1-11                                                                                                    | description, 4-1                                                |
| OCI, 1-11                                                                                                    | literal replacement, 6-30                                       |
| OCI Software Development Kit, 1-11                                                                                                    | package, 4-1, 4-11, 4-12                                        |
| ODBC, 1-12                                                                                                    | procedure, 4-9                                                  |
| ODP.NET, 1-10                                                                                                    | program, 4-38, 4-42                                             |
| OPEN cursor, 4-33                                                                                                    | program unit, 4-16                                              |
| Open Database Connectivity, 1-12                                                                                                    | programming object, 2-3                                         |
| ORA_NCHAR_LITERAL_REPLACE environment                                                                                                    | standalone function, 4-1                                        |
| variable, 6-30                                                                                                    | standalone procedure, 4-1                                       |
| Oracle Application Express, 1-11                                                                                                    | stored procedure, 1-10, 4-1                                     |
| Oracle C++ Call Interface, 1-11                                                                                                    | subprogram, 1-1                                                 |
| Oracle Call Interface, 1-11                                                                                                    | type, 4-9, 4-15                                                 |
| Oracle Data Provider for .NET, 1-10                                                                                                    | unicode, 6-1, 6-27, 6-29                                        |
| Oracle Database and Development                                                                                                    | variable, 4-9, 4-40, 6-28                                       |
| overview, 1-1                                                                                                    | PL/SQL subprogram, 1-2                                          |
| roadmap, 1-1                                                                                                    | POSITIONS synonym, 3-28, 3-29, 7-10                             |
| Oracle Database Extensions for .NET, 1-10                                                                                                    | PRECEDES clause, 5-2                                            |
| Oracle Developer Tools for Visual Studio .NET, 1-10                                                                                                    | primary key, 3-10, 3-25, 5-5<br>primary key constraint          |
| Oracle Java Database Connectivity, 1-11                                                                                                    | definition, 3-6                                                 |
| Oracle technology stack, 1-1                                                                                                    | use, 3-9                                                        |
| ORDER BY clause, 2-24, 3-22, 5-7                                                                                                    | privilege, 1-1                                                  |
|                                                                                                    | procedural code, 1-2                                            |
| P                                                                                                    | Procedural Language SQL                                         |
| <del></del>                                                                                                    | definition, 1-4                                                 |
| package, 1-4, 7-1, 7-2, 7-3                                                                                                    | procedure, 1-4, 4-9, 4-12, 4-13, 4-21, 5-1, 7-2                 |
| definition, 1-3, 2-3, 4-9                                                                                                    | ADD_EVAL, 4-21                                                  |
| EMP_EVAL, 7-9                                                                                                    | ADD_EVALUATION, 4-3, 4-4, 4-8                                   |
| encapsulating, 4-9                                                                                                    | compile, 4-4                                                    |
| package body, 4-9                                                                                                    | create, 4-2                                                     |
| definition, 4-10                                                                                                    | DBMS_OUTPUT.PUT, 4-25                                           |
| package specification, 4-9, 4-10 definition, 4-9                                                                                                    | DBMS_OUTPUT.PUT_LINE, 4-24                                      |
| packaged subprogram                                                                                                    | definition, 1-3, 2-3                                            |
| definition, 4-9                                                                                                    | drop, 4-8                                                       |
| password, 1-7                                                                                                    | EVAL_DEPARTMENT, 4-19                                           |
| change, 1-7                                                                                                    | Java stored, 1-10                                               |
| definition, 1-2                                                                                                    | modify, 4-7                                                     |
| security, 1-7                                                                                                    | .NET stored, 1-10                                               |
| PERCENT_RANK function, 2-25                                                                                                    | PL/SQL, 4-9                                                     |
| PERFORMANCE_PARTS table, 3-3, 3-5, 3-7, 3-8, 3-9,                                                                                                    | PL/SQL stored, 1-10                                             |
| 3-10, 3-11, 3-12, 3-13, 3-15, 3-16, 3-17, 4-17, 4-18,                                                                                                    | schema-level, 4-1                                               |
| 4-19, 4-20, 4-21, 4-44, 7-3, 7-8, 7-11                                                                                                    | standalone, 4-2                                                 |
| PHP, 1-10                                                                                                    | test, 4-7                                                       |
| PLS_INTEGER type, 4-15, 4-16, 4-39, 4-40, 4-41                                                                                                    | use, 4-2                                                        |
|                                                                                                    | •                                                               |
| PL/SQL                                                                                                    | production environment, 1-2                                     |
| PL/SQL<br>block, 4-2, 4-7, 4-9, 4-41                                                                                                    | production environment, 1-2                                     |
|                                                                                                    | •                                                               |
| block, 4-2, 4-7, 4-9, 4-41                                                                                                    | production environment, 1-2                                     |
| block, 4-2, 4-7, 4-9, 4-41 case sensitivity, 4-16                                                                                                    | production environment, 1-2  Q query, 1-2                       |
| block, 4-2, 4-7, 4-9, 4-41 case sensitivity, 4-16 character set properties, 6-28, 6-29                                                                                                    | production environment, 1-2                                     |
| block, 4-2, 4-7, 4-9, 4-41 case sensitivity, 4-16 character set properties, 6-28, 6-29 comment, 4-16                                                                                       | Q query, 1-2 querying data, 1-2                                 |
| block, 4-2, 4-7, 4-9, 4-41<br>case sensitivity, 4-16<br>character set properties, 6-28, 6-29<br>comment, 4-16<br>compile, 4-10, 4-30                                                       | production environment, 1-2  Q query, 1-2                       |
| block, 4-2, 4-7, 4-9, 4-41<br>case sensitivity, 4-16<br>character set properties, 6-28, 6-29<br>comment, 4-16<br>compile, 4-10, 4-30<br>create objects, 7-8                                | production environment, 1-2  Q query, 1-2 querying data, 1-2  R |
| block, 4-2, 4-7, 4-9, 4-41<br>case sensitivity, 4-16<br>character set properties, 6-28, 6-29<br>comment, 4-16<br>compile, 4-10, 4-30<br>create objects, 7-8<br>data type, 1-11, 4-15, 4-16 | Q query, 1-2 querying data, 1-2                                 |

| access, 4-33                                                                                          | case change, 2-15                                  |
|----------------------------------------------------------------------------------------------------|----------------------------------------------------|
| definition, 1-2                                                                                       | CASE function, 2-26                                |
| FETCH, 4-33                                                                                           | column, 2-7, 2-8                                   |
| RECORD type, 4-9, 4-15, 4-30, 4-31                                                                    | concatenate, 2-16                                  |
| RECORD variable, 4-18                                                                                 | convert type, 2-21, 2-22                           |
| REF CURSOR type, 4-15                                                                                 | count rows, 2-23                                   |
| reference type, 4-15                                                                                  | currency template, 2-21                            |
| relational database, 1-1, 1-4                                                                         | date interval, 2-18, 2-19                          |
| result set, 4-33                                                                                      | day of month, 2-19                                 |
| definition, 4-32                                                                                      | DECODE function, 2-27                              |
| reuse, 1-4                                                                                            | DENSE_RANK function, 2-25                          |
| roll back, 2-30                                                                                       | distinct values, 2-23                              |
| ROLLBACK statement, 1-2, 2-29, 2-30, 2-31, 2-32, 5-4                                                  | extract, 2-17                                      |
| definition, 2-30                                                                                      |                                                    |
|                                                                                                    | format template, 2-21                              |
| use, 2-31                                                                                             | GROUP BY clause, 2-23, 2-24                        |
| ROUND function, 2-24                                                                                  | HAVING clause, 2-24                                |
| row                                                                                                   | match in a list, 2-10                              |
| definition, 1-2                                                                                       | match in another table, 2-11                       |
| row trigger, 5-2                                                                                      | match pattern, 2-11                                |
| use, 5-5                                                                                              | match string, 2-10                                 |
| ROWTYPE, 4-43                                                                                         | multiple conditions, 2-9                           |
| ROWTYPE_MISMATCH exception, 4-43                                                                      | NVL function, 2-25                                 |
| Run PL/SQL, 4-7                                                                                       | NVL2 function, 2-25                                |
| runtime error, 1-4                                                                                    | ORDER BY clause, 2-24                              |
|                                                                                                    | pad, 2-17                                          |
| S                                                                                                    | replace, 2-18                                      |
|                                                                                                    | replace pattern, 2-12                              |
| SALES_MARKETING view, 3-23, 3-24                                                                      | restrict, 2-8                                      |
| SALESFORCE view, 3-21, 3-23, 3-24                                                                     | return location, 2-13                              |
| savepoint                                                                                             | return number of occurances, 2-13                  |
| erase, 2-30                                                                                           | return substring, 2-12                             |
| roll back to, 2-34                                                                                    | round off, 2-15                                    |
| set, 2-32                                                                                             | single condition, 2-9                              |
| SAVEPOINT statement, 1-2, 2-32, 5-4                                                                   | standard format, 2-21                              |
| definition, 2-30                                                                                      | statistics, 2-24                                   |
| use, 2-32                                                                                             | system date, 2-20                                  |
| schema, 1-1, 1-2, 1-7, 2-1, 4-15, 5-2, 7-8, 7-9, 7-11                                                 | trim, 2-16                                         |
| definition, 1-2                                                                                       | truncation, 2-15                                   |
| HR, 1-3, 1-7, 1-10, 2-1, 2-2, 2-3, 2-20, 3-2, 3-3, 3-5,                                               | WHERE clause, 2-8                                  |
| 3-16, 3-18, 3-20, 3-21, 3-25, 3-28, 4-3, 4-5, 4-11,                                                   | WITHIN GROUP function, 2-25                        |
| 5-1, 5-7, 5-8, 7-3                                                                                    | sequence, 7-3                                      |
| match, 7-13                                                                                           | create, 3-25                                       |
| object, 1-2, 1-3, 3-2, 3-28, 4-2, 4-9, 5-2                                                            | definition, 1-3, 2-3                               |
| object types, 2-1                                                                                     | DEPARTMENTS_SEQ, 3-25                              |
| overview, 1-2                                                                                         | drop, 3-27                                         |
| ownership, 1-2                                                                                        | EMPLOYEES_SEQ, 3-25                                |
| target, 7-10                                                                                          | EVALUATIONS_SEQ, 3-25, 4-21                        |
| SCORES table, 3-3, 3-5, 3-6, 3-8, 3-9, 3-10, 3-12, 3-13,                                              |                                                    |
| 4-17, 4-18, 4-19, 4-20, 4-36, 4-44, 7-3, 7-8, 7-11                                                    | LOCATIONS_SEQ, 3-25                                |
| SELECT, 2-14, 3-22                                                                                    | TEST_SEQ, 3-27                                     |
| SELECT INTO statement, 4-20, 4-39, 4-42, 4-43                                                         | use, 3-25                                          |
| SELECT in 170 statement, 4-20, 4-39, 4-42, 4-43<br>SELECT statement, 1-2, 2-6, 2-7, 3-21, 3-22, 3-29, | serial list, 1-3                                   |
| 4-21, 4-23, 4-24, 4-26, 4-27, 4-29, 4-31, 4-32, 4-34,                                                 | single-pass compile, 4-10                          |
|                                                                                                    | size constraint, 4-43, 6-28                        |
| 4-37, 4-38, 4-39, 4-43, 4-44, 5-7, 5-9, 6-5, 6-10, 6-11,                                              | SQL                                                |
| 6-13, 6-14, 6-15, 6-17, 6-18, 6-20, 6-21, 6-22, 6-23,                                                 | data type, 4-16                                    |
| 6-24, 6-31, 6-32, 7-6, 7-11                                                                           | function, 4-42                                     |
| add time interval, 2-19                                                                               | language, 1-1, 1-2, 1-3, 1-4, 4-1, 4-15, 4-22, 6-2 |
| alias columns, 2-14                                                                                   | literal replacement, 6-30                          |
| all, 2-7                                                                                              | statement, 1-1                                     |
| arithmetic expression, 2-14                                                                           | unicode. 6-1.6-27.6-29                             |

| SQL Developer, 1-1, 1-3, 1-4, 1-5, 1-7, 1-8, 1-9, 2-1,    | aggregate functions, 2-23                             |
|-----------------------------------------------------------|-------------------------------------------------------|
| 2-4, 2-6, 3-3, 3-5, 3-6, 3-7, 3-8, 3-9, 3-10, 3-12, 3-15, | alias, 2-10                                           |
| 3-16, 3-18, 3-19, 3-20, 3-21, 3-23, 3-24, 3-25, 3-27,     | ALTER TABLE statement, 3-1, 3-8, 3-10, 3-12           |
| 3-28, 5-5, 6-2, 6-3, 6-4, 6-5, 6-6, 6-7, 6-9, 6-11, 6-13, | check constraint, 3-6                                 |
| 6-15, 6-16, 6-18, 6-20, 6-22, 6-24, 6-26, 6-28, 7-1,      | column, 4-30                                          |
| 7-3, 7-4, 7-7, 7-8, 7-9, 7-10, 7-11, 7-12                 | column data type, 4-17                                |
| connect, 1-7, 1-8, 5-5                                    | column statistics, 2-6                                |
| data dictionary, 7-13                                     | composite unique constraint, 3-6                      |
| definition, 1-4                                           | constraint, 2-5                                       |
| deploy application, 7-1                                   | COUNTRIES, 2-33                                       |
|                                                           | create, 3-1, 3-2, 3-3                                 |
| export database objects, 7-3                              |                                                       |
| install scripts, 7-12                                     | options, 7-9                                          |
| National Language Support, 6-2                            | create column, 3-1                                    |
| NLS Parameter Values, 6-4                                 | CREATE TABLE statement, 3-1, 3-5                      |
| start, 1-4                                                | create with SQL Developer, 3-3                        |
| user preference, 6-6                                      | create with SQL Worksheet, 3-5                        |
| SQL Query, 3-23                                           | data, 2-3                                             |
| SQL* Plus, 1-7                                            | deleting, 2-27, 2-29, 3-13                            |
| SQL*Plus, 1-1, 1-3, 1-5, 1-6, 1-7, 7-11                   | export, 7-4, 7-5, 7-10                                |
| connect, 1-7                                              | insert, 2-27, 7-5, 7-12                               |
| overview, 1-5                                             | modify, 3-13                                          |
| standalone function, 4-9                                  | preserve, 7-7                                         |
| standalone procedure, 4-9                                 | retrieving, 1-2                                       |
| START WITH value, 7-6                                     | specified columns, 2-28                               |
| statement trigger, 5-2                                    | update, 2-27, 2-28                                    |
| use, 5-4                                                  | view, 2-6                                             |
|                                                           |                                                       |
| statistic functions, 2-24                                 | definition, 1-2, 2-2, 2-3, 3-2                        |
| statistics, 2-24                                          | delete, 3-20                                          |
| STDDEV function, 2-24                                     | SQL Developer, 3-20                                   |
| STORAGE clause, 7-4                                       | deleting all rows, 2-29                               |
| stored function, 4-2                                      | deleting data with SQL Developer, 3-16                |
| stored procedure, 1-11, 2-3, 4-1, 4-2, 5-4                | deleting table                                        |
| definition, 1-3                                           | DROP TABLE statement, 2-29                            |
| develop, 4-1                                              | DEPARTMENTS, 2-10, 2-23                               |
| overview, 4-1                                             | dependencies, 2-6                                     |
| use, 4-1                                                  | details, 2-6                                          |
| Structured Query Language, 1-3                            | DML statement, 2-27                                   |
| subprogram, 4-10, 4-16                                    | DROP TABLE statement, 3-1                             |
| invocation, 4-10                                          | dropping, 3-20                                        |
| private, 4-10                                             | DUAL, 2-20                                            |
| subquery                                                  | edit, 2-1                                             |
| definition, 2-6                                           | EMPLOYEES, 2-4, 2-7, 2-28, 2-30, 3-1, 3-2, 3-12,      |
|                                                           | 4-21, 4-39, 5-1                                       |
| SUBSCRIPT_BEYOND_COUNT exception, 4-43                    |                                                       |
| SUBSCRIPT_OUTSIDE_LIMIT exception, 4-43                   | EMPLOYEES_JOBS, 4-40                                  |
| synonym, 7-3                                              | EVALUATIONS, 3-3, 3-5, 3-10, 3-11, 3-12, 3-17,        |
| create, 3-28                                              | 3-18, 3-19, 3-25, 3-26, 4-3, 4-21, 5-4, 5-5, 7-3, 7-8 |
| definition, 1-3                                           | 7-11                                                  |
| deployment script, 7-9                                    | EVALUATIONS_LOG, 5-4, 5-5                             |
| drop, 3-29                                                | exploring, 2-3                                        |
| POSITIONS, 3-28, 3-29, 7-10                               | foreign key constraint, 3-6                           |
| use, 3-28                                                 | grant, 2-5                                            |
| SYSTEM account, 1-7                                       | HR_USERS_LOG, 5-7,5-8                                 |
| system event trigger, 5-3                                 | identifying columns, 2-10                             |
| 98-7                                                      | index, 2-6, 3-17                                      |
| <b>-</b>                                                  | INDEX BY TABLE, 4-10, 4-15, 4-38, 4-39, 4-40,         |
| <u>T</u>                                                  | 4-42                                                  |
| table, 1-1, 2-6, 3-29, 7-1, 7-3                           |                                                       |
| add constraint, 3-7                                       | BULK COLLECT, 4-40                                    |
| adding data, 3-13                                         | cursor, 4-39                                          |
|                                                           | dense, 4-41                                           |
| adding data with SQL Developer, 3-13                      | iterate, 4-41                                         |

| JOB_TITLES, 4-40                                   | management, 2-27                        |
|----------------------------------------------------|-----------------------------------------|
|                                                    |                                         |
| PLS_INTEGER, 4-40                                  | processing, 2-1                         |
| populate, 4-40                                     | rollback, 2-31                          |
| sparse, 4-41                                       | uncommitted, 2-30                       |
| VARCHAR2, 4-40                                     | use                                     |
| INSERT INTOVALUES statement, 6-13                  | commit, 2-30                            |
| integrity constraint, 3-6                          | rollback, 2-31                          |
| intersection, 2-10                                 | visibility, 2-30                        |
| JOB_HISTORY, 2-30                                  | ž – – – – – – – – – – – – – – – – – – – |
|                                                    | transaction control, 2-30, 2-32         |
| JOB_TITLES, 4-40, 4-41                             | transaction processing, 2-1             |
| JOBS, 3-29, 4-39, 4-40                             | trigger, 1-1, 1-4, 7-3                  |
| loading data, 7-6                                  | action, 5-2                             |
| log, 5-7                                           | advantages, 5-1                         |
| logical, 3-21                                      | AFTER, 2-3, 5-3, 5-8                    |
| lookup, 7-1                                        | association, 5-1                        |
| modify data with SQL Developer, 3-15               | BEFORE, 2-3, 5-3, 5-8                   |
| nested, 4-38, 4-42, 4-43                           | body, 5-2                               |
| definition, 4-38                                   | cascading, 5-3                          |
| NOT NULL constraint, 3-6                           | commit, 5-4                             |
|                                                    |                                         |
| PERFORMANCE_PARTS, 3-3, 3-7, 3-8, 3-9, 3-10,       | definition, 1-3, 2-3                    |
| 3-13, 3-15, 3-16, 3-17, 4-17, 7-3, 7-8, 7-11       | dependencies, 2-6                       |
| primary key, 3-17, 3-25                            | design, 5-1, 5-3, 5-5                   |
| primary key constraint, 3-6                        | dupclicating existing features, 5-4     |
| property, 2-3                                      | FOR EACH ROW, 5-2                       |
| qualified name, 2-11                               | guideline, 5-3                          |
| query, 1-4                                         | INSTEAD OF, 5-3                         |
| record, 2-6                                        | interdependencies, 5-3                  |
| REGIONS, 2-30, 2-31, 2-32, 2-33                    | invocation, 5-1                         |
|                                                    |                                         |
| rename, 3-28                                       | log, 5-4                                |
| return rows, 2-8                                   | LOGOFF, 5-3                             |
| rollback, 2-31                                     | LOGON, 5-3                              |
| row, 1-1, 4-29                                     | name, 5-2                               |
| create, 4-21                                       | predicate, 5-5                          |
| SCORES, 3-3, 3-5, 3-6, 3-8, 3-9, 3-10, 3-12, 3-13, | recursive, 5-3                          |
| 4-17, 7-3, 7-8, 7-11                               | restriction, 5-2, 5-3                   |
| script for create, 7-7                             | size, 5-4                               |
| SELECT, 2-7                                        | statement                               |
| selecting all columns, 2-7                         | use, 5-4                                |
| selecting specific columns, 2-7                    | timing, 5-3                             |
| specify, 2-7                                       | restriction, 5-3                        |
|                                                    |                                         |
| SQL definition, 2-6                                | triggering statement, 5-2               |
| statistics, 2-6                                    | type, 2-6, 5-2                          |
| storage clause, 7-8                                | FOR EACH ROW, 5-5                       |
| synonym, 3-28                                      | INSTEAD OF, 5-2, 5-7                    |
| trigger, 2-6, 5-1                                  | row, 5-2, 5-5                           |
| disable, 5-9                                       | statement, 5-2, 5-4                     |
| enable, 5-9                                        | system event, 5-3                       |
| unique constraint, 3-6                             | user event, 5-3                         |
| view, 2-3                                          | use, 5-1, 5-4                           |
| TEST_SEQ sequence, 3-27                            | trigger name, 5-2                       |
| <u> </u>                                           | 00                                      |
| tier 1.1                                           | trigger restriction, 5-2                |
| data persistence, 1-1                              | triggered action, 5-2                   |
| multiuser applications, 1-1                        | triggering event, 2-6, 5-1              |
| TO_CHAR function, 6-30                             | triggering statement, 5-2               |
| TO_DATE function, 6-30                             | triggers, 5-1                           |
| TO_NUMBER function, 6-30                           | TRUNCATE statement, 1-2                 |
| TOO_MANY_ROWS exception, 4-43                      | truncation error, 4-43                  |
| transaction, 1-2, 2-32, 7-12                       | TYPE, 4-39                              |
| committing, 2-30                                   | type                                    |
| control. 2-30                                      | definition, 2-3                         |
|                                                    |                                         |

```
PL/SQL, 4-9
                                                          comaprison operator, 2-8
                                                       WHERE cluase, 5-7
                                                       WHILE...LOOP structure, 4-22, 4-27, 4-31, 4-41
                                                       WITHIN GROUP function, 2-25
unicode, 6-29
  development, 6-30
                                                       Ζ
uninitialized object, 4-42
                                                       ZERO_DIVIDE exception, 4-43
UNIQUE constraint, 3-6
unique constraint, 3-6
  definition, 3-6
  use, 3-8
```

V

W

U

unique number, 5-5 UNISTR function, 6-29 unit testing, 1-2 unlock account, 1-7 UPDATE, 2-31

> 5-4, 5-7, 7-12 bulk, 2-31

definition, 2-27, 2-28 multiple rows, 2-29 single row, 2-28

user event trigger, 5-3

definition, 1-2 USER ERRORS view, 5-9 user-defined datatype, 4-38 UTF8 character set, 6-27, 6-28, 6-29

user name

UPDATING conditional predicate, 5-5

```
V$NLS_PARAMETERS view, 6-4
VALUE_ERROR exception, 4-42, 4-43
VARCHAR2 type, 4-9, 4-15, 4-39, 4-40, 4-41
variable, 1-4, 4-16
  definition, 4-15
  PL/SQL, 4-9
variable array, 4-38
varray, 4-43
VARRAY type, 4-38
  definition, 4-38
view, 2-6, 2-7, 2-23, 5-1, 6-31, 7-1, 7-3, 7-5
  create, 3-21
  definition, 1-3, 2-2
  deployment script, 7-9
  drop, 3-24
  EMP_LOCATIONS, 3-22, 7-10
  SALES_MARKETING, 3-23, 3-24
  SALESFORCE, 3-21, 3-23
  SLAESFORCE, 3-24
  trigger on, 5-2
  update, 3-23
  use, 3-21
  USER_ERRORS, 5-9
  V$NLS_PARAMETERS, 6-4
```

UPDATE statement, 1-2, 2-28, 2-29, 2-32, 4-33, 5-2,

WHEN clause, 4-42 WHERE clause, 2-8, 2-29, 3-21, 3-22, 4-24, 5-7, 7-11